# Oracle ZFS Storage Appliance RESTful API Guide, Release OS8.8.x

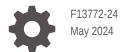

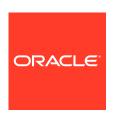

Oracle ZFS Storage Appliance RESTful API Guide, Release OS8.8.x,

F13772-24

Copyright © 2009, 2024, Oracle and/or its affiliates.

Primary Author: Heidi Hall

This software and related documentation are provided under a license agreement containing restrictions on use and disclosure and are protected by intellectual property laws. Except as expressly permitted in your license agreement or allowed by law, you may not use, copy, reproduce, translate, broadcast, modify, license, transmit, distribute, exhibit, perform, publish, or display any part, in any form, or by any means. Reverse engineering, disassembly, or decompilation of this software, unless required by law for interoperability, is prohibited.

The information contained herein is subject to change without notice and is not warranted to be error-free. If you find any errors, please report them to us in writing.

If this is software, software documentation, data (as defined in the Federal Acquisition Regulation), or related documentation that is delivered to the U.S. Government or anyone licensing it on behalf of the U.S. Government, then the following notice is applicable:

U.S. GOVERNMENT END USERS: Oracle programs (including any operating system, integrated software, any programs embedded, installed, or activated on delivered hardware, and modifications of such programs) and Oracle computer documentation or other Oracle data delivered to or accessed by U.S. Government end users are "commercial computer software," "commercial computer software documentation," or "limited rights data" pursuant to the applicable Federal Acquisition Regulation and agency-specific supplemental regulations. As such, the use, reproduction, duplication, release, display, disclosure, modification, preparation of derivative works, and/or adaptation of i) Oracle programs (including any operating system, integrated software, any programs embedded, installed, or activated on delivered hardware, and modifications of such programs), ii) Oracle computer documentation and/or iii) other Oracle data, is subject to the rights and limitations specified in the license contained in the applicable contract. The terms governing the U.S. Government's use of Oracle cloud services are defined by the applicable contract for such services. No other rights are granted to the U.S. Government.

This software or hardware is developed for general use in a variety of information management applications. It is not developed or intended for use in any inherently dangerous applications, including applications that may create a risk of personal injury. If you use this software or hardware in dangerous applications, then you shall be responsible to take all appropriate fail-safe, backup, redundancy, and other measures to ensure its safe use. Oracle Corporation and its affiliates disclaim any liability for any damages caused by use of this software or hardware in dangerous applications.

Oracle®, Java, MySQL and NetSuite are registered trademarks of Oracle and/or its affiliates. Other names may be trademarks of their respective owners.

Intel and Intel Inside are trademarks or registered trademarks of Intel Corporation. All SPARC trademarks are used under license and are trademarks or registered trademarks of SPARC International, Inc. AMD, Epyc, and the AMD logo are trademarks or registered trademarks of Advanced Micro Devices. UNIX is a registered trademark of The Open Group.

This software or hardware and documentation may provide access to or information about content, products, and services from third parties. Oracle Corporation and its affiliates are not responsible for and expressly disclaim all warranties of any kind with respect to third-party content, products, and services unless otherwise set forth in an applicable agreement between you and Oracle. Oracle Corporation and its affiliates will not be responsible for any loss, costs, or damages incurred due to your access to or use of third-party content, products, or services, except as set forth in an applicable agreement between you and Oracle.

Copyright © 2009, 2024, Oracle et/ou ses affiliés.

Ce logiciel et la documentation connexe sont fournis en vertu d'un contrat de licence assorti de restrictions relatives à leur utilisation et divulgation. Ils sont protégés en vertu des lois sur la propriété intellectuelle. Sauf dispositions contraires prévues de manière expresse dans votre contrat de licence ou permises par la loi, vous ne pouvez pas utiliser, copier, reproduire, traduire, diffuser, modifier, mettre sous licence, transmettre, distribuer, présenter, effectuer, publier ou afficher à toutes fins une partie de ces derniers sous quelque forme que ce soit, par quelque moyen que ce soit. Sont interdits l'ingénierie inverse, le désassemblage ou la décompilation de ce logiciel, sauf à des fins d'interopérabilité selon les dispositions prévues par la loi.

L'information contenue dans les présentes est sujette à changement sans préavis. Nous ne garantissons pas qu'elle est exempte d'erreur. Si vous y relevez des erreurs, veuillez nous les signaler par écrit.

Si ce logiciel, la documentation du logiciel ou les données (comme défini dans la réglementation Federal Acquisition Regulation) ou la documentation afférente sont livrés sous licence au gouvernement des États-Unis d'Amérique ou à quiconque qui aurait souscrit la licence de ce logiciel pour le compte du gouvernement des États-Unis d'Amérique, la notice suivante s'applique :

UTILISATEURS DE FIN DU GOUVERNEMENT É.-U. : programmes Oracle (y compris tout système d'exploitation, logiciel intégré, tout programme intégré, installé ou activé sur le matériel livré et les modifications de tels programmes) et documentation sur l'ordinateur d'Oracle ou autres logiciels OracleLes données fournies aux utilisateurs finaux du gouvernement des États-Unis ou auxquelles ils ont accès sont des "logiciels informatiques commerciaux", des "documents sur les logiciels informatiques commerciaux" ou des "données relatives aux droits limités" conformément au règlement fédéral sur l'acquisition applicable et aux règlements supplémentaires propres à l'organisme. À ce titre, l'utilisation, la reproduction, la duplication, la publication, l'affichage, la divulgation, la modification, la préparation des œuvres dérivées et/ou l'adaptation des i) programmes Oracle (y compris tout système d'exploitation, logiciel intégré, tout programme intégré, installé, ou activé sur le matériel livré et les modifications de ces programmes), ii) la documentation informatique d'Oracle et/ou iii) d'autres données d'Oracle, sont assujetties aux droits et aux limitations spécifiés dans la licence contenue dans le contrat applicable. Les conditions régissant l'utilisation par le gouvernement des États-Unis des services en nuage d'Oracle sont définies par le contrat applicable à ces services. Aucun autre droit n'est accordé au gouvernement américain.

Ce logiciel ou matériel informatique est destiné à un usage général, dans diverses applications de gestion de l'information. Il n'a pas été conçu pour être utilisé dans le cadre d'applications dangereuses, y compris des applications susceptibles de causer des blessures corporelles. Si vous utilisez ce logiciel ou matériel informatique dans des applications dangereuses, il vous revient d'adopter les mesures relatives à la protection contre les interruptions, aux copies de sauvegarde et à la redondance ainsi que toute autre mesure visant à garantir son utilisation en toute sécurité. Oracle Corporation et ses sociétés affiliées déclinent toute responsabilité relativement aux dommages pouvant résulter de l'utilisation du logiciel ou du matériel informatique dans des applications dangereuses.

Oracle®, Java, MySQL et NetSuite sont des marques de commerce enregistrées d'Oracle Corporation et/ou de ses sociétés affiliées. Les autres noms ou raisons sociales peuvent être des marques de commerce de leurs propriétaires respectifs.

Intel et Intel Inside sont des marques de commerce ou des marques de commerce enregistrées de Intel Corporation. Toutes les marques de commerce SPARC sont utilisées sous licence et sont des marques de commerce ou des marques de commerce enregistrées de SPARC International, Inc. AMD, Epyc et le logo AMD sont des marques de commerce ou des marques de commerce enregistrées de Advanced Micro Devices. UNIX est une marque de commerce enregistrée de The Open Group.

Ce logiciel ou matériel informatique et sa documentation peuvent fournir de l'information sur du contenu, des produits et des services tiers, ou y donner accès. Oracle Corporation et ses sociétés affiliées déclinent toute responsabilité quant aux garanties de quelque nature que ce soit relatives au contenu, aux produits et aux services offerts par des tiers, sauf mention contraire stipulée dans un contrat entre vous et Oracle. Oracle Corporation et ses sociétés affiliées ne pourront être tenus responsable des pertes, frais et dommages de quelque nature que ce soit découlant de l'accès à du contenu, des produits ou des services tiers, ou de leur utilisation, sauf mention contraire stipulée dans un contrat entre vous et Oracle.

## Contents

| 1 | Setting Started with the Oracle ZFS Storage Appliance RES | Tfu |
|---|-----------------------------------------------------------|-----|
|   | \PI                                                       |     |

|   | RESTful API Authentication                   | 1-1  |
|---|----------------------------------------------|------|
|   | RESTful API Versions                         | 1-2  |
|   | RESTful API Service Versions                 | 1-2  |
|   | Common RESTful Operations                    | 1-3  |
|   | HTTP Response Body                           | 1-3  |
|   | HTTP Response Headers                        | 1-4  |
|   | Appliance Errors                             | 1-4  |
|   | Security Protocols and Ciphers Settings      | 1-5  |
|   | Session Timeout                              | 1-6  |
|   | Password Complexity                          | 1-7  |
|   | RESTful API Service Version 2.0              | 1-8  |
|   | Scriptable Values                            | 1-9  |
|   | Consistent Values                            | 1-9  |
|   | Query Parameters                             | 1-10 |
|   | Query Parameter: props                       | 1-11 |
|   | Query Parameter: start                       | 1-11 |
|   | Query Parameter: end                         | 1-11 |
|   | Query Parameter: limit                       | 1-12 |
|   | Query Parameter: depth                       | 1-12 |
|   | Query Parameter: match                       | 1-14 |
| 2 | Working with the RESTful API                 |      |
|   | Accessing the Service                        | 2-1  |
|   | List Services                                | 2-1  |
|   | List Service Operations                      | 2-2  |
|   | Authentication Tokens                        | 2-3  |
|   | Create Non-persistent Login Token            | 2-3  |
|   | Logout and Delete Non-persistent Login Token | 2-4  |
|   |                                              |      |

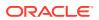

## 3 Managing Certificates

| List Certificates                                              | 3-1  |
|----------------------------------------------------------------|------|
| Return a Certificate in PEM Format                             | 3-5  |
| Upload a Key or Certificate                                    | 3-6  |
| Specify the Services for Which a Certificate Should Be Trusted | 3-8  |
| Set the System Default Certificate                             | 3-8  |
| Destroy a Certificate                                          | 3-8  |
| Enable HTTP Strict Transport Security                          | 3-9  |
| Create a Server Certificate                                    | 3-9  |
| Return a Request Template                                      | 3-10 |
| Populate and Upload the Request                                | 3-10 |
| Transfer the Request to the CA                                 | 3-12 |
| RESTful API Alert Service                                      |      |
| Alert Service Commands                                         | 4-1  |
| Alert Actions                                                  | 4-2  |
| List All Alert Actions                                         | 4-4  |
| List a Single Alert Action                                     | 4-5  |
| Create an Alert Action                                         | 4-5  |
| Modify an Alert Action                                         | 4-6  |
| Specify a Response for an Event                                | 4-7  |
| Modify a Response for an Event                                 | 4-8  |
| Delete a Response for an Event                                 | 4-8  |
| Delete an Alert Action                                         | 4-8  |
| Custom Alerts                                                  | 4-8  |
| Configure Authorizations to Create and Post Custom Alerts      | 4-9  |
| Create a Custom Alert                                          | 4-9  |
| Post a Custom Alert                                            | 4-10 |
| Threshold Alerts                                               | 4-10 |
| List Threshold Alerts                                          | 4-11 |
| Create a Threshold Alert                                       | 4-12 |
| Modify a Threshold Alert                                       | 4-13 |
| Delete a Threshold Alert                                       | 4-13 |
| Analytics Services                                             |      |
| Analytics Commands                                             | 5-1  |
| Analytics Settings                                             | 5-2  |
| Get Settings                                                   | 5-2  |
| Modify Settings                                                | 5-2  |
|                                                                |      |

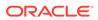

| 5-3                                                                |
|--------------------------------------------------------------------|
| 5-4                                                                |
| 5-4                                                                |
| 5-5                                                                |
| 5-6                                                                |
| 5-6                                                                |
| 5-6                                                                |
| 5-7                                                                |
| 5-7                                                                |
| 5-9                                                                |
| 5-10                                                               |
| 5-10                                                               |
| 5-11                                                               |
| 5-11                                                               |
| 5-12                                                               |
| 5-12                                                               |
| 5-12                                                               |
|                                                                    |
|                                                                    |
| 6-1                                                                |
| 6-1<br>6-1                                                         |
|                                                                    |
| 6-1                                                                |
| 6-1<br>6-2                                                         |
| 6-1<br>6-2<br>6-2                                                  |
| 6-1<br>6-2<br>6-2<br>6-3                                           |
| 6-1<br>6-2<br>6-2<br>6-3<br>6-4                                    |
| 6-1<br>6-2<br>6-2<br>6-3<br>6-4                                    |
| 6-1<br>6-2<br>6-2<br>6-3<br>6-4<br>6-4<br>6-5                      |
| 6-1<br>6-2<br>6-2<br>6-3<br>6-4<br>6-4<br>6-5<br>6-6               |
| 6-1<br>6-2<br>6-2<br>6-3<br>6-4<br>6-4<br>6-5<br>6-6               |
| 6-1<br>6-2<br>6-2<br>6-3<br>6-4<br>6-4<br>6-5<br>6-6               |
| 6-1<br>6-2<br>6-2<br>6-3<br>6-4<br>6-4<br>6-5<br>6-6<br>6-7<br>6-9 |
| 6-1<br>6-2<br>6-2<br>6-3<br>6-4<br>6-4<br>6-5<br>6-6<br>6-7<br>6-9 |
| 6-1<br>6-2<br>6-2<br>6-3<br>6-4<br>6-4<br>6-5<br>6-6<br>6-7<br>6-9 |
|                                                                    |

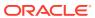

## 8 Network Commands

|   | Networking Configuration        | 8-1  |
|---|---------------------------------|------|
|   | Network Datalinks               | 8-1  |
|   | List Network Datalinks          | 8-3  |
|   | Get Network Datalink            | 8-4  |
|   | Create Network Datalink         | 8-4  |
|   | Modify Network Datalink         | 8-5  |
|   | Delete Network Datalink         | 8-5  |
|   | Network Devices                 | 8-5  |
|   | List Network Devices            | 8-6  |
|   | Get Network Device              | 8-7  |
|   | Network Interfaces              | 8-7  |
|   | List Network Interfaces         | 8-8  |
|   | Get Network Interface           | 8-8  |
|   | Create Network Interface        | 8-9  |
|   | Modify Network Interface        | 8-9  |
|   | Delete Network Interface        | 8-10 |
|   | Network Routes                  | 8-10 |
|   | List Routes                     | 8-11 |
|   | Get Route                       | 8-12 |
|   | Add Route                       | 8-12 |
|   | Delete Route                    | 8-13 |
|   |                                 |      |
| 9 | RESTful API Cloud Service       |      |
|   | Cloud Service Operations        | 9-1  |
|   | Enable the Cloud Service        | 9-3  |
|   | View the Cloud Service Log File | 9-3  |
|   | List Cloud Service Properties   | 9-3  |
|   | Modify Cloud Service Properties | 9-4  |
|   | List Targets                    | 9-4  |
|   | Create a Target                 | 9-5  |
|   | Modify a Target                 | 9-6  |
|   | Delete a Target                 | 9-7  |
|   | List Cloud Backups              | 9-8  |
|   | Delete a Cloud Backup           | 9-10 |
|   | Restore a Cloud Backup          | 9-11 |
|   | List Jobs                       | 9-12 |
|   | Cancel or Restart a Job         | 9-13 |
|   | Snapshot Backup Operations      | 9-14 |
|   | List Snapshot Backups           | 9-15 |
|   |                                 |      |

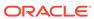

|    | Create a Snapsnot Backup                           | 9-16  |
|----|----------------------------------------------------|-------|
|    | Create an Incremental Snapshot Backup              | 9-17  |
|    | Find the Parents of an Incremental Snapshot Backup | 9-17  |
|    | Delete a Snapshot Backup                           | 9-19  |
| 10 | RESTful API Problem Service                        |       |
|    | Repair Problem                                     | 10-1  |
|    | Problem Service Commands                           | 10-1  |
|    | List Problems                                      | 10-1  |
|    | List Problem                                       | 10-2  |
|    | Suspend Problem Notification                       | 10-3  |
|    | Show Status of Notification Suspension             | 10-3  |
|    | Suspend Notifications                              | 10-3  |
|    | Resume Notifications                               | 10-3  |
| 11 | RESTful API SAN Service                            |       |
|    | SAN Overview                                       | 11-1  |
|    | SAN Initiators                                     | 11-1  |
|    | List Initiators                                    | 11-2  |
|    | Get Initiator Details                              | 11-3  |
|    | Create an Initiator                                | 11-3  |
|    | Modify an Initiator                                | 11-4  |
|    | Delete an Initiator                                | 11-4  |
|    | Initiator Groups                                   | 11-5  |
|    | List Initiator Groups                              | 11-5  |
|    | Get Initiator Group Details                        | 11-6  |
|    | Create an Initiator Group                          | 11-6  |
|    | Delete an Initiator Group                          | 11-7  |
|    | Targets                                            | 11-7  |
|    | List Targets                                       | 11-9  |
|    | Get Target Details                                 | 11-9  |
|    | Create a Target                                    | 11-10 |
|    | Modify a Target                                    | 11-10 |
|    | Delete a Target                                    | 11-11 |
|    | Target Groups                                      | 11-11 |
|    | List Target Groups                                 | 11-12 |
|    | Get Target Group                                   | 11-13 |
|    | Create a Target Group                              | 11-13 |
|    |                                                    |       |

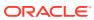

| Service Commands             |       |
|------------------------------|-------|
| Service Commands             | 12-1  |
| List Services                | 12-1  |
| Get Service                  | 12-2  |
| Change Service State         | 12-3  |
| Modify Service Configuration | 12-3  |
| Service Resources            | 12-6  |
| RESTful API Storage Service  |       |
| Storage Pool Operations      | 13-1  |
| List Pools                   | 13-1  |
| Get Pool                     | 13-3  |
| Configure Pool               | 13-3  |
| Add Storage to a Pool        | 13-5  |
| Remove Storage from a Pool   | 13-5  |
| Set Pool Properties          | 13-6  |
| Import Pool                  | 13-7  |
| Pool Scrub                   | 13-9  |
| List LBP Threshold           | 13-10 |
| Set LBP Threshold            | 13-11 |
| Unconfigure Pool             | 13-11 |
| Project Operations           | 13-12 |
| List Projects                | 13-14 |
| Get Project Properties       | 13-15 |
| Create Project               | 13-16 |
| Modify Project               | 13-17 |
| Delete Project               | 13-18 |
| Project Usage                | 13-18 |
| Filesystem Operations        | 13-18 |
| List Filesystems             | 13-20 |
| Get Filesystem               | 13-21 |
| Create Filesystem            | 13-23 |
| Modify Filesystem            | 13-24 |
| Delete Filesystem            | 13-25 |
| Filesystem Quota and Usage   | 13-25 |
| LUN Operations               | 13-25 |
| List LUNs                    | 13-27 |

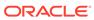

| Get LUN                                                    | 13-28 |
|------------------------------------------------------------|-------|
| Create a New LUN                                           | 13-29 |
| Modify LUN                                                 | 13-30 |
| Delete LUN                                                 | 13-30 |
| Snapshot and Clone Operations                              | 13-31 |
| List Snapshots                                             | 13-35 |
| Get Snapshot                                               | 13-36 |
| Create Snapshot                                            | 13-37 |
| Rename Snapshot                                            | 13-38 |
| Clone Snapshot                                             | 13-39 |
| Rollback Snapshot                                          | 13-40 |
| Delete a Snapshot                                          | 13-41 |
| List Snapshot Dependents                                   | 13-42 |
| Schema                                                     | 13-43 |
| List Properties                                            | 13-44 |
| Get Property                                               | 13-44 |
| Create Property                                            | 13-45 |
| Modify Property                                            | 13-45 |
| Delete Property                                            | 13-46 |
| Replication                                                | 13-46 |
| List Replication Service Properties                        | 13-47 |
| Modify Replication Service Properties                      | 13-47 |
| Replication Targets                                        | 13-47 |
| List Replication Targets                                   | 13-48 |
| List a Specified Replication Target                        | 13-49 |
| Create a Replication Target                                | 13-49 |
| Verify the Target Certificate                              | 13-50 |
| Modify a Replication Target                                | 13-51 |
| Delete a Replication Target                                | 13-51 |
| Replication Actions                                        | 13-52 |
| Using the Flat Action Interface                            | 13-52 |
| Replication Actions in Project, Filesystem, or LUN Context | 13-53 |
| List Replication Actions                                   | 13-56 |
| Get Replication Action                                     | 13-56 |
| Create Replication Action                                  | 13-57 |
| Modify Replication Action                                  | 13-59 |
| Monitor Replication Action Progress                        | 13-61 |
| Cancel Update                                              | 13-62 |
| Send Update                                                | 13-63 |
| Delete a Replication Action                                | 13-63 |
| Replication Packages                                       | 13-63 |

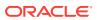

|                                                                                                    | List Replication Sources                                                                                                    | 13-67                                                                                        |
|----------------------------------------------------------------------------------------------------|----------------------------------------------------------------------------------------------------|----------------------------------------------------------------------------------------------|
|                                                                                                    | List Replication Packages                                                                                                    | 13-67                                                                                        |
|                                                                                                    | Modify Package                                                                                                    | 13-68                                                                                        |
|                                                                                                    | Delete Package                                                                                                    | 13-69                                                                                        |
|                                                                                                    | Cancel Update                                                                                                    | 13-69                                                                                        |
|                                                                                                    | Clone Package                                                                                                    | 13-70                                                                                        |
|                                                                                                    | Sever Package                                                                                                    | 13-70                                                                                        |
|                                                                                                    | Reverse Package                                                                                                    | 13-71                                                                                        |
| S                                                                                                    | Storage Encryption                                                                                                    |                                                                                              |
| C                                                                                                    | reate an Encrypted Pool, Project, or Share                                                                                                    | 14-1                                                                                         |
| Ν                                                                                                    | lanage Encryption Keys                                                                                                    | 14-2                                                                                         |
|                                                                                                    | Configure a Local Keystore                                                                                                    | 14-3                                                                                         |
|                                                                                                    | Configure an OKM Keystore                                                                                                    | 14-4                                                                                         |
|                                                                                                    | Configure a KMIP Keystore                                                                                                    | 14-5                                                                                         |
|                                                                                                    | Create an Encryption Key                                                                                                    | 14-6                                                                                         |
|                                                                                                    | List Encryption Keys                                                                                                    | 14-6                                                                                         |
|                                                                                                    | List Storage that is Encrypted with the Specified Key                                                                                                    | 14-7                                                                                         |
|                                                                                                    | Delete a Key                                                                                                    | 14-7                                                                                         |
| -                                                                                                    | System Commands  ppliance System Commands                                                                                                    | 15-1                                                                                         |
|                                                                                                    | Set Version                                                                                                    | 15-1                                                                                         |
| P                                                                                                    | 0,40                                                                                                    |                                                                                              |
|                                                                                                    | ower Off System                                                                                                    | 15-2                                                                                         |
| F                                                                                                    | ower Off System teboot System                                                                                                    | 15-2<br>15-2                                                                                 |
|                                                                                                    | reboot System                                                                                                    |                                                                                              |
| L                                                                                                    | reboot System restart System Management                                                                                                    | 15-2<br>15-3                                                                                 |
|                                                                                                    | reboot System                                                                                                    | 15-2                                                                                         |
| F                                                                                                    | reboot System restart System Management riagnostic Reboot                                                                                                    | 15-2<br>15-3<br>15-3                                                                         |
| F                                                                                                    | reboot System restart System Management riagnostic Reboot actory Reset                                                                                                    | 15-2<br>15-3<br>15-3<br>15-3                                                                 |
| F<br>S                                                                                                | Reboot System Restart System Management Diagnostic Reboot Restart System Management Support Bundles                                                                                                    | 15-2<br>15-3<br>15-3<br>15-3                                                                 |
| F<br>S<br>C                                                                                           | Reboot System Restart System Management Viagnostic Reboot Restart System Management Restart System Support Bundles Restart Support Bundle                                                                                                    | 15-2<br>15-3<br>15-3<br>15-3<br>15-4                                                         |
| F<br>S<br>C<br>L                                                                                      | Reboot System Restart System Management Diagnostic Reboot Restart System Management Diagnostic Reboot Restart System Support Bundles Restart Support Bundle Rist Support Bundles                                                                                                    | 15-2<br>15-3<br>15-3<br>15-3<br>15-4<br>15-4                                                 |
| F<br>S<br>C<br>L                                                                                      | Reboot System Restart System Management Diagnostic Reboot Restart System Management Diagnostic Reboot Restart System Support Bundles Restart Support Bundle Rist Support Bundle Restart Support Bundle                                                                                                    | 15-2<br>15-3<br>15-3<br>15-3<br>15-4<br>15-4<br>15-5                                         |
| F<br>C<br>L                                                                                           | Reboot System Restart System Management Diagnostic Reboot Restart System Management Diagnostic Reboot Rest Restart System Support Bundles Restart Support Bundle Restart System Support Bundle Restart System Support Bundle Restart System Management Restart System Management Restart System Support Bundles Restart System Support Bundle Restart System Support Bundle Restart System Support Bundle Restart System Support Bundle Restart System Support Bundle Restart System Support Bundle Restart System Support Bundle Restart System Support Bundle Restart System Support Bundle Restart System Support Bundle Restart System Support Bundle Restart System Support Bundle Restart System Support Bundle Restart System Support Bundle                                                                                                    | 15-2<br>15-3<br>15-3<br>15-3<br>15-4<br>15-4<br>15-5<br>15-5                                 |
| F<br>L<br>G                                                                                           | Reboot System Restart System Management Diagnostic Reboot Restart System Management Diagnostic Reboot Restart System Support Bundles Restart Support Bundle Restart Support Bundle Restart Support Bundle Restart Support Bundle Restart System Management Restart System Management Restart System Support Bundles Restart System Support Bundle Restart System Support Bundle Restart Sy | 15-2<br>15-3<br>15-3<br>15-3<br>15-4<br>15-4<br>15-5<br>15-5<br>15-6                         |
| F S C C C F C C C C C C C C C C C C C C                                                               | Reboot System Restart System Management Diagnostic Reboot Restart System Management Diagnostic Reboot Restart System Support Bundles Restart Support Bundle Rist Support Bundle Restart Support Bundle Restart System Management Restart System Management Restart System Support Bundle Restart System Management Restart System Management Restart System Management Restart System Management Restart System Management Restart System Management Restart System Management Restart System Management Restart System Management Restart System Management Restart System Management Restart System System Management Restart System Management Restart System M | 15-2<br>15-3<br>15-3<br>15-3<br>15-4<br>15-4<br>15-5<br>15-5<br>15-6<br>15-6                 |
| F S C C C C F C C S S                                                                                 | Reboot System Restart System Management Diagnostic Reboot Restart System Management Diagnostic Reboot Restart System Support Bundles Reate Support Bundle Rist Support Bundle Reancel Support Bundle Retry Support Bundle Retry Support Bundle Retry Support Bundle Relete Support Bundle Relete Support Bundle                                                                                                    | 15-2<br>15-3<br>15-3<br>15-3<br>15-4<br>15-4<br>15-5<br>15-5<br>15-6<br>15-6<br>15-7         |
| F<br>S<br>C<br>C<br>G<br>G<br>C<br>C<br>C<br>C<br>C<br>C<br>C<br>C<br>C<br>C<br>C<br>C<br>C<br>C<br>C | Reboot System Restart System Management Diagnostic Reboot Restart System Management Diagnostic Reboot Rest Rest Rest Rest Rest Rest Rest Res                                                                                                    | 15-2<br>15-3<br>15-3<br>15-3<br>15-4<br>15-4<br>15-5<br>15-5<br>15-6<br>15-6<br>15-7<br>15-7 |

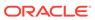

|    | Get Platform Firmware Update Status  | 15-10 |
|----|--------------------------------------|-------|
|    | Get Component Firmware Update Status | 15-11 |
|    | Upload System Update                 | 15-11 |
|    | Upgrade                              | 15-12 |
|    | Rollback                             | 15-12 |
|    | Delete Update Image                  | 15-12 |
| 16 | RESTful API User Service             |       |
|    | User Service Commands                | 16-1  |
|    | User Service Properties              | 16-2  |
|    | User Properties                      | 16-2  |
|    | User Roles and Exceptions            | 16-3  |
|    | User Preferences Properties          | 16-4  |
|    | CLI Timeout                          | 16-4  |
|    | SSH Keys                             | 16-5  |
|    | REST Login Tokens                    | 16-5  |
|    | List Users                           | 16-6  |
|    | List a Specific User                 | 16-7  |
|    | Create a User                        | 16-7  |
|    | Modify User Properties               | 16-9  |
|    | Delete a User                        | 16-10 |
|    | Manage Tokens                        | 16-10 |
| 17 | RESTful API Role Service             |       |
|    | Role Service Commands                | 17-1  |
|    | Role Service Properties              | 17-1  |
|    | List Roles                           | 17-2  |
|    | Get Role                             | 17-2  |
|    | Create Role                          | 17-3  |
|    | Modify Role                          | 17-4  |
|    | Revoke Role                          | 17-4  |
|    | Delete Role                          | 17-4  |
|    | List Role Authorizations             | 17-5  |
|    | Create Role Authorization            | 17-5  |
|    | Modify Role Authorization            | 17-6  |
|    | Delete Role Authorization            | 17-6  |
|    |                                      |       |

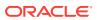

## 18 Workflow and Script Commands

| Workflow and Script Service Commands                                                                                                    | 18-1                                         |
|----------------------------------------------------------------------------------------------------|----------------------------------------------|
| Upload Workflow                                                                                                    | 18-1                                         |
| List Workflows                                                                                                    | 18-2                                         |
| Get Workflow                                                                                                    | 18-3                                         |
| Modify a Workflow                                                                                                    | 18-4                                         |
| Execute a Workflow                                                                                                    | 18-5                                         |
| Delete Workflow                                                                                                    | 18-6                                         |
| Upload and Run a Script                                                                                                    | 18-6                                         |
| List All Running Scripts                                                                                                    | 18-7                                         |
| Reconnect to a Running Script                                                                                                    | 18-7                                         |
|                                                                                                    |                                              |
|                                                                                                    | 18-{                                         |
| Stop a Running Script  RESTful Clients  Curl Rest Client                                                                                                    | 18-8                                         |
| RESTful Clients                                                                                                    | 19-1                                         |
| RESTful Clients  Curl Rest Client                                                                                                    | 18-8<br>19-1<br>19-1<br>19-2                 |
| RESTful Clients  Curl Rest Client  Get Resource Data                                                                                                    | 19-1<br>19-1                                 |
| RESTful Clients  Curl Rest Client  Get Resource Data  Create a New Resource                                                                                             | 19-1<br>19-1<br>19-2                         |
| RESTful Clients  Curl Rest Client  Get Resource Data  Create a New Resource  Modify an Existing Resource                                                                | 19-1<br>19-1<br>19-2<br>19-2                 |
| RESTful Clients  Curl Rest Client  Get Resource Data  Create a New Resource  Modify an Existing Resource  Delete an Existing Resource                                   | 19-1<br>19-2<br>19-2<br>19-3                 |
| RESTful Clients  Curl Rest Client Get Resource Data Create a New Resource Modify an Existing Resource Delete an Existing Resource Python RESTful Client                 | 19-1<br>19-2<br>19-2<br>19-3                 |
| RESTful Clients  Curl Rest Client Get Resource Data Create a New Resource Modify an Existing Resource Delete an Existing Resource Python RESTful Client Get a Resource  | 19-1<br>19-2<br>19-2<br>19-3<br>19-3         |
| Curl Rest Client Get Resource Data Create a New Resource Modify an Existing Resource Delete an Existing Resource Python RESTful Client Get a Resource Create a Resource | 19-1<br>19-2<br>19-2<br>19-3<br>19-3<br>19-3 |

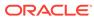

1

## Getting Started with the Oracle ZFS Storage Appliance RESTful API

Oracle ZFS Storage Appliance provides efficient file and block data services over the network. This guide describes the Oracle ZFS Storage Appliance RESTful Application Programming Interface (API), which can be used to manage the appliance. The RESTful architecture is based on a layered client-server model that lets services be transparently redirected through standard hubs, routers, and other network systems without client configuration.

#### **RESTful API Authentication**

The Oracle ZFS Storage Appliance RESTful API uses the same authentication credentials as the browser user interface (BUI) and the command-line interface (CLI). All requests from external clients are individually authenticated using the appliance credentials and are conducted over an HTTPS connection on port 215. The RESTful API supports definable timeouts for HTTPS sessions.

Authentication can take one of the following forms:

• **Basic authentication** – Each request must contain the user login. The authorization string is the concatenation *username:password* that is then Base64 encoded.

#### Example HTTP Header:

Authorization: Basic Tm8gcGVla2luZyE=

User authentication – BUI or CLI login credentials are used for authentication. In this
case, the X-Auth-User header must contain the login name, and the X-Auth-Key header
must contain the login password.

#### **Example HTTP Headers:**

```
X-Auth-User: login-name
X-Auth-Key: password-xxx
```

When the RADIUS service is configured, *all* directory users must be authenticated through RADIUS. However, the Oracle ZFS Storage Appliance RESTful API does not support authentication sequences that require multiple prompts and responses, such as a password, a challenge, and a response to the challenge. Note that REST login tokens can be used to bypass this authentication.

The appliance's BUI and CLI interfaces fully support RADIUS multi-factor authentication for directory users. For more information, see RADIUS Configuration in *Oracle ZFS Storage Appliance Administration Guide*, *Release OS8.8.x.* 

Token authentication – When a token has been authenticated, a token header can be
used to continue to run commands until the token expires. After a token expires,
authentication must be done again before commands are accepted.

#### Example Token Header:

 $\hbox{X-Auth-Session: } \hbox{qYftpufrrTxlDztkMhllLoyTfSDUSIR}$ 

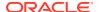

#### **RESTful API Versions**

The RESTful API version for a given release of Oracle ZFS Storage Appliance has a global version number that matches the appliance software version. This version number is returned in the response header of all requests:

X-Zfssa-Version: nas.2013.1.1

## **RESTful API Service Versions**

Each RESTful API service has a version number as part of the Uniform Resource Identifier (URI) to access the service. The version has a major and minor number. Requests must supply the major version number, but the minor version number is optional and defaults to a value of  $_{\rm 0}$  if not supplied. The major number must match the major number of the service. The minor number must be less than or equal to the minor number of the service.

For example, the following table shows whether the specified versions could be used in a client request if the client is requesting a service that is running version 2.1.

| Request<br>Version | Allowed                                                                                           |
|--------------------|---------------------------------------------------------------------------------------------------|
| 1                  | No: Major version does not match the version the service is running                               |
| 2                  | Yes: Major version matches, and the minor version (default 0) is backward compatible              |
| 2.1                | Yes: Major and minor version values match the version the service is running                      |
| 2.2                | No: Major version matches, but the minor version is newer than the version the service is running |

No service API version changes are required for the following property changes. The Oracle ZFS Storage Appliance version number and model must be used to determine which properties are available. These property changes are also reflected in the CLI and BUI and are an indication of the capabilities of that appliance instance.

- New output properties (without removing old properties).
- New input properties added to an existing command, that have default values that make the command behave is it did in an earlier version.

Since a newer version of a backwards-compatible command can return additional properties, clients should be coded to ignore new properties. The minor number is incremented for backwards-compatible changes to the service API.

- Add a new command to an existing service.
- Add new query parameters to service commands.

The major number is incremented with incompatible changes to the service API.

- Removing command query parameters.
- Removing a command from an existing service.

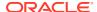

Major releases of appliance software may include incompatible version changes. There may or may not be older versions of a given service during a major update. Each command response must contain an HTTP header with the current version of the appliance API for a given module:

```
X-Zfssa-Nas-Api: 1.1
```

## **Common RESTful Operations**

The following table shows the common RESTful operations for a given resource.

Table 1-1 Common RESTful Operations

| Request | Path           | Description                                        |
|---------|----------------|----------------------------------------------------|
| GET     | resources      | List all resources                                 |
| GET     | resources/name | Get a JSON object describing the selected resource |
| POST    | resources      | Create a new resource                              |
| PUT     | resources/name | Modify the selected resource                       |
| DELETE  | resources/name | Delete the selected resource                       |

## **HTTP Response Body**

All response data is encoded in JSON format as defined by RFC 4627. Unless otherwise specified, commands against a single resource return a single JSON results object with the resource name as a property. Each command section documents which property names are returned in this JSON result object.

Unless otherwise stated, the create (POST) and modify (PUT) commands return the properties of the created or modified resource. The contents should match the values returned by the GET request.

#### Example Body:

```
{
    "resource_name": {
        "href": "path/to/this/resource",
        "property_01": "value_01",
        "property_02": "value_01
    }
}
```

Some GET commands return a list of resources.

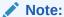

Throughout this document, commands show JSON return results that have been formatted by adding returns and spaces to make it more readable. The actual output does not contain this formatting.

## **HTTP Response Headers**

All Oracle ZFS Storage Appliance service commands that send data use the JSON data format and require the following header values:

```
Accept: application/json
Content-Type: application/json
```

Response Headers include the following information:

```
Date: Tue, 23 Jul 2013 13:07:37 GMT X-Zfs-Sa-Appliance-Api: 1.0 Content-Type: application/json Content-Length: 357
```

For list results, the content length may not be known before data is sent back. If the content length is not supplied, the client must read the response body until EOF to read all the returned data.

## **Appliance Errors**

Errors return an HTTP status code that indicates the error along with the following fault response payload.

JSON Fault Response:

```
fault: {
    message: 'ERR_INVALID_ARG',
    details: 'Error Details...',
    code: 500
}
```

Table 1-2 Common Error Codes

| Error             | Code | Description                                    |
|-------------------|------|------------------------------------------------|
| ERR_INVALID_ARG   | 400  | Invalid input argument                         |
| ERR_UNKNOWN_ARG   | 400  | Extra unhandled input argument                 |
| ERR_MISSING_ARG   | 400  | Required input argument missing                |
| ERR_UNAUTHORIZED  | 401  | This user is not authorized to execute command |
| ERR_DENIED        | 403  | Operation denied                               |
| ERR_STATE_CHANGED |      | Conflict in system state                       |
| ERR_NOT_FOUND     | 404  | The requested item was not found               |

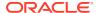

Table 1-2 (Cont.) Common Error Codes

| Error                 | Code | Description                                                    |
|-----------------------|------|----------------------------------------------------------------|
| ERR_OBJECT_EXISTS     | 409  | Request creates an object that already exists                  |
| ERR_CONFIRM_REQUIRED  | 409  | Request requires the ?confirm=true query parameter to complete |
| ERR_OVER_LIMIT        | 413  | Input request too large to handle                              |
| ERR_UNSUPPORTED_MEDIA | 415  | Requested media type is not supported by request               |
| ERR_NOT_IMPLEMENTED   | 501  | Operation not implemented                                      |
| ERR_BUSY              | 503  | Service not available due to limited resources                 |

## Security Protocols and Ciphers Settings

The protocol version and associated cipher commands manage the SSL/TLS protocol versions and ciphers for accessing Oracle ZFS Storage Appliance.

By default, SSL/TLS protocol versions TLSv1.1, TLSv1.2 and their associated ciphers are enabled. You can enable TLSv1.0 by sending a PUT request to the HTTPS service to set the tls version property.

#### **Example Request:**

```
PUT /api/service/v1/services/https HTTP/1.1
Host: zfs-storage.example.com:215
Content-Type: application/json
{ "tls_version": ["TLSv1.0", "TLSv1.1", "TLSv1.2"] }
```

#### Example Result (output is omitted for brevity):

```
HTTP/1.1 202 Accepted
Content-Length: 1265
X-Zfssa-Service-Api: 1.1
X-Zfssa-Api-Version: 1.0
Content-Type: application/json; charset=utf-8

{
    "service": {
        "href": "/api/service/v1/services/https",
        "<status>": "online",
        "tls_version": "TLSv1 TLSv1.1 TLSv1.2",
        "ciphers": "SRP-DSS-AES-256-CBC-SHA:SRP-RSA-AES-256-CBC-SHA:SRP-AES-256-CBC-SHA:
        ...
        3DES-EDE-CBC-SHA:EDH-RSA-DES-CBC3-SHA:EDH-DSS-DES-CBC3-SHA:DH-RSA-DES-CBC3-SHA:
        DH-DSS-DES-CBC3-SHA:DES-CBC3-SHA
}
```

To enable TLSv1.0 only, set the ciphers property to the list of ciphers available for TLSv1.0 only.

#### Example Request (output is omitted for brevity):

```
PUT /api/service/v1/services/https HTTP/1.1
Host: zfs-storage.example.com:215
Content-Type: application/json

{
    "tls_version": ["TLSv1.0"] ,
    "ciphers" : ["SRP-DSS-AES-256-CBC-SHA", "SRP-RSA-AES-256-CBC-SHA", "SRP-AES-256-CBC-SHA", "SRP-AES-256-CBC-SHA", "SRP-AES-256-CBC-SHA", "DH-RSA-DES-CBC3-SHA", "DH-DSS-DES-CBC3-SHA", "DH-DSS-DES-CBC3-SHA", "DES-CBC3-SHA"]
}
```

#### Example Result (output is omitted for brevity):

#### Note:

To avoid being blocked from using the RESTful API or the BUI, keep the default settings for the tls\_version and ciphers properties unless otherwise needed or as instructed by Oracle Support.

### **Session Timeout**

The HTTPS service controls the session timeout, which specifies the number of minutes until the browser automatically logs out of the session after user inactivity or if the user navigates away from the BUI. The default value is 15 minutes. This replaces the session timeout property previously located in the user preferences area of the software.

To set the value to other than 15 minutes, send a PUT request to the HTTPS service, and set the <code>session\_timeout</code> property to a different value.

**Example Request:** 

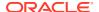

```
PUT /api/service/v1/services/https HTTP/1.1
Host: zfs-storage.example.com:215
Content-Type: application/json
{ "session timeout": 5 }
Example Result:
HTTP/1.1 202 Accepted
Content-Length: 1265
X-Zfssa-Service-Api: 1.1
X-Zfssa-Api-Version: 1.0
Content-Type: application/json; charset=utf-8
  "service": {
    "href": "/api/service/v1/services/https",
    "<status>": "online",
    "tls version": "default",
    "permit root login": true,
    "session timeout": 5,
    "hsts enable": false,
    "hsts max age": 63072000
```

## **Password Complexity**

The password RESTful API enables a user who has the <code>changeProperties</code> authorization to set password complexity rules for all local users. For information about user authorizations, see RESTful API Role Service.

Password requirements are enforced when local users change their passwords. Existing passwords are not affected by password rule changes.

Use the following command to show the properties that can be changed.

#### Example Request:

```
GET /api/setting/v2/password HTTP/1.1
Host: zfs-storage.example.com:215
Authorization: Basic Tm8gcGVla2luZyE=
Accept: application/json
```

#### Example Result:

```
HTTP/1.1 200 OK
Date: Fri, 14 May 2021 17:07:39 GMT
Content-Type: application/json; charset=utf-8
X-Zfssa-Api-Version: 2.0
X-Zfssa-Setting-Api: 2.0
Content-Length: 196

{
   "complexity": {
       "href": "/api/setting/v2/password",
       "passlength": 8,
       "min_letters": 0,
       "min_upper": 0,
       "min lower": 0,
```

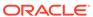

```
"min_digit": 0,
    "min_punctuation": 0,
    "max_repeats": 0,
    "namecheck": true
}
```

For descriptions of these properties, see Password Complexity Properties in Oracle ZFS Storage Appliance Administration Guide, Release OS8.8.x.

The following example changes the password rules to require at least one each of upper case letter, lower case letter, number, and punctuation character. The min\_letters value must be updated to account for the new min\_upper and min\_lower values.

#### Example Request:

```
PUT /api/setting/v2/password HTTP/1.1
Host: zfs-storage.example.com:215
Content-Type: application/json
{"min letters": 2, "min upper": 1, "min lower": 1, "min digit": 1,
"min punctuation": 1}
Example Result:
HTTP/1.1 202 Accepted
Date: Fri, 14 May 2021 17:38:40 GMT
Content-Type: application/json; charset=utf-8
X-Zfssa-Api-Version: 2.0
X-Zfssa-Setting-Api: 2.0
Content-Length: 196
  "complexity": {
    "href": "/api/setting/v2/password",
    "passlength": 8,
    "min letters": 2,
    "min upper": 1,
    "min lower": 1,
    "min digit": 1,
    "min punctuation": 1,
    "max repeats": 0,
    "namecheck": true
}
```

#### **RESTful API Service Version 2.0**

This section describes differences between RESTful API service version 2 and RESTful API service version 1:

- Scriptable Values
- Consistent Values

Both RESTful API version 2 and RESTful API version 1 are available simultaneously, and the remainder of this guide shows version 1 examples. Use the service version portion of the request URI (v1 or v2) to select the REST API version that you want to use.

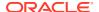

## Scriptable Values

RESTful API version 2 operations always return scriptable values. A scriptable value has the same stable form for each type of property.

RESTful API version 1 operations often return a scriptable value, but not always. For example, RESTful API version 1 sometimes returns datetime strings in full Javascript date format and sometimes returns datetime strings in the ISO 8601 datetime format. RESTful API version 2 always returns datetime strings in the ISO 8601 datetime format.

In the following example, the <code>GET /api/system/v1/updates</code> operation returns datetime strings in full Javascript date format, and the <code>GET /api/system/v2/updates</code> operation returns datetime strings in the ISO 8601 datetime format:

```
GET /api/system/v1/updates
"updates": [{
  "status": "previous",
   "href": "/api/system/v1/updates/ak-nas@2013.06.05.4.0,1-1.7",
   "release date": "Fri May 01 2015 20:13:00 GMT+0000 (UTC)",
   "install date": "Tue Nov 15 2016 01:01:07 GMT+0000 (UTC)",
   "version": "2013.06.05.4.0,1-1.7",
   "date": "Fri May 01 2015 20:13:00 GMT+0000 (UTC)"
}]
GET /api/system/v2/updates
{
 "updates": [{
   "status": "previous",
   "href": "/api/system/v2/updates/ak-nas@2013.06.05.4.0,1-1.7",
   "release_date": "2015-05-01T20:13:00Z",
   "install date": "2016-11-15T01:01:07Z",
   "version": "2013.06.05.4.0,1-1.7",
   "date": "2015-05-01T20:13:00Z"
 } ]
}
```

#### **Consistent Values**

RESTful API version 1 operations sometimes return different values for the same property, depending on how the property is accessed. RESTful API version 2 operations return consistent values, independent of how the property is accessed.

In the following example, when all replication actions are listed, the value of the max bandwidth property returns as -1:

```
GET /api/storage/v1/replication/actions
{
  "actions": [{
     "id": "71b1b8b9-9c57-c969-aab9-f96d5f4e5d54",
     ...
     "max_bandwidth": -1,
     ...
}]
```

When only one replication action is specified, the value of the max\_bandwidth property returns as 0, even though the underlying value is unchanged:

```
GET /api/storage/v1/replication/actions/71b1b8b9-9c57-c969-aab9-f96d5f4e5d54
{
   "action": {
      "id": "71b1b8b9-9c57-c969-aab9-f96d5f4e5d54",
      ...
      "max_bandwidth": 0,
      ...
}
}
```

RESTful API version 2 operations always return the same value for a particular property, regardless of how that property value is accessed:

## **Query Parameters**

Some requests can take optional query parameters that select which data are returned or are operated on. This section documents query parameters that can be used by more than one type of resource. See the documentation for each resource for any query parameters that are specific to that resource and for specialized uses of the query parameters that are described in this section.

**Table 1-3 Common Query Parameters** 

| Parameter                  | Description                                                                         |
|----------------------------|-------------------------------------------------------------------------------------|
| props=true                 | List property metadata for a resource; the default value is false                   |
| start=index                | Specify the oldest data or objects to return after the specified time or object ID  |
| end=index                  | Specify the newest data or objects to return before the specified time or object ID |
| limit=n                    | Return no more than <i>n</i> list elements                                          |
| depth=n                    | Specify the level of detail for the returned data                                   |
| match_propert y-name=value | Return list objects that have the specified property at the specified value         |

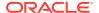

#### Query Parameter: props

The props query parameter shows property metadata values. When you use props=true with operations that would otherwise change data or create new data, properties and metadata are shown and the operation is *not* performed. This enables you to show current data values that can help you to modify or create the resource.

Table 1-4 Property Metadata Values

| Property  | Description                                                  |  |
|-----------|--------------------------------------------------------------|--|
| name      | Property name                                                |  |
| label     | Description of property                                      |  |
| immutable | Flag that indicates that the property cannot be modified     |  |
| type      | Property type such as String, Integer, Boolean, or ChooseOne |  |
| choices   | For enumerated properties, an array of available values      |  |

#### Query Parameter: start

The start query parameter can be an object index number or a time.

- Specify an object index number to return a list that includes the object selected by that index and the oldest objects that were created after that specified object was created.
- Specify a UTC time to return a list of the oldest objects or data that were created on or after the specified time. Some resources do not support time values for the start query parameter.

Time values must be expressed in UTC time in the format shown in the following table.

| Service Version | Time Value Format  | Time Value Example   |
|-----------------|--------------------|----------------------|
| v1 paths        | %Y%m%dT%H:%M:%SZ   | 20200723T14:11:49    |
| v2 paths        | %Y-%m-%dT%H:%M:%SZ | 2020-07-23T14:11:49Z |

See the following sections for examples that use the start query parameter:

- Get Dataset Data
- List Cloud Backups

## Query Parameter: end

The end query parameter can be an object index number or a time.

- Specify an object index number to return a list that includes the object selected by that index and the newest objects that were created before that specified object was created.
- Specify a UTC time to return a list of the newest objects or data that were created on or before the specified time.

Time values must be expressed in UTC time in the format %Y-%m-%dT%H: %M: %SZ.

For an example of using the end query parameter, see List Cloud Backups.

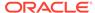

## Query Parameter: limit

The limit query parameter specifies the maximum number of elements to return.

When neither start nor end is also specified, limit=n returns the n most recent elements.

## Query Parameter: depth

The depth query parameter specifies the level of detail for a returned list of resources, where a higher depth value returns more detail as shown in the following table.

| Depth Value | Information Returned in List                                                                |  |
|-------------|---------------------------------------------------------------------------------------------|--|
| depth=0     | Properties of nodes and names of children                                                   |  |
| depth=1     | Properties of nodes, names and properties of children, and names of grandchildren           |  |
| depth=2     | Properties of nodes, names and properties of children, and depth=0 output for grandchildren |  |

#### Note:

The depth query parameter is not supported for listing logs using  $\projects$ , or for listing pools, projects, filesystems, or LUNs using  $\projects$ , to rage  $\projects$ , filesystems, or LUNs using  $\projects$ , api/storage/v{1|2}.

#### Example request for a list of users using query parameter depth:

```
GET /api/user/v1/users?depth=2 HTTP/1.1
Host: zfs-storage.example.com:215
X-Auth-User: root
X-Auth-Key: password-xxx
```

#### Example response:

#### Additional users are omitted for brevity.

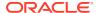

```
"uid": uid,
 "fullname": "First Last",
  "require_annotation": false,
  "roles": [
   "basic"
 ],
 "kiosk_mode": false,
 "kiosk screen": "status/dashboard"
"children": [
 {
   "name": "exceptions",
    "properties": {},
    "children": [],
    "list": [
        "name": "auth-000",
        "properties": {
          "scope": "ad",
          "name": "*",
          "allow domain": true,
          "allow_workgroup": false
        "children": [],
        "list": []
      },
        "name": "auth-001",
        "properties": {
          "scope": "alert",
          "allow configure": true,
          "allow_post": true
        "children": [],
        "list": []
 },
    "name": "preferences",
    "properties": {
      "locale": "C",
      "login screen": "configuration/preferences",
      "session timeout": 15,
      "cli idle timeout": "infinite",
      "advanced analytics": false
    "children": [
        "name": "keys",
        "properties": {},
        "children": [],
        "list": []
        "name": "tokens",
        "properties": {},
        "children": [],
        "list": []
    ],
```

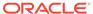

```
"list": []

}

|,

"list": [],

"href": "/api/user/v1/users/firstlast"

},

{
...

}
]
```

## Query Parameter: match

The matchproperty-name=value query parameter returns a list of resources that have the specified property name at the specified value.

The following example returns the list of users for which the value of the  $kiosk\_mode$  property is true:

```
match_kiosk_mode=true
```

The following example returns the list of users for which the value of the roles property contains super and the value of the require annotation property is true:

```
match_roles='*super*'&match_require_annotation=true
```

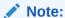

The <code>match\_property-name=value</code> query parameter is not supported for listing logs using <code>/api/log/v{1|2}</code>, or for listing pools, projects, filesystems, or LUNs using <code>/api/storage/v{1|2}</code>.

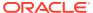

## Working with the RESTful API

The access service is the entry point for all RESTful API services on Oracle ZFS Storage Appliance. The service is used to authenticate user credentials and to list the available RESTful API services, including their versions and access points.

## Accessing the Service

To access the service, use one of the following URLs:

- http://hostname:215/api/access/v2
- http://hostname:215/api/access/v1

To access other services, log in using the access service to get the location and versions of the available services and then use the returned URI to access those services. Service locations can change based on the current appliance configuration or release level.

Table 2-1 Access Service Commands

| Request | Path               | Description                                     |
|---------|--------------------|-------------------------------------------------|
| GET     | /api/access/v{1 2} | List RESTful API service access points          |
| POST    | /api/access/v{1 2} | Create a non-persistent login token             |
| DELETE  | /api/access/v{1 2} | Log out and delete a non-persistent login token |

## **List Services**

The list services command lists the available service access URIs. If a login session is not desired, list services can be used with appropriate credentials to list the available service access URIs. This command lists all the RESTful API services and versions available on Oracle ZFS Storage Appliance.

#### **Example Request:**

```
GET /api/access/v1 HTTP/1.1
Host: zfs-storage.example.com:215
X-Auth-User: admin1
X-Auth-Key: password
```

#### Example Result:

```
HTTP/1.1 200 OK
Content-Type: application/json
Content-Length: 190
X-Zfssa-Access-Api: 1.0
{
   "services": [
        {
        "version": "1.1",
```

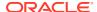

```
"name": "hardware",
    "uri": "https://hostname:215/api/hardware/v1"
},
{
    "version": "1.0",
    "name": "san",
    "uri": "https://hostname:215/api/san/v1"
},
{
    "version": "1.0",
    "name": "network",
    "uri": "https://hostname:215/api/network/v1"
}
]
```

## **List Service Operations**

This command returns the list of operations (methods) that are available for the specified service. If applicable, this command returns information about the resources of the specified service. In the following example, the cluster hardware component has resources that can be further examined and configured.

Example Request. Notice that this request uses an authentication token. See Authentication Tokens:

```
GET /api/hardware/v1 HTTP/1.1
Host: zfs-storage.example.com:215
X-Auth-Session: puPnHZKgSrUmXqYzOwFCrGcLOGwPODj
```

Example Result. For brevity, most of this output is omitted:

```
HTTP/1.1 200 OK
Content-Type: application/json
Content-Length: 204
X-Zfssa-Access-Api: 1.0
  "service": {
    "methods": [
        "path": "",
        "href": "/api/hardware/v1",
        "request": "GET",
        "description": "List the hardware service commands."
      },
        "path": "/cluster",
        "href": "/api/hardware/v1/cluster",
        "request": "GET",
        "description": "Get cluster properties and cluster resource list"
      },
        "path": "/cluster/resources/<resource:path>",
        "href": "/api/hardware/v1/cluster/resources/<resource:path>",
        "request": "GET",
        "description": "Get properties for the specified cluster resource"
      },
        "path": "/cluster/resources/<resource:path>",
```

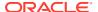

## **Authentication Tokens**

A non-persistent login token is obtained from the access service by sending a POST request. This non-persistent login token can be used by all other services as an identity credential. The non-persistent login token is invalidated after a timeout period set by the user's session timeout property. The default is usually 15 minutes. A DELETE request can be used to logout and invalidate the non-persistent login token.

This non-persistent login token is equivalent to the previous authentication session ID. It is supported in both RESTful API version 2 and RESTful API version 1. It is specific to the cluster node on which the ID was created and is not synchronized between the cluster peers.

A user can also create persistent tokens to access RESTful API. Creating persistent tokens is only supported in RESTful API version 2 and later. Persistent tokens are synchronized between the cluster peers and thus can be created on one cluster node and used to communicate with the other cluster node. See RESTful API User Service.

#### Create Non-persistent Login Token

A POST request requests a new non-persistent login token. On success, an HTTP status of 201 is returned along with a JSON object that has a single property, access, that contains a list of available RESTful API services. An optional property, name, is available to set the token's name.

#### **Example Create Request:**

```
POST /api/access/v2 HTTP/1.1
Host: zfs-storage.example.com:215
X-Auth-User: root
X-Auth-Key: password-xxx
```

A successful request returns HTTP status 201 (Created), as well as a non-persistent login token through the X-Auth-Session HTTP header. The response body contains a list of services accessible via this login.

#### Response Header:

```
HTTP/1.1 201 Created
X-Auth-Session: puPnHZKgSrUmXqYzOwFCrGcLOGwPODj
X-Auth-Name: REST-YG02oRod
Content-Type: application/json
```

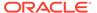

## Logout and Delete Non-persistent Login Token

An empty  ${\tt DELETE}$  sends a request to log out and invalidate the non-persistent login token.

#### **Example Logout Request:**

```
DELETE /api/access/v2 HTTP/1.1
X-Auth-Session: puPnHZKgSrUmXqYzOwFCrGcLOGwPODj
```

#### Example Result:

```
HTTP/1.1 204 No Content X-Zfssa-Access-Api: 1.0
```

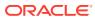

3

## **Managing Certificates**

The RESTful API enables you to manage certificate signing requests (CSRs), system or trusted user certificates, and certificate authority (CA) certificates.

In the following table, *request* is the uuid of a CSR, and *certificate* is the uuid of a system or trusted user certificate or a CA certificate.

**Table 3-1 Certificate Operations** 

| Request | Append to Path /api/setting/v{1  2} | Description                                                                  |
|---------|-------------------------------------|------------------------------------------------------------------------------|
| GET     | /certificates/system/template       | Return a template CSR.                                                       |
| POST    | /certificates/system                | Create a CSR.                                                                |
|         |                                     | Upload a new system certificate.                                             |
| GET     | /certificates/system/request        | List the properties of the specified CSR.                                    |
|         |                                     | Return the CSR in PEM format.                                                |
| GET     | /certificates/system                | List the properties of all system certificates and requests.                 |
| PUT     | /certificates/system                | Set the value of the default system certificate.                             |
| GET     | /certificates/system/certificate    | List the properties of the specified system certificate.                     |
|         |                                     | Return the certificate in PEM format.                                        |
| DELETE  | /certificates/system/certificate    | Destroy the specified system certificate.                                    |
| GET     | /certificates/trusted               | List the properties of all trusted certificates.                             |
| POST    | /certificates/trusted               | Upload a new trusted certificate.                                            |
| GET     | /certificates/trusted/certificate   | List the properties of the specified trusted certificate.                    |
|         |                                     | Return the certificate in PEM format.                                        |
| PUT     | /certificates/trusted/certificate   | Set the value of the services property of the specified trusted certificate. |
| DELETE  | /certificates/trusted/certificate   | Destroy the specified trusted certificate.                                   |

## **List Certificates**

The following request lists the properties of all system certificates on the host and lists the value of the default property.

#### **Example Request:**

GET /api/setting/v2/certificates/system HTTP/1.1

Host: alice.example.com:215

Authorization: Basic Tm8gcGVla2luZyE=

Accept: application/json

#### Example Result:

The first certificate in the following example is an automatically-generated conventional certificate (based on the domain or IP address). The second certificate is an automatically-generated certificate based on the Appliance Serial Number (ASN) UUID.

At the end of this result, the value of the default property shows that the system default certificate is selected automatically.

```
HTTP/1.1 200 OK
Date: Sat, 08 May 2021 00:37:21 GMT
Content-Type: application/json; charset=utf-8
X-Zfssa-Api-Version: 2.0
X-Zfssa-Setting-Api: 2.0
Content-Length: 1975
    "certificates": [
            "uuid": "system-cert1-uuid",
            "type": "cert",
            "data": {
                "subject": [
                    {
                         "countryName": "US"
                    },
                         "stateOrProvinceName": "CA"
                    },
                         "localityName": "Exampleton"
                    },
                         "organizationName": "Example Corp, Inc"
                    },
                    {
                         "commonName": "alice.example.com"
                    }
                ],
                 "issuer": [
                    {
                         "countryName": "US"
                    },
                    {
                         "stateOrProvinceName": "AK"
                    },
                    {
                         "localityName": "Trustville"
                    },
                    {
                         "organizationName": "Totally Trustworthy Certificates,
Inc"
                    },
                         "commonName": "Most Trusted Certificate"
                ],
                 "serialNumber": "64",
                 "validity": {
                    "notBefore": "20210520T21:08:27",
```

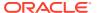

```
"notAfter": "20220520T21:08:27"
        },
        "extensions": {
            "basicConstraints": {
                "value": [
                    {
                        "CA": false
                ]
            "subjectKeyIdentifier": {
                "value": "subjectKeyIdentifier"
            "authorityKeyIdentifier": {
                "value": [
                    {
                        "keyid": "authorityKeyIdentifier"
                    }
            },
            "subjectAltName": {
                "value": [
                    {
                        "DNS": "alice.example.com"
                    },
                    {
                        "IP": "alice.example.com-ipaddr"
                ]
            }
        }
    "shalfingerprint": "shalfingerprint",
    "href": "/api/setting/v2/certificates/system/system-cert1-uuid"
},
    "uuid": "system-cert2-uuid",
    "type": "cert",
    "asn": "8bf7f9bc-8b3a-4064-e59f-bf09e3dba275",
    "data": {
        "subject": [
           {
                "commonName": "8bf7f9bc-8b3a-4064-e59f-bf09e3dba275"
        ],
        "issuer": [
            {
                "commonName": "8bf7f9bc-8b3a-4064-e59f-bf09e3dba275"
        ],
        "serialNumber": "59:8A:73:7B:00:00:00:07",
        "validity": {
            "notBefore": "20060215T18:00:00",
            "notAfter": "20380119T03:14:07"
        "extensions": {
            "nsComment": {
               "value": "Automatically generated"
            },
            "subjectAltName": {
                "critical": true,
```

The following request lists the properties of the specified *trusted-cert1-uuid* trusted certificate.

#### **Example Request:**

```
GET /api/setting/v2/certificates/trusted/trusted-cert1-uuid HTTP/1.1 Host: alice.example.com:215
Authorization: Basic Tm8gcGVla2luZyE=
Accept: application/json
```

#### Example Result:

```
HTTP/1.1 200 OK
Date: Sat, 08 May 2021 00:37:57 GMT
Content-Length: 984
Content-Type: application/json; charset=utf-8
X-Zfssa-Setting-Api: 2.0
X-Zfssa-Api-Version: 2.0
    "certificate": {
        "uuid": "trusted-cert1-uuid",
        "type": "cert ca",
        "data": {
            "subject": [
                {
                     "countryName": "US"
                },
                {
                     "stateOrProvinceName": "AK"
                },
                    "localityName": "Trustville"
                },
                {
                     "organizationName": "Totally Trustworthy Certificates, Inc"
                },
                {
                     "commonName": "Most Trusted Certificate"
                }
            ],
            "issuer": [
                {
                     "countryName": "US"
                },
                {
                     "stateOrProvinceName": "AK"
```

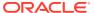

```
},
                {
                    "localityName": "Trustville"
                },
                {
                    "organizationName": "Totally Trustworthy Certificates, Inc"
                },
                {
                    "commonName": "Most Trusted Certificate"
            ],
            "serialNumber": "83:F7:79:02:5F:44:4D:60",
            "validity": {
                "notBefore": "20210316T17:28:37",
                "notAfter": "20210415T17:28:37"
            },
            "extensions": {
                "subjectKeyIdentifier": {
                    "value": "subjectKeyIdentifier"
                "authorityKeyIdentifier": {
                    "value": [
                             "keyid": "authorityKeyIdentifier"
                    ]
                },
                "basicConstraints": {
                    "value": [
                             "CA": true
                    ]
                }
        },
        "shalfingerprint": "shalfingerprint",
        "services": [
            "ldap",
            "cloud"
        "href": "/api/setting/v2/certificates/trusted/trusted-cert1-uuid"
    }
}
```

## Return a Certificate in PEM Format

To return a certificate in PEM format, specify one of the following values in the Accept header:

```
application/pkix-cert
application/x-x509-ca-cert
application/x-x509-user-cert
application/x-pem-file
```

#### Example Request:

GET /api/setting/v2/certificates/system/system-cert1-uuid HTTP/1.1 Host: alice.example.com:215

```
Authorization: Basic Tm8gcGVla2luZyE=
Accept: application/x-pem-file
```

### Example Result:

```
HTTP/1.1 200 OK
Date: Thu, 13 May 2021 06:29:33 GMT
Content-Length: 1440
Content-Type: application/x-pem-file; charset=utf-8
X-Zfssa-Setting-Api: 2.0
X-Zfssa-Api-Version: 2.0
----BEGIN CERTIFICATE----
MIID+TCCAuGgAwIBAgIIXKTieQAAAAIwDQYJKoZIhvcNAQELBQAwVjEgMB4GA1UE
...
SUSSZgilvMJ4G8jtx6JSbG4DzDkvo8vq7GSika7h+hi5cbDiZdsOL9kDtBIqSAVN
Z1gjaFpzgio6wRvaIA==
----END CERTIFICATE----
```

# Upload a Key or Certificate

When you receive the signed certificate from the CA, use the following command to upload the certificate. Specify one of the following values in the Content-Type header:

```
application/pkix-cert
application/x-x509-ca-cert
application/x-x509-user-cert
application/x-pem-file
```

### Example Request:

```
POST /api/setting/v2/certificates/system HTTP/1.1
Host: alice.example.com:215
Authorization: Basic Tm8gcGVla2luZyE=
Content-Type: application/x-pem-file
----BEGIN CERTIFICATE----
MIIDdTCCA12gAwIBAgICH5cwDQYJKoZIhvcNAQELBQAwazELMAkGA1UEBhMCdXMx...
cgfvd1NUEvSdlb2+cjRBd9uSdtLfv7H5BKTKEdOXikv9+f150MytMEo4ABt0pEyp
/KwtRsdIxmzAjmNqfQPR6eAHVfQ/CGwh6Q==
----END CERTIFICATE----
```

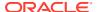

```
"countryName": "US"
    },
    {
        "stateOrProvinceName": "CA"
    },
    {
        "localityName": "Exampleton"
    },
    {
        "organizationName": "Example Corp, Inc"
    },
        "commonName": "alice.example.com"
],
"issuer": [
    {
        "countryName": "US"
    },
    {
        "stateOrProvinceName": "AK"
    },
    {
        "localityName": "Trustville"
    },
    {
        "organizationName": "Totally Trustworthy Certificates, Inc"
    },
        "commonName": "Most Trusted Certificate"
"serialNumber": "64",
"validity": {
    "notBefore": "20210520T21:08:27",
    "notAfter": "20220520T21:08:27"
},
"extensions": {
    "basicConstraints": {
        "value": [
                "CA": false
        ]
    "subjectKeyIdentifier": {
        "value": "subjectKeyIdentifier"
    },
    "authorityKeyIdentifier": {
        "value": [
                "keyid": "authorityKeyIdentifier"
    "subjectAltName": {
        "value": [
                "DNS": "alice.example.com"
            },
            {
```

# Specify the Services for Which a Certificate Should Be Trusted

You cannot modify any properties of a system certificate or a CSR. Set the properties of a CSR before you post the CSR.

You can set the value of the services property of a trusted certificate. The services property is the list of services for which the certificate should be trusted.

The following example sets the services property of a trusted certificate.

```
PUT /api/setting/v2/certificates/trusted/trusted-cert2-uuid HTTP/1.1
Authorization: Basic Tm8gcGVla2luZyE=
Host: alice.example.com:215
Content-Type: application/json

{"certificate": { "services": ["ldap"] }}
```

The following example sets multiple services for which the certificate should be trusted.

```
PUT /api/setting/v2/certificates/trusted/trusted-cert2-uuid HTTP/1.1
Authorization: Basic Tm8gcGVla2luZyE=
Host: alice.example.com:215
Content-Type: application/json

{"certificate": {"services": [ "ldap", "cloud" ] }}
```

# Set the System Default Certificate

The following example assigns a default system certificate.

```
PUT /api/setting/v2/certificates/system HTTP/1.1
Authorization: Basic Tm8gcGVla2luZyE=
Host: alice.example.com:215
Accept: application/json
Content-Type: application/json
{ "default": "system-cert1-uuid" }
```

# **Destroy a Certificate**

The DELETE command destroys the specified certificate, request, or key. If successful, HTTP status 204 (No Content) is returned.

DELETE /api/setting/v2/certificates/system/system-cert2-uuid HTTP/1.1

# **Enable HTTP Strict Transport Security**

HTTP Strict Transport Security (HSTS) allows only secure HTTPS connections, and not HTTP connections, for a specified period of time. Before using HSTS, familiarize yourself with HSTS prerequisites, understand browser behavior with HSTS enabled, and install a certificate signed by a certificate authority.

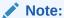

Failure to keep the certificate valid and appropriate could negate HSTS security advantages or could cause a browser to not connect with Oracle ZFS Storage Appliance.

As shown in the following example, the default maximum length of time that HSTS will remain enabled is 63072000 seconds, or 2 years.

#### **Example Request:**

```
GET /api/setting/v2/security HTTP/1.1
Host: alice.example.com:215
Authorization: Basic Tm8gcGVla2luZyE=
Accept: application/json
```

### Example Result:

```
HTTP/1.1 200 OK
Date: Fri, 14 May 2021 19:22:27 GMT
Content-Type: application/json; charset=utf-8
X-Zfssa-Api-Version: 2.0
X-Zfssa-Setting-Api: 2.0
Content-Length: 109

{
    "Security settings": {
        "href": "/api/setting/v2/security",
        "hsts_enable": false,
        "hsts_max_age": 63072000
    }
}
```

To enable HSTS for this appliance, set the hsts enable property to true.

```
PUT /api/setting/v2/security HTTP/1.1
Host: alice.example.com:215
Content-Type: application/json
{"hsts enable": true}
```

### Create a Server Certificate

The first step to create a server certificate is to create a certificate signing request (CSR). Post the CSR on Oracle ZFS Storage Appliance and send it to your CA. After you receive the signed certificate from the CA, upload that signed certificate as described in Upload a Key or Certificate. The signed certificate replaces the request.

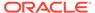

# Return a Request Template

The template command returns a framework for a CSR, including default values for minimum required properties.

#### **Example Request:**

```
GET /api/setting/v2/certificates/system/template HTTP/1.1
Host: alice.example.com:215
Authorization: Basic Tm8gcGVla2luZyE=
Accept: application/json
Example Result:
HTTP/1.1 200 OK
Date: Thu, 13 May 2021 08:03:03 GMT
Content-Length: 261
Content-Type: application/json; charset=utf-8
X-Zfssa-Setting-Api: 2.0
X-Zfssa-Api-Version: 2.0
    "request": {
        "type": "request",
        "data": {
            "subject": [
                    "commonName": "alice.example.com"
            ],
            "extensions": {
                "subjectAltName": {
                    "value": [
                            "IP": "alice.example.com-ipaddr"
                        },
                        {
                            "DNS": "alice.example.com"
                    ]
        "href": "/api/setting/v2/certificates/system/template"
```

# Populate and Upload the Request

}

If you use this template output, only include the data element.

For additional properties that you might want to specify in your CSR, list the properties of an existing system certificate, as shown in List Certificates.

When you are satisfied with your CSR, upload the CSR to the host, as shown in the following example. Once you have uploaded the CSR, you can no longer change it.

```
POST /api/setting/v2/certificates/system HTTP/1.1
Host: alice.example.com:215
Authorization: Basic Tm8gcGVla2luZyE=
Content-type: application/json
    "data": {
        "subject": [
                "commonName": "alice.example.com"
                "organizationName": "Example Corp, Inc"
            },
            {
                "localityName": "Exampleton"
            },
            {
                "stateOrProvinceName": "CA"
            },
            {
                "countryName": "US"
        ],
        "extensions": {
            "subjectAltName": {
                "value": [
                         "DNS": "alice.example.com"
                    },
                         "IP": "alice.example.com-ipaddr"
        }
}
```

```
HTTP/1.1 201 Created
Date: Fri, 14 May 2021 01:17:45 GMT
Content-Type: application/json; charset=utf-8
X-Zfssa-Api-Version: 2.0
X-Zfssa-Setting-Api: 2.0
Location: /api/setting/v2/certificates/system/65119889-98d3-4fc4-bff5-f007a55f6cb3
Content-Length: 379
    "request": {
        "uuid": "csr-uuid",
        "type": "request",
        "data": {
            "subject": [
                {
                    "commonName": "alice.example.com"
                },
                    "organizationName": "Example Corp, Inc"
                },
```

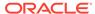

```
{
                     "localityName": "Exampleton"
                },
                {
                     "stateOrProvinceName": "CA"
                },
                {
                     "countryName": "US"
            "extensions": {
                "subjectAltName": {
                     "value": [
                             "DNS": "alice.example.com"
                         },
                             "IP": "alice.example.com-ipaddr"
                    ]
                }
        "href": "/api/setting/v2/certificates/system/csr-uuid"
}
```

# Transfer the Request to the CA

The uploaded CSR has a UUID that you can use to display the properties or retrieve the request in PEM format.

To return the CSR in PEM format, specify one of the following values in the Accept header:

```
application/pkcs10
application/x-pem-file
```

### **Example Request:**

```
GET /api/setting/v2/certificates/system/csr-uuid HTTP/1.1
Host: alice.example.com:215
Authorization: Basic Tm8gcGVla2luZyE=
Accept: application/x-pem-file
```

```
HTTP/1.1 200 OK
Date: Fri, 14 May 2021 03:47:21 GMT
Content-Type: application/x-pem-file; charset=utf-8
X-Zfssa-Api-Version: 2.0
X-Zfssa-Setting-Api: 2.0
Content-Length: 997
----BEGIN CERTIFICATE REQUEST----
MIICpjCCAY4CAQAwJDEiMCAGA1UEAwwZYXJkb2NoLWt6LTIudWsub3JhY2xlLmNv
...
Bc0Q9FVRVv89AkmeAlF7727aIqmgmFcIUIIrEKTG4PSacedaoBsbjpvrizCuMhyo
vgUkOPE/0xLAfw==
----END CERTIFICATE REQUEST-----
```

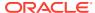

Transfer the CSR to your CA in the prescribed way. When you receive the signed certificate from the CA, upload the signed certificate as shown in Upload a Key or Certificate.

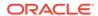

4

# **RESTful API Alert Service**

Important Oracle ZFS Storage Appliance events, such as hardware and software faults, trigger alerts. Alerts appear in the logs and can also be configured to perform other alert actions such as send an email or resume a dataset.

The RESTful API alert service enables you to create custom alert actions (responses to event alerts) and custom Analytics statistics threshold alerts.

# **Alert Service Commands**

The following table shows the alert service commands. More than one alert action (response) can be defined for a single alert event. For example, you can send email to two different groups, write a syslog message, and resume a dataset all in response to a single alert. An *actions-###* object is the set of alert events and all responses to the alert. An *action-###* object is one of the responses.

Table 4-1 Alert Service Commands

| Request | Append to Path /api/alert/v{1 2} | Description                                        |
|---------|----------------------------------|----------------------------------------------------|
| GET     | Use only /api/alert/v{1 2}       | List the alert service commands                    |
| GET     | /actions                         | List all alert actions objects                     |
| POST    | /actions                         | Create a new alert action                          |
| GET     | /actions/actions-###             | List the specified alert actions properties        |
| PUT     | /actions/actions-###             | Modify the specified alert actions object          |
| DELETE  | /actions/actions-###             | Destroy the specified actions object               |
| POST    | /actions/actions-###             | Create a new alert actions action                  |
| GET     | /actions/actions-###/action-###  | List the specified alert actions action properties |
| PUT     | /actions/actions-###/action-###  | Modify the specified alert actions action object   |
| POST    | /postalert                       | Posts a custom alert                               |
| DELETE  | /actions/actions-###/action-###  | Destroy the specified alert actions action object  |
| GET     | /thresholds                      | List all threshold alert objects                   |
| POST    | /thresholds                      | Create a new threshold alert                       |
| GET     | /thresholds/threshold-alert-uuid | List the specified threshold alert properties      |
| PUT     | /thresholds/threshold-alert-uuid | Modify the specified threshold alert object        |
| DELETE  | /thresholds/threshold-alert-uuid | Destroy the specified threshold alert object       |
| GET     | /events                          | Listen for new alert events                        |

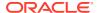

# **Alert Actions**

An alert action is a response to an event alert. To create an alert action, specify one or more events, and specify one or more actions to take when an alert is sent for that event such as send an email or execute a workflow. More than one alert action can be specified for any particular event alert.

The category property specifies the category of event for which the alert action will be performed. Each category includes one or more events. The events within each category are listed when you create or list the alert action. By default, the alert action will be performed for all events in the category. If the alert action should be performed for only a subset of events, change to false the values of properties that represent events that should not cause the alert action to be performed.

The following table describes the event categories that you can specify.

**Table 4-2** Alert Action Event Categories

| Category           | Description                                                                                                    |
|--------------------|----------------------------------------------------------------------------------------------------|
| ad                 | Active Directory or SMB Kerberos client authentication degraded                                                                                                    |
| all                | High-level events such as all alerts or defects, service alerts, and hardware faults                                                                                    |
| analytics          | High-level events such as datasets auto-suspend warning, memory total exceeded, and usage exceeded. For events for specific Analytics statistics, see Threshold Alerts. |
| appliance_software | Events that prevent software update or that result in kernel panic                                                                                                    |
| cloud_snapshot     |                                                                                                    |
| cluster            | Cluster events, including link failures and peer errors                                                                                                    |
| custom             | An alert action for a custom event, which is specified in a workflow. See Custom Alerts.                                                                                |
| hardware           | Appliance boot and hardware configuration changes                                                                                                    |
| hardware_faults    | Any hardware fault                                                                                                    |
| ndmp               | NDMP TAR/DUMP backup and restore start and finish                                                                                                    |
| backup             | events                                                                                                    |
| restore            |                                                                                                    |
| network            | Network port, datalink, and IP interface events and failures                                                                                                    |
| scrk               | Support bundle upload events                                                                                                    |
| replication        | Send and receive events and failures                                                                                                    |
| replication_source |                                                                                                    |
| replication_target |                                                                                                    |
| smf                | Software services failure events                                                                                                    |
| shadow             | Migration errors or migration complete                                                                                                    |

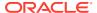

Table 4-2 (Cont.) Alert Action Event Categories

| Category   | Description                                                                                        |
|------------|----------------------------------------------------------------------------------------------------|
| thresholds | Enables you to add an action to an existing threshold event alert as described in Threshold Alerts |
| zfs_pool   | Storage pool events, including scrub and hot space activation                                      |

The handler property specifies the type of action you want to take when the specified event occurs. Most values of handler require additional properties to be set, as shown in the following table.

**Table 4-3** Alert Action Response Types

| Response Type (handler) | Handler<br>Properties | Response Type Description                                                                                                    |
|-------------------------|-----------------------|----------------------------------------------------------------------------------------------------|
| email                   | address<br>subject    | Sends an email with the specified subject to the specified recipients.  To send to multiple individual recipients, separate email addresses with a comma and a space on one line.  Use the SMTP service to configure how email is sent. See List Services.                                                                          |
| snmp_trap               | None                  | Sends an SNMP trap that contains alert details.  Use the SNMP service to configure an SNMP trap destination. See List Services.                                                                                                    |
| syslog                  | None                  | Sends a system message that contains alert details to one or more remote systems.  Use the syslog service to configure syslog destinations. See List Services.  For more information about sending syslog messages, see Syslog Configuration in Oracle ZFS Storage Appliance Administration Guide, Release OS8.8.x.                 |
| resume_dataset          | dataset               | Resumes an Analytics dataset. Resuming and suspending datasets can be useful for diagnosing intermittent performance issues and for other cases when keeping a dataset continuously enabled is not desirable.  For more information, see About Analytics Datasets in Oracle ZFS Storage Appliance Analytics Guide, Release OS8.8.x. |
| suspend_dataset         | dataset               | Suspends an Analytics dataset.                                                                                                    |
| resume_worksheet        | worksheet             | Resumes an Analytics worksheet. Resuming and suspending worksheets can be useful for the same reasons as resuming and suspending datasets. A worksheet might contain numerous datasets.  For more information, see Worksheet Graphs and Plots in Oracle ZFS Storage Appliance Analytics Guide, Release OS8.8.x.                     |

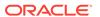

Table 4-3 (Cont.) Alert Action Response Types

| Response Type (handler) | Handler<br>Properties | Response Type Description                                                                                                    |
|-------------------------|-----------------------|----------------------------------------------------------------------------------------------------|
| suspend_worksheet       | worksheet             | Suspends an Analytics worksheet.                                                                                                    |
| execute_workflow        | workflow              | Executes the specified workflow. For more information about workflows that are eligible to be alert actions, see Using Workflows for Alert Actions in Oracle ZFS Storage Appliance Administration Guide, Release OS8.8.x. |

### List All Alert Actions

When you list all alert actions, only the event category and each event in that category are listed for each alert action. To also show the responses that are defined for an alert action, see List a Single Alert Action.

### Example Request to Get Alert Actions:

```
GET /api/alert/v1/actions HTTP/1.1
Authorization: Basic Tm8gcGVla2luZyE=
Host: zfs-storage.example.com:215
Accept: application/json
```

```
HTTP/1.1 200 OK
X-Zfssa-Appliance-Api: 1.0
Content-Type: application/json
Content-Length: 1395
    "actions": [
            "category": "smf",
            "uuid": "actions-uuid1",
            "failed services": true,
            "degraded_services": true,
            "repaired_services": false,
            "actions": "actions-000",
            "href": "/api/alert/v2/actions/actions-000"
        },
            "category": "analytics",
            "uuid": "actions-uuid2",
            "analytics datasets auto-suspend notify": false,
            "analytics datasets auto-suspend warning": false,
            "analytics memory total exceeded": true,
            "analytics_memory_total_normal": false,
            "analytics usage exceeded": true,
            "analytics_usage_normal": false,
            "actions": "actions-001",
            "href": "/api/alert/v2/actions/actions-001"
    ]
}
```

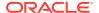

# List a Single Alert Action

When you specify a particular alert action to list, the event category, each event in that category, and each response or action are listed for that alert action.

The following alert action has three responses that all will be performed when one of the true events occurs.

#### **Example Request:**

GET /api/alert/v1/actions/actions-000 HTTP/1.1

### Example Result:

```
HTTP/1.1 200 OK
X-Zfssa-Appliance-Api: 1.0
Content-Type: application/json
Content-Length: 331
    "actions": {
        "href": "/api/alert/v2/actions/actions-000",
        "category": "smf",
        "uuid": "actions-uuid1",
        "failed services": true,
        "degraded services": true,
        "repaired_services": false,
        "action-000": {
            "handler": "email",
            "address": "admin@example.com",
            "subject": "failed or degraded service",
            "href": "/api/alert/v2/actions/actions-000/action-000"
        },
        "action-001": {
            "handler": "email",
            "address": "it-team@example.com",
            "subject": "failed or degraded service",
            "href": "/api/alert/v2/actions/actions-000/action-001"
        "action-002": {
            "handler": "syslog",
            "href": "/api/alert/v2/actions/actions-000/action-002"
```

### Create an Alert Action

When you create an alert action, you must specify a value for the <code>category</code> property, which is the category of event for which you are defining this custom response. See table "Alert Action Event Categories" in Alert Actions for the list of <code>category</code> values.

```
POST /api/alert/v1/actions HTTP/1.1
Host: zfs-storage.example.com:215
X-Auth-Session: uergghq84vbdv
Content-Type: application/json
Content-Length: 30
```

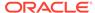

```
{"category": "smf"}
```

### Example Result:

The result lists all the events in the specified event category. By default, all events in the category will cause the response actions to be performed (they are all set to true).

```
HTTP/1.1 201 Created
X-Zfssa-Appliance-Api: 1.0
Content-Type: application/json
Content-Length: 118
Location: /api/alert/v1/actions/actions-000

{
    "actions": {
        "href": "/api/alert/v2/actions/actions-000",
        "category": "smf",
        "uuid": "actions-uuid",
        "failed_services": true,
        "degraded_services": true,
        "repaired_services": true
}
```

# Modify an Alert Action

If some of the events in the specified event category should not cause the response actions to be performed, set to false the properties that represent those events.

In the following example, you might want to define a different response for a repaired service than for a failed or degraded service.

```
PUT /api/alert/v1/actions/actions-000 HTTP/1.1
Host: zfs-storage.example.com:215
X-Auth-Session: uergghg84vbdv
Content-Type: application/json
Content-Length: 30
{"repaired services": false}
Example Result:
HTTP/1.1 202 Accepted
X-Zfssa-Appliance-Api: 1.0
Content-Type: application/json
Content-Length: 195
{
    "actions": {
        "href": "/api/alert/v2/actions/actions-000",
        "category": "smf",
        "uuid": "actions-uuid",
        "failed services": true,
        "degraded_services": true,
        "repaired services": false
```

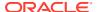

# Specify a Response for an Event

By default, event alerts are logged to the alerts log. The preceding examples specified the events for which you want to define a response in addition to posting to the alerts log. To define the response to those events, specify the value of the handler property for the particular alert action. See table "Alert Action Response Types" in Alert Actions for the list of handler values.

#### **Example Request:**

This example creates an alert action of send an email to admin for the actions-000 alert.

```
POST /api/alert/v1/actions/actions-000 HTTP/1.1
Host: zfs-storage.example.com:215
X-Auth-Session: uerqqhq84vbdv
Content-Type: application/json
Content-Length: 68
{"handler": "email", "address": "admin@example.com", "subject": "failed or degraded service"}

Example Result:
HTTP/1.1 201 Created
Y. Tface Appliance Apical 1.0
```

```
HTTP/1.1 201 Created
X-Zfssa-Appliance-Api: 1.0
Content-Type: application/json
Content-Length: 177
Location: /api/alert/v1/actions/actions-000/action-000

{
    "action": {
        "href": "/api/alert/v1/actions/actions-002/action-000",
        "handler": "email",
        "address": "admin@example.com",
        "subject": "failed or degraded service"
    }
}
```

To specify additional responses for the same event, issue the POST request again for the same alert action and specify a different handler, or specify the same handler and a different argument for the handler. If you specify more than one handler property in one request, all handler properties except for the last one are ignored.

The following examples are shortened. These requests create /api/alert/v1/actions/actions-000/action-001 and /api/alert/v1/actions/actions-000/action-002 as shown in List a Single Alert Action.

```
POST /api/alert/v1/actions/actions-002 HTTP/1.1
...
{"handler": "email", "address": "it-team@example.com", "subject": "failed or degraded service"}

POST /api/alert/v1/actions/actions-002 HTTP/1.1
...
{"handler": "syslog"}
```

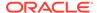

# Modify a Response for an Event

To modify a response, specify the HREF for the response that you want to modify.

```
PUT /api/alert/v1/actions/actions-000/action-001 HTTP/1.1 Host: zfs-storage.example.com:215 X-Auth-Session: uergghq84vbdv Content-Type: application/json Content-Length: 28 {"address": "it-group@example.com"}
```

# Delete a Response for an Event

To delete a response, specify the HREF for the response that you want to delete.

```
DELETE /api/alert/v1/actions/actions-000/action-000 HTTP/1.1
Host: zfs-storage.example.com:215
X-Auth-Session: uerqghq84vbdv
HTTP/1.1 204 No Content
```

### Delete an Alert Action

To delete an alert action, specify the HREF for the alert action that you want to delete.

### **Example Request:**

```
DELETE /api/alert/v1/actions/actions-003 HTTP/1.1 Authorization: Basic Tm8gcGVla2luZyE= Host: zfs-storage.example.com:215
```

#### **Example Result:**

```
HTTP/1.1 204 No Content X-Zfssa-Appliance-Api: 1.0
```

### **Custom Alerts**

A custom alert is an alert action for a custom event. Specify custom for the value of category.

The custom event is defined in a workflow. Instead of selecting from predefined events, specify the following properties the describe the event defined in the workflow.

**Table 4-4 Custom Alert Properties** 

| Property    | Туре   | Description                                                                                                    |
|-------------|--------|----------------------------------------------------------------------------------------------------|
| severity    | String | Optional. The severity of the event that precipitated the alert. Valid values are: Minor, Major, or Critical.      |
| description | String | Required. A description of the event that precipitated the alert.                                                  |
| response    | String | Optional. A description of the actions that will be performed by the system to mitigate the effects of this event. |

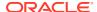

Table 4-4 (Cont.) Custom Alert Properties

| Property            | Туре   | Description                                                                                                    |
|---------------------|--------|----------------------------------------------------------------------------------------------------|
| impact              | String | Optional. A description of the effect that this event has on the appliance.                                      |
| recommended _action | String | Optional. A description of the actions that the administrator should take to mitigate the effects of this event. |

# Configure Authorizations to Create and Post Custom Alerts

To create custom alerts, the user must have the <code>allow\_configure</code> authorization in the <code>alert</code> scope. To post custom alerts, the user must have the <code>allow\_post</code> authorization in the <code>alert</code> scope. See table "Authorizations Required to Use Custom Alerts" in section Creating and Posting Custom Alerts from Within a Workflow in Oracle ZFS Storage Appliance Administration Guide, Release OS8.8.x.

### Create a Custom Alert

Specify custom for the value of category, and set a value for at least the description property from the properties table in Custom Alerts.

#### **Example Request:**

```
POST /api/alert/v1/actions
Accept: application/json
Content-Type: application/json

{"category": "custom", "severity": "Minor", "description": "Custom alert description",
"response": "What the system will do", "impact": "What happened to the appliance",
"recommended_action": "What the administrator should do"}
```

#### **Example Result:**

Note the unid of the alert in the output. You will need this to post the alert.

```
"actions": {
    "href": "/api/alert/v1/actions/actions-004",
    "category": "custom",
    "severity": "Minor",
    "description": "Custom alert description",
    "response": "What the system will do",
    "impact": "What happened to the appliance",
    "recommended_action": "What the administrator should do",
    "uuid": "custom-alert-uuid"
}
```

Modify this custom alert the same way you modify any other alert, as described in Modify an Alert Action, adding or changing the values of the severity, description, response, impact, or recommended\_action properties.

Specify a response to this custom alert the same way you specify a response to any other alert, as described in Specify a Response for an Event and Modify a Response for an Event.

Delete an alert response or a custom alert in the same way as for any other alert, as described in Delete a Response for an Event and Delete an Alert Action.

### Post a Custom Alert

You must provide the UUID of the custom alert to post. The UUID is shown when you create the alert and when you list the alert. See Create a Custom Alert and List a Single Alert Action.

You can only post an alert that has a category value of custom.

In addition to the UUID of the alert, you must specify any of the properties that are not specified in the alert and are listed in the properties table in Custom Alerts. Properties that are specified in the alert can be given new values when the alert is posted.

### **Example Request:**

```
POST /api/alert/v1/postalert
Accept: application/json
Content-Type: application/json
{"uuid": "custom-alert-uuid"}

Example Result:
{
    "uuid": "posted-alert-uuid"}
```

# **Threshold Alerts**

A threshold alert is a custom alert in which a threshold is defined for a particular Analytics statistic, and the alert action is executed when the statistic value is outside that threshold. See also .

The following table describes the properties to set to specify the Analytics statistic, define the threshold for that statistic, and define when alert actions will be executed for that threshold alert.

**Table 4-5 Threshold Alert Properties** 

| Property | Туре                | Description                                                                                                    |  |
|----------|---------------------|----------------------------------------------------------------------------------------------------|--|
| statname | AnalyticsStatistics | Required. The Analytics statistic to monitor.                                                                                                    |  |
| limit    | PositiveInteger     | Required. The threshold value that triggers the alert. The percent or the number of bytes, operations, accesses, or requests per second.                                                    |  |
| type     | ChooseOne           | How to compare the threshold value (limit) to the current statistic value.                                                                                                    |  |
|          |                     | <ul> <li>normal – The current statistic value exceeds the threshold value. This is the default.</li> <li>inverted – The current statistic value falls below the threshold value.</li> </ul> |  |

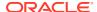

Table 4-5 (Cont.) Threshold Alert Properties

| Property                   | Туре      | Description                                                                                                    |
|----------------------------|-----------|----------------------------------------------------------------------------------------------------|
| minpost                    | Duration  | Length of time in seconds that the statistic value must remain in the threshold condition before the alert action is executed. Default value is five minutes.                                                                                                    |
| days                       | ChooseOne | Which days to send these alerts: all days, weekdays, or weekends. Default value is all.                                                                                                    |
| window_start<br>window_end | TimeOfDay | The window of time during which to execute this alert action. Specify times from 00:00 through 23:30 UTC on 30-minute increments. To execute this alert action any time the conditions are met, specify none as either the start time or the end time. Default values are none for window_start and 00:00 for window_end. |
| frequency                  | Duration  | Length of time in seconds between re-executing the alert action while the statistic value remains in the threshold condition. Default value is five minutes.                                                                                                    |
| minclear                   | Duration  | Length of time in seconds that the statistic value must remain outside the threshold condition before a followup alert action is executed. Default value is five minutes.                                                                                                    |

### List Threshold Alerts

The following request lists all of the configured threshold alerts.

### Example Request:

```
GET /api/alert/v1/thresholds HTTP/1.1
Authorization: Basic Tm8gcGVla2luZyE=
Host: zfs-storage.example.com:215
Accept: application/json
```

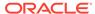

```
"frequency": 300,
            "minclear": 300,
            "threshold": "threshold-000",
            "href": "/api/alert/v1/thresholds/threshold-uuid1"
        },
            "uuid": "threshold-uuid2",
            "statname": "cap.meta percentused[pool]",
            "type": "normal",
            "limit": 85,
            "minpost": 300,
            "days": "all",
            "window start": "none",
            "window end": "00:00",
            "frequency": 0,
            "minclear": 0,
            "threshold": "threshold-001",
            "href": "/api/alert/v1/thresholds/threshold-uuid2"
       }
    ]
}
```

Use the following request to list all properties for only the specified threshold alert.

GET /api/alert/v1/thresholds/threshold-uuid HTTP/1.1

### Create a Threshold Alert

This example creates a threshold alert for the event that datalink bytes per second exceeds 100000 KB. All other properties have default values.

To create a custom threshold alert, the user must have the <code>allow\_configure</code> authorization in the <code>alert scope</code>.

```
POST /api/alert/v1/thresholds HTTP/1.1
Host: zfs-storage.example.com
X-Auth-User: root
X-Auth-Key: password
Content-Type: application/json
Content-Length: 50

{"statname": "datalink.kilobytes", "limit": 100000}

Example Result:
HTTP/1.1 201 Created
```

```
X-Zfssa-Appliance-Api: 1.0
Content-Type: application/json
Content-Length: 321
Location: /api/alert/v1/thresholds/threshold-uuid

{
    "threshold": {
        "href": "/api/alert/v1/thresholds/threshold-uuid",
        "uuid": "threshold-uuid",
        "statname": "datalink.kilobytes",
        "type": "normal",
        "limit": 100000,
        "minpost": 300,
```

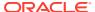

```
"days": "all",
    "window_start": "none",
    "window_end": "00:00",
    "frequency": 300,
    "minclear": 300
}
```

# Modify a Threshold Alert

Use this command to modify the properties of the specified threshold alert.

### **Example Request:**

```
PUT /api/alert/v1/thresholds/threshold-uuid HTTP/1.1
Authorization: Basic Tm8gcGVla2luZyE=
Host: zfs-storage.example.com:215
{"days": "weekdays", "minpost": 120}
Example Result:
HTTP/1.1 202 Accepted
X-Zfssa-Appliance-Api: 1.0
Content-Type: application/json
Content-Length: 326
    "threshold": {
        "href": "/api/alert/v1/thresholds/threshold-uuid",
        "uuid": "threshold-uuid",
        "statname": "datalink.kilobytes",
        "type": "normal",
        "limit": 100000,
        "minpost": 120,
        "days": "weekdays",
        "window start": "none",
        "window end": "00:00",
        "frequency": 300,
        "minclear": 300
```

### Delete a Threshold Alert

Delete the specified threshold alert.

#### **Example Request:**

```
DELETE /api/alert/v1/thresholds/threshold-uuid HTTP/1.1
Authorization: Basic Tm8gcGVla2luZyE=
Host: zfs-storage.example.com:215
```

```
HTTP/1.1 204 No Content X-Zfssa-Appliance-Api: 1.0
```

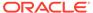

5

# **Analytics Services**

Analytics enables you to graph a variety of statistics in real time and record data for later retrieval. You can perform both long-term monitoring and short-term analysis. Analytics uses DTrace to dynamically create custom statistics that allow different layers of the operating system stack be analyzed in detail.

# **Analytics Commands**

The following Analytics services are available at:  $http://hostname/api/analytics/v{1|2}$ .

**Table 5-1** Analytics Commands

| Request | Append to Path /analytics/v{1 2}       | Description                                    |
|---------|----------------------------------------|------------------------------------------------|
| GET     | Use only /analytics/v{1 2}             | List analytics service information             |
| POST    | /worksheets                            | Create a new analytics dataset                 |
| GET     | /worksheets/worksheet                  | Get the specified analytics dataset properties |
| GET     | /worksheets                            | List all analytics dataset objects             |
| PUT     | /worksheets/worksheet                  | Modify the specified analytics dataset object  |
| DELETE  | /worksheets/worksheet                  | Destroy the specified worksheet object         |
| PUT     | /worksheets/worksheet/suspend          | Suspend all worksheet datasets                 |
| PUT     | /worksheets/worksheet/resume           | Resume all worksheet datasets                  |
| POST    | /worksheets/worksheet/datasets         | Create a new worksheet dataset                 |
| GET     | /worksheets/worksheet/datasets/dataset | Get the specified worksheet dataset properties |
| GET     | /worksheets/worksheet/datasets         | List all worksheet dataset objects             |
| PUT     | /worksheets/worksheet/datasets/dataset | Modify the specified worksheet dataset object  |
| DELETE  | /worksheets/worksheet/datasets/dataset | Destroy the specified dataset object           |
| POST    | /datasets                              | Create a new analytics dataset                 |
| GET     | /datasets/dataset                      | Get the specified analytics dataset properties |
| GET     | /datasets                              | List all analytics dataset objects             |
| PUT     | /datasets/dataset                      | Modify the specified analytics dataset object  |
| DELETE  | /datasets/dataset                      | Destroy the specified dataset object           |
| PUT     | /datasets                              | Suspend or resume all datasets                 |
| PUT     | /datasets/dataset/data                 | Save this dataset (if unsaved)                 |

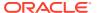

Table 5-1 (Cont.) Analytics Commands

| Request | Append to Path /analytics/v{1 2} | Description                                              |
|---------|----------------------------------|----------------------------------------------------------|
| DELETE  | /datasets/dataset/data           | Remove data at the given [granularity] from this dataset |
| GET     | /settings                        | List analytics settings                                  |
| PUT     | /settings                        | Modify analytics settings                                |

# **Analytics Settings**

The properties described in the following table enable you to collect all analytic data, set the number of hours of data to retain, and set a hostname lookup policy.

| Property           | Description                                     |
|--------------------|-------------------------------------------------|
| retain_second_data | Retention interval in hours for per-second data |
| retain_minute_data | Retention interval in hours for per-minute data |
| retain_hour_data   | Retention interval in hours for per-hour data   |
| hostname_lookup    | Hostname lookup policy                          |

# **Get Settings**

This command gets the current values of analytics properties.

### Example Request:

```
GET /api/analytics/v1/settings HTTP/1.1
Authorization: Basic Tm8gcGVla2luZyE=
Host: zfs-storage.example.com:215
Accept: application/json
```

### Example Result:

```
HTTP/1.1 200 OK
Content-Type: application/json
Content-Length: 131
X-Zfssa-Analytics-Api: 1.0

{
    "settings": {
        "href": "/api/analytics/v1/settings",
        "retain_hour_data": 600,
        "retain_minute_data": 400,
        "retain_second_data": 200,
        "hostname_lookup": true
    }
}
```

# **Modify Settings**

The modify settings command is used to modify analytics settings, such as data retention values and the hostname lookup policy.

### **Example Request:**

```
PUT /api/analytics/v1/settings HTTP/1.1
Authorization: Basic Tm8gcGVla2luZyE=
Host: zfs-storage.example.com:215
Content-Type: application/json
Content-Length: 60
{"retain hour data":600, "retain minute data":400, "retain second data":200,
"hostname lookup":true}
Example Result:
HTTP/1.1 202 Accepted
Content-Type: application/json
Content-Length: 101
X-Zfssa-Analytics-Api: 1.0
    "settings": {
       "href": "/api/analytics/v1/settings",
        "retain hour data": 600,
        "retain minute data": 400,
        "retain second data": 200,
        "hostname lookup": true
```

# **Analytics Worksheets**

A worksheet is the BUI screen on which statistics are graphed. Multiple statistics can be plotted at the same time, and worksheets can be assigned a title and saved for future viewing. The act of saving a worksheet automatically executes the archive action on all open statistics, meaning that whatever statistics were open continue to be read and archived forever. The worksheet commands can be used to manage the worksheets available from the BUI.

The following table shows properties that are used in analytics worksheets.

| Property | Description                                         |
|----------|-----------------------------------------------------|
| ctime    | Time and date when this worksheet was created       |
| mtime    | Time and date when this worksheet was last modified |
| name     | Name of this worksheet                              |
| owner    | Owner of this worksheet                             |
| uuid     | Universal unique identifier for this worksheet      |

### List Worksheets

Lists all currently configured analytics worksheets.

```
GET /api/analytics/v1/worksheets HTTP/1.1
Authorization: Basic Tm8gcGVla2luZyE=
```

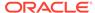

```
Host: zfs-storage.example.com:215
Accept: application/json

Example Result:

HTTP/1.1 200 OK
Content-Type: application/json
Content-Length: 237
X-Zfssa-Analytics-Api: 1.0

{
    "worksheets": [{
        "href": "/api/analytics/v1/worksheets/ab59bcbc...",
        "uuid": "ab59bcbc-080a-cf1a-98c9-9f485bc3a43d"
    }, {
        "href": "/api/analytics/v1/worksheets/bb3ee729...",
        "uuid": "bb3ee729-080a-cf1a-98c9-9f485bc3a43d"
    }]
```

# Get Analytics Worksheet

Gets a single analytics worksheet.

### **Example Request:**

```
HTTP/1.1
Authorization: Basic Tm8gcGVla2luZyE=
Host: zfs-storage.example.com:215
Accept: application/json
Example Result:
HTTP/1.1 200 OK
Content-Type: application/json
Content-Length: 237
X-Zfssa-Analytics-Api: 1.0
    "worksheet": {
        "ctime": "Thu Jun 13 2013 02:17:14 GMT+0000 (UTC)",
        "href": "/api/analytics/v1/worksheets
                 /ab59bcbc-080a-cf1a-98c9-9f485bc3a43d",
        "mtime": "Sun Jun 23 2013 16:22:01 GMT+0000 (UTC)",
        "name": "myworksheet",
        "owner": "root",
        "uuid": "ab59bcbc-080a-cfla-98c9-9f485bc3a43d"
```

GET /api/analytics/v1/worksheets/ab59bcbc-080a-cf1a-98c9-9f485bc3a43d

### **Create Worksheets**

Creates a new analytics worksheet.

```
POST /api/analytics/v1/worksheets HTTP/1.1
Authorization: Basic Tm8gcGVla2luZyE=
Content-Type: application/json
```

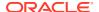

PUT /api/analytics/v1/worksheets/a442e761-4048-4738-b95f-be0824d7ed09

### Rename Worksheets

Renames a saved worksheet.

Authorization: Basic Tm8gcGVla2luZyE=

```
Content-Type: application/json
Content-Length: 26
{"name": "test"}
Example Result:
HTTP/1.1 202 Accepted
Date: Tue, 20 Dec 2016 00:33:06 GMT
Server: TwistedWeb/192.0.2
Content-Length: 279
X-Zfssa-Analytics-Api: 1.1
X-Zfssa-Api-Version: 1.0
Content-Type: application/json; charset=utf-8
    "worksheet": {
        "href": "/api/analytics/v1/worksheets/a442e761-4048-4738-b95f-be0824d7ed09",
        "uuid": "a442e761-4048-4738-b95f-be0824d7ed09",
        "name": "test",
        "owner": "root",
        "ctime": "Wed Dec 14 2016 03:58:28 GMT+0000 (UTC)",
        "mtime": "Tue Dec 20 2016 00:25:57 GMT+0000 (UTC)"
    }
}
```

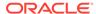

# **Destroy Worksheets**

Destroys an analytics worksheet. In this example, the worksheet name is used as the worksheet identifier but the uuid identified in the href can also be used. The behavior of this command matches the behavior of the CLI command that destroys worksheets.

### Example Request:

```
DELETE /api/analytics/v1/worksheets/name=myworksheet HTTP/1.1
Authorization: Basic Tm8gcGVla2luZyE=
Content-Type: application/json
Content-Length: 26
```

### Example Result:

```
HTTP/1.1 204 No Content X-Zfssa-Analytics-Api: 1.0
```

### List Worksheet Datasets

Lists all datasets in the specified worksheet.

The following table shows properties that are used in dataset configuration.

| Property   | Description                                        |
|------------|----------------------------------------------------|
| name       | Name of the underlying statistic for this dataset  |
| drilldowns | Drilldowns currently highlighted, if any           |
| seconds    | Number of seconds being displayed for this dataset |

### Example Request:

```
GET /api/analytics/v1/worksheets/name=myworksheet/datasets HTTP/1.1 Authorization: Basic Tm8gcGVla2luZyE= Host: zfs-storage.example.com:215 Accept: application/json
```

### Add Worksheet Dataset

Creates a worksheet dataset.

### **Example Request:**

```
POST /api/analytics/v1/worksheets/name=myworksheet/datasets HTTP/1.1 Authorization: Basic Tm8gcGVla2luZyE= Content-Type: application/json Content-Length: 26 {"name": "nfs4.ops", "seconds": 300}
```

```
HTTP/1.1 201 Created
Content-Type: application/json
X-Zfssa-Analytics-Api: 1.0
Location: /api/analytics/v1/worksheets/name=me/datasets/nfs4.ops
Content-Length: 162
```

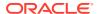

```
{
   "dataset": {
        "href": "/api/analytics/v1/worksheets/name=me/datasets/dataset-008",
        "name": "nfs4.ops",
        "width": 0,
        "drilldowns": [],
        "seconds": 300,
        "time": ""
   }
}
```

# Modify Worksheet Dataset

Modifies an existing worksheet dataset.

### **Example Request:**

```
PUT /api/analytics/v1/worksheets/name=myworksheet/datasets/dataset-008
    HTTP/1.1
Authorization: Basic Tm8gcGVla2luZyE=
Content-Type: application/json
Content-Length: 26
{"seconds": 60}
Example Result:
HTTP/1.1 202 Accepted
Content-Type: application/json
Content-Length: 161
X-Zfssa-Analytics-Api: 1.0
    "dataset": {
        "href": "/api/analytics/v1/worksheets/name=me/datasets/dataset-008",
        "name": "nfs4.ops",
        "width": 0,
        "drilldowns": [],
        "seconds": 60,
        "time": ""
```

# **Analytics Datasets**

Analytics datasets use the following properties. All properties except for suspended are immutable.

| Property    | Description                                       |
|-------------|---------------------------------------------------|
| name        | Name of the underlying statistic for this dataset |
| grouping    | Group to which this statistic belongs             |
| explanation | Explanation of underlying statistic               |
| incore      | Bytes of dataset data in-core                     |
| size        | Bytes of dataset data on-disk                     |

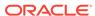

| Property  | Description                                               |
|-----------|-----------------------------------------------------------|
| suspended | Boolean indicating whether dataset is currently suspended |
| activity  | Pending dataset activity flag                             |

#### Available datasets:

- ad.avglatency
- ad.avglatency[op]
- ad.avglatency[result]
- ad.binds
- ad.binds[hostname]
- ad.binds[result]
- ad.ops
- ad.ops[op]
- ad.ops[result]
- arc.accesses[hit/miss]
- arc.l2\_accesses[hit/miss]
- arc.l2\_size
- arc.size
- arc.size[component]
- cpu.utilization
- cpu.utilization[mode]
- dnlc.accesses[hit/miss]
- fc.bytes
- fc.ops
- ftp.kilobytes
- http.reqs
- io.bytes
- io.bytes[op]
- io.disks[utilization=95][disk]
- io.ops
- io.ops[disk]
- io.ops[op]
- iscsi.bytes
- iscsi.ops
- metacap.bytesused
- metacap.percentused

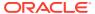

- ndmp.diskkb
- nfs2.ops
- nfs2.ops[op]
- nfs3.ops
- nfs3.ops[op]
- nfs4.ops
- nfs4.ops[op]
- nfs4-1.ops
- nfs4-1.bytes
- nic.kilobytes
- nic.kilobytes[device]
- nic.kilobytes[direction]
- sftp.kilobytes
- smb.ops
- smb.ops[op]

### **List Datasets**

Lists all configured analytic datasets.

### **Example Request:**

```
GET /api/analytics/v1/datasets HTTP/1.1
Authorization: Basic Tm8gcGVla2luZyE=
Host: zfs-storage.example.com:215
Accept: application/json
```

```
HTTP/1.1 200 OK
Content-Type: application/json
Content-Length: 237
X-Zfssa-Analytics-Api: 1.0
    "datasets": [{
        "dataset": "dataset-000",
        "href": "/api/analytics/v1/datasets/arc.accesses[hit/miss]",
        "name": "arc.accesses[hit/miss]"
    }, {
        "dataset": "dataset-001",
        "href": "/api/analytics/v1/datasets/arc.12 accesses[hit/miss]",
        "name": "arc.12 accesses[hit/miss]",
        "dataset": "dataset-002",
        "href": "/api/analytics/v1/datasets/arc.12_size",
        "name": "arc.12 size",
        "dataset": "dataset-003",
        "href": "/api/analytics/v1/datasets/arc.size",
        "name": "arc.size",
```

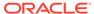

```
"dataset": "dataset-004",
    "href": "/api/analytics/v1/datasets/arc.size[component]",
    "name": "arc.size[component]",
}, {
} ]
```

### **Get Dataset**

Gets properties from the specified dataset.

### **Example Request:**

```
GET /api/analytics/v1/datasets/nfs4.ops HTTP/1.1
Authorization: Basic Tm8gcGVla2luZyE=
Host: zfs-storage.example.com:215
Accept: application/json
Example Result:
HTTP/1.1 200 OK
Content-Type: application/json
Content-Length: 237
X-Zfssa-Analytics-Api: 1.0
    "dataset": {
        "activity": "none",
        "dataset": "dataset-030",
        "explanation": "NFSv4 operations per second",
        "grouping": "Protocol",
        "href": "/api/analytics/v1/datasets/nfs4.ops",
        "incore": 296128,
        "name": "nfs4.ops",
        "size": 53211540,
        "suspended": false
```

### **Create Datasets**

Creates a new dataset.

### **Example Request:**

```
POST /api/analytics/v1/datasets HTTP/1.1
X-Auth-User: root
X-Auth-Key: password
Content-Type: application/json
Content-Length: 26
{"statistic": "test.sine"}
```

```
HTTP/1.1 201 Created
Content-Type: application/json
Content-Length: 200
```

```
Location: /api/analytics/v1/datasets/test.sine

{
    "dataset":{
        "href": "/api/analytics/v1/datasets",
            "name": "test.sine",
        "grouping": "Test",
        "explanation": "sine per second",
        "incore": 34752,
        "size": 31912,
        "suspended": false,
        "activity": "none"
    }
}
```

# **Modify Dataset**

The modify dataset command is used to suspend or resume data collection of a single dataset.

### **Example Suspend Request:**

```
POST /api/analytics/v1/datasets/nfs4.ops
{"suspended":true}
```

#### Example Resume Request:

#### **Example Result:**

# **Destroy Datasets**

Destroys a dataset.

#### **Example Request:**

DELETE /api/analytics/v1/datasets/test.sine HTTP/1.1

```
HTTP/1.1 204 No Content X-Zfssa-Analytics-Api: 1.0
```

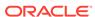

### Save Dataset

Saves a dataset.

### Example Request:

PUT /api/analytics/v1/datasets/nfs4.ops/data

#### Example Result:

HTTP/1.1 202 Accepted

### Prune Dataset Data

The following table shows query parameters that are used in pruning datasets.

| Parameter   | Description                                                                                                    |
|-------------|----------------------------------------------------------------------------------------------------|
| granularity | Prune granularity. The data within a dataset can be pruned at a granularity value of second, minute, or hour.   |
| endtime     | Prune data collected prior to the given endtime. For the format of this time value, see Query Parameter: start. |

#### **Example Request:**

The following example deletes all per-second, per-minute, and per-hour data in the nfs4.ops dataset. Data that was collected daily, weekly, monthly, or annually remains in the dataset.

DELETE /api/analytics/v1/datasets/nfs4.ops/data?granularity=hour

#### Example Result:

HTTP/1.1 204 No Content

### Example Request:

The following example deletes all per-second, per-minute, and per-hour data in the nfs4.ops dataset that was collected prior to the specified endtime.

DELETE /api/analytics/v1/datasets/nfs4.ops/data? granularity=hour&endtime=20130910T00:00:00

### Get Dataset Data

Returns data from an active analytic dataset. Both per-second and granular data retrieval are supported.

The following table shows time-based query parameters for getting dataset data.

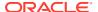

| Parameter   | Description                                                                                                    |
|-------------|----------------------------------------------------------------------------------------------------|
| start       | The time to begin collecting sample data or the sample index at which to start collecting data. The start time value can be a specific time or can be the keyword now. For the format of a specific time value, see Query Parameter: start. The default start time is the current time minus the value of seconds. |
| seconds     | Number of seconds to collect sample data. The default value is 1. The seconds parameter is ignored if the span and granularity parameters are specified.                                                                                                    |
| span        | Duration of time to collect sample data: minute, hour, day, week, month, or year.                                                                                                    |
| granularity | The granularity within a given span from which the average of data points is given: minute, hour, day, week, month, or year.                                                                                                    |

The start time cannot be in the future. If the number of seconds to collect data goes beyond the current time, the server waits for each sample before returning the data.

To retrieve granular data, use a combination of parameters span and granularity. When span and granularity are used, the seconds parameter is ignored. If either span or granularity is entered incorrectly, the request is ignored and the seconds parameter is used instead. An incorrect or unsupported request displays the error message "Input span and granularity are not supported."

The span and granularity parameters can be combined in the following ways:

- If span is minute, granularity can only be minute.
- If span is hour, granularity can be minute or hour.
- If span is day, granularity can be minute, hour, or day.
- If span is week, granularity can be hour, day, or week.
- If span is month, granularity can be day, week, or month.
- If span is year, granularity can be week, month, or year.

The following table shows the dataset data properties that are returned.

| Property  | Description                                                   |
|-----------|---------------------------------------------------------------|
| data      | Array of sample data                                          |
| sample    | Index number of the sample data                               |
| startTime | The time that sample was returned                             |
| min       | The minimum value per second within the specified granularity |
| max       | The maximum value per second within the specified granularity |

### Example request to collect two seconds of live data:

GET /api/analytics/v1/datasets/io.ops[op]/data?start=now&seconds=2 HTTP/1.1
Authorization: Basic Tm8qcGVla2luZyE=

Host: zfs-storage.example.com:215

Accept: text/x-yaml

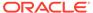

```
HTTP/1.1 200 OK
Content-Type: text/x-yaml
X-Zfssa-Analytics-Api: 1.0
Transfer-Encoding: chunked
  "data": [
      "sample": 457642682,
      "data": {
        "data": [
            "key": "write",
            "value": 199
          }
        ],
        "value": 199
      },
      "startTime": "20200818T18:43:47",
      "samples": 457642683
    },
      "sample": 457642683,
      "data": {
        "data": [
            "key": "write",
            "value": 289
          }
        ],
        "value": 289
      "startTime": "20200818T18:43:48",
      "samples": 457642684
  ]
```

Example request to collect seven days of data within the span of one week:

```
GET /api/analytics/v1/datasets/io.ops[op]/data?
start=20200811T15:00:00&granularity=day&span=week
    HTTP/1.1
Authorization: Basic Tm8gcGVla2luZyE=
Host: zfs-storage.example.com:215
Accept: text/x-yaml
```

The following request reports that the io.ops[op] dataset is "I/O operations per second broken down by type of operation" (read or write):

```
GET /api/analytics/v1/datasets/io.ops[op]
```

Example Result. Five of the seven output samples are omitted for brevity:

```
HTTP/1.1 200 OK
Content-Type: text/x-yaml
X-Zfssa-Analytics-Api: 1.0
Transfer-Encoding: chunked
{
  "data": [
```

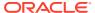

```
"sample": 457197423,
      "data": {
        "max": 3156,
        "data": [
         {
            "max": 588,
            "key": "read",
            "value": 6,
            "min": 0
          },
            "max": 3156,
            "key": "write",
            "value": 45,
            "min": 0
       ],
        "value": 52,
        "min": 0
     },
     "startTime": "20200811T15:00:00",
      "samples": 457644011
    },
     "sample": 457283823,
     "data": {
       "max": 3675,
        "data": [
            "max": 588,
            "key": "read",
            "value": 6,
            "min": 0
          },
            "max": 3675,
            "key": "write",
            "value": 45,
            "min": 0
          }
       ],
        "value": 52,
        "min": 0
     "startTime": "20200812T15:00:23",
     "samples": 457644011
 ]
}
```

You can also use a sample value as the start value. The result of the following request is the data from the specified one-second sample:

GET /api/analytics/v1/datasets/io.ops[op]/data?start=457642682 HTTP/1.1

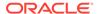

# Hardware Services

This section describes management of the hardware cluster, chassis, and components.

# Cluster

The cluster commands set up clustering and manage clustered resources.

Table 6-1 Cluster Commands

| Request | Append to Path /hardware/v{1 2}  | Description                                          |
|---------|----------------------------------|------------------------------------------------------|
| GET     | /cluster                         | List cluster properties and resources                |
| GET     | /cluster/resources/resource-path | List properties for the specified cluster resource   |
| PUT     | /cluster/resources/resource-path | Modify the specified cluster resource                |
| PUT     | /cluster/failback                | Fail back all resources assigned to the cluster peer |
| PUT     | /cluster/takeover                | Take over all resources assigned to the cluster peer |
| PUT     | /cluster/unconfig                | Unconfigure a clustered appliance to standalone mode |
| GET     | /cluster/links                   | Show cluster card link status                        |
| PUT     | /cluster/setup                   | Perform initial cluster setup                        |

# List Cluster Properties

The cluster command lists the current cluster configuration state and resource properties.

#### Example Request:

```
GET /api/hardware/v2/cluster HTTP/1.1
Authorization: Basic Tm8gcGVla2luZyE=
Host: zfs-storage.example.com:215
Accept: application/json
```

```
HTTP/1.1 200 OK
X-Zfssa-Appliance-Api: 1.0
Content-Type: application/json
Content-Length: 529
X-Zfssa-Api: 1.0

{
    "cluster": {
        "state": "AKCS_OWNER",
        "description": "Active (takeover completed)",
```

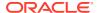

```
"peer asn": "d23331e6-41f4-6a15-ac09-a4353e33b43a",
"peer hostname": "peer-1",
"peer state": "AKCS STRIPPED",
"peer description": "Ready (waiting for failback)",
"resources": [
    "owner": "peer-1",
    "type": "private",
    "user label": "peer-1",
    "details": [
     "ipaddr"
    "href": "/api/hardware/v2/cluster/resources/net/vnic1"
 },
  {
    "owner": "peer-1",
    "type": "singleton",
    "user label": "",
    "details": [
     "8.03T"
   ],
    "href": "/api/hardware/v2/cluster/resources/zfs/cas1"
 },
  {
    "owner": "peer-2",
    "type": "singleton",
    "user label": "",
    "details": [
     "18.7T"
    "href": "/api/hardware/v2/cluster/resources/zfs/cas2"
]
```

Use the href property from one of the resources listed by the cluster command to list the properties for only that specific cluster resource, as shown in the following example:

GET /api/hardware/v2/cluster/resources/net/vnic1 HTTP/1.1

### Modify a Cluster Resource

Use the PUT request with the href property from one of the resources listed by the cluster command to set the properties for that cluster resource.

### Cluster Link Status

The cluster/links command returns the current link status of the cluster card.

Before performing initial cluster setup, use cluster/links to ensure that all links are in the AKCIOS\_ACTIVE state. A connection that is not in the AKCIOS\_ACTIVE state can mean that the other system is restarting/rebooting, or it can mean that the link is not cabled correctly or the cluster cables are not secure in their connectors. For cluster cabling instructions, see Connecting Cluster Cables in Oracle ZFS Storage Appliance Cabling Guide, Release OS8.8.x.

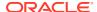

The output of the <code>cluster/links</code> command is different for different controller models. For Oracle ZFS Storage ZS9-2 controllers, status is returned for two cluster I/O links. For all other controllers, status is returned for three cluster I/O links. For a description of cluster I/O links, see Cluster Interconnect I/O in Oracle ZFS Storage Appliance Administration Guide, Release OS8.8.x.

#### **Example Request:**

```
GET /api/hardware/v2/cluster/links HTTP/1.1
Authorization: Basic Tm8gcGVla2luZyE=
Host: zfs-storage.example.com:215
Accept: application/json
```

#### Example Result for Oracle ZFS Storage ZS9-2:

```
HTTP/1.1 200 OK
X-Zfssa-Appliance-Api: 1.0
Content-Type: application/json
Content-Length: 84

{
    "links": {
        "lio_dev/i40e0 = AKCIOS_ACTIVE\n
        lio_dev/i40e1 = AKCIOS_ACTIVE"
      }
}
```

#### Example Result for Oracle ZFS Storage ZS7-2 or Oracle ZFS Storage ZS5-2 controllers:

Other controllers show similar links output. The only difference is in the portion that precedes /clustron or /dlpi. For example, clustron3\_ng3:0 in the preceding example is clustron3:0 for Oracle ZFS Storage ZS5-4 controllers, clustron2:0 for Oracle ZFS Storage ZS4-4 controllers, and clustron2\_embedded:0 for Oracle ZFS Storage ZS3-2 controllers.

### **Cluster Management Commands**

Cluster management includes failback, takeover, and unconfig. On success, the commands return HTTP status 202 (Accepted). If the cluster is not in the correct state to accept the command, an HTTP status 409 (Conflict) is returned.

Takeover is automatically attempted whenever peer failure is detected. Takeover can also be performed by an administrator.

Failback must be performed by an administrator. The failback operation is asynchronous. When the REST client sends a failback command, HTTP status 202 is returned when the request has been successfully received. To monitor failback progress, the client can listen for alerts or poll the cluster state.

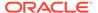

For more information about takeover and failback, see Cluster Takeover and Failback in Oracle ZFS Storage Appliance Administration Guide, Release OS8.8.x.

#### **Example Request:**

```
PUT /api/hardware/v2/cluster/failback HTTP/1.1
```

Unconfiguring a cluster node configures the node to standalone operation. In general, do not unconfigure a cluster node yourself. Unconfiguring a cluster node is destructive. Unconfiguring involves more than just the unconfig command. For more information, see Unconfiguring a Cluster Node in Oracle ZFS Storage Appliance Administration Guide, Release OS8.8.x.

## Cluster Setup

Setup is one step in initial cluster configuration. For more information, see Upgrading a Standalone Appliance to a Clustered Configuration (BUI) in *Oracle ZFS Storage Appliance Administration Guide*, *Release OS8.8.x*.

The cluster/setup command performs initial cluster configuration for the system. Specify values for the nodename and password properties. If setup is successful, HTTP status 202 Accepted is returned.

The cluster/setup command fails unless both of the following conditions exist:

- All cluster links are in the AKCIOS\_ACTIVE state. See Cluster Link Status.
- The peer is powered on but not configured.

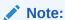

An initial cluster configuration setup can take several minutes to complete.

#### **Example Request:**

```
PUT /api/hardware/v2/cluster/setup HTTP/1.1
Authorization: Basic Tm8gcGVla2luZyE=
Host: zfs-storage.example.com:215
Accept: application/json
{"nodename": "zfs-storage-2", "password": "password"}
```

### Chassis

The hardware commands are used to get a list of appliance hardware chassis and components.

**Table 6-2 Hardware Commands** 

| Request | Append to Path /hardware/v{1 2} | Description                                   |
|---------|---------------------------------|-----------------------------------------------|
| GET     | /chassis                        | List hardware chassis                         |
| GET     | /chassis/ <i>chassi</i> s       | Get the specified hardware chassis properties |

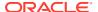

Table 6-2 (Cont.) Hardware Commands

| Request | Append to Path /hardware/v{1 2} | Description                                      |
|---------|---------------------------------|--------------------------------------------------|
| PUT     | /chassis/ <i>chassis</i>        | Modify the specified hardware chassis properties |
| GET     | /chassis/chassis/fru_type       | List hardware chassis components                 |
| GET     | /chassis/chassis/fru_type/fru   | Get the specified chassis component properties   |
| PUT     | /chassis/chassis/fru_type/fru   | Modify hardware chassis component properties     |

### **List Chassis**

The get chassis command does not take any arguments and returns a list of system chassis objects. An HTTP status 200 (OK) is returned for a successful command.

| Property     | Туре    | Description                     |
|--------------|---------|---------------------------------|
| name         | string  | Chassis name                    |
| model        | string  | Chassis model number            |
| manufacturer | string  | Chassis manufacturer            |
| serial       | string  | Chassis serial number           |
| revision     | string  | Chassis revision level          |
| part         | string  | Chassis replacement part number |
| type         | string  | Chassis storage type            |
| faulted      | boolean | Fault indicator                 |
| uuid         | string  | Chassis UUID identifier         |

#### **Example Request:**

```
GET /api/hardware/v1/chassis HTTP/1.1
Host: zfs-storage.example.com:215
Accept: application/json
```

```
HTTP/1.1 200 OK
Content-Length: 788
Content-Type: application/json
X-Zfssa-Appliance-Api: 1.0

{
    "hardware": [{
        "faulted": false,
        "href": "/api/hardware/v1/chassis/chassis-000",
        "manufacturer": "Oracle",
        "model": "Oracle ZFS Storage ZS3-2",
        "name": "hostname",
        "rpm": "--",
        "serial": "1211FM200C",
```

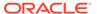

```
"type": "system"
}, {
    "faulted": false,
   "href": "/api/hardware/v1/chassis/chassis-001",
    "locate": false,
    "manufacturer": "Oracle",
    "model": "Oracle Storage DE2-24C",
    "name": "1235FM4002",
    "part": "7046842",
   "path": 2,
    "revision": "0010",
    "rpm": 7200,
    "serial": "1235FM4002",
    "type": "storage"
}, {
    "faulted": false,
    "href": "/api/hardware/v1/chassis/chassis-002",
    "locate": false,
    "manufacturer": "Oracle",
    "model": "Oracle Storage DE2-24P",
    "name": "50050cc10c206b96",
    "part": "7046836",
    "path": 2,
    "revision": "0010",
    "rpm": 10000,
    "serial": "50050cc10c206b96",
    "type": "storage"
} ]
```

## Get Chassis Components

This command returns all the hardware components within the specified chassis. An HTTP status 200 (OK) is returned for a successful command.

#### **Example Request:**

```
Accept: application/json
Example Result:
HTTP/1.1 200 OK
Content-Type: application/json
{
    "chassis": {
        "type": "storage"
        "faulted": false,
        "href": "/api/hardware/v1/chassis/chassis-001",
        "locate": false,
        "manufacturer": "Oracle",
        "model": "Oracle Storage DE2-24C",
        "name": "1235FM4002",
        "part": "7046842",
        "path": 2,
        "revision": "0010",
        "rpm": 7200,
        "serial": "1235FM4002",
        "disk": [{
```

GET /api/hardware/v1/chassis/chassis-001 HTTP/1.1

Host: zfs-storage.example.com:215

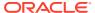

```
"device": "c0t5000CCA01A76A2B8d0",
            "faulted": false,
            "href": "/api/hardware/v1/chassis/chassis-001/disk/disk-000",
            "interface": "SAS",
            "label": "HDD 0",
            "locate": false,
            "offline": false,
            "readytoremove": false,
            "manufacturer": "HITACHI",
            "model": "H7230AS60SUN3.0T",
            "pathcount": 2,
            "present": true,
            "revision": "A310",
            "rpm": 7200,
            "serial": "001210R37LVD-----YHJ37LVD",
            "size": 3000592982016,
            "type": "data",
            "use": "peer"
       }, {
            "href": "/api/hardware/v1/chassis/chassis-001/disk/disk-001",
        }, {
            "href": "/api/hardware/v1/chassis/chassis-001/disk/disk-002",
       },
           ... {
            "href": "/api/hardware/v1/chassis/chassis-001/disk/disk-023",
       }],
    "fan": [
       {
            "href": "/api/hardware/v1/chassis/chassis-001/fan/fan-000",
            . . .
            "href": "/api/hardware/v1/chassis/chassis-001/fan/fan-007",
       }],
    "psu": [
       {
            "href": "/api/hardware/v1/chassis/chassis-001/psu/psu-000",
        }, {
            "href": "/api/hardware/v1/chassis/chassis-001/psu/psu-001",
        }, {
            "href": "/api/hardware/v1/chassis/chassis-001/psu/psu-002",
       }, {
            "href": "/api/hardware/v1/chassis/chassis-001/psu/psu-003",
       }],
    "slot": [{
            "href": "/api/hardware/v1/chassis/chassis-001/slot/slot-000",
       }, {
            "href": "/api/hardware/v1/chassis/chassis-001/slot/slot-001",
       }],
}
```

### Get Hardware Component

This command returns the properties from a single hardware component. An HTTP status 200 (OK) is returned for a successful command. The response object contains the component properties shown in the following table.

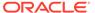

| The offline, readytoremove, | and use | properties | apply o | only to | disks in a pool. |
|-----------------------------|---------|------------|---------|---------|------------------|
|-----------------------------|---------|------------|---------|---------|------------------|

| Property      | Туре    | Description                                           |
|---------------|---------|-------------------------------------------------------|
| device        | string  | The field-replaceable unit (FRU) device ID            |
| faulted       | boolean | Whether the FRU is faulted                            |
| interface     | string  | FRU interface type                                    |
| label         | string  | FRU location label                                    |
| locate        | boolean | Whether the FRU locate LED is on                      |
| manufacturer  | string  | FRU manufacturer                                      |
| model         | string  | FRU model                                             |
| offline       | boolean | Whether the disk is offline                           |
| pathcount     | integer | Total number of I/O paths to the disk shelf           |
| present       | boolean | FRU presence indicator                                |
| readytoremove | boolean | Whether the disk drive is ready to remove after fault |
| revision      | string  | Firmware or hardware revision of the FRU              |
| rpm           | number  | Platter RPM (disk only)                               |
| serial        | string  | FRU serial number                                     |
| size          | number  | FRU size (capacity)                                   |
| type          | string  | Component type                                        |
| use           | string  | Component usage enumeration                           |

#### Example Request:

```
GET /api/hardware/v1/chassis/chassis-001/disk/disk-011 HTTP/1.1 Host: zfs-storage.example.com:215 Accept: application/json
```

```
HTTP/1.1 200 OK
Content-Type: application/json
    "disk": {
        "device": "c0t5000CCA01A764FB0d0",
        "faulted": false,
        "href": "/api/hardware/v1/chassis/chassis-001/disk/disk-011",
        "interface": "SAS",
        "label": "HDD 11",
        "locate": false,
        "offline": false,
        "readytoremove": false,
        "manufacturer": "HITACHI",
        "model": "H7230AS60SUN3.0T",
        "pathcount": 2,
        "present": true,
        "revision": "A310",
        "rpm": 7200,
        "serial": "001210R322ED-----YHJ322ED",
        "size": 3000592982016,
```

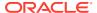

# Modify Component Property

A PUT request can be used to set properties on a selected hardware component. A successful request returns HTTP status 201 (Accepted) as well as the component properties in JSON format.

#### **Example Request:**

```
PUT /api/hardware/v1/chassis/chassis-001/disk/disk-011 HTTP/1.1 Host: zfs-storage.example.com:215 X-Auth-User: root X-Auth-Key: password Accept: application/json Content-Type: application/json Content-Length: 16 {"locate": true}
```

#### Example JSON Response:

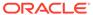

7

# Log Commands

The log commands manage the logs available under the CLI maintenance logs menu. For individual service log information, see the service API.

# Manage Logs Commands

The following table show how to call the manage logs commands.

**Table 7-1 Manage Logs Commands** 

| Request | Append to Path /api/log/v{1 2}                 | Description                                                |  |
|---------|------------------------------------------------|------------------------------------------------------------|--|
| GET     | Use only /api/log/v{1 2}                       | List the log service commands                              |  |
| GET     | /logs                                          | List all log types                                         |  |
| GET     | /logs/?start=index/time&limit=entry limit      | Get log entries for the selected range                     |  |
| GET     | /logs/alert                                    | List all alert logs                                        |  |
| GET     | /logs/alert?start=index/time&limit=entry limit | Get log entries for the selected range                     |  |
| GET     | /collect                                       | Download a collection of all log entries                   |  |
| GET     | /collect?start=index/time&limit=entry limit    | Download a collection of log entries from a selected range |  |

# List Logs

This command lists all of the logs available on an appliance. Each log returns the number of entries in the log and a time stamp of the last entry.

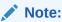

The depth query parameter and the match\_property-name=value query parameter are not supported.

#### **Example Request:**

GET /api/log/v1/logs HTTP/1.1 Authorization: Basic Tm8gcGVla2luZyE= Host: zfs-storage.example.com:215 Accept: application/json

#### **Example Result:**

HTTP/1.1 200 OK X-Zfssa-Appliance-Api: 1.0 Content-Type: application/json Content-Length: 532

```
X-Zfssa-Api: 1.0
    "logs": [
        {
           "href": "/api/logs/fault",
           "name": "faults",
           "size": 16,
            "updated": "20130614T22:51:48"
           "href": "/api/log/v1/logs/audit",
           "name": "audits",
            "size": 460149,
            "updated": "20130730T22:10:41"
        },
           "href": "/api/log/v1/logs/alert",
           "name": "alerts",
           "size": 13054,
            "updated": "20130728T00:06:10"
        },
           "href": "/api/logs/phone-home",
           "name": "phone-home",
           "size": 249,
            "updated": "20130730T03:22:35"
        },
            "href": "/api/logs/system",
            "name": "system",
            "size": 344,
            "updated": "20130724T03:21:55"
}
```

# **Get Log Entries**

Log entries can be returned from the specified appliance log. Each log entry returns the date/time of the entry along with log specific content properties.

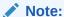

Depending on the number of logs, older log entries might not be available due to memory constraints. This same limit occurs in the BUI and CLI. To obtain all system logs, use the collect function described in Manage Logs Commands.

| Parameter    | Description                                    |
|--------------|------------------------------------------------|
| start=index  | Start returning logs from the given index/time |
| limit=number | Limit number of log entries returned           |

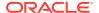

The start index defaults to the value of 0, which returns the first log that was generated. Negative values and values greater than or equal to the log size are not allowed. The start index can also be a time string; for example, 20130724T03:21:55.

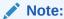

REST only accepts UTC time. Time values that are older than one month from the current time are not accepted. Retrieval of older logs must use an index number for the start value. The limit value limits the number of logs returned for a given request. No more than the given limit value is returned.

#### **Example Request:**

```
GET /api/log/v1/logs/audit?limit=4&start=1000 HTTP/1.1
Authorization: Basic Tm8gcGVla2luZyE=
Host: zfs-storage.example.com:215
Accept: application/json
```

```
HTTP/1.1 200 OK
X-Zfssa-Appliance-Api: 1.0
Content-Type: application/json
X-Zfssa-Api: development
Transfer-Encoding: chunked
    "logs": [
        {
            "address": "192.0.2.0",
            "annotation": "",
            "summary": "User logged in",
            "timestamp": "20131022T22:54:19",
            "user": "root"
        }, {
            "address": "192.0.2.0",
            "annotation": "",
            "summary": "Destroyed share \"zfs-storage-1:tst.volumes.py.34111.project/
tst.volumes.py.34111.lun.7\"",
            "timestamp": "20131022T22:52:34",
            "user": "root"
        }, {
            "summary": "Joined workgroup \"RESTTESTWG\"",
            "timestamp": "20131022T22:54:23",
            "user": "<system>"
        }, {
            "address": "192.0.2.0",
            "annotation": "",
            "summary": "User logged in",
            "timestamp": "20131022T22:54:19",
            "user": "root"
        }
    ]
}
```

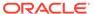

# **Download Logs**

The download logs command returns a gzipped tar file containing all of the system logs. The file disposition name is set to logs.tar.gz. Because the data is created and streamed in real time, it is not possible to resume a download.

# **Download Log**

If only one log type is desired to be downloaded, its name can be appended to the <code>collect</code> resource as shown in the table. The text of the log is streamed back to the client. If gzip compression is requested, the text stream is compressed with gzip. Other compression types are not supported and are ignored.

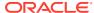

8

# **Network Commands**

The network commands described in this section are used to view network addresses and devices as well as configure network datalinks, interfaces, and routes.

# **Networking Configuration**

The network configuration features let you create a variety of advanced networking setups out of your physical network ports, including link aggregations, virtual NICs (VNICs), virtual LANs (VLANs), and IP network multipathing (IPMP) groups. You can then define any number of IPv4 and IPv6 addresses for these abstractions, for use in connecting to the various data services on the system.

There are four components to a system's network configuration:

- Devices Physical network ports that correspond to your physical network connections or IP on InfiniBand (IPoIB) partitions.
- Datalinks The basic construct for sending and receiving packets. Datalinks may
  correspond 1:1 with a device (that is, with a physical network port) or IB Partition, or you
  can define Aggregation, VLAN and VNIC datalinks composed of other devices and
  datalinks.
- Interface The basic construct for IP configuration and addressing. Each IP interface is
  associated with a single datalink, or is defined as an IPMP group, which is comprised of
  other interfaces.
- Routing IP routing configuration, which controls how the system directs IP packets.

In this model, network devices represent the available hardware; they have no configurable settings. Datalinks are a layer 2 entity and must be created to apply settings such as LACP to these network devices. Interfaces are a layer 3 entity containing the IP settings, which they make available via a datalink. This model has separated network interface settings into two parts: datalinks for layer 2 settings and interfaces for layer 3 settings.

## **Network Datalinks**

The network datalinks command provides datalink management on Oracle ZFS Storage Appliance. You can list, modify, create, and delete datalink resources.

Table 8-1 Network Datalink Commands

| Request | Append to Path /network/v{1 2} | Description                                   |
|---------|--------------------------------|-----------------------------------------------|
| POST    | /datalinks                     | Create a new network datalink                 |
| GET     | /datalinks/datalink            | Get the specified network datalink properties |
| GET     | /datalinks                     | List all network datalink objects             |
| PUT     | /datalinks/datalink            | Modify the specified network datalink object  |
| DELETE  | /datalinks/datalink            | Destroy the specified datalink object         |

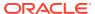

**Table 8-2 Physical Device Datalink Properties** 

| Property | Туре            | Description                                                                          |
|----------|-----------------|--------------------------------------------------------------------------------------|
| class    | String          | "device" ("immutable")                                                               |
| label    | NetworkLabel    | Label                                                                                |
| links    | ChooseOne       | Links ["igb1", "igb0", "ixgbe2", "ixgbe3", "igb4", "igb3", "ixgbe1", "igb2", "igb5"] |
| jumbo    | Boolean         | Use Jumbo Frames ["true", "false"] ("deprecated")                                    |
| mtu      | PositiveInteger | Max transmission unit (MTU)                                                          |
| lro      | ChooseOne       | Large receive offload (LRO) ["on", "off"]                                            |
| speed    | ChooseOne       | Link Speed ["auto", "10", "100", "1000", "10000"]                                    |
| duplex   | ChooseOne       | Link Duplex ["auto", "half", "full"]                                                 |

**Table 8-3 VNIC Device Datalink Properties** 

| Property | Туре            | Description                               |
|----------|-----------------|-------------------------------------------|
| class    | String          | "vnic" ("immutable")                      |
| label    | NetworkLabel    | Label                                     |
| links    | ChooseOne       | Links ["ixgbe0"]                          |
| mtu      | PositiveInteger | Max transmission unit (MTU)               |
| lro      | ChooseOne       | Large receive offload (LRO) ["on", "off"] |
| id       | VLAN            | VLAN ID                                   |

**Table 8-4 VLAN Device Datalink Properties** 

| Property | Туре            | Description                               |
|----------|-----------------|-------------------------------------------|
| class    | String          | "vlan" ("immutable")                      |
| label    | NetworkLabel    | Label                                     |
| links    | ChooseOne       | Links ["ixgbe0"]                          |
| mtu      | PositiveInteger | Max transmission unit (MTU)               |
| lro      | ChooseOne       | Large receive offload (LRO) ["on", "off"] |
| id       | VLAN            | VLAN ID                                   |

**Table 8-5 Aggregation Based Device Datalink Properties** 

| Property | Туре         | Description                                                                          |  |
|----------|--------------|--------------------------------------------------------------------------------------|--|
| class    | String       | "aggregation" ("immutable")                                                          |  |
| label    | NetworkLabel | Label                                                                                |  |
| links    | ChooseN      | Links ["igb1", "igb0", "ixgbe2", "ixgbe3", "igb4", "igb3", "ixgbe1", "igb2", "igb5"] |  |

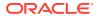

Table 8-5 (Cont.) Aggregation Based Device Datalink Properties

| Property | Туре            | Description                                          |
|----------|-----------------|------------------------------------------------------|
| jumbo    | Boolean         | Use Jumbo Frames ["true", "false"] ("deprecated")    |
| mtu      | PositiveInteger | Max transmission unit (MTU)                          |
| lro      | ChooseOne       | Large receive offload (LRO) ["on", "off"]            |
| policy   | ChooseOne       | Policy ["L2", "L3", "L4", "L2+L3", "L2+L4", "L3+L4"] |
| mode     | ChooseOne       | Mode ["active", "passive", "off"]                    |
| timer    | ChooseOne       | Timer ["short", "long"]                              |
| key      | Integer         | Aggregation Key ("immutable")                        |

Table 8-6 IP-Partition-Based Device Datalink Properties

| Property | Туре         | Description               |
|----------|--------------|---------------------------|
| class    | String       | "partition" ("immutable") |
| label    | NetworkLabel | Label                     |
| links    | ChooseOne    | Links                     |
| pkey     | Pkey         | Partition Key             |
| linkmode | ChooseOne    | Link Mode ["cm", "ud"]    |

### List Network Datalinks

Lists all configured datalinks on Oracle ZFS Storage Appliance. Each object in the datalinks list contains an href to get the operation on a single datalink resource along with datalink properties.

#### Example Request:

```
GET /api/network/v1/datalinks HTTP/1.1
Host: zfs-storage.example.com:215
Accept: application/json

Example JSON Data:
```

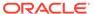

### Get Network Datalink

The GET method returns a JSON object that contains a datalink property with a list of datalink objects.

```
GET /api/network/v1/datalinks/ixgbe0 HTTP/1.1
Host: zfs-storage.example.com:215
Accept: application/json
Example JSON Data:
    "datalink": {
        "class": "device",
        "datalink": "ixqbe0",
        "duplex": "auto",
        "href": "/api/network/v1/datalinks/ixgbe0",
        "jumbo": false,
        "label": "Untitled Datalink",
        "links": [
            "ixgbe0"
        "mac": "0:21:28:a1:d9:68",
        "mtu": 1500,
        "speed": "auto"
}
```

### Create Network Datalink

The POST command creates a new datalink. One additional property that is needed when creating a new datalink is the class property, which defines the class of datalink to create. The datalinks class is defined during datalink creation and can be one of the following class types:

- device Create a device-based datalink
- vnic Create a VNIC-based datalink
- vlan Create a VLAN-based datalink
- aggregation Create an aggregation-based datalink
- partition Create an IB partition datalink

The properties map to the same CLI properties available in the configuration net datalinks menu.

#### Example Request:

```
POST /api/network/v1/datalinks HTTP/1.1
Host: zfs-storage.example.com:215
X-Auth-User: root
X-Auth-Key: password
Content-Type: application/json
Content-Length: 78
{
    "class": "device",
    "jumbo": true,
```

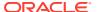

```
"links": ["ixgbe2"],
    "label": "TestDataLink"
}

Example Result:

HTTP/1.1 201 Created
X-Zfssa-Appliance-Api: 1.0
Location: /api/network/v1/datalinks/ixgbe2
```

# Modify Network Datalink

The PUT method is used to modify datalink properties. For details on setting up datalinks, see the CLI documentation.

#### **Example Request:**

```
PUT /api/network/v1/datalinks/ixgbe2 HTTP/1.1
{"jumbo": true}
Example Result:
HTTP/1.1 202 Accepted
X-Zfssa-Appliance-Api: 1.0
Content-Type: application/json
Content-Length: 219
    "datalink": {
        "href": "/api/network/v1/datalinks/ixgbe2",
        "class": "device",
        "label": "MyDataLink",
        "links": ["ixgbe2"],
        "mac": "0:21:28:a1:d9:6a",
        "mtu": 9000,
        "duplex": "auto",
        "jumbo": true,
        "speed": "auto"
```

### Delete Network Datalink

This command removes the datalink from the system. Use the href path to delete the specified datalink.

#### **Example Request:**

```
DELETE /api/network/v1/datalinks/ixgbe2 HTTP/1.1
```

#### **Example Result:**

HTTP/1.1 204 No Content

### **Network Devices**

These commands list the physical network devices on the system. There are no modifiable properties on physical network devices.

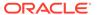

**Table 8-7 Network Devices Commands** 

| Request | Append to Path /network/v{1 2} | Description                                 |
|---------|--------------------------------|---------------------------------------------|
| GET     | /devices/device                | Get the specified network device properties |
| GET     | /devices                       | List all network device objects             |

**Table 8-8 Network Device Properties** 

| Property    | Description                                               |
|-------------|-----------------------------------------------------------|
| active      | Boolean flag indicating whether the device is active      |
| duplex      | Duplex of device                                          |
| factory_mac | Factory MAC address                                       |
| media       | Device media                                              |
| speed       | Device speed, in megabits/second                          |
| ир          | Boolean flag indicating whether the device is operational |

### List Network Devices

This command lists all network devices.

#### Example Request:

```
GET /api/network/v1/devices HTTP/1.1
Authorization: Basic Tm8gcGVla2luZyE=
Host: zfs-storage.example.com:215
Accept: application/json
```

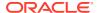

### Get Network Device

This command gets the properties from a single network device.

#### Example Request:

```
GET /api/network/v1/devices/ixgbe0 HTTP/1.1
Authorization: Basic Tm8gcGVla2luZyE=
Host: zfs-storage.example.com:215
Accept: application/json
Example Result:
HTTP/1.1 200 OK
Content-Type: application/json
Content-Length: 178
X-Zfssa-Gns-Api: 1.0
    "devices": {
        "active": false,
        "device": "ixgbe0",
        "duplex": "full-duplex",
        "factory_mac": "0:21:28:a1:d9:68",
        "href": "/api/network/v1/devices/ixgbe0",
        "media": "Ethernet",
        "speed": "1000 Mbit/s",
        "up": true
```

# **Network Interfaces**

**Table 8-9 Network Interface Commands** 

| Request | Append to Path /api/network/v{1 2} | Description                                    |
|---------|------------------------------------|------------------------------------------------|
| POST    | /interfaces                        | Create a new network interface                 |
| GET     | /interfaces/interface              | Get the specified network interface properties |
| GET     | /interfaces                        | List all network interface objects             |
| PUT     | /interfaces/interface              | Modify the specified network interface object  |
| DELETE  | /interfaces/interface              | Destroy the specified interface object         |

**Table 8-10 Network Interface Properties** 

| Property | Description                                                         |
|----------|---------------------------------------------------------------------|
| admin    | Flag indicating whether administration is allowed on this interface |
| class    | Class type ("ip", "ipmp") (immutable after create)                  |
| curaddrs | Current IP Addresses (immutable)                                    |

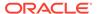

Table 8-10 (Cont.) Network Interface Properties

| Property | Description                                       |
|----------|---------------------------------------------------|
| enable   | Flag indicating whether this interface is enabled |
| label    | User label for interface                          |
| links    | Chose a network link for this interface           |
| state    | State of Interface (immutable)                    |
| v4addrs  | IPv4 Addresses                                    |
| v6dhcp   | IPv4 DHCP flag                                    |
| v6addrs  | IPv6 Addresses                                    |
| v6dhcp   | IPv6 DHCP flag                                    |

### List Network Interfaces

This command lists all of the configured network interfaces.

#### **Example Request:**

```
GET /api/network/v1/interfaces HTTP/1.1
Authorization: Basic Tm8gcGVla2luZyE=
Host: zfs-storage.example.com:215
Accept: application/json
```

#### **Example Result:**

### Get Network Interface

This command gets the full list of properties for a specified network interface.

#### **Example Request:**

```
GET /api/network/v1/interfaces/ixgbe0 HTTP/1.1
Authorization: Basic Tm8gcGVla2luZyE=
Host: zfs-storage.example.com:215
Accept: application/json
Example Result:
HTTP/1.1 200 OK
Content-Type: application/json
Content-Length: 292
    "interface": {
        "admin": true,
        "class": "ip",
        "curaddrs": ["ipaddr-1"],
        "enable": true,
        "href": "/api/network/v1/interfaces/ixgbe0",
        "interface": "ixgbe0",
        "label": "Untitled Interface",
        "links": ["ixgbe0"],
        "state": "up",
        "v4addrs": ["ipaddr-1"],
        "v4dhcp": false,
        "v6addrs": [],
        "v6dhcp": false
    }
```

### Create Network Interface

This command creates a new network interface.

#### Example Request:

```
POST /api/network/v1/interfaces HTTP/1.1
Host: zfs-storage.example.com:215
X-Auth-User: root
X-Auth-Key: password
Content-Type: application/json
Content-Length: 78
{
    "class": "ip",
    "links": ["ixgbe3"],
    "v4addrs":"192.0.2.0/24"
}
```

#### Example Result:

```
HTTP/1.1 201 Created
X-Zfssa-Appliance-Api: 1.0
Location: /api/network/v1/interfaces/ixgbe3
```

# Modify Network Interface

This command modifies an existing network interface.

#### **Example Request:**

```
PUT /api/network/v1/interfaces/ixgbe3 HTTP/1.1
{
    "v4addrs": ["192.0.2.0/24"],
    "interface": "Demo Rest"
}
Example Result:
HTTP/1.1 202 Accepted
X-Zfssa-Appliance-Api: 1.0
Content-Type: application/json
Content-Length: 219
    "admin": true,
    "class": "ip",
    "curaddrs": ["192.0.2.0/24"],
    "enable": true,
    "href": "/api/network/v1/interfaces/ixgbe3",
    "interface": "ixgbe3",
    "label": "Demo Rest",
    "links": ["ixgbe3"],
    "state": "failed",
    "v4addrs": ["192.0.2.0/24"]
    "v4dhcp": false,
    "v6addrs": [],
    "v6dhcp": false
```

# Delete Network Interface

This command deletes an existing network interface.

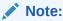

When an interface is deleted, all routes associated with the interface are also removed.

#### **Example Request:**

```
DELETE /api/network/v1/interfaces/ixgbe3 HTTP/1.1 Authorization: Basic Tm8gcGVla2luZyE= Host: zfs-storage.example.com:215
```

#### Example Result:

HTTP/1.1 204 No Content

# **Network Routes**

These commands manage network routes.

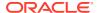

Table 8-11 Manage Network Routes

| Request | Append to Path /api/network/v{1 2} | Description                                |
|---------|------------------------------------|--------------------------------------------|
| POST    | /routes                            | Create a new network route                 |
| GET     | /routes/route                      | Get the specified network route properties |
| GET     | /routes                            | List all network route objects             |
| DELETE  | /routes/route                      | Destroy the specified route object         |
| GET     | /routing                           | Get net routing properties                 |
| PUT     | /routing                           | Modify net routing properties              |

**Table 8-12 Manage Network Route Properties** 

| Property    | Description                                            |
|-------------|--------------------------------------------------------|
| type        | Type of route such as "system" or "static" (immutable) |
| family      | Address family (either IPv4 or IPv6)                   |
| destination | Route destination address                              |
| gateway     | Gateway address                                        |
| interface   | Network datalink interface                             |

The href path to each route uses the route IDs set in the CLI, but these values can change as routes are modified. The API supports selecting single routes using unique properties within the route. The syntax is routes/name=value compared to routes/route-###.

## **List Routes**

Lists all of the network routes created on Oracle ZFS Storage Appliance.

#### **Example Request:**

```
GET /api/network/v1/routes HTTP/1.1
Authorization: Basic Tm8gcGVla2luZyE=
Host: zfs-storage.example.com:215
Accept: application/json
```

```
HTTP/1.1 200 OK
Content-Type: application/json
Content-Length: 192

{
    "routes": [{
        "destination": "ipaddr-0",
        "family": "IPv4",
        "gateway": "ipaddr-1",
        "href": "/api/network/v1/routing/route-000",
        "interface": "ixgbe0",
        "mask": 0,
        "route": "route-000",
```

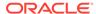

```
"type": "static"
}, {
    "destination": "ipaddr-2",
    "family": "IPv4",
    "gateway": "ipaddr-3",
    "href": "/api/network/v1/routes/route-001",
    "interface": "ixgbe0",
    "mask": 24,
    "route": "route-001",
    "type": "system"
}]
```

### **Get Route**

Gets the properties for a single route.

#### Example Request:

```
GET /api/network/v1/routes/destination=ipaddr-1 HTTP/1.1
Authorization: Basic Tm8gcGVla2luZyE=
Host: zfs-storage.example.com:215
Accept: application/json
Example Result:
HTTP/1.1 200 OK
Content-Type: application/json
Content-Length: 192
    "route": {
        "destination": "ipaddr-1",
        "family": "IPv4",
        "gateway": "ipaddr-2",
        "href": "/api/network/v1/routes/route-001",
        "interface": "ixgbe0",
        "mask": 24,
        "route": "route-001",
        "type": "system"
}
```

## Add Route

Creates a new network route. The route href values can change if other routes are added to the system. No route information is returned on a create since the returned properties would be identical to the input properties. A successful create returns HTTP status 204 (Created).

#### Example Request to Create a Static Route:

```
POST /api/network/v1/routes HTTP/1.1
Authorization: Basic Tm8gcGVla2luZyE=
Host: zfs-storage.example.com:215
Content-Type: application/json
Content-Length: 164
{
    "family": "IPv4",
```

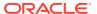

```
"destination": "ipaddr-0",
    "mask": "0",
    "gateway": "ipaddr-1",
    "interface": "ixgbe0"
}
```

#### Example Result:

HTTP/1.1 201 Created

## **Delete Route**

Deletes an existing network route.

#### Example Request:

DELETE /api/network/v1/routes/route-001 HTTP/1.1
Authorization: Basic Tm8gcGVla2luZyE=
Host: zfs-storage.example.com:215

#### Example Result:

HTTP/1.1 204 No Content

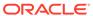

# RESTful API Cloud Service

The RESTful API Cloud service enables an Oracle ZFS Storage Appliance administrator to do the following tasks:

- Back up ZFS snapshot data from Oracle ZFS Storage Appliance to Oracle Cloud Infrastructure Object Storage
- List the snapshot backups that are available in the cloud
- Restore snapshot backups to the appliance
- Delete snapshot backup data when that data is no longer needed

More than one appliance can back up to the same cloud target. A cloud backup can be restored to any appliance that has access to the cloud target.

For detailed information about cloud backup, including the following topics, see Configuring Cloud Backup in Oracle ZFS Storage Appliance Administration Guide, Release OS8.8.x:

- Configure your Oracle Cloud Infrastructure account, including "standard" or "archive" tier
- Manage data buckets, metadata buckets, and archive buckets
- Clustered configuration effects on cloud backup operations

For information about the Oracle Cloud Infrastructure Object Storage service, including the following operations, see Oracle ZFS Storage Appliance RESTful API Support for the Oracle Cloud Infrastructure Object Storage Service in Oracle ZFS Storage Appliance Object API Guide for Oracle Cloud Infrastructure Object Storage Service Support, Release OS8.8.x:

- Enable the Oracle Cloud Infrastructure service
- Create or delete a user key; change operation permissions for a user key

# **Cloud Service Operations**

Use cloud service operations to manage backups of Oracle ZFS Storage Appliance snapshots in Oracle Cloud Infrastructure Object Storage. You can list targets and backups in Oracle Cloud Infrastructure Object Storage, remove a target, delete a backup, restore a backup to an appliance, and cancel or restart a cloud service job.

To create a backup, see Create a Snapshot Backup in Snapshot Backup Operations. Backups are full or incremental backups of share snapshots. To create a snapshot, see Snapshot and Clone Operations.

The following parameters are used in the table of cloud service operations:

#### format

The format in which the backup was saved in Oracle Cloud Infrastructure Object Storage.

The value of *format* is either zfs or tar. If *format* is not specified for snapshot backup creation, zfs is the default. The zfs format supports both filesystem and LUN snapshots; the

tar format supports only filesystem snapshots. For more information about zfs and tar formats, see Creating a Cloud Backup (CLI) in Oracle ZFS Storage Appliance Administration Guide, Release OS8.8.x.

#### backup-id

The identifier for a copy of an appliance snapshot that is saved in Oracle Cloud Infrastructure Object Storage. The value of *backup-id* is the value of the id property when you list backups as shown in List Cloud Backups.

For a full snapshot backup, the value of *backup-id* is *pool\_id/snapshot\_id*, as shown in the following example:

3e035b7e546e0d02/1cbfdb5ff2259b76

For an incremental snapshot backup, the value of *backup-id* is *pool\_idl child\_snapshot\_id-parent\_snapshot\_id*, as shown in the following example:

6913a5703bee98dc/46be95ced54e99d9-667f3eb88fd209e1

#### target-id

The Oracle Cloud Infrastructure Object Storage location where a backup is saved. A given backup can be saved to multiple targets. That is, the same *backup-id* can appear in different *target-id* locations.

The value of *target-id* is the value of the target property when you list backups.

#### job-id

The identifier for a running job. The value of *job-id* is the value of the id property when you list jobs as shown in List Jobs.

Table 9-1 Cloud Service Commands

| Request | Append to Path /api/service/v2/<br>services       | Description                                                         |
|---------|---------------------------------------------------|---------------------------------------------------------------------|
| GET     | /cloud                                            | List the properties and summary data for targets, backups, and jobs |
| PUT     | /cloud                                            | Modify properties                                                   |
| POST    | /cloud/targets                                    | Create a new target                                                 |
| GET     | /cloud/targets                                    | List targets                                                        |
| GET     | /cloud/targets/target-id                          | List properties of the specified target                             |
| PUT     | /cloud/targets/target-id                          | Modify properties of the specified target                           |
| DELETE  | /cloud/targets/target-id                          | Remove the specified target from service                            |
| GET     | /cloud/backups                                    | List all completed backups of any format                            |
| GET     | /cloud/backups/format/backup-id/target-id         | List the specified backup                                           |
| DELETE  | /cloud/backups/format/backup-id/target-id         | Delete the specified backup (submit a job request)                  |
| POST    | /cloud/backups/format/backup-id/target-id/restore | Restore the specified backup (submit a job request)                 |

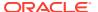

Table 9-1 (Cont.) Cloud Service Commands

| Request | Append to Path /api/service/v2/<br>services | Description                                   |
|---------|---------------------------------------------|-----------------------------------------------|
| GET     | /cloud/jobs                                 | List running jobs and recently completed jobs |
| GET     | /cloud/jobs/job-id                          | List properties of the specified job          |
| PUT     | /cloud/jobs/job-id/cancel                   | Cancel the specified running job              |
| PUT     | /cloud/jobs/ <i>job-id</i> /restart         | Restart the specified aborted job             |

# **Enable the Cloud Service**

To enable the cloud service, set the status to enable as shown in the following example.

#### **Example Request:**

```
PUT /api/service/v2/services/cloud HTTP/1.1
Host: hostname:215
Authorization: Basic Tm8gcGVla2luZyE=
Accept: */*
Content-Type: application/json
Content-Length: 22
{ "<status>": "enable" }
```

# View the Cloud Service Log File

Use the following request to view the log file for the cloud service:

```
GET /api/log/v1/logs/appliance-kit-cloud:default HTTP/1.1
```

## List Cloud Service Properties

#### **Example Request:**

```
GET /api/service/v2/services/cloud HTTP/1.1
Host: hostname:215
Authorization: Basic Tm8gcGVla2luZyE=
Accept: */*
```

```
HTTP/1.1 200 OK
Date: Wed, 24 Jul 2019 20:30:59 GMT
Content-Length: 843
X-Zfssa-Service-Api: 2.0
X-Zfssa-Api-Version: 2.0
Content-Type: application/json; charset=utf-8
{
    "service": {
        "href": "/api/service/v2/services/cloud",
        "<status>": "online",
```

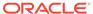

```
"tls version": [
   "TLSv1.1",
   "TLSv1.2"
  ],
  "ciphers": [
   "ECDHE-RSA-AES128-GCM-SHA256",
   "ECDHE-RSA-AES256-GCM-SHA384",
   "DHE-RSA-AES128-GCM-SHA256",
    "DHE-RSA-AES256-GCM-SHA384",
    "AES128-SHA",
    "AES256-SHA",
    "DES-CBC3-SHA"
  ],
  "targets": {
   "href": "/api/service/v2/services/cloud/targets",
    "entries": 2
  },
  "backups": {
   "href": "/api/service/v2/services/cloud/backups",
   "entries": 2548
  },
  "jobs": {
   "href": "/api/service/v2/services/cloud/jobs",
   "entries": 0
}
```

# Modify Cloud Service Properties

#### Example Request:

```
PUT /api/service/v2/services/cloud HTTP/1.1
Host: hostname:215
Authorization: Basic Tm8gcGVla2luZyE=
Accept: */*
Content-Type: application/json
Content-Length: 48
{
    "tls_version": [
        "TLSv1.0","TLSv1.1","TLSv1.2"
    ]
}
```

# List Targets

The following example lists all targets.

#### **Example Request:**

```
GET /api/service/v2/services/cloud/targets HTTP/1.1
Host: hostname:215
Authorization: Basic Tm8gcGVla2luZyE=
Accept: */*
```

```
HTTP/1.1 200 OK
Date: Wed, 24 Jul 2019 21:06:18 GMT
```

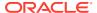

```
Content-Length: 1086
X-Zfssa-Service-Api: 2.0
X-Zfssa-Api-Version: 2.0
Content-Type: application/json; charset=utf-8
    "targets": [{
        "bucket": "pl-test",
        "href": "/api/service/v2/services/cloud/targets/target-id1",
        "id": "target-id1",
        "key": true,
        "location": "https://objectstorage.us-ashburn-1.oraclecloud.com",
        "name": "oci-ashburn",
        "online": true,
        "proxy host": ""
        "proxy on": false,
        "proxy_password": false,
        "proxy user": "",
        "tenancy": "ocid1.tenancy.oc1..tenancy-id",
        "user": "ocid1.user.oc1..user-id"
    },{
        "bucket": "pl-test2",
        "href": "/api/service/v2/services/cloud/targets/target-id2",
        "id": "target-id2",
        "key": true,
        "location": "https://objectstorage.us-phoenix-1.oraclecloud.com",
        "name": "oci-phoenix",
        "online": true,
        "proxy_host": "www-proxy.example.com:80",
        "proxy_on": true,
        "proxy_password": false,
        "proxy_user": "",
        "tenancy": "ocid1.tenancy.oc1..tenancy-id",
        "user": "ocid1.user.oc1..user-id"
    } ]
}
```

#### The following example lists the specified target:

```
GET /api/service/v2/services/cloud/targets/target-id HTTP/1.1
Host: hostname:215
Authorization: Basic Tm8gcGVla2luZyE=
Accept: */*
```

# Create a Target

The following parameters are required to create a cloud target.

| Parameter  | Description                                                 |
|------------|-------------------------------------------------------------|
| key        | An Oracle Cloud Infrastructure account user key for user-id |
| tenancy-id | An Oracle Cloud Infrastructure account tenancy name OCID    |
| user-id    | Your Oracle Cloud Infrastructure account user name OCID     |

The following example creates a target.

Example Request:

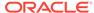

```
POST /api/service/v2/services/cloud/targets HTTP/1.1
Host: hostname:215
Authorization: Basic Tm8gcGVla2luZyE=
    "name": "oci4",
    "location": "https://objectstorage.us-phoenix-1.oraclecloud.com",
    "user": "ocid1.user.oc1..user-id",
    "bucket": "test-bucket3",
    "tenancy": "ocid1.tenancy.oc1..tenancy-id",
    "key": "key",
    "proxy_on": false,
    "readlimit": -1,
    "writelimit": -1
}
Example Result:
HTTP/1.1 201 Created
Date: Wed, 24 Jul 2019 21:14:39 GMT
Content-Length: 568
X-Zfssa-Service-Api: 2.0
Location: /api/service/v2/services/cloud/targets/target-id
X-Zfssa-Api-Version: 2.0
Content-Type: application/json; charset=utf-8
    "target": {
        "bucket": "test-bucket3",
        "href": "/api/service/v2/services/cloud/targets/target-id",
        "id": "target-id",
        "key": true,
        "location": "https://objectstorage.us-phoenix-1.oraclecloud.com",
        "name": "oci4",
        "proxy on": false,
        "readlimit": -1,
        "state": "offline",
        "tenancy": "ocid1.tenancy.oc1..tenancy-id",
        "user": "ocid1.user.oc1..user-id",
        "writelimit": -1
}
```

## Modify a Target

The following table shows the properties that can be modified for a cloud target.

| Property       | Description                                                                                                    |
|----------------|----------------------------------------------------------------------------------------------------|
| name           | The name for this cloud target, which must be unique on each Oracle ZFS Storage Appliance                                                          |
| proxy_on       | If true, use a proxy for system communications with the internet.  If the value of proxy_on is true, then you must provide a value for proxy_host. |
| proxy_host     | The proxy hostname and port number                                                                                                    |
| proxy_password | Optional. The proxy password                                                                                                    |
| proxy_user     | Optional. The proxy username                                                                                                    |

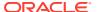

| Property   | Description                                                                                                    |
|------------|----------------------------------------------------------------------------------------------------|
| readlimit  | Optional. The maximum rate in bytes per second that data will be read from the cloud target. This value is used when a cloud backup is restored from the cloud. For example, a value of 4194304 limits the read rate from the cloud target to 4 megabytes per second. The value -1 means I/O is not limited.      |
| writelimit | Optional. The maximum rate in bytes per second that data will be written to the cloud target. This value is used when a cloud snapshot is uploaded to a cloud target. For example, a value of 5242880 limits the write rate to the cloud target to 5 megabytes per second. The value -1 means I/O is not limited. |

#### **Example Request:**

```
PUT /api/service/v2/services/cloud/targets/target-id HTTP/1.1
Host: hostname:215
Authorization: Basic Tm8gcGVla2luZyE=
User-Agent: curl/7.54.0
Accept: */*
Content-Type: application/json
Content-Length: 19
{
    "proxy_on": true,
    "proxy_host": "www-proxy.example.com:80",
    "readlimit": 4194304,
    "writelimit": 5242880
}
```

## Delete a Target

Before you delete a target, perform the following checks:

- Check whether a backup to this target is in progress. See List Jobs.
- Determine whether this target has backups. Use the target filter as shown in List Cloud Backups to list backups that are stored on this target.

The following example removes the specified cloud target from service.

#### **Example Request:**

```
DELETE /api/service/v2/services/cloud/targets/target-id HTTP/1.1
Host: hostname:215
Authorization: Basic Tm8gcGVla2luZyE=
Accept: */*
```

```
HTTP/1.1 204 No Content
Date: Wed, 24 Jul 2019 21:20:27 GMT
X-Content-Type-Options: nosniff
X-Zfssa-Service-Api: 2.0
X-Zfssa-Api-Version: 2.0
Content-Type: application/json; charset=utf-8
```

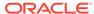

## List Cloud Backups

Use the following query to list all completed backups of any format, with newer backups listed first. To get information about backups in progress, see List Jobs.

#### Example Request:

```
GET /api/service/v2/services/cloud/backups HTTP/1.1
Host: hostname:215
Authorization: Basic Tm8gcGVla2luZyE=
Accept: */*
```

#### **Example Result:**

In this example, the first backup listed is the child of the second backup listed. The value of parent of the first backup is the same as the value of dataset of the second backup (app-data-fullsnap), and the value of parent of the second backup is null. A child backup will be the same format as the parent. In this example, both child and parent backups are in tar format.

```
HTTP/1.1 200 OK
Date: Wed, 22 Jan 2020 21:22:40 GMT
X-Zfssa-Service-Api: 2.0
X-Zfssa-Api-Version: 2.0
Content-Type: application/json; charset=utf-8
Transfer-Encoding: chunked
              "backups": [{
                          "target": "target-id2",
                           "parent": "app-data-fullsnap",
                           "started": "2020-01-06T20:03:32Z",
                           "completed": "2020-01-06T20:04:36Z",
                           "id": "backup-id2",
                           "source": "cloudsnap0",
                           "href": "/api/service/v2/services/cloud/backups/tar/backup-id2/target-
 id2",
                          "tier": "standard",
                           "dataset": "p1/local/default/app-data@app-data-incsnap",
                           "format": "tar",
                           "size": 3224982536.0
              },{
                           "target": "target-id1",
                          "parent": "",
                           "started": "2020-01-06T20:01:16Z",
                           "completed": "2020-01-06T20:01:17Z",
                           "id": "backup-id1",
                           "source": "cloudsnap0",
                           \verb"href": "/api/service/v2/services/cloud/backups/tar/backup-id1/target-painted backup-id1/target-painted backup-id1/targ
 id1",
                           "tier": "standard",
                           "dataset": "p1/local/default/app-data@app-data-fullsnap",
                           "format": "tar",
                           "size": 2149988056.0
              } ]
 }
```

Use the following request to list the specified backup:

GET /api/service/v2/services/cloud/backups/format/backup-id/target-id HTTP/1.1

#### **List Cloud Backups Query Parameters**

The following query parameters are supported for filtering the list of cloud backups. All parameters can be used in the same query. Use an AND operation (&) between the query parameters as shown in the examples that follow the table.

Table 9-2 Query Parameters for Listing Cloud Backups

| Property | Description                                                                                                    |
|----------|----------------------------------------------------------------------------------------------------|
| start    | The value of start is one of the following:                                                                                                    |
|          | The backup index. Values for this index are from 0 to one less than the value of the entries property in the backups section of the request shown in List Cloud Service Properties.                                                                                                    |
|          | Lists the backup selected by the specified index and the oldest backups that were created after the specified backup was created.                                                                                                    |
|          | • A time in format %Y-%m-%dT%H:%M:%SZ. This is the same format that is used for the values of the started and completed properties. This time can be any real time up to the current time. For example, 2019-09-00T00:00:00Z is not a real time.                                                                                |
|          | Lists the oldest backups that were created on or after the specified time.                                                                                                    |
| end      | The value of end is a time in format %Y-%m-%dT%H:%M:%SZ. This is the same format that is used for the values of the started and completed properties. This time can be any real time up to the current time. For example, 2019-09-00T00:00:00Z is not a real time.                                                              |
|          | Lists the newest backups that were created on or before the specified time.                                                                                                    |
| limit    | Lists no more than the specified number of backups. The limit parameter has no default value.                                                                                                    |
| target   | The value of the target property. Lists the newest backups on that target.                                                                                                    |
| source   | The value of the source property. Lists the newest backups on that source.                                                                                                    |
| dataset  | The value of the dataset property before the @. For example, for dataset p1/local/default/app-data@app-data-incsnap, specify p1/local/default/app-data or app-data.                                                                                                    |
|          | Lists the newest backups in the specified dataset.                                                                                                    |
|          | Note - A request for a dataset backup lists all backups of all datasets that have names that contain the requested dataset name. For example, a request for backups of p1/local/default/app-data@app-data-incsnap will also return backups of datasets named app-data-incsnap, app-data-incsnap-1, and myproj-app-data-incsnap. |
| format   | The value of the format property, either zfs or tar. Lists the newest backups in the specified backup format.                                                                                                    |

The following example lists the oldest backups starting from the backup with index number 2000. If the value of the <code>entries</code> property in the <code>backups</code> section of the cloud service properties list is 2865, then the following example shows 865 backups: backup 2000 through backup 2864.

GET /api/service/v2/services/cloud/backups?start=2000

The following example lists only the backup with index number 2000:

GET /api/service/v2/services/cloud/backups?start=2000&limit=1

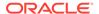

The following example lists the 500 oldest backups that were created on or after the specified time:

GET /api/service/v2/services/cloud/backups?start=2019-07-12T00:00:002&limit=500

The following example lists the 500 newest backups that were created on or before the specified time:

GET /api/service/v2/services/cloud/backups?end=2019-07-12T00:00:00Z@limit=500

The following example lists all backups that were created on or after the specified start time but no later than the specified end time:

```
GET /api/service/v2/services/cloud/backups?
start=2019-07-11T00:00:00Z&end=2019-07-12T00:00:00Z
```

The following example lists the newest backups of any dataset with app-data in the name in the tar backup format:

```
GET /api/service/v2/services/cloud/backups?dataset=app-data&format=tar
```

The following example lists the newest backups of any dataset with app-data in the name on the *target-id* target:

```
GET /api/service/v2/services/cloud/backups?dataset=app-data&target=target-id
```

The following example lists the newest backups of any dataset with app-data in the name on the *target-id* target that have the cloudsnap0 source:

 $\label{eq:GET def} $$\operatorname{GET /api/service/v2/services/cloud/backups?dataset=app-data\&target=$target-id\&source=cloudsnap0$$ 

### Delete a Cloud Backup

Before you delete a cloud backup, perform the following checks:

- Check whether a restore of this backup is in progress. See List Jobs.
- Determine whether this backup has children. Children of this backup have a
  parent value that is the same as the dataset value of the backup that you want to
  delete. See List Cloud Backups. To delete a backup that has children backups,
  specify the force option.

The following example submits a job request to delete the specified backup on the specified target from Oracle Cloud Infrastructure Object Storage. An appliance can operate on any backup on any target that the appliance can access, even if that backup was created on a different appliance.

Compare this operation with Delete a Snapshot Backup, which shows how to delete a share snapshot backup on the appliance.

#### **Example Request:**

In the following request, backup *backup-id* has no children:

```
DELETE /api/service/v2/services/cloud/backups/format/backup-id/target-id HTTP/1.1 Host: hostname:215
Authorization: Basic Tm8gcGVla2luZyE=
Accept: */*
```

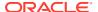

In the following request, backup *backup-id* has children backups and the force option is applied:

```
DELETE /api/service/v2/services/cloud/backups/format/backup-id/target-id?force=true
HTTP/1.1
Host: hostname:215
Authorization: Basic Tm8gcGVla2luZyE=
Accept: */*
Example Result:
```

```
"action": "job-id"
}
```

To view the progress of the cloud backup deletion, use List Jobs to view the job with the above *job-id*.

### Restore a Cloud Backup

A cloud backup can be restored on any appliance that has access to that cloud target. The backup can be restored as a newly cloned share on Oracle ZFS Storage Appliance, or the backup can be restored into an existing share.

When a cloud backup with the zfs format contains a snapshot with a retention hold, that hold is preserved when the cloud backup is restored.

The following example submits a job request to restore the specified backup. Specify the pool and project where you want the backup restored. If you want to restore to a new share, specify a name for the new share. If you want to restore to an existing share, specify the name of the share, and specify useshare as true. By default, the value of useshare is false.

To view the progress of the restoration, use List Jobs to view the job with the returned job-id.

If the readlimit property is set for the target, no more than readlimit bytes per second are read from the target. See Create a Target.

#### **Example Request:**

In the following request, backup restore6 is a new share:

```
POST /api/service/v2/services/cloud/backups/format/backup-id/target-id/restore HTTP/1.1
Host: hostname:215
Authorization: Basic Tm8gcGVla2luZyE=
Accept: */*
Content-Length: 55

{
    "pool":"p1",
    "project":"default",
    "share": "restore6"
}
```

In the following request, backup restore6 is an existing share on Oracle ZFS Storage Appliance, and the useshare flag is set to true:

```
POST /api/service/v2/services/cloud/backups/format/backup-id/target-id/restore HTTP/1.1 Host: hostname:215
Authorization: Basic Tm8gcGVla2luZyE=
Accept: */*
```

```
Content-Length: 55

{
    "pool":"p1",
    "project":"default",
    "share": "restore6",
    "useshare": true
}

Example Result:
{
    "action": "job-id"
}
```

### List Jobs

The following example lists all running jobs and recently completed jobs, with the newest job listed first.

#### **Example Request:**

```
GET /api/service/v2/services/cloud/jobs HTTP/1.1
Host: hostname:215
Authorization: Basic Tm8gcGVla2luZyE=
Accept: */*
```

#### Example Result:

In this example, two backup jobs are saving two different backups to the same target.

```
HTTP/1.1 200 OK
Date: Wed, 22 Jan 2020 21:37:52 GMT
Content-Length: 983
X-Zfssa-Service-Api: 2.0
X-Zfssa-Api-Version: 2.0
Content-Type: application/json; charset=utf-8
    "jobs": [{
        "href": "/api/service/v2/services/cloud/jobs/job-id2",
        "op": "backup",
        "target": "target-id",
        "targetName": "oci-ashburn",
        "created": "2020-02-06T16:52:42Z",
        "updated": "2020-02-06T16:52:48Z",
        "id": "job-id2",
        "status": "in-progress",
        "rate": 10002432,
        "transferred": 80019456,
        "estimated size": 43088792088,
        "dataset": "p1/local/default/f-1",
        "backup": "backup-id2",
        "snapshot": "snap3",
        "format": "tar",
        "details": "uploading backup to zfs/backups/tar/backup-id2/000000001"
        "href": "/api/service/v2/services/cloud/jobs/job-id1",
        "op": "backup",
        "target": "target-id",
        "targetName": "oci-ashburn",
```

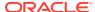

```
"created": "2020-02-06T16:52:28Z",
    "updated": "2020-02-06T16:52:48Z",
    "id": "job-id1",
    "status": "in-progress",
    "rate": 1942,
    "transferred": 3884,
    "estimated_size": 0,
    "dataset": "p1/local/default/f-1",
    "backup": "backup-id1",
    "snapshot": "snap2",
    "format": "zfs",
    "details": "uploading backup to zfs/backups/zfs/backup-id1/000000001"
}]
```

#### The following example lists the specified job:

```
GET /api/service/v2/services/cloud/jobs/job-id2 HTTP/1.1
Host: hostname:215
Authorization: Basic Tm8gcGVla2luZyE=
Accept: */*
```

#### **List Cloud Backup Jobs Query Parameters**

The start and limit query parameters are supported for filtering the list of cloud backup jobs.

- The value of the start parameter is the job index. Values for this index are from 0 to one
  less than the value of the entries property in the jobs section of the request shown in
  List Cloud Service Properties.
- The value of the limit parameter is the maximum number of jobs to list.

Both parameters can be used in the same query. Use an AND operation (&) between the query parameters as shown in the following examples.

The following example lists the 100 newest running jobs and recently completed jobs, with the newest job listed first.

```
GET /api/service/v2/services/cloud/jobs?limit=100
```

The following example lists only the oldest running or recently completed job.

```
{\tt GET /api/service/v2/services/cloud/jobs?start=0\&limit=1}
```

The following example lists all running jobs and recently completed jobs with a job index number equal to or greater than 4, with the newest job listed first.

```
GET /api/service/v2/services/cloud/jobs?start=4
```

### Cancel or Restart a Job

The following example cancels the specified cloud service job.

```
PUT /api/service/v2/services/cloud/jobs/job-id/cancel HTTP/1.1
Host: hostname:215
Authorization: Basic Tm8gcGVla2luZyE=
Accept: */*
```

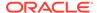

#### Example Result:

```
HTTP/1.1 202 Accepted
Date: Wed, 24 Jul 2019 21:50:29 GMT
Content-Length: 0
X-Zfssa-Service-Api: 2.0
X-Zfssa-Api-Version: 2.0
Content-Type: application/json; charset=utf-8
```

The following example restarts the specified cloud service job.

#### **Example Request:**

```
PUT /api/service/v2/services/cloud/jobs/job-id/restart HTTP/1.1 Host: hostname:215
Authorization: Basic Tm8gcGVla2luZyE=
User-Agent: curl/7.54.0
Accept: */*
```

#### Example Result:

```
HTTP/1.1 202 Accepted
Date: Wed, 24 Jul 2019 21:51:08 GMT
Content-Length: 0
X-Zfssa-Service-Api: 2.0
X-Zfssa-Api-Version: 2.0
Content-Type: application/json; charset=utf-8
```

# **Snapshot Backup Operations**

Use snapshot backup operations to manage share snapshot backups on Oracle Cloud Infrastructure Object Storage. To create a snapshot, see Snapshot and Clone Operations.

Snapshots that have the same name on different local systems can be backed up to the same cloud target because each snapshot backup is assigned a unique identifier. The same filesystem snapshot can be used for two cloud backups in two different formats.

You can delete a local snapshot after you have backed up that snapshot to the cloud. However, retain local snapshots that could be parent snapshots for future incremental snapshots. If the local snapshot has a retention hold, the snapshot cannot be deleted until the retention hold is released.

**Table 9-3 Snapshot Backup Commands** 

| Request | Append to Path: /api/storage/v2/pools/pool/projects/project  Plus one of the following: /filesystems/fs or /luns/ // Jun | Description                                      |
|---------|----------------------------------------------------------------------------------------------------|--------------------------------------------------|
| GET     | /snapshots/snapshot/backups                                                                                              | List all<br>snapshot<br>backups of<br>any format |

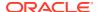

Table 9-3 (Cont.) Snapshot Backup Commands

| Request | Append to Path: /api/storage/v2/pools/pool/projects/project Plus one of the following: /filesystems/fs or /luns/ | Description                           |
|---------|----------------------------------------------------------------------------------------------------|---------------------------------------|
| GET     | /snapshots/snapshot/backups/format/backup-id/target-id                                                           | List the specified snapshot backup    |
| DELETE  | /snapshots/snapshot/backups/format/backup-id/target-id                                                           | Delete the specified snapshot backup  |
| POST    | /snapshots/snapshot/backups                                                                                      | Create a<br>new<br>snapshot<br>backup |

# List Snapshot Backups

The following example lists all cloud backups of any format of snapshot snap0 on filesystem f-1.

GET /api/storage/v2/pools/p1/projects/default/filesystems/f-1/snapshots/snap0/backups

```
HTTP/1.1
Host: hostname:215
Authorization: Basic Tm8gcGVla2luZyE=
User-Agent: curl/7.54.0
Accept: */*
Example Result:
HTTP/1.1 200 OK
Date: Wed, 07 Jan 2020 20:54:47 GMT
Content-Length: 708
X-Zfssa-Storage-Api: 2.0
Content-Type: application/json; charset=utf-8
X-Zfssa-Api-Version: 2.0
    "backups": [{
        "finished": "2020-01-07T21:02:14Z",
        "format": "tar",
        "href": "/api/storage/v2/pools/p1/projects/default/filesystems/f-1/snapshots/
snap0/backups/tar/backup-id/target-id",
        "id": "backup-id",
        "status": "completed",
        "target": "target-id",
        "targetName": "oci-ashburn"
    } ]
```

The following request lists the specified snapshot backup.

GET /api/storage/v2/pools/p1/projects/default/filesystems/f-1/snapshots/snap0/backups/format/backup-id/target-id HTTP/1.1

### Create a Snapshot Backup

The following example creates a backup of snapshot <code>snap0</code> in <code>tar</code> format and stores the backup on target <code>oci-phoenix</code>. The backup is created in <code>zfs</code> format if the format is not specified. To view the progress of the snapshot backup, use <code>List Jobs</code> to view the job with the returned <code>job-id</code>.

If snap0 has a parent backup, and that parent backup does not exist in the cloud, then specify require\_parent\_exists as false. By default, require\_parent\_exists is true, and the parent backup must exist in the cloud.

If the writelimit property is set for the target, no more than writelimit bytes per second are written to the target. See Create a Target.

When a snapshot backup with the zfs format has a retention hold, that hold is preserved when the cloud backup is later restored.

#### **Example Request:**

In the following request, snapshot snap0 either has no parent, or its parent already exists on oci-phoenix in tar format:

```
POST /api/storage/v2/pools/p1/projects/default/filesystems/f-1/snapshots/snap0/
backups HTTP/1.1
Host: hostname:215
Authorization: Basic Tm8gcGVla2luZyE=
Accept: */*
{
    "target": "oci-phoenix",
    "format": "tar"
}
```

In the following request, you want to create the backup even though the parent of snapshot snap0 does not exist on the target. The require\_parent\_exists flag is set to false:

```
POST /api/storage/v2/pools/p1/projects/default/filesystems/f-1/snapshots/snap0/
backups HTTP/1.1
Host: hostname:215
Authorization: Basic Tm8gcGVla2luZyE=
Accept: */*
{
    "target": "oci-phoenix",
    "format": "tar",
    "require_parent_exists": false
}
```

#### **Example Result:**

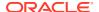

### Create an Incremental Snapshot Backup

To create an incremental snapshot backup, specify true as the value for the incremental property and specify the parent snapshot to use in the comparison. In the following example, snap0 is the parent of snap1.

- If snap0 does not exist in the cloud, then specify require\_parent\_exists as false. By default, require parent exists is true, and the parent snapshot must exist in the cloud.
- If snap0 does exist in the cloud, then snap0 must exist both on the same local system and on the same cloud target as snap1. In the following example, snap0 must exist in filesystem f-1 on both the local system and the cloud target.
- The parent and incremental filesystem snapshots must be the same format: zfs or tar.
- When an incremental snapshot backup with the zfs format has a retention hold, that hold is preserved when the cloud backup is later restored.

The following request creates a backup of filesystem f-1 that is the difference between snap0 and the current state of filesystem f-1. The incremental snapshot backup, snap1, is stored on target oci-ashburn. The parent snapshot backup, snap0, already existed on target oci-ashburn. The incremental snapshot backup is in the same format as the parent snapshot backup.

#### **Example Request:**

```
POST /api/storage/v2/pools/p1/projects/default/filesystems/f-1/snapshots/snap1/backups
HTTP/1.1
Host: hostname:215
Authorization: Basic Tm8gcGVla2luZyE=
Accept: */*

{
    "target": "oci-ashburn",
    "incremental": true,
    "parent": "snap0"
}

Example Result:
{
    "action": "job-id"
}
```

### Find the Parents of an Incremental Snapshot Backup

The following example identifies the parents of the specified incremental snapshot backup on the specified target. In this example, the parents of the backup of snapshot <code>snap2</code> on target <code>oci-ashburn</code> are <code>snapshots snap1</code> and <code>snap0</code>. The result shows that this appliance has access to both <code>oci-ashburn</code> and <code>oci-phoenix</code> targets. No results are shown for <code>oci-phoenix</code> because results are requested for <code>oci-ashburn</code>.

```
POST /api/storage/v2/pools/p1/projects/default/filesystems/f-1/snapshots/snap2/backups? props=true HTTP/1.1
Host: hostname:215
Authorization: Basic Tm8gcGVla2luZyE=
```

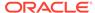

```
Accept: */*
{
    "target": "oci-ashburn"
Example Result:
HTTP/1.1 200 OK
Date: Wed, 22 Jan 2020 22:02:17 GMT
Content-Length: 316
X-Zfssa-Storage-Api: 2.0
Content-Type: application/json; charset=utf-8
X-Zfssa-Api-Version: 2.0
    "props": [{
        "choices": [
            "oci-ashburn",
            "oci-phoenix"
        ],
        "data type": "string",
        "label": "Backup target",
        "name": "target"
    },{
        "choices": [
            "zfs",
            "tar"
        "data type": "string",
        "label": "format",
        "name": "format"
    },{
        "choices": [
            true,
            false
        "data_type": "boolean",
        "label": "Incremental",
        "name": "incremental"
        "choices": [
            "snap1",
            "snap0"
        "data_type": "string",
        "label": "Parent",
        "name": "parent"
    } ]
}
```

The following example uses GET instead of POST as an alternative way to identify the parents of the specified incremental snapshot backup. In this form, you do not need to specify the target. The results show no parents of <code>snap2</code> on the <code>oci-phoenix</code> target, which means you cannot create an incremental backup of <code>snap2</code> on <code>oci-phoenix</code>. You could create a full backup of <code>snap2</code> on <code>oci-phoenix</code>.

#### **Example Request:**

 $\begin{tabular}{ll} GET /api/storage/v2/pools/p1/projects/default/filesystems/f-1/snapshots/snap2/targets HTTP/1.1 \end{tabular} \label{filesystems}$ 

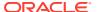

```
Host: hostname:215
Authorization: Basic Tm8gcGVla2luZyE=
Accept: */*
Example Result:
HTTP/1.1 200 OK
Date: Wed, 07 Jan 2020 22:04:08 GMT
Content-Length: 329
X-Zfssa-Storage-Api: 2.0
Content-Type: application/json; charset=utf-8
X-Zfssa-Api-Version: 2.0
    "targets": [{
        "format": "zfs",
        "href": "/api/storage/v2/pools/p1/projects/default/filesystems/f-1/snapshots/
snap2/targets/zfs/target-id1",
        "id": "target-id1",
        "name": "oci-ashburn",
        "parents": [
            "snap0",
            "snap1"
        ]
    },{
        "format": "tar",
        "href": "/api/storage/v2/pools/p1/projects/default/filesystems/f-1/snapshots/
snap2/targets/tar/target-id1",
        "id": "target-id1",
        "name": "oci-ashburn",
        "parents": [
            "snap0",
            "snap1"
        1
    },{
        "id": "target-id2",
        "name": "oci-phoenix",
        "parents": [],
        "href": "/api/storage/v2/pools/p1/projects/default/filesystems/f-1/snapshots/
snap2/targets/target-id2"
    } ]
```

Use the following request to show the parents of a specified snapshot backup:

 ${\tt GET /api/storage/v2/pools/p1/projects/default/filesystems/f-1/snapshots/snap2/targets/format/target-id1~{\tt HTTP/1.1}}$ 

### Delete a Snapshot Backup

The following example removes the specified snapshot backup. To view the progress of the backup removal, use List Jobs to view the job with the returned *job-id*.

```
DELETE /api/storage/v2/pools/p1/projects/default/filesystems/f-1/snapshots/snap0/backups/format/backup-id/target-id HTTP/1.1
Host: hostname:215
Authorization: Basic Tm8gcGVla2luZyE=
Accept: */*
```

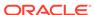

#### Example Result:

```
"action": "job-id"
```

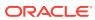

10

# **RESTful API Problem Service**

The RESTful API Problem service is used to view and manage problems discovered by the Oracle ZFS Storage Appliance fault manager.

# Repair Problem

The repair problem command marks a problem as repaired. The repair problem command uses the uuid input parameter, which is the UUID of the problem to be marked repaired.

#### **Example Request:**

```
PUT /api/problem/v1/problems/0d30be41-b50d-4d03-ddb4-edb69ee080f8/repaired
    HTTP/1.1
Host: zfs-storage.example.com:215
Accept: application/json
```

#### Successful Response Returns HTTP status 202 (Accepted):

HTTP/1.1 202 Accepted

### **Problem Service Commands**

Table 10-1 Problem Service Commands

| Request | Append to Path /problem/v{1 2}          | Description                                                 |
|---------|-----------------------------------------|-------------------------------------------------------------|
| GET     | Use only /problem/v{1 2}                | List the problem service commands                           |
| GET     | /problems                               | List all current problems                                   |
| GET     | /problems/ <i>problem</i>               | Get detail properties for a problem with the specified uuid |
| PUT     | /problems/ <i>problem</i> /markrepaired | Mark the specified problem uuid as repaired                 |
| GET     | /suspend_notification                   | Show whether notifications are suspended                    |
| PUT     | /suspend_notification/enable            | Suspend notifications                                       |
| PUT     | /suspend_notification/disable           | Resume notifications                                        |

### **List Problems**

This command lists all problems that are currently active on an Oracle ZFS Storage Appliance system. HTTP status of 200 (OK) is returned for a successful command.

#### Example Request:

GET /api/problem/v1/problems HTTP/1.1 Host: zfs-storage.example.com:215 Accept: application/json

#### Example Result:

```
HTTP/1.1 200 OK
Content-Type: application/json
    "problems": [{
        "code": "AK-8003-Y6",
            "description": "The device configuration for JBOD
                       '1204FMD063' is invalid.",
            "impact": "The disks contained within the enclosure
                   cannot be used as part of a storage pool.",
        "uuid": "0d30be41-b50d-4d03-ddb4-edb69ee080f8",
        "repairable": false,
        "type": "Defect",
            "timestamp": "2013-2-21 17:37:12",
            "severity": "Major",
        "components": [{
                "certainty": 100,
                    "status": "degraded",
                    "uuid": "b4fd328f-92d6-4f0e-fb86-e3967a5473e7",
                "chassis": "1204FMD063",
                "label": "hc://:chassis-mfg=SUN
                    :chassis-name=SUN-Storage-J4410
                    :chassis-part=unknown
                    :chassis-serial=1204FMD063
                                :fru-serial=1204FMD063
                    :fru-part=7041262
                                 :fru-revision=3529/ses-enclosure=0",
                "revision": "3529",
                    "part": "7041262",
                    "model": "Sun Disk Shelf (SAS-2)",
                    "serial": "1204FMD063",
                    "manufacturer": "Sun Microsystems, Inc."
        }]
    }]
```

### List Problem

The list problem command lists a single problem. HTTP status of 200 (OK) is returned for a successful command.

The list problem command uses the  $\mathtt{uuid}$  input parameter, which is the UUID of a single problem.

```
GET /api/problem/v1.0/problems/0d30be41-b50d-4d03-ddb4-edb69ee080f8
   HTTP/1.1
Host: zfs-storage.example.com:215
Accept: application/json

Example Result:
HTTP/1.1 200 OK
Content-Type: application/json

{
    "problem": {
        "uuid": "0d30be41-b50d-4d03-ddb4-edb69ee080f8",
```

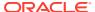

```
}
```

# **Suspend Problem Notification**

Servicing the appliance can generate false failures. To avoid sending unwanted Service Requests (SRs), you can suspend all notifications during the period when you are performing the service.

For a description of what happens when problem notification is suspended, see Suspending Problem Notification in Oracle ZFS Storage Appliance Customer Service Manual, Release OS8.8.x.

### **Show Status of Notification Suspension**

Use the following command to check whether problem notifications are suspended.

#### **Example Request:**

```
GET /api/problem/v2/suspend_notification HTTP/1.1 Host: zfs-storage.example.com:215 Accept: application/json
```

#### **Example Result:**

The period property shows the number of minutes remaining in the notification suspension.

```
{
    "suspend_notification": {
        "href": "/api/problem/v2/suspend_notification",
        "suspend_notification": "enabled",
        "period": 472
    }
}
```

### **Suspend Notifications**

Use the following command to suspend problem notifications. A successful operation returns HTTP Code 202 (Accepted).

#### **Example Request:**

```
PUT /api/problem/v2/suspend_notification/enable HTTP/1.1 Host: zfs-storage.example.com:215 Accept: application/json
```

### **Resume Notifications**

Use the following command to resume problem notifications. A successful operation returns HTTP Code 202 (Accepted).

```
PUT /api/problem/v2/suspend_notification/disable HTTP/1.1
Host: zfs-storage.example.com:215
Accept: application/json
```

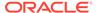

11

# **RESTful API SAN Service**

The RESTful API SAN service lets you connect Oracle ZFS Storage Appliance to your Storage Area Network (SAN).

### **SAN Overview**

A SAN has the following basic components:

- A client that accesses network storage
- An Oracle ZFS Storage Appliance system that provides network storage
- A network that links the client to the storage

These three components remain the same regardless of which protocol is used on the network. In some cases, the network might even be a cable between the initiator and the target, but in most cases some type of switching is involved. The RESTful API SAN service manages four types of SAN resources for each supported protocol:

- Initiators An application or production system end-point that is capable of initiating a SCSI session and sending SCSI commands and I/O requests. Initiators are also identified by unique addressing methods.
- **Initiator groups** A set of initiators. When an initiator group is associated with a Logical Unit Numbers (LUNs), only initiators from that group can access the LUN.
- Targets A storage system end-point that provides a service of processing SCSI commands and I/O requests from an initiator. A target is created by the storage system administrator, and is identified by unique addressing methods. A target, once configured, consists of zero or more logical units.
- Target groups A set of targets. LUNs are exported over all the targets in one specific target group.

### **SAN Initiators**

The following commands are used to manage SAN initiators.

These commands use the following URI parameters:

#### protocol

NAS protocol for the initiator: fc, iscsi, or srp

#### initiator

ION, WWN, or EUI of the initiator

**Table 11-1** Initiator Commands

| Request | Append to Path /san/v{1 2}     | Description                                                                       |
|---------|--------------------------------|-----------------------------------------------------------------------------------|
| GET     | /protocol/initiators           | List all SAN initiators for the given protocol: fc, iscsi, srp objects            |
| GET     | /protocol/initiators/initiator | Get the specified SAN initiator for the given protocol: fc, iscsi, srp properties |
| POST    | /protocol/initiators           | Create a new SAN initiator for the given protocol: fc, iscsi, srp                 |
| PUT     | /protocol/initiators/initiator | Modify the specified SAN initiator for the given protocol: fc, iscsi, srp object  |
| DELETE  | /protocol/initiators/initiator | Destroy the specified initiator object                                            |

Many of the initiator commands use the properties listed in the following table as return values. The create and modify commands also use the properties as input values.

**Table 11-2** Initiator Properties

| Property   | Protocol | Description                                        |
|------------|----------|----------------------------------------------------|
| alias      | all      | Alias for this initiator                           |
| initiator  | fc       | Port world wide name for this initiator (WWN)      |
| iqn        | iscsi    | iSCSI qualified name for this initiator            |
| chapuser   | iscsi    | Challenge handshake auth protocol (CHAP) user name |
| chapsecret | iscsi    | Challenge handshake auth protocol (CHAP) secret    |
| initiator  | srp      | Extended Unique Identifier (EUI)                   |

### **List Initiators**

Lists all of the initiators configured on the appliance of a specified protocol type. The response body contains an array of initiator properties named "initiators" in JSON format.

#### Example Request to List iSCSI Initiators:

```
GET /api/san/v1/iscsi/initiators HTTP/1.1
Host: zfs-storage.example.com:215
Accept: application/json

Example Result:
HTTP/1.1 200 OK
Content-Type: application/json

{
    "initiators": [{
```

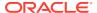

```
"alias": "init-02",
    "href": "/api/san/v1/iscsi/initiators/iqn.zfs-storage.example.com.sun:02:02",
    "initiator": "iqn.zfs-storage.example.com.sun:02:02",
    "chapsecret": "",
    "chapuser": ""
},{
    "alias": "init-01",
    "initiator": "iqn.zfs-storage.example.com.sun:02:01",
    "href": "/api/san/v1/iscsi/initiators/iqn.zfs-storage.example.com.sun:02:01",
    "chapsecret": "",
    "chapuser": ""
```

### **Get Initiator Details**

Lists the details of a single iSCSI initiator. The response body contains iSCSI initiator properties as an object named "initiator" in JSON format.

#### **Example Request:**

```
GET /api/san/v1/iscsi/initiators/iqn.zfs-storage.example.com.sun:02:01 HTTP/1.1
Host: zfs-storage.example.com:215
Accept: application/json

Example Result:
HTTP/1.1 200 OK
Content-Type: application/json

{
    "initiator": {
        "alias": "init-01",
        "href": "/api/san/v1/iscsi/initiators/iqn.zfs-storage.example.com.sun:02:01"
        "initiator": "iqn.zfs-storage.example.com.sun:02:01",
        "chapsecret": "",
        "chapuser": ""
}
```

### Create an Initiator

Creates a new iSCSI initiator. You must supply the iSCSI Qualified Name (IQN). The request body contains the iSCSI initiator properties in JSON format. The response includes the location URI of the new iSCSI initiator in the HTTP header and status Code 201 (Created) on success. The response body contains iSCSI initiator properties as an object named "initiator" in JSON format.

```
POST /api/san/v1.0/iscsi/initiators HTTP/1.1
Host: zfs-storage.example.com:215
Content-Type: application/json
Accept: application/json
{
    "initiator": "iqn.zfs-storage.example.com.sun:02:02",
    "alias":"init-02"
}
```

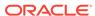

#### Example Result:

```
HTTP/1.1 201 Created
Content-Type: application/json
Content-Length: 181
X-Zfssa-San-Api: 1.0
Location: /api/san/v1/iscsi/initiators/iqn.zfs-storage.example.com.sun:02:02
{
    "initiator": {
        "alias": "init-02",
        "href": "/api/san/v1/iscsi/initiators/iqn.zfs-
storage.example.com.sun:02:02",
        "initiator": "iqn.zfs-storage.example.com.sun:02:02",
        "chapsecret": "",
        "chapuser": ""
}
```

### Modify an Initiator

This command modifies an existing initiator. The request body contains the initiator properties that should be modified in JSON format. The IQN for the initiator is supplied in the URI. HTTP status 202 (Accepted) is returned on success. The response body contains new iSCSI initiator properties as an object named initiator in JSON format.

PUT /api/san/v1/iscsi/initiators/iqn.zfs-storage.example.com.sun:01 HTTP/1.1

#### **Example Request:**

```
Host: zfs-storage.example.com:215
Content-Type: application/json
Accept: application/json
    "alias": "init-01-secure",
    "chapuser": "admin4",
    "chapsecret": "secret"
Example Result:
HTTP/1.1 202 Accepted
Content-Length: 167
Content-Type: application/json
X-Zfs-Sa-Nas-Api: 1.0
    "initiator": {
        "alias": "init-01-secure",
        "href": "/api/san/v1/iscsi/initiators/iqn.zfs-
storage.example.com.sun:01",
        "iqn": "iqn.zfs-storage.example.com.sun:1",
        "chapsecret": "secret",
        "chapuser": "admin4"
    }
```

### Delete an Initiator

Removes an initiator from Oracle ZFS Storage Appliance.

#### **Example Request:**

DELETE /api/san/v1/iscsi/initiators/iqn.zfs-storage.example.com.sun:01 HTTP/1.1 Host: zfs-storage.example.com:215

#### Successful Delete returns HTTP Code 204 (No Content):

HTTP/1.1 204 No-Content

# **Initiator Groups**

The iSCSI initiator commands are used to manage iSCSI initiators and iSCSI initiator groups on an Oracle ZFS Storage Appliance system. The available commands are listed in the table below.

These commands use the following URI parameters:

#### protocol

NAS protocol for the initiator: fc, iscsi, or srp

#### name

Name of the initiator group

Each initiator group has a name property and an initiators property that contains a list of initiators in the initiator group.

**Table 11-3** Initiator Group Commands

| Request | Append to Path /san/v{1 2}      | Description                                                                             |
|---------|---------------------------------|-----------------------------------------------------------------------------------------|
| GET     | /protocol/initiator-groups      | List all SAN initiator groups for the given protocol: fc, iscsi, srp objects            |
| GET     | /protocol/initiator-groups/name | Get the specified SAN initiator group for the given protocol: fc, iscsi, srp properties |
| POST    | /protocol/initiator-groups      | Create a new SAN initiator group for the given protocol: fc, iscsi, srp                 |
| PUT     | /protocol/initiator-groups/name | Modify the specified SAN initiator group for the given protocol: fc, iscsi, srp object  |
| DELETE  | /protocol/initiator-groups/name | Destroy the specified name object                                                       |

## List Initiator Groups

Lists all available iSCSI initiator groups. On success HTTP status 200 (OK) is returned and the body contains a JSON object with a property named "groups" that contains an array of initiator group objects.

#### Example Request:

GET /api/san/v1/iscsi/initiator-groups HTTP/1.1
Host: zfs-storage.example.com:215
Accept: application/json

#### **Example Result:**

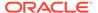

### Get Initiator Group Details

Gets detailed information from a single iSCSI initiator group. The group can be accessed by following the href property returned in the list initiator group command.

#### **Example Request:**

```
GET /api/san/v1/iscsi/initiator-groups/test-group HTTP/1.1
Host: zfs-storage.example.com:215
Accept: application/json

Example Result:
HTTP/1.1 200 OK
Content-Type: application/json

{
    "group": {
        "href": "/api/san/v1/iscsi/initiator-groups/test-group"
        "initiators": ["iqn.zfs-storage.example.com.sun:02:01"],
        "name": "test-group"
    }
}
```

### Create an Initiator Group

Creates an iSCSI initiator group with no members. The request body contains a JSON object with a single name parameter containing the group name.

**Table 11-4** Initiator Group Create Properties

| Property   | Туре   | Description                                   |
|------------|--------|-----------------------------------------------|
| name       | string | The name of the initiator group               |
| initiators | array  | An array of existing initiator IQN properties |

```
POST /api/san/v1/iscsi/initiator-groups HTTP/1.1
Host: zfs-storage.example.com:215
Content-Type: application/json
Content-Length: 64
Accept: application/json
```

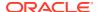

## Delete an Initiator Group

Removes an initiator group from Oracle ZFS Storage Appliance.

#### **Example Request:**

```
DELETE /api/san/v1.0/iscsi/initiator-groups/group-01 HTTP/1.1 Host: zfs-storage.example.com:215
```

#### Successful delete returns HTTP status 204 (No Content):

```
HTTP/1.1 204 No-Content
```

# **Targets**

The iSCSI target commands are used to manage iSCSI targets and iSCSI target groups. The available commands are listed in the table below.

The targets commands take the following URI parameters:

#### protocol

SAN protocol: fc, iscsi, or srp

#### target

Target ID: IQN, WWN, or EUI

#### **Table 11-5 Target Commands**

| Request | Append to Path /san/v{1 2} | Description                                                                    |
|---------|----------------------------|--------------------------------------------------------------------------------|
| GET     | /protocol/targets          | List all SAN target for the given protocol: fc, iscsi, srp objects             |
| GET     | /protocol/targets/target   | Get the specified SAN target for the given protocol: fc, iscsi, srp properties |
| POST    | /protocol/targets          | Create a new SAN target for the given protocol: fc, iscsi, srp                 |

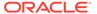

Table 11-5 (Cont.) Target Commands

| Request | Append to Path /san/v{1 2} | Description                                                                   |
|---------|----------------------------|-------------------------------------------------------------------------------|
| PUT     | /protocol/targets/target   | Modify the specified SAN target for the given protocol: fc, iscsi, srp object |
| DELETE  | /protocol/targets/target   | Destroy the specified target object                                           |

The get target commands return target properties. The create and modify target commands use the properties listed in the following table as input.

**Table 11-6 Target Input Properties** 

| Property         | Protocol | Description                                         |
|------------------|----------|-----------------------------------------------------|
| alias            | iscsi    | Simple human readable name                          |
| iqn              | iscsi    | The iSCSI qualified name                            |
| state            | iscsi    | State of the iSCSI target ("online", "offline")     |
| auth             | iscsi    | Optional authentication type ("none", "chap")       |
| targetchapuser   | iscsi    | Optional CHAP user authentication                   |
| targetchapsecret | iscsi    | Optional CHAP secret authentication                 |
| interfaces       | iscsi    | List of network interfaces that target is available |
| wwn              | fc       | Worldwide name for this target                      |
| port             | fc       | Physical location of the port                       |
| mode             | fc       | Mode of this port (initiator or target)             |
| speed            | fc       | Negotiated speed of this port                       |
| discovered_ports | fc       | Number of discovered remote initiator ports         |
| alias            | srp      | Alias for the SRP target                            |
| eui              | srp      | Extended unique identifier for this target          |

The following properties are used for getting iSCSI target group information.

**Table 11-7 Target Group Properties** 

| Property | Туре   | Description                                  |
|----------|--------|----------------------------------------------|
| protocol | string | The target group protocol: FC, iSCSI, or SRP |
| name     | string | The iSCSI target group name                  |
| targets  | array  | A list of iSCSI target IQN group members     |

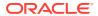

### **List Targets**

Lists all of the SAN targets of the specified protocol available on Oracle ZFS Storage Appliance.

#### Example Request:

```
GET /api/san/v1/iscsi/targets HTTP/1.1
Host: zfs-storage.example.com:215
Authorization: Basic Tm8gcGVla2luZyE=
Accept: application/json
Example Result:
HTTP/1.1 200 OK
Content-Type: application/json
Content-Length: 1337
    "size": 7,
     "targets": [{
        "alias": "tst.volumes.py.12866.target",
        "href": "/api/san/v1/iscsi/targets/iqn.zfs-storage.example.com.sun:02:
            72b6fa9a-96c4-e511-db19-aadb9bac2052",
        "ign": "ign.zfs-storage.example.com.sun:02:72b6fa9a-96c4-
            e511-db19-aadb9bac2052",
    }, {
        "alias": "tst.volumes.py.96238.target",
         "href": "/api/san/v1/iscsi/targets/iqn.zfs-storage.example.com.sun:02:
            31d26d2e-6aa0-6054-fe58-8b1fb508b008",
        "iqn": "iqn.zfs-storage.example.com.sun:31d26d2e-6aa0-6054-fe58-8b1fb508b008",
    . . . 1
```

### **Get Target Details**

Gets properties from a single target. The target can be selected by using the "iqn" property or by using "alias=alias".

#### **Example Request:**

"auth": "none",

GET /api/san/v1/iscsi/targets/alias=test-target HTTP/1.1

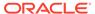

### Create a Target

Creates a new target. The request body has a JSON object with a single name property that is the name of the new iSCSI target group.

#### **Example Request:**

```
POST /api/san/v1/iscsi/targets HTTP/1.1
Host: zfs-storage.example.com:215
Authorization: Basic Tm8gcGVla2luZyE=
Content-Type: application/json
Content-Length: 23
Accept: application/json
{"alias": "test-target"}
Example Result:
HTTP/1.1 201 Created
Content-Type: application/json
Content-Length: 233
X-Zfssa-San-Api: 1.0
Location: /api/san/v1/iscsi/targets/iqn.zfs-
storage.example.com.sun:02:31d26d2e-6aa0-6054-fe58-8b1fb508b008
    "target": {
        "href": "/api/san/v1/iscsi/targets/iqn.zfs-
storage.example.com.sun:02:31d26d2e-6aa0-6054-fe58-8b1fb508b008",
        "alias": "test-target",
        "iqn": "iqn.zfs-storage.example.com.sun:02:31d26d2e-6aa0-6054-
fe58-8b1fb508b008",
        "auth": "none",
        "targetchapuser": "",
        "targetchapsecret": "",
        "interfaces": ["ixgbe0"]
}
```

### Modify a Target

Modifies an existing iSCSI target. The request body contains a JSON object that contains the iSCSI target properties that are modified. HTTP status 202 (Accepted) is returned on success. The response body contains the resulting iSCSI target properties for the target encoded in a JSON object.

```
PUT /api/san/v1/iscsi/targets/alias=test-target HTTP/1.1
Host: zfs-storage.example.com:215
Authorization: Basic Tm8gcGVla2luZyE=
```

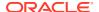

```
Content-Type: application/json
Content-Length: 54
Accept: application/json
{"targetchapsecret": "secret", "auth": "chap",
 "targetchapuser": "admin5"}
Example Result:
HTTP/1.1 202 Accepted
Content-Type: application/json
Content-Length: 189
X-Zfssa-San-Api: 1.0
    "target": {
        "href": "/api/san/v1/iscsi/targets/alias=test-target",
        "auth": "chap",
        "targetchapsecret": "secret",
        "alias": "test-target",
        "iqn": "iqn.zfs-storage.example.com.sun:02:31d26d2e-6aa0-6054-
fe58-8b1fb508b008",
        "targetchapuser": "admin5",
        "interfaces": ["ixgbe0"]
}
```

### Delete a Target

Removes a SAN target from the Oracle ZFS Storage Appliance system.

#### **Example Request:**

```
DELETE /api/san/v1/iscsi/targets/iqn.zfs-storage.example.com.sun:02:e7e688b1 HTTP/1.1 Host: zfs-storage.example.com:215 Authorization: Basic Tm8gcGVla2luZyE=
```

#### Successful Delete returns HTTP code 204 (No Content):

HTTP/1.1 204 No-Content

# **Target Groups**

Target groups are collections of targets. The target groups commands are listed in the following table.

The target groups commands take the following URI parameters:

#### protocol

NAS protocol for the initiator: fc, iscsi, or srp

#### target-group

Name of the target group

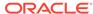

**Table 11-8 Target Groups Commands** 

| Request | Append to Path /san/v{1 2}           | Description                                                                             |
|---------|--------------------------------------|-----------------------------------------------------------------------------------------|
| GET     | /protocol/target-groups              | List all SAN target group for the given protocol: fc, iscsi, or srp objects             |
| GET     | /protocol/target-groups/target-group | Get the specified SAN target group for the given protocol: fc, iscsi, or srp properties |
| POST    | /protocol/target-groups              | Create a new SAN target group<br>for the given protocol: fc,<br>iscsi, or srp           |
| PUT     | /protocol/target-groups/target-group | Modify the specified SAN target group for the given protocol: fc, iscsi, or srp object  |
| DELETE  | /protocol/target-groups/target-group | Destroy the specified target-<br>group object                                           |

# **List Target Groups**

Lists all of the target groups available for an Oracle ZFS Storage Appliance system. On success, HTTP status 200 (OK) is returned and the body contains a JSON object with a property named groups that contains an array of target group objects.

#### **Example Request:**

```
GET /api/san/v1/iscsi/target-groups
Host: zfs-storage.example.com:215
Authorization: Basic Tm8gcGVla2luZyE=
Accept: application/json
```

#### **Example Result:**

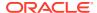

### **Get Target Group**

Gets a single target group. The request takes a single URI parameter, which is the target group name. The response body contains a JSON object property named group that contains the target group properties.

#### **Example Request:**

```
GET /api/san/v1/iscsi/target-groups/test-group
Host: zfs-storage.example.com:215
Authorization: Basic Tm8gcGVla2luZyE=
Accept: application/json

Example Result:
HTTP/1.1 200 OK
Content-Type: application/json

{
    "group": {
        "href": "/api/san/v1/iscsi/target-groups/test-group",
        "name": "test-group",
        "targets": [
            "iqn.zfs-storage.example.com.sun:02:0d5a0ed8-44b6-49f8-a594-872bf787ca5a"]
}
```

### Create a Target Group

Creates a new iSCSI target group. The request body is a JSON object with a single name property that is the name of the new group.

#### **Example Request:**

```
POST /api/san/v1/iscsi/target-groups HTTP/1.1
Host: zfs-storage.example.com:215
Authorization: Basic Tm8gcGVla2luZyE=
Accept: application/json
Content-Type: application/json
Content-Length: 97

{"name":"test-group",
   "targets": ["iqn.zfs-storage.example.com.sun:02:31d26d2e-6aa0-6054-fe58-8b1fb508b008"]}
```

#### Example Result:

```
HTTP/1.1 201 Created
Content-Type: application/json
Content-Length: 154
X-Zfssa-San-Api: 1.0
Location: /api/san/v1/iscsi/target-groups/test-group

{
    "group": {
        "href": "/api/san/v1/iscsi/target-groups/test-group",
        "name": "test-group",
        "targets": [
            "ign.zfs-storage.example.com.sun:02:31d26d2e-6aa0-6054-fe58-8b1fb508b008"]
```

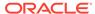

ì

# Delete a Target Group

Deletes an existing target group.

Example Request:

DELETE /api/san/v1.0/iscsi/target-groups/test-group

Successful delete returns HTTP status 204 (No Content):

HTTP/1.1 204 No-Content

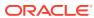

# Service Commands

The Service RESTful API is used to list and manage software services running on Oracle ZFS Storage Appliance.

### **Service Commands**

The following service commands are available.

Table 12-1 Service Commands

| Request | Append to Path /service/v{1 2} | Description                                            |
|---------|--------------------------------|--------------------------------------------------------|
| GET     | Use only /service/v{1 2}       | List service commands                                  |
| GET     | /services                      | List all services                                      |
| GET     | /services/service              | Get configuration and status for the specified service |
| PUT     | /services/service              | Modify the configuration of the specified service      |
| PUT     | /services/service/enable       | Enable the specified service                           |
| PUT     | /services/service/disable      | Disable the specified service                          |

### **List Services**

This command returns the list of configurable services available on Oracle ZFS Storage Appliance along with their enabled status. HTTP status 200 (OK) is returned for a successful command.

#### **Example Request:**

```
GET /api/service/v1/services HTTP/1.1
Host: zfs-storage.example.com:215
Accept: application/json
```

#### Example Result. For brevity, most entries are omitted:

```
"size": 2
    }
  },
    "<status>": "online",
    "href": "/api/service/v1/services/nfs",
    "name": "nfs",
    "log": {
      "href": "/api/log/v1/logs/appliance-kit-nfsconf:default",
      "size": 8
    }
  },
    "<status>": "online",
    "href": "/api/service/v1/services/ssh",
    "name": "ssh",
    "log": {
      "href": "/api/log/v1/logs/network-ssh:default",
      "size": 134
   }
  }
]
```

### **Get Service**

This command gets the details from a single service, including its state and its configuration.

#### **Example Request:**

```
Accept: application/json
Example Result:
HTTP/1.1 200 OK
Content-Type: application/json
    "service": {
        "cram_md5_password": "",
        "cram_md5_username": "",
        "dar_support": true,
        "default_pools": [],
        "drive_type": "sysv",
        "href": "/api/service/v1/services/ndmp",
        "ignore_ctime": false,
        "name": "ndmp",
        "restore_fullpath": false,
        "status": "online",
        "tcp port": 10000,
        "version": 4,
        "zfs force override": "off",
        "zfs token support": false
}
```

GET /api/service/v1/services/ndmp HTTP/1.1

Host: zfs-storage.example.com:215

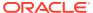

# **Change Service State**

This command changes the state of a given service. The following URI parameters are used:

- service Name of the service
- state New service state: enable or disable

#### Example Request:

```
PUT /api/service/v1/services/replication/enable HTTP/1.1 Host: zfs-storage.example.com:215 Accept: application/json
```

Successful response returns HTTP status 202 (Accepted). The service can also be enabled or disabled by sending a JSON request to the service.

#### **Example Request Using JSON:**

```
PUT /api/service/v1/services/replication HTTP/1.1
Host: zfs-storage.example.com:215
Accept: application/json
Content-Type: application/json
Content-Length: 22
{"<status>": "enable"}
```

To disable the service send the following JSON:

```
{"<status>": "disable"}
```

# **Modify Service Configuration**

Configuration properties on a specified service can be modified by sending a PUT request with the new property values defined in the header. Some services may have sub-resources, and they can also be modified by following the href defined in the sub-resource. Successful response returns HTTP status of 202 (Accepted).

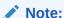

To automatically configure the LDAP service for the currently joined AD domain, append /ldap?confirm=true to path services/ad. To view the settings after they are configured, use the GET request and specify the LDAP service. See Get Service. To customize the settings, use the PUT request and specify the LDAP service. See the following example.

The following example re-orders the list of servers for the LDAP service and specifies that the list of servers is in order of preference. For more information about LDAP configuration, see LDAP Configuration in *Oracle ZFS Storage Appliance Administration Guide, Release OS8.8.x.* 

#### **Current State:**

```
GET /api/service/v1/services/ldap HTTP/1.1
Host: zfs-storage.example.com:215
```

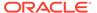

```
Accept: application/json
HTTP/1.1 200 OK
Content-Type: application/json
   "service":{
      "href": "/api/service/v1/services/ldap",
      "<status>":"online",
      "servers":[
         "ldap-server2.us.example.com:484",
         "ldap-server1.us.example.com:636"
      "use server order":false,
      "proxy dn":"",
      "proxy password":false,
      "base dn": "dc=us, dc=oracle, dc=com",
      "search scope": "one",
      "cred level":"proxy",
      "auth method": "simple",
      "use tls":false,
      "user_search":[
      "user_mapattr":[
      ],
      "user mapobjclass":[
      ],
      "group_search":[
      ],
      "group_mapattr":[
      "group_mapobjclass":[
      ],
      "netgroup_search":[
      ],
      "netgroup mapattr":[
      ],
      "netgroup_mapobjclass":[
      ],
      "server-000":{
         "host":"ldap-server2.us.example.com",
         "port":484,
         "status": "online",
         "last_seen": "142s",
         "rtt": "70.285ms",
         "err msg": "",
         "href":"/api/service/v1/services/ldap/server-000"
      },
      "server-001":{
         "host":"ldap-server1.us.example.com",
         "port":636,
         "status": "online",
         "last seen": "142s",
         "rtt": "126.013ms",
         "err msg": "",
         "href":"/api/service/v1/services/ldap/server-001"
   }
}
```

```
PUT api/service/v1/services/ldap HTTP/1.1
Host: zfs-storage.example.com:215
Content-Type: application/json
   "servers": ["ldap-server1.us.example.com:636,ldap-server2.us.example.com:484"],
   "use server order":true
Example Result:
HTTP/1.1 202 Accepted
Content-Length: 1295
Content-Type: application/json; charset=utf-8
X-Zfssa-Service-Api: 1.0
   "service":{
      "href": "/api/service/v1/services/ldap",
      "<status>":"online",
      "servers":[
         "ldap-server1.us.example.com:636",
         "ldap-server2.us.example.com:484"
      ],
      "use_server_order":true,
      "proxy dn":"",
      "proxy_password":false,
      "base dn": "dc=us, dc=oracle, dc=com",
      "search scope": "one",
      "cred level": "proxy",
      "auth method": "simple",
      "use tls":false,
      "user search":[
      ],
      "user mapattr":[
      ],
      "user mapobjclass":[
      "group_search":[
      ],
      "group mapattr":[
      ],
      "group mapobjclass":[
      ],
      "netgroup_search":[
      ],
      "netgroup_mapattr":[
      "netgroup_mapobjclass":[
      "server-000":{
         "host": "ldap-server1.us.example.com",
         "port":636,
         "status": "online",
         "last_seen": "142s",
         "rtt": "126.013ms",
         "err msq": "",
         "href":"/api/service/v1/services/ldap/server-000"
      },
      "server-001":{
         "host": "ldap-server2.us.example.com",
```

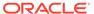

```
"port":484,
    "status": "online",
    "last_seen": "142s",
    "rtt": "70.285ms",
    "err_msg": "",
    "href":"/api/service/v1/services/ldap/server-001"
    }
}
```

# Service Resources

Some services have sub-resources. See the data returned for each service or the list of service commands to see what sub-resources are available.

Table 12-2 Service Sub Resource Commands

| Request                                | Path                                                 | Description               |  |
|----------------------------------------|------------------------------------------------------|---------------------------|--|
| GET                                    | /services/service/resource List service sub-resource |                           |  |
| PUT                                    | /services/service/resource/href Modify sub-resource  |                           |  |
| POST                                   | /services/service/resource                           | Create a new sub-resource |  |
| DELETE /services/service/resource/href |                                                      | Destroy an sub-resource   |  |

Each of these commands follow the same pattern as other RESTful API commands where GET is used to list or get a specified sub-resource type, POST is used to create a new sub-resource type, PUT is used to modify the sub-resource and DELETE is used to destroy the specified sub-resource.

For a list of sub-resources and properties and commands available for each sub-resource, see Configuring Services in Oracle ZFS Storage Appliance Administration Guide, Release OS8.8.x.

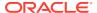

13

# RESTful API Storage Service

The RESTful API Storage service is used to view configuration and manage aspects of storage pools, projects, filesystems and LUNs. It also manages snapshots and replication.

# **Storage Pool Operations**

For Oracle ZFS Storage Appliance, NAS is configured in pools that characterize the same data redundancy characteristics across all LUNs and filesystems, and pool operations are used to obtain the appliance storage configuration.

Table 13-1 Storage Pool Commands

| Request | Append to Path /api/storage/v{1 2} | Description                                                                      |
|---------|------------------------------------|----------------------------------------------------------------------------------|
| GET     | /pools                             | List all storage pools                                                           |
| GET     | /pools/pool                        | Get storage pool details                                                         |
| POST    | /pools                             | Configure a new storage pool                                                     |
| PUT     | /pools/pool                        | Add or remove storage from a pool                                                |
| PUT     | /pools/pool/edit                   | Set pool properties                                                              |
| GET     | /import                            | List properties for all storage pools available for importing                    |
| POST    | /import/pool?props=true            | List properties for specified storage pool for importing                         |
| POST    | /import/pool                       | Import a storage pool with a unique name                                         |
| POST    | /import/guid                       | Import a storage pool without a unique name                                      |
| POST    | /import/new-pool-name guid         | Import a storage pool and rename it                                              |
| PUT     | /pools/pool/scrub                  | Start a data scrub on the specified pool                                         |
| DELETE  | /pools/pool/scrub                  | Stop any data scrub job on the specified pool                                    |
| GET     | /pools/pool/LBPthreshold           | List the logical block provisioning (LBP) threshold limit for the specified pool |
| PUT     | /pools/pool/LBPthreshold           | Set the LBP threshold limit for the specified pool                               |
| DELETE  | /pools/pool                        | Unconfigure the specified storage pool                                           |

### **List Pools**

This command lists the properties of all storage pools on the Oracle ZFS Storage Appliance system. HTTP status 200 (OK) is returned for a successful command. The HTTP body

contains a list of JSON objects describing each pool. The names of the properties are shown in the following table.

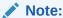

The depth query parameter and the match\_property-name=value query parameter are not supported.

**Table 13-2 Storage Pool Properties** 

| Property           | Туре   | Description                                                                                                    |
|--------------------|--------|----------------------------------------------------------------------------------------------------|
| asn                | string | Serial number of the Oracle ZFS Storage Appliance system that owns the pool                                                                                            |
| name               | string | The target pool name                                                                                                    |
| owner              | string | Hostname of the system that owns the pool                                                                                                    |
| peer               | string | In a clustered system, the partner head of the appliance cluster                                                                                                    |
| profile            | string | Data device profile                                                                                                    |
| scrub_schedul<br>e | string | Number of days between scheduled pool scrubbing operations, or disable scheduled pool scrubbing. See Pool Scrub for allowed values and more pool scrubbing properties. |
| state              | string | Pool state: online, offline, exported                                                                                                    |

#### Example Request:

```
GET /api/storage/v1/pools HTTP/1.1
Host: zfs-storage.example.com:215
Accept: application/json
```

#### Example Result:

```
HTTP/1.1 200 OK
Content-Type: application/json
    "pools": [{
        "profile": "mirror3",
        "name": "m1",
        "peer": "peer-hostname",
        "state": "online",
        "owner": "system-hostname",
        "asn": "appliance-serial-number",
        "scrub schedule": "30 days"
    }, {
        "profile": "raidz1",
        "name": "r1",
        "peer": "peer-hostname",
        "state": "online",
        "owner": "system-hostname",
        "asn": "appliance-serial-number",
        "scrub_schedule": "30 days"
```

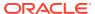

```
}]
```

### **Get Pool**

This command returns the properties from a single storage pool, along with storage usage information for the pool. HTTP status 200 (OK) is returned for a successful command.

#### **Example Request:**

```
GET /api/storage/v1/pools/p1 HTTP/1.1
Host: zfs-storage.example.com:215
Accept: application/json
Example Result:
HTTP/1.1 200 OK
Content-Type: application/json
    "pool": {
        "profile": "raidz1",
        "name": "p1",
        "usage": {
            "available": 57454799311352.0,
            "compression": 1.0,
            "dedupratio": 672791,
            "free": 57454799311352.0,
            "total": 74732430950400.0,
            "usage child reservation": 0.0,
            "usage data": 16011663438848.0,
            "usage metasize": 0.0,
            "usage metaused": 0.0,
            "usage replication": 1693675705344.0,
            "usage reservation": 0.0,
            "usage snapshots": 123913627136.0,
            "usage total": 17829252771328.0,
            "used": 17829252771328.0
        "peer": "00000000-0000-0000-0000-00000000000",
        "state": "online",
        "owner": "admin1",
        "guid": "e32b4cf1a6910baa",
        "asn": "2f4aeeb3-b670-ee53-e0a7-d8e0ae410749"
```

# **Configure Pool**

Configures a pool. For the parameters needed to create a pool, see the CLI configuration storage command. A dry run request to create a pool can be done that returns the available property names and values. This is done by setting the props query parameter properties to true.

```
POST /api/storage/v1/pools?props=true HTTP/1.1
Host: zfs-storage.example.com:215
Authorization: Basic Tm8gcGVla2luZyE=
```

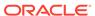

```
Content-Type: application/json
Accept: application/json
    "name": "p1"
}
Example Result:
HTTP/1.1 200 OK
Content-Type: application/json
"props": [{
        "choices": ["custom"],
        "label": "Chassis 0",
        "name": "0",
        "type": "ChooseOne"
        "choices": ["custom"],
        "label": "Chassis 1",
        "name": "1",
        "type": "ChooseOne"
    }, {
        "choices": [0, 1, 2, 3, 4, 5, 6, 7, 8, 9, 10, 11, 12],
        "label": "Chassis 1 data",
        "name": "1-data",
        "type": "ChooseOne"
        "choices": ["mirror", "mirror3", "raidz1",
           "raidz2", "raidz3 max", "stripe"],
        "label": "Data Profile",
        "name": "profile",
        "type": "ChooseOne"
    } ]
}
Example Request (to create a pool that uses 8 disks from chassis [1]):
POST /api/storage/v1/pools HTTP/1.1
Host: zfs-storage.example.com:215
Authorization: Basic Tm8gcGVla2luZyE=
Content-Type: application/json
Accept: application/json
    "name": "p1",
    "profile": "stripe",
    "1-data": 8
}
Example Result:
HTTP/1.1 201 Created
Content-Type: application/json
    "pool": {
        "asn": "314d252e-c42b-e844-dab1-a3bca680b563",
        "errors": [],
        "name": "p1",
        "owner": "zfs-storage",
        "peer": "00000000-0000-0000-0000-0000000000",
```

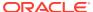

```
"profile": "stripe",
    "status": "online",
    "usage": {
         "available": 1194000466944.0,
         "dedupratio": 100,
         "total": 1194000908288.0,
         "used": 441344.0
     }
}
```

# Add Storage to a Pool

This command is similar to create or configure a pool. Add storage adds additional storage devices to an existing pool. Send href *pool*/add with the body containing the desired number of storage devices to add to the pool.

#### **Example Request:**

```
PUT /api/storage/v1/pools/p1/add HTTP/1.1
Host: zfs-storage.example.com:215
Authorization: Basic Tm8gcGVla2luZyE=
Content-Type: application/json
Accept: application/json
{
    "2-data": 8
}
```

#### **Example Result:**

HTTP/1.1 202 Accepted

# Remove Storage from a Pool

This command is similar to add storage to a pool. Remove storage removes cache and log storage devices from an existing pool. Send href *pool*/remove with the body containing the desired type, chassis number, and number of storage devices to remove from the pool.

#### **Example Request:**

```
PUT /api/storage/v1/pools/p1/remove HTTP/1.1
Host: zfs-storage.example.com:215
Authorization: Basic Tm8gcGVla2luZyE=
Content-Type: application/json
Accept: application/json
{
    "0-cache": 2
}
```

#### Example Result:

HTTP/1.1 202 Accepted

To display the number of devices that can be removed, set the props query parameter to true.

#### **Example Request:**

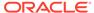

```
PUT /api/storage/v1/pools/p1/remove?props=true HTTP/1.1
Host: zfs-storage.example.com
Authorization: Basic Tm8gcGVla2luZyE=
Content-Type: application/json
Accept: application/json
Example Result:
HTTP/1.1 200 OK
Content-Type: application/json
      "props": [
              "choices": [
                  "O",
                  "1",
                  "2"
              "type": "ChooseOne",
              "name": "0-cache",
              "label": "Chassis 0 cache"
          },
              "choices": [
                  "O",
                  "1",
                  "2"
              "type": "ChooseOne",
              "name": "1-log",
              "label": "Chassis 1 log"
          }
      ]
```

# **Set Pool Properties**

This command accesses the route to a specific storage pool so properties can be set. Select the pool to be modified and edit its properties. For CLI properties for unencrypted storage pools, see Configuring Storage in Oracle ZFS Storage Appliance Administration Guide, Release OS8.8.x. For encrypted pool CLI properties, see Creating an Encrypted Pool (CLI) in Oracle ZFS Storage Appliance Administration Guide, Release OS8.8.x.

#### **Example Request:**

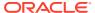

HTTP/1.1 202 Accepted

# Import Pool

This command imports a single storage pool. HTTP status 200 (OK) is returned for a successful command. Error code 400 is returned for an invalid argument or if an import operation is already in progress.

To view the available pools and their properties, use the following commands:

- View All Pools' Properties: Use either the GET import command or use the POST import command with the props guery parameter set to true. The properties include the GUID.
- View an Individual Pool's Properties: Use the POST import command, specify the pool's name at the end of the route, and set the props parameter to true.

Set the appropriate arguments when importing a storage pool:

- Unique Pool Name: Specify the pool's name.
- Pool Name Not Unique: Specify the pool's GUID; the pool's name is not necessary.
- Pool Name Change: Specify both the new pool name and the old GUID. The new name
  must be 1 to 64 characters in length. The name cannot begin with a period (.) and cannot
  include spaces. Allowable characters are alphanumeric characters and special
  characters .:

Example Request to List Properties for All Pools:

GET /api/storage/v2/import HTTP/1.1

```
Host: zfs-storage.example.com:215
Accept: application/json
Example Result:
HTTP/1.1 200 OK
Content-Type: application/json
    "pools": [
        "guid": "599033b292ea0da1",
        "name": "p1",
        "state": "online",
        "profile": "raidz1",
        "disks": {
          "data": 4,
          "spare": 0,
          "log": 0,
          "cache": 0,
          "meta": 0
      }
    },
        "quid": "600144c303fb1eb2",
        "name": "p2",
        "state": "online",
        "profile": "raidz1",
        "disks": {
          "data": 2,
          "spare": 0,
```

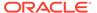

#### Example Request to Import a Pool with a Unique Pool Name:

```
POST /api/storage/v2/import HTTP/1.1
Host: zfs-storage.example.com:215
Accept: application/json
    "name": "p1"
Example Result:
HTTP/1.1 200 OK
Content-Type: application/json
    "pool": {
        "name": "p1",
        "state": "online",
        "asn": "0433018a-6810-44ec-b740-8d49fff31118",
        "owner": "owner-name",
        "peer": "peer-hostname",
        "profile": "raidz1",
        "errors": [],
        "encryption": "off",
        "guid": "599033b292ea0da1",
```

#### Example Request to Import a Pool without a Unique Pool Name:

```
POST /api/storage/v2/import HTTP/1.1
Host: zfs-storage.example.com:215
Accept: application/json
{
    "guid": "711255d414gc2fc3"
}
```

#### **Example Result:**

}

}

```
HTTP/1.1 200 OK
Content-Type: application/json

{
    "pool": {
        "name": "p1",
        "state": "online",
        "asn": "0433018a-6810-44ec-b740-8d49fff31118",
        "owner": "owner-name",
        "peer": "peer-hostname",
        "profile": "raidz1",
        "errors": [],
```

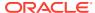

#### Example Request to Import a Pool and Rename It:

```
POST /api/storage/v2/import HTTP/1.1
Host: zfs-storage.example.com:215
Accept: application/json
    "name": "p3",
    "guid": 599033b292ea0da1"
Example Result:
HTTP/1.1 200 OK
Content-Type: application/json
    "pool": {
       "name": "p3",
        "state": "online",
        "asn": "0433018a-6810-44ec-b740-8d49fff31118",
        "owner": "owner-name",
        "peer": "peer-hostname",
        "profile": "raidz1",
        "errors": [],
        "encryption": "off",
        "guid": "599033b292ea0da1",
    }
}
```

### Pool Scrub

Sending a *pool*/scrub PUT request starts a pool scrub operation. Sending a *pool*/scrub DELETE request stops a running scrub operation. For more information about pool scrubbing, see Scrubbing a Storage Pool – Manual (CLI) in *Oracle ZFS Storage Appliance Administration Guide, Release OS8.8.x.* 

By default, scheduled storage pool scrubbing is enabled and set to every 30 days. The scrub\_schedule property specifies the number of days between scheduled pool scrubbing operations, or disables scheduled pool scrubbing. The default value of scrub schedule is 30.

- To disable scheduled scrubbing, for example if you prefer to perform manual scrubbing, set the value of the scrub\_schedule property to off.
- To change the number of days between scheduled scrubbing operations, set the value of the scrub\_schedule property to 15, 30, 45, 60, 75, or 90.

For more information about scheduled pool scrubbing, see Scrubbing a Storage Pool – Scheduled (CLI) in Oracle ZFS Storage Appliance Administration Guide, Release OS8.8.x.

The scrub object reports on the most recent pool scrub, either scheduled or manual.

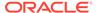

- If the complete property is false, then the scrub is still running. The number of errors found (errors) and number of errors repaired (repaired) are shown.
- If the complete property is true, then the scrub has finished. Additional information shown includes the time the scrub started (op\_start) and the time the scrub ended (last end). Times are in GMT.

Note that <code>scrub\_started</code> and <code>scrub\_finished</code> are events of the <code>zfs\_pool</code> alert action event category, and you could specify a custom action for those events. See RESTful API Alert Service.

The following example shows a partial pool list after a scrub.

```
HTTP/1.1 200 OK
Content-Type: application/json
    "pool": {
        "status": "online",
        "profile": "mirror:log stripe:cache stripe",
        "scrub": {
            "errors": 0,
            "op start": "20190520T16:09:41",
            "complete": true,
            "seq resilver": 0,
            "type": "everything",
            "examined": 403968,
            "repaired": 0,
            "last end": "20190520T16:17:59"
        "scrub schedule": "30 days",
        "name": "p0",
        "peer": "peer-hostname",
        "owner": "system-hostname",
        "asn": "appliance-serial-number"
```

### List LBP Threshold

This command lists the logical block provisioning (LBP) threshold limit setting for thin provisioned LUNs within the specified storage pool on the Oracle ZFS Storage Appliance system. When the limit is set to the default value of 0, the LBP threshold is disabled.

#### **Example Request:**

```
GET /api/storage/v1/pools/p1/LBPthreshold HTTP/1.1
Host: zfs-storage.example.com:215
Accept: application/json

Example Result:
{
    "LBPthreshold": {
        "href": "/api/storage/v1/pools/p1/LBPthreshold",
        "limit": 100
    }
}
```

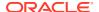

### Set LBP Threshold

This command sets the logical block provisioning (LBP) threshold limit for thin provisioned LUNs within the specified storage pool on the Oracle ZFS Storage Appliance system.

To set the threshold parameter, specify the average storage consumption rate, which must be in the range of 1 to 100. When set to the default value of 0, the LBP threshold is disabled.

When the threshold value is exceeded, an error message is returned, and you can manage the space accordingly.

#### Example Error Message:

```
{ "fault": {
    "code": 413,
    "name": "ERR_OVER_LIMIT",
    "message": "input request too large to handle (threshold value out of range)"
  }
}
```

#### Example Request:

```
PUT /api/storage/v1/pools/p1/LBPthreshold?threshold=99 HTTP/1.1 Host: zfs-storage.example.com
Content-Type: application/json
Accept: application/json
```

#### Example Result:

# **Unconfigure Pool**

This command removes a pool from the Oracle ZFS Storage Appliance system.

#### Request to Delete a Pool:

```
DELETE /api/storage/v1/pools/p1 HTTP/1.1
Host: zfs-storage.example.com:215
Authorization: Basic Tm8gcGVla2luZyE=
```

```
HTTP/1.0 204 No Content
Date: Fri, 02 Aug 2013 22:31:06 GMT
X-Zfssa-Nas-Api: 1.0
Content-Length: 0
```

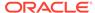

# **Project Operations**

All project operations can be scoped to a given pool. Commands that operate across all projects append /projects to the URI, and commands that operate on a single project append /projects/project.

**Table 13-3 Project Commands** 

| Damest  | Annual de Deth Indianana h (410)                | Description                               |
|---------|-------------------------------------------------|-------------------------------------------|
| Request | Append to Path /api/storage/v{1 2}              | Description                               |
| GET     | /projects                                       | List all projects                         |
| GET     | /pools/pool/projects                            | List projects                             |
| GET     | /pools/pool/projects?snaps=true                 | List all projects, including snapshots    |
| GET     | /pools/pool/projects/project                    | Get project details                       |
| POST    | /pools/pool/projects                            | Create a project                          |
| PUT     | /pools/pool/projects/project                    | Modify a project                          |
| DELETE  | /pools/pool/projects/project                    | Destroy a project                         |
| GET     | /pools/pool/projects/project/usage/groups       | Get project group usage                   |
| GET     | /pools/pool/projects/project/usage/groups/group | Get project usage for the specified group |
| GET     | /pools/pool/projects/project/usage/users        | Get project user usage                    |
| GET     | /pools/pool/projects/project/usage/users/user   | Get project usage for the specified user  |

The following table shows the list of editable properties within a project resource.

**Table 13-4** Project Properties

| Property       | Туре     | Description                                                                                                    |
|----------------|----------|----------------------------------------------------------------------------------------------------|
| aclinherit     | string   | ACL inheritance behavior ("discard", "noallow", "restricted", "passthrough", "passthrough-x", "passthrough-mode-preserve") |
| aclmode        | string   | ACL behavior on mode change ("discard", "mask", "passthrough")                                                             |
| atime          | boolean  | Update access time on read flag                                                                                            |
| canonical_name | string   | Canonical name                                                                                                    |
| checksum       | string   | Block checksum ("fletcher2", "fletcher4", "sha256")                                                                        |
| compression    | string   | Data compression setting ("off", "Izjb", "gzip-2", "gzip", "gzip-9")                                                       |
| copies         | number   | Number of additional replication copies                                                                                    |
| creation       | datetime | Date and time of project (or LUN, filesystem) creation                                                                     |
| dedup          | boolean  | Data deduplication flag                                                                                                    |

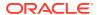

Table 13-4 (Cont.) Project Properties

| Property                     | Туре    | Description                                                                                                    |
|------------------------------|---------|----------------------------------------------------------------------------------------------------|
| default_group                | string  | Project default filesystem group: "other"                                                                                                    |
| default_permissions          | string  | Project default filesystem permissions "700"                                                                                                    |
| default_sparse               | boolean | Project default LUN sparse data flag                                                                                                    |
| default_user                 | string  | Project default filesystem user: "nobody"                                                                                                    |
| default_volblocksize         | number  | Project default LUN blocksize: 8192                                                                                                    |
| default_volsize              | number  | Project default LUN Size                                                                                                    |
| exported                     | boolean | Exported flag                                                                                                    |
| logbias                      | string  | Synchronous write bias ("latency", "throughput")                                                                                                    |
| mountpoint                   | string  | Share mountpoint default "/export/ proj-01"                                                                                                    |
| name                         | string  | Project name                                                                                                    |
| nbmand                       | boolean | Non-blocking mandatory locking flag                                                                                                    |
| nodestroy                    | boolean | Prevent destruction flag                                                                                                    |
| quota                        | number  | Project quota size in bytes                                                                                                    |
| origin                       | string  | Clone origin                                                                                                    |
| pool                         | string  | Pool names                                                                                                    |
| readonly                     | boolean | Data is read only if set to true                                                                                                    |
| recordsize                   | string  | Database record size "128k"                                                                                                    |
| reservation                  | number  | Data reservation size                                                                                                    |
| retention_policy             | string  | File retention: File retention policy ("disabled", "mandatory", "privileged")                                                                                                    |
| retention_policy_changeacl   | boolean | File retention: Determines if a retained file's ACL/permissions can be changed ("off", "on")                                                                                      |
| retention_policy_onexpiry    | string  | File retention: Determines behavior when file retention expires ("off", "delete", "hold")                                                                                         |
| retention_period_deletegrace | number  | File retention: Number of seconds/<br>hours/days/years that automatic file<br>deletion is delayed when<br>retention_policy_onexpiry is<br>set to "delete." Default value: 0 days. |

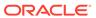

Table 13-4 (Cont.) Project Properties

| Property                 | Туре    | Description                                                                                                    |
|--------------------------|---------|----------------------------------------------------------------------------------------------------|
| retention_period_default | number  | File retention: Default amount of time for which a file is retained if it is automatically retained, or retained manually without first changing the file's access time attribute. Must be set if retention_policy is not "disabled." |
| retention_period_min     | number  | File retention: Minimum amount of time for file retention. Must be set if retention_policy is not "disabled."                                                                                                    |
| retention_period_max     | number  | File retention: Maximum amount of time for file retention. Must be set if retention_policy is not "disabled."                                                                                                    |
| retention_period_grace   | number  | File retention: Amount of time a file must remain unmodified before it is automatically retained at the default file retention period value                                                                                           |
| retention_status_expiry  | string  | File retention: Expiration date and time for a file                                                                                                    |
| retention_status_files   | string  | File retention: File status for expiration date, time, and if expired                                                                                                    |
| rstchown                 | boolean | Restrict ownership change flag                                                                                                    |
| secondarycache           | string  | Secondary cache usage ("all", "metadata", "none")                                                                                                    |
| sharedav                 | string  | HTTP share ("off", "rw", "ro")                                                                                                    |
| shareftp                 | string  | FTP share ("off", "rw", "ro")                                                                                                    |
| sharenfs                 | string  | NFS share ("off", "on", "ro", "rw")                                                                                                    |
| sharesftp                | string  | SFTP share ("off", "rw", "ro")                                                                                                    |
| sharesmb                 | string  | SMB/CIFS share ("off", "rw", "ro")                                                                                                    |
| sharetftp                | string  | TFTP share ("off", "rw", "ro")                                                                                                    |
| snapdir                  | string  | .zfs/snapshot visibility ("hidden", "visible")                                                                                                    |
| snaplabel                | string  | Scheduled snapshot label                                                                                                    |
| vscan                    | boolean | Virus scan flag                                                                                                    |

# List Projects

This command lists all of the projects in a given pool. The request takes a single URI parameter, which is the storage pool name. Each returned project contains the list of modifiable properties listed above as well as the pool name, creation time, loading state, replication actions, and data usage.

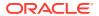

#### Note:

The depth query parameter and the match\_property-name=value query parameter are not supported.

Request parameters: filter – A simple string match filter that requires a property within the project to contain the same filter string within its value.

#### **Example Request:**

```
GET /api/storage/v1/pools/p1/projects HTTP/1.1
Host: zfs-storage.example.com:215
Accept: application/json
```

On a successful get, an HTTP code 200 (OK) is returned along with an array of project properties in JSON format.

#### **Example Result:**

A list of all projects across all pools is also supported; the URI would contain only the / projects path.

Example Request to get all projects with backup as part of its properties:

```
GET /projects?filter=backup HTTP/1.1
Host: zfs-storage.example.com:215
Accept: application/json
```

### **Get Project Properties**

This command lists the properties for a single project in a given pool. A successful get returns HTTP Code 200 (OK) along with the project properties in JSON format.

**Example Request to list the project named** proj-01 in the zfs-storage-1 pool:

```
GET /api/storage/v1/pools/p1/projects/proj-01 HTTP/1.1
Host: zfs-storage.example.com:215
Accept: application/json
```

```
HTTP/1.1 200 OK
Content-Type: application/json
{
```

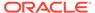

```
"project": {
        "default volblocksize": 8192.0,
        "logbias": "latency",
        "creation": "20130411T20:02:35",
        "nodestroy": false,
        "dedup": false,
        "sharenfs": "on",
        "sharesmb": "off",
        "default_permissions": "700",
        "mountpoint": "/export",
        "snaplabel": "",
        "id": "042919bb-0882-d903-0000-00000000000",
        "readonly": false,
        "rrsrc actions": [],
        "compression": "off",
        "sharetftp": "",
        "default sparse": false,
        "snapdir": "hidden",
        "aclmode": "discard",
        "copies": 1,
        "aclinherit": "restricted",
        "shareftp": "",
        "canonical name": "zfs-storage-1/local/default",
        "recordsize": 131072.0,
        "usage": {
            "available": 1758424767306.0,
            "loading": false,
            "quota": 0.0,
            "snapshots": 0.0,
            "compressratio": 100.0,
            "child reservation": 0.0,
            "reservation": 0.0,
            "total": 45960.0,
            "data": 45960.0
        "default volsize": 0.0,
        "secondarycache": "all",
        "collection": "local",
        "exported": true,
        "vscan": false,
        "reservation": 0.0,
        "atime": true,
        "pool": "p1",
        "default user": "nobody",
        "name": "default",
        "checksum": "fletcher4",
        "default group": "other",
        "sharesftp": "",
        "nbmand": false,
        "sharedav": "",
        "rstchown": true
}
```

### Create Project

The create project command creates a project with a given name residing in the given storage pool. The request takes a single URI parameter, which is the storage pool name. The new project with default properties is returned.

JSON body request parameters:

- name The project name must be supplied to create a project
- Project properties Any of the project properties can be set as the new project's initial values

Example request to create a project named proj-01:

```
POST /api/storage/v1/pools/p1/projects HTTP/1.1
Host: zfs-storage.example.com:215
Content-Type: application/json
Accept: application/json
{
    "name": "proj-01",
    "sharenfs": "ro"
}
```

Successful creation returns HTTP status 201 (Created) with the location header containing the URI of the new project. The body contains all of the project properties in JSON format.

#### Example Result:

### **Modify Project**

The modify project command changes the attributes of an existing project. The following URI parameters are used:

- pool Storage pool name
- project Project name

Request parameters: project properties – Any of the project properties can be set as the new project's initial values.

Example request to change a project's name from proj-01 to new-name:

```
POST /api/storage/v1/pools/p1/projects/proj-01 HTTP/1.1
Host: zfs-storage.example.com:215
Content-Type: application/json
Accept: application/json
{
    "name": "new-name",
    "sharenfs": "rw",
    "compression": "gzip-9"
}
```

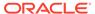

Successful response returns HTTP status 202 (Accepted) and lists all project properties.

#### **Example Result:**

```
HTTP/1.1 201 Created
Content-Type: application/json
Location: /api/storage/v1/pools/p1/projects/new-name
{
    "project": {
        "name": "new-name",
        "sharenfs": "rw",
        "compression: "gzip-9",
        ...
}
```

### **Delete Project**

The delete project command removes a single project in a given pool. The following URI parameters are used:

- pool Storage pool name
- project Project name

To monitor the amount of space to be reclaimed in the storage pool if deferred update Asynchronous Dataset Deletion (OS8.7.0 or later) has been accepted, enter the GET command for pools/pool. Note the amount of space for property  $async\_destroy\_reclaim\_space$ . When the operation has completed, 0 (zero) is displayed.

#### **Example Request:**

```
DELETE /api/storage/v1/pools/p1/projects/proj-01 HTTP/1.1 Host: zfs-storage.example.com:215 Accept: application/json
```

### **Project Usage**

Get requests project usage resources can be used to get usage data per user or per group for the project.

# Filesystem Operations

Filesystem operations list and manage filesystem shares. All commands are scoped to a given storage pool or project.

service uri/pools/pool/project/project

#### **Table 13-5** Filesystem Commands

| Request | Append to Path /api/storage/v{1 2}       | Description                |
|---------|------------------------------------------|----------------------------|
| GET     | /filesystems                             | List all filesystems       |
| GET     | /pools/pool/projects/project/filesystems | List specified filesystems |

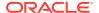

Table 13-5 (Cont.) Filesystem Commands

| Request | Append to Path /api/storage/v{1 2}                                         | Description                                  |
|---------|----------------------------------------------------------------------------|----------------------------------------------|
| GET     | /pools/pool/projects/project/filesystems?<br>snaps=true                    | List all filesystems, including snapshots    |
| GET     | /pools/pool/projects/project/filesystems/filesystem                        | Get filesystem details                       |
| POST    | /pools/pool/projects/project/filesystems                                   | Create a filesystem                          |
| PUT     | /pools/pool/projects/project/filesystems/filesystem                        | Modify a filesystem                          |
| DELETE  | /pools/pool/projects/project/filesystems/filesystem                        | Destroy a filesystem                         |
| GET     | /pools/pool/projects/project/filesystems/filesystem/usage/groups           | Get filesystem group usage                   |
| GET     | /pools/pool/projects/project/filesystems/filesystem/<br>usage/groups/group | Get filesystem usage for the specified group |
| POST    | /pools/pool/projects/project/filesystems/filesystem/usage/groups           | Create a filesystem group quota              |
| PUT     | /pools/pool/projects/project/filesystems/filesystem/<br>usage/groups/name  | Modify a filesystem group quota              |
| GET     | /pools/pool/projects/project/filesystems/filesystem/usage/users            | Get filesystem user usage                    |
| GET     | /pools/pool/projects/project/filesystems/filesystem/<br>usage/users/user   | Get filesystem usage for the specified user  |
| POST    | /pools/pool/projects/project/filesystems/filesystem/<br>usage/users        | Create a filesystem user quota               |
| PUT     | /pools/pool/projects/project/filesystems/filesystem/<br>usage/users/name   | Modify a filesystem user quota               |
| GET     | /pools/pool/projects/project/filesystems/filesystem/<br>shadow/errors      | List Shadow Migration Errors                 |

Each filesystem contains properties from the project and has the following filesystem-specific properties.

**Table 13-6** Filesystem Properties

|                  |         | ,                                                                         |
|------------------|---------|---------------------------------------------------------------------------|
| Property         | Туре    | Description                                                               |
| casesensitivity  | string  | Case Sensitivity setting: mixed, sensitive, or insensitive                |
| group            | string  | The group name                                                            |
| normalization    | string  | Normalization                                                             |
| permissions      | string  | The filesystem permissions                                                |
| project          | string  | The project name                                                          |
| quota_snap       | boolean | Flag to include snapshots in the quota                                    |
| reservation_snap | boolean | Flag to include snapshots in the reservation                              |
| retention_policy | string  | File retention: File retention policy: disabled, privileged, or mandatory |

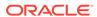

Table 13-6 (Cont.) Filesystem Properties

| Property                     | Туре    | Description                                                                                                    |
|------------------------------|---------|----------------------------------------------------------------------------------------------------|
| retention_policy_changeacl   | boolean | File retention: Determines if a retained file's ACL/permissions can be changed: off or on                                                                                                    |
| retention_policy_onexpiry    | string  | File retention: Determines behavior when file retention expires: off, delete, or hold                                                                                                    |
| retention_period_deletegrace | number  | File retention: Number of seconds/<br>hours/days/years that automatic file<br>deletion is delayed when<br>retention_policy_onexpiry is set<br>to "delete." Default value: 0 days.                                                     |
| retention_period_default     | number  | File retention: Default amount of time for which a file is retained if it is automatically retained, or retained manually without first changing the file's access time attribute. Must be set if retention_policy is not "disabled." |
| retention_period_min         | number  | File retention: Minimum amount of time for file retention. Must be set if retention_policy is not "disabled."                                                                                                    |
| retention_period_max         | number  | File retention: Maximum amount of time for file retention. Must be set if retention_policy is not "disabled."                                                                                                    |
| retention_period_grace       | number  | File retention: Amount of time a file must remain unmodified before it is automatically retained at the default file retention period value                                                                                           |
| retention_status_expiry      | string  | File retention: Expiration date and time for a file                                                                                                    |
| retention_status_files       | string  | File retention: File status for expiration date, time, and if expired                                                                                                    |
| shadow                       | string  | Data migration source                                                                                                    |
| errors                       | string  | Data migration errors                                                                                                    |
| sharesmb_name                | string  | Name of SMB share                                                                                                    |
| source                       | object  | Project inheritance properties                                                                                                    |
| usage                        | object  | File system usage information                                                                                                    |
| user                         | string  | The user name that owns the share                                                                                                    |
| utf8only                     | boolean | Flag to reject non-UTF-8                                                                                                    |

# List Filesystems

The list filesystems command shows all filesystems in a given pool or project.

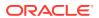

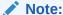

The depth query parameter and the match\_property-name=value query parameter are not supported.

Request parameters: filter – A simple string match filter that requires a property within the project to contain the same filter string within its value.

The list filesystems command uses the following URI parameters:

- pool Storage pool name
- project Project name

#### **Example Request:**

```
GET /api/storage/v1/pools/p1/projects/proj-01/filesystems HTTP/1.1 Host: zfs-storage.example.com:215 Accept: application/json
```

Successful request returns HTTP status 200 (OK) along with an array of filesystem properties in JSON format.

#### **Example Result:**

```
HTTP/1.1 200 OK
Content-Type: application/json

{
    "filesystems": [{
        "name": "filesystem-01",
        "project": "proj-01",
        "pool": "p1",
        ...
    }, {
        "name": "filesystem-02",
        "project": "proj-01",
        "pool": "p1",
        ...
    }]
}
```

A list of all filesystems across all pools and projects is also supported. In that case, the URI would be  $/api/storage/v\{1|2\}/filesystems$ .

Example Request to get all filesystems with the "abcd" string as part of its properties:

```
GET /api/storage/v1/filesystems?filter=abcd HTTP/1.1
Host: zfs-storage.example.com:215
Accept: application/json
```

### Get Filesystem

The get filesystem command returns the properties of a single filesystem in a given pool or project. The following URI parameters are used:

- pool Storage pool name
- project Project name

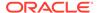

#### filesystem - Filesystem name

Example request to list project named proj-01:

```
GET /api/storage/v1/pools/p1/projects/proj-01 HTTP/1.1
Host: zfs-storage.example.com:215
Accept: application/json
```

Successful get returns HTTP status 200 (OK) along with the filesystem properties in JSON format.

```
HTTP/1.1 200 OK
Content-Type: application/json
    "filesystem": {
        "logbias": "latency",
        "creation": "20130423T21:30:34",
        "nodestroy": false,
        "dedup": false,
        "sharenfs": "on",
        "sharesmb": "off",
        "mountpoint": "/export/mnt1",
        "snaplabel": "",
        "id": "424ca2ec-b3fa-df86-0000-00000000000",
        "readonly": false,
        "rrsrc actions": [],
        "compression": "off",
        "sharetftp": "",
        "source": {
            "logbias": "default",
            "dedup": "default",
            "sharenfs": "inherited",
            "sharesmb": "off",
            "mountpoint": "inherited",
            "rrsrc actions": "local",
            "compression": "default",
            "sharetftp": "inherited",
            "snapdir": "default",
            "aclmode": "default",
            "copies": "default",
            "aclinherit": "default",
            "shareftp": "inherited",
            "readonly": "default",
            "secondarycache": "default",
            "exported": "inherited",
            "vscan": "default",
            "reservation": "local",
            "atime": "default",
            "recordsize": "default",
            "checksum": "inherited",
            "sharesftp": "inherited",
            "nbmand": "default",
            "rstchown": "default"
        "snapdir": "hidden",
        "aclmode": "discard",
        "copies": 1,
        "aclinherit": "restricted",
        "shareftp": "",
```

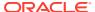

```
"canonical name": "p1/local/default/mnt1",
"recordsize": 131072.0,
"usage": {
    "available": 880395477504.0,
    "loading": false,
    "quota": 0.0,
    "snapshots": 18432.0,
    "compressratio": 100.0,
    "reservation": 0.0,
    "total": 50176.0,
    "data": 31744.0
"secondarycache": "all",
"collection": "local",
"exported": true,
"vscan": false,
"reservation": 0.0,
"shadow": "none",
"atime": true,
"pool": "p1",
"quota snap": true,
"name": "mnt1",
"checksum": "fletcher4",
"project": "default",
"sharesftp": "",
"nbmand": false,
"reservation snap": true,
"sharedav": "",
"rstchown": true,
"root acl": {
     "owner@:cC:fd:deny",
     "everyone@:rw:fd:allow",
     "user:admin1:rw:allow",
"smbshareacl": {
     "owner@:cC:fd:deny",
     "everyone@:rw:fd:allow",
     "user:admin1:rw:allow",
}
```

# Create Filesystem

The create filesystem command creates a filesystem with a given name residing in the given storage pool or project. The new filesystem with default properties is returned.

The following URI parameters are used:

- pool Storage pool name
- project Project name
- filesystem Filesystem name

#### Request parameters:

- name The filesystem name must be supplied to create a new filesystem
- Filesystem properties Any of the properties listed in filesystem properties or project properties can be set as initial values

Example Request (to create a filesystem named share-01 and owned by the user admin1):

```
POST /api/storage/v1/pools/p1/projects/proj-01/filesystems HTTP/1.1
Host: zfs-storage.example.com:215
Content-Type: application/json
Accept: application/json
{
    "name": "share-01",
    "root_user": "admin1"
}
```

Successful creation returns HTTP status 201 (Created) with the Location header containing the URI of the new filesystem. The body contains all filesystem properties in JSON format.

#### **Example Result:**

```
HTTP/1.1 201 Created
Content-Type: application/json
Location: /api/storage/v1/pools/p1/projects/proj-01/filesystems/share-01
{
    "filesystem": {
        "name": "share-01",
        "pool": "p1",
        "collection": "local",
        "project": "proj-01",
        "root_user": "admin1"
        ...
    }
}
```

### **Modify Filesystem**

The modify filesystem command changes the attributes of an existing filesystem. Successful response returns HTTP status 202 (Accepted) and lists all filesystem properties.

The following URI parameters are used:

- pool Storage pool name
- project Project name
- filesystem Filesystem name

Request parameters: filesystem properties – Any of the filesystem or project properties can be modified.

Example Request (to change a filesystem name from share-01 to new-name and change the owner to nobody):

```
PUT /api/storage/v1/pools/p1/projects/proj-01/filesystems/share-01 HTTP/1.1
Host: zfs-storage.example.com:215
Content-Type: application/json
Accept: application/json
{
    "name": "new-name",
    "root_user": "nobody"
}
```

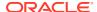

#### Example Result:

```
HTTP/1.1 202 Accepted
Content-Type: application/json
Location: http://zfs-storage.example.com:215/pools/p1/projects/proj-01/filesystems/
share-01

{
    "filesystem": {
        "name": "new-name",
        "pool": "p1",
        "collection": "local",
        "project": "proj-01",
        "root_user": "nobody"
        ...
    }
}
```

### Delete Filesystem

The delete filesystem command removes a single filesystem in a given pool or project.

The following URI parameters are used:

- pool Storage pool name
- project Project name
- filesystem Filesystem name

To monitor the amount of space to be reclaimed in the storage pool, enter the GET command for pools/pool. Note the amount of space for property async\_destroy\_reclaim\_space. When the operation has completed, 0 (zero) is displayed.

#### **Example Request:**

```
DELETE /api/storage/v1/pools/p1/projects/proj-01/filesystems/share-01 HTTP/1.1 Host: zfs-storage.example.com:215 Accept: application/json
```

Successful delete returns HTTP status 204 (No Content).

#### **Example Result:**

```
HTTP/1.1 204 No-Content
```

### Filesystem Quota and Usage

User or group quotas can be created or modified with POST or PUT requests, respectively. GET requests to filesystem use resources are used to get usage data per user or per group for the project.

# **LUN Operations**

All LUN or volume operations are scoped to a given pool or project. The following LUN commands are available.

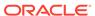

**Table 13-7 Volume Commands** 

| Request | Append to Path /api/storage/v{1 2}               | Description                        |
|---------|--------------------------------------------------|------------------------------------|
| GET     | /luns                                            | List all LUNs                      |
| GET     | /pools/pool/projects/project/luns                | List LUNs                          |
| GET     | /pools/pool/projects/project/luns?<br>snaps=true | List all LUNs, including snapshots |
| GET     | /pools/pool/projects/project/luns/lun            | Get LUN details                    |
| POST    | /pools/pool/projects/project/luns                | Create a LUN                       |
| PUT     | /pools/pool/projects/project/luns/lun            | Modify a LUN                       |
| DELETE  | /pools/pool/projects/project/luns/lun            | Destroy a LUN                      |

The following table lists the LUN properties. Volumes can also inherit or override project properties.

**Table 13-8 Volume Properties** 

| Property        | Туре                      | Description                                                                                                    |
|-----------------|---------------------------|----------------------------------------------------------------------------------------------------|
|                 | ļ ··                      | ·                                                                                                    |
| assignednumber  | number or list of numbers | The assigned LU number. If presented to multiple initiator groups, the type is a list of numbers.                                                                                                    |
|                 |                           | If presented to multiple initiator groups, the ordering of assignednumber and initiatorgroups are aligned. For example, the first item in the assignednumber list pertains to the first item in the initiatorgroups list.                                  |
| fixednumber     | boolean                   | Flag to fix LU number at current value                                                                                                    |
| initiatorgroups | list of strings           | The initiator group.  If the LUN is presented to multiple initiator groups, the ordering of assignednumber and initiatorgroups are aligned. For example, the first item in the assignednumber list pertains to the first item in the initiatorgroups list. |
| lunguid         | string                    | STMF GUID                                                                                                    |
| lunumber        | number or string          | The LU number. Either a number or auto                                                                                                    |
| project         | string                    | The project name (immutable)                                                                                                    |
| source          | object                    | Lists source of properties: local or inherited                                                                                                    |
| sparse          | boolean                   | Flag to enable thin provisioning                                                                                                    |
| status          | string                    | Logical unit status: online or offline                                                                                                    |
| targetgroup     | string                    | The target group                                                                                                    |
| usage           | object                    | Lists LUN usage statistics                                                                                                    |
| volblocksize    | number                    | Volume block size                                                                                                    |

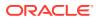

Table 13-8 (Cont.) Volume Properties

| Property   | Туре    | Description                |
|------------|---------|----------------------------|
| volsize    | number  | Volume size                |
| writecache | boolean | Flag to enable write cache |

Some properties can be inherited from the project. The source object lists each of these properties and identifies whether the property is local to the LUN or is inherited from the project. By default these properties are inherited by the project. Once set, they are local to the LUN. The source object is immutable. To change the source back to inherited, the properties can be unset.

Example JSON request to unset compression:

```
{"unset": ["compression"]}
```

### List LUNs

The list LUNs command returns a list of LUNs available in a given pool or project.

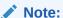

The depth query parameter and the match\_property-name=value query parameter are not supported.

The following URI parameters are used:

- pool Storage pool name
- project Project name
- filesystem Filesystem name

Example request to list LUNs within project proj-01:

```
GET /api/storage/v1/pools/p1/projects/proj-01/luns HTTP/1.1 Host: zfs-storage.example.com:215 Accept: application/json
```

Successful get returns HTTP status 200 (OK) along with the LUN properties in JSON format.

```
HTTP/1.1 200 OK
Content-Type: application/json

{
    "luns": [{
        "id": "fa4ac6fb-0bcc-d2e3-0000-00000000000",
        "name": "vol-01"
        ...
    }, {
        "id": "690ae407-7c4d-b5d2-0000-0000000000",
        "name": "vol-01",
        ....
}
```

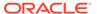

```
}]
```

### **Get LUN**

The get LUN command returns the properties of a single LUN in a given pool or project.

The following URI parameters are used:

- pool Storage pool name
- project Project name
- lun LUN name

Example Request (to get a LUN named "vol-01"):

```
GET /api/storage/v1/pools/p1/projects/proj-01/lun/vol-01 HTTP/1.1 Host: zfs-storage.example.com:215 Accept: application/json
```

Successful get returns HTTP status 200 (OK) along with the LUN properties in JSON format.

```
HTTP/1.1 200 OK
Content-Type: application/json
    "lun": {
        "logbias": "latency",
        "creation": "20130423T21:31:17",
        "nodestroy": false,
        "dedup": false,
        "rrsrc actions": [],
        "id": "e3045406-319b-cf7a-0000-00000000000",
        "writecache": false,
        "compression": "off",
        "copies": 1,
        "stmfguid": "600144F0D8E0AE4100005176FDA60001",
        "source": {
            "compression": "default",
            "checksum": "inherited",
            "logbias": "default",
            "dedup": "default",
            "copies": "default",
            "exported": "inherited",
            "rrsrc actions": "inherited",
            "secondarycache": "default"
        "canonical name": "p1/local/default/disk1",
        "snaplabel": "",
        "usage": {
            "available": 881469214720.0,
            "loading": false,
            "snapshots": 0.0,
            "compressratio": 100.0,
            "total": 1073758208.0,
            "data": 1073758208.0
        },
```

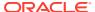

```
"secondarycache": "all",
    "collection": "local",
    "exported": true,
    "volsize": 1073741824.0,
    "pool": "p1",
    "volblocksize": 8192,
    "checksum": "fletcher4",
    "project": "default",
    "sparse": false
}
```

### Create a New LUN

This command creates a new LUN. You must supply a size or a cloning source for the new LUN.

The following URI parameters are used:

- pool Storage pool name
- project Project name

#### Request Parameters:

- name The LUN name must be supplied to create a new LUN.
- volsize Size of the new LUN (mandatory), either as an exact number of bytes, or using units, such as 1M. volsize must be a multiple of blocksize and it must be at least 1M (1048576).
- Volume properties Any of the properties listed in LUN properties or project properties can be set as initial values.

#### **Example Request:**

```
POST /api/storage/v1/pools/p1/projects/proj-01/luns HTTP/1.1
Host: zfs-storage.example.com:215
Accept: application/json
         name : "vol-001",
                                       // Volume name (required)
                                     // New Volume size (required)
// New Volume block -'
         volsize : "1M",
         blocksize : 8192,
                                        // New Volume sparse data flag
         sparse : true,
         initiatorgroup : 'default', // Initiator group name
         targetgroup: 'default', // Target group name
lunumber: 'auto', // Volume LU number
status: 'opline' // Initial Status ('
                                      // Initial Status ('online', 'offline')
         status : 'online',
         fixednumber : false,
         "source": {
             "snapshot id": "76b8950a-8594-4e5b-8dce-0dfa9c696358",
             "snapshot": "/pool-001/local/proj-001/snap-001"
}
```

Successful creation returns HTTP status 201 (Created) with the Location header containing the URI of the new LUN. The body contains all of the LUN properties in JSON format.

#### Example Result:

### Modify LUN

The modify LUN command changes the attributes of an existing LUN.

The following URI parameters are used:

- pool Storage pool name
- project Project name
- lun LUN name

Request parameters: volume properties – Any of the LUN or project properties can be modified.

Example request to change a LUN name from vol-01 to new-name:

```
POST /api/storage/v1/pools/p1/projects/proj-01/luns/vol-01 HTTP/1.1
Host: zfs-storage.example.com:215
Content-Type: application/json
Accept: application/json
{
    "name": "new-name"
}
```

Successful response returns HTTP status 202 (Accepted) and lists all LUN properties.

#### Example Result:

```
HTTP/1.1 201 Created
Content-Type: application/json
Location: /api/storage/v1/pools/p1/projects/proj-01/luns/new-name
{
    "lun": {
        "name": "new-name",
        "pool": "p1",
        "collection": "local",
        "project": "proj-01",
        ...
}
```

### Delete LUN

The delete LUN command removes a single LUN in a given pool or project.

The following URI parameters are used:

- pool Storage pool name
- project Project name
- lun LUN name

To monitor the amount of space to be reclaimed in the storage pool, enter the GET command for pools/pool. Note the amount of space for property async\_destroy\_reclaim\_space. When the operation has completed, 0 (zero) is displayed.

#### Example Request:

```
DELETE /pools/p1/projects/proj-01/luns/lun-01 HTTP/1.1 Host: zfs-storage.example.com:215 Accept: application/json
```

Successful get returns HTTP status 204 (No Content).

#### Example Result:

HTTP/1.1 204 No-Content

# **Snapshot and Clone Operations**

All snapshot operations are scoped to a given pool or project. Snapshot operations can also be scoped to the filesystem or LUN level.

- The URI for all project-based snapshot operations begins with: /api/storage/v{1| 2}/pools/pool/projects/project
- The URI for all filesystem-based snapshot operations begins with: /api/storage/v{1| 2}/pools/pool/projects/project/filesystems/filesystem
- The URI for all LUN-based snapshot operations begins with: /api/storage/v{1|2}/pools/pool/projects/project/luns/lun

To back up a snapshot to the cloud, or restore a snapshot backup to Oracle ZFS Storage Appliance as a new share, see RESTful API Cloud Service.

Table 13-9 Snapshot and Clone Commands

| Request | Append to Path /api/storage/v{1 2}                                     | Description                               |
|---------|------------------------------------------------------------------------|-------------------------------------------|
| GET     | /snapshots                                                             | List all local snapshots                  |
| GET     | /pools/pool/projects?snaps=true                                        | List all projects, including snapshots    |
| GET     | /pools/pool/projects/project/filesystems?snaps=true                    | List all filesystems, including snapshots |
| GET     | /pools/pool/projects/project/luns?snaps=true                           | List all LUNs, including snapshots        |
| GET     | /pools/pool/projects/project/snapshots                                 | List all snapshots for a project          |
| GET     | /pools/pool/projects/project/filesystems/filesystem/snapshots          | List all snapshots for a filesystem       |
| GET     | /pools/pool/projects/project/luns/lun/snapshots                        | List all snapshots for a LUN              |
| GET     | /pools/pool/projects/project/snapshots/snapshot                        | Get project snapshot details              |
| GET     | /pools/pool/projects/project/filesystems/filesystem/snapshots/snapshot | Get filesystem snapshot details           |

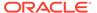

Table 13-9 (Cont.) Snapshot and Clone Commands

| Doguest | Annual to Dath Innilatoress (112)                                                                                    | Description                                                                                                    |  |
|---------|----------------------------------------------------------------------------------------------------|----------------------------------------------------------------------------------------------------|--|
| Request | Append to Path /api/storage/v{1 2}                                                                                   | Description                                                                                                    |  |
| GET     | /pools/pool/projects/project/luns/lun/snapshots/snapshot Get LUN snapshot details                                    |                                                                                                    |  |
| POST    | /pools/pool/projects/project/snapshots                                                                               | Create a project snapshot                                                                                                    |  |
| POST    | /pools/pool/projects/project/filesystems/filesystem/snapshots                                                        | Create a filesystem snapshot                                                                                                    |  |
| POST    | /pools/pool/projects/project/luns/lun/snapshots                                                                      | Create a LUN snapshot                                                                                                    |  |
| PUT     | /pools/pool/projects/project/snapshots/snapshot                                                                      | Modify a project snapshot                                                                                                    |  |
| PUT     | /pools/pool/projects/project/filesystems/filesystem/snapshots/ Modify a filesystem snapshot snapshot                 |                                                                                                    |  |
| PUT     | /pools/pool/projects/project/luns/lun/snapshots/snapshot                                                             | Modify a LUN snapshot                                                                                                    |  |
| PUT     | /pools/pool/projects/project/filesystems/filesystem/snapshots/snapshot/clone                                         | Clone a filesystem snapshot                                                                                                    |  |
| PUT     | /pools/pool/projects/project/luns/lun/snapshots/snapshot/clone                                                       | Clone a LUN snapshot                                                                                                    |  |
| PUT     | pools/pool/projects/project/filesystems/filesystem/snapshots/ Rollback data to the given filesystem snapshot         |                                                                                                    |  |
| PUT     | /pools/pool/projects/project/lun/lun/snapshots/snapshot/ Rollback data to the given LUN snapshot                     |                                                                                                    |  |
| DELETE  | /pools/pool/projects/project/snapshots/snapshot                                                                      | Destroy a project snapshot                                                                                                    |  |
| DELETE  | /pools/pool/projects/project/filesystems/filesystem/snapshots/ Destroy a filesystem snapshot                         |                                                                                                    |  |
| DELETE  | /pools/pool/projects/project/luns/lun/snapshots/snapshot                                                             | Destroy a LUN snapshot                                                                                                    |  |
| GET     | /pools/pool/projects/project/snapshots/snapshot/dependents                                                           | List project snapshot dependents                                                                                                    |  |
| GET     | /pools/pool/projects/project/filesystems/filesystem/snapshots/<br>snapshot/dependents List filesystem snapshot depen |                                                                                                    |  |
| GET     | /pools/pool/projects/project/lun/lun/snapshots/snapshot/ List LUN snapshot dependents dependents                     |                                                                                                    |  |
| POST    | /pools/pool/projects/project/automatic Create a new project automatic snapshot object                                |                                                                                                    |  |
| POST    | /pools/pool/projects/project/automatic?convert=true                                                                  | Create a new project automatic snapshot object. Optionally, set a retention hold. Existing auto-generated snapshots that do not fit new schedules are converted to manual snapshots. |  |
|         |                                                                                                    | Excluding the convert property causes existing auto-generated snapshots to be destroyed.                                                                                             |  |
|         |                                                                                                    | If the snapshots have a retention hold, the convert property setting does not change the retention hold nor can the snapshots be converted to manual snapshots.                      |  |
| GET     | /pools/pool/projects/project/automatic/automatic Get the specified project autom snapshot properties                 |                                                                                                    |  |
| GET     | /pools/pool/projects/project/automatic                                                                               | List all project automatic snapshot objects                                                                                                    |  |

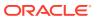

Table 13-9 (Cont.) Snapshot and Clone Commands

| Request | Append to Path /api/storage/v{1 2}                                                                                        | Description                                                                                                    |  |
|---------|----------------------------------------------------------------------------------------------------|----------------------------------------------------------------------------------------------------|--|
| PUT     | /pools/pool/projects/project/automatic/automatic                                                                          | Modify the specified project automatic snapshot object                                                                                                    |  |
| PUT     | /pools/pool/projects/project/automatic/automatic?convert=true                                                             | Modify the specified project automatic snapshot schedule object. Optionally, modify the retention hold setting. Existing auto-generated snapshots that do not fit new schedules are converted to manual snapshots. |  |
|         |                                                                                                    | Excluding the convert property causes existing auto-generated snapshots to be destroyed.                                                                                                    |  |
|         |                                                                                                    | If the snapshots have a retention hold, the convert property setting does not change the retention hold nor can the snapshots be converted to manual snapshots.                                                    |  |
| DELETE  | /pools/pool/projects/project/automatic/automatic                                                                          | Destroy the specified automatic object                                                                                                    |  |
| DELETE  | /pools/pool/projects/project/automatic/automatic?convert=true                                                             | Destroy the specified automatic snapshot schedule object. Existing auto-generated snapshots that do not fit new schedules are converted to manual snapshots.                                                       |  |
|         |                                                                                                    | Excluding the convert property causes existing auto-generated snapshots to be destroyed.                                                                                                    |  |
|         |                                                                                                    | If the snapshots have a retention hold, the convert property setting does not change the retention hold nor can the snapshots be converted to manual snapshots.                                                    |  |
| POST    | /pools/pool/projects/project/filesystems/filesystem/automatic                                                             | Create a new filesystem automatic snapshot object                                                                                                    |  |
| POST    | /pools/pool/projects/project/filesystems/filesystem/automatic? convert=true                                               | Create a new filesystem automatic snapshot object. Optionally, set a retention hold. Existing auto-generated snapshots that do not fit new schedules are converted to manual snapshots.                            |  |
|         |                                                                                                    | Excluding the convert property causes existing auto-generated snapshots to be destroyed.                                                                                                    |  |
|         |                                                                                                    | If the snapshots have a retention hold, the convert property setting does not change the retention hold nor can the snapshots be converted to manual snapshots.                                                    |  |
| GET     | /pools/pool/projects/project/filesystems/filesystem/automatic/ Get the specified filesystem automatic snapshot properties |                                                                                                    |  |
| GET     | /pools/pool/projects/project/filesystems/filesystem/automatic                                                             | List all filesystem automatic snapshot objects                                                                                                    |  |

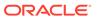

Table 13-9 (Cont.) Snapshot and Clone Commands

| Request | Append to Path /api/storage/v{1 2}                                                       | Description                                                                                                    |  |
|---------|------------------------------------------------------------------------------------------|----------------------------------------------------------------------------------------------------|--|
| PUT     | /pools/pool/projects/project/filesystems/filesystem/automatic/automatic                  | Modify the specified filesystem automatic snapshot object                                                                                                    |  |
| PUT     | /pools/pool/projects/project/filesystems/filesystem/automatic/<br>automatic?convert=true | Modify the specified filesystem automatic snapshot schedule object. Optionally, modify the retention hold setting. Existing auto-generated snapshots that do not fit new schedules are converted to manual snapshots. |  |
|         |                                                                                          | Excluding the convert property causes existing auto-generated snapshots to be destroyed.                                                                                                    |  |
|         |                                                                                          | If the snapshots have a retention hold, the convert property setting does not change the retention hold nor can the snapshots be converted to manual snapshots.                                                       |  |
| DELETE  | /pools/pool/projects/project/filesystems/filesystem/automatic/automatic                  | Destroy the specified automatic snapshot schedule object                                                                                                    |  |
| DELETE  | /pools/pool/projects/project/filesystems/filesystem/automatic/automatic?convert=true     | Destroy the specified filesystem automatic snapshot schedule object. Existing auto-generated snapshots that do not fit new schedules are converted to manual snapshots.                                               |  |
|         |                                                                                          | Excluding the convert property causes existing auto-generated snapshots to be destroyed.                                                                                                    |  |
|         |                                                                                          | If the snapshots have a retention hold, the convert property setting does not change the retention hold nor can the snapshots be converted to manual snapshots.                                                       |  |
| POST    | /pools/pool/projects/project/luns/lun/automatic                                          | Create a new LUN automatic snapshot                                                                                                    |  |
| POST    | /pools/pool/projects/project/luns/lun/automatic?convert=true                             | Create a new LUN automatic snapshot schedule. Optionally, set a retention hold. Existing auto-generated snapshots that do not fit new schedules are converted to manual snapshots.                                    |  |
|         |                                                                                          | Excluding the convert property causes existing auto-generated snapshots to be destroyed.                                                                                                    |  |
|         |                                                                                          | If the snapshots have a retention hold, the convert property setting does not change the retention hold nor can the snapshots be converted to manual snapshots.                                                       |  |
| GET     | /pools/pool/projects/project/luns/lun/automatic/automatic                                | Get the specified LUN automatic snapshot properties                                                                                                    |  |

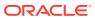

Table 13-9 (Cont.) Snapshot and Clone Commands

| Request | Append to Path /api/storage/v{1 2}                                         | Description                                                                                                    |
|---------|----------------------------------------------------------------------------|----------------------------------------------------------------------------------------------------|
| GET     | /pools/pool/projects/project/luns/lun/automatic                            | List all LUN automatic snapshot objects                                                                                                    |
| PUT     | /pools/pool/projects/project/luns/lun/automatic/automatic                  | Modify the specified LUN automatic snapshot object                                                                                                    |
| PUT     | /pools/pool/projects/project/luns/lun/automatic/automatic? convert=true    | Modify the specified LUN automatic snapshot schedule object. Optionally, modify the retention hold setting. Existing auto-generated snapshots that do not fit new schedules are converted to manual snapshots. |
|         |                                                                            | Excluding the convert property causes existing auto-generated snapshots to be destroyed.                                                                                                    |
|         |                                                                            | If the snapshots have a retention hold, the convert property setting does not change the retention hold nor can the snapshots be converted to manual snapshots.                                                |
| DELETE  | /pools/pool/projects/project/luns/lun/automatic/automatic                  | Destroy the specified LUN automatic object                                                                                                    |
| DELETE  | /pools/pool/projects/project/luns/lun/automatic/automatic?<br>convert=true | Destroy the specified LUN automatic snapshot schedule object. Existing auto-generated snapshots that do not fit new schedules are converted to manual snapshots.                                               |
|         |                                                                            | Excluding the convert property causes existing auto-generated snapshots to be destroyed.                                                                                                    |
|         |                                                                            | If the snapshots have a retention hold, the convert property setting does not change the retention hold nor can the snapshots be converted to manual snapshots.                                                |

# List Snapshots

Lists available snapshots on an Oracle ZFS Storage Appliance system. Depending on the request URI, the list contains project, filesystem, or LUN snapshots.

Table 13-10 List Snapshot Command Forms

| Command                   | Append to Path /api/storage/v{1 2}/pools/pool/projects/project |
|---------------------------|----------------------------------------------------------------|
| List project snapshots    | /snapshots                                                     |
| List filesystem snapshots | /filesystems/share/snapshots                                   |
| List LUN snapshots        | /lun/share/snapshots                                           |

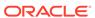

#### **Example Request:**

```
\begin{tabular}{ll} {\tt GET /api/storage/v1/pools/p1/projects/default/snapshots} \\ {\tt Accept: application/json} \end{tabular}
```

#### Example Result:

```
HTTP/1.1 200 OK
Content-Type: application/json
    "snapshots": [{
        "canonical name": "p1/local/default@snap-001",
        "collection": "local",
        "creation": "20211104T11:00:00",
        "href": "/api/storage/v1/pools/p1/projects/default/snapshots/snap-001",
        "id": "1bc742f1-6a56-bf7c-0000-00000000000",
        "isauto": false,
        "name": "snap-001",
        "numclones": 0,
        "pool": "p1",
        "project": "default",
        "retentionpolicy": "off",
        "shadowsnap": false,
        "space data": 31744,
        "space unique": 0,
        "type": "snapshot"
    }, {
        "canonical name": "p1/local/default@snap-002",
        "collection": "local",
        "creation": "20211104T11:00:07",
        "href": "/api/storage/v1/pools/p1/projects/default/snapshots/snap-002",
        "id": "24927817-ac89-5071-0000-000000000000",
        "isauto": false,
        "name": "snap-002",
        "numclones": 0,
        "pool": "p1",
        "project": "default",
        "retentionpolicy": "unlocked",
        "shadowsnap": false,
        "space_data": 31744,
        "space unique": 0,
        "type": "snapshot"
    } ]
}
```

### **Get Snapshot**

View all information about a single snapshot. Returns HTTP status 200 (OK) on success.

#### Example Request:

```
GET /api/storage/v1/pools/p1/projects/default/snapshots/snap-001 Accept: application/json
```

```
HTTP/1.1 200 OK
Content-Type: application/json
```

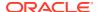

```
"snapshot": {
        "canonical name": "p1/local/default@snap-001",
        "collection": "local",
        "creation": "20211104T11:00:00",
        "href": "/api/storage/v1/pools/p1/projects/default/snapshots/snap-001",
        "id": "1bc742f1-6a56-bf7c-0000-00000000000",
        "isauto": false,
        "name": "snap-001",
        "numclones": 0,
        "pool": "p1",
        "project": "default",
        "retentionpolicy": "off",
        "shadowsnap": false,
        "space data": 31744,
        "space_unique": 0,
        "type": "snapshot"
}
```

### Create Snapshot

The create snapshot command creates snapshots for projects, filesystems, or LUNs.

- Create Project Snapshot POST /pools/pool/projects/project/snapshots
- Create Filesystem Snapshot POST /pools/pool/projects/project/filesystems/share/snapshots
- Create Volume Snapshot POST /pools/pool/projects/project/luns/lun/ snapshots

Optionally, you can set a retention policy:

- If the snapshot is a project snapshot, the retention settings also apply to all of its shares.
- For a manual snapshot object, you can set the retention policy property to off or unlocked.
- For an automatic snapshot schedule object, you can set the retentionpolicy property to off or locked. If locked, set the corresponding retentionhold value, which must be the same or less than the keep value.
- When creating a new automatic snapshot schedule object and setting the <code>convert</code> property to <code>true</code>, existing auto-generated snapshots that do not fit new schedules are converted to manual snapshots. Excluding the <code>convert</code> property or setting it to <code>false</code> causes existing auto-generated snapshots to be destroyed. If the snapshots have a retention hold, the <code>convert</code> property setting does not change the retention hold nor can the snapshots be converted to manual snapshots.

To use the snapshot retention hold feature, apply deferred update "Support for Snapshot Retention." For information about deferred updates, see Deferred Updates in Oracle ZFS Storage Appliance Customer Service Manual, Release OS8.8.x. To understand the required user role authorizations, see Taking a Snapshot (CLI) in Oracle ZFS Storage Appliance Administration Guide, Release OS8.8.x and Scheduling Snapshots (CLI) in Oracle ZFS Storage Appliance Administration Guide, Release OS8.8.x.

#### Example Request:

Route retention can be used instead of route retentionpolicy. Both are the same.

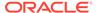

```
POST /api/storage/v1/pools/p1/projects/default/snapshots
Content-Type: application/json
    "name": "initial-backup",
    "retentionpolicy": "unlocked"
Example Result:
HTTP/1.1 201 Created
Content-Type: application/json
Location: /pools/p1/projects/default/snapshot/initial-backup
    "snapshot": {
        "name": "initial-backup",
        "numclones": 0,
        "creation": "20130610T21:00:49",
        "collection": "local",
        "project": "default",
        "canonical name": "zfs-storage-1/local/default@initial-backup",
        "usage": {
            "unique": 0.0,
            "loading": false,
            "data": 145408.0
        "type": "snapshot",
        "id": "a26abd24-e22b-62b2-0000-000000000000",
        "pool": "p1",
        "retention": "unlocked"
```

# Rename Snapshot

Renames an existing snapshot.

- Request URI Snapshot, the current snapshot name
- Request Body JSON object with name parameter containing new snapshot name

Optionally, you can modify the retention policy setting while in this same path:

- If the snapshot is a project snapshot, the retention settings also apply to all of its shares.
- For a manual snapshot object, you can modify the retention policy property to off or unlocked, as appropriate.
- If automatic snapshots containing a retention hold have been generated with this schedule, the retentionhold property must be set to a higher value to prevent early lock removal, but not higher than the keep property. If no automatic snapshots have been generated with this schedule, the retention hold can be set to a lower value.

To use the snapshot retention hold feature, apply deferred update "Support for Snapshot Retention." For information about deferred updates, see <u>Deferred Updates</u> in *Oracle ZFS Storage Appliance Customer Service Manual, Release OS8.8.x.* To understand the required user role authorizations, see <u>Renaming a Snapshot (CLI)</u> in

Oracle ZFS Storage Appliance Administration Guide, Release OS8.8.x and Editing a Snapshot Retention Policy (CLI) in Oracle ZFS Storage Appliance Administration Guide, Release OS8.8.x.

#### **Example Request:**

HTTP/1.1 202 Accepted

Content-Type: application/json

```
PUT /api/storage/v1/pools/p1/projects/default/snapshots/initial-snapshot
Content-Type: application/json
Accept: application/json
{
    "name": "old-snapshot"
}
Example Result:
```

### Clone Snapshot

Makes a new filesystem or LUN from an existing snapshot.

Location: /pools/p1/projects/default/snapshot/initial-backup

The following URI parameters are used:

- pool Source pool name
- project Source project name
- filesystem Source share name for filesystem snapshot
- lun Source share name for LUN snapshot
- snapshot Source snapshot name

#### Clone a filesystem:

PUT /pools/pool/projects/project/filesystems/share/snapshots/snapshot/clone

#### Clone a volume:

 ${\tt PUT /pools/pool/projects/project/luns/lun/snapshots/snapshot/clone}$ 

Request body contains a JSON object with the following properties.

The clone will have the same retention hold setting as the original snapshot. To apply or remove a retention hold for the clone, make a snapshot of the clone and specify a new retention hold setting. To use the snapshot retention hold feature, apply deferred update "Support for Snapshot Retention." For information about deferred updates, see Deferred Updates in Oracle ZFS Storage Appliance Customer Service Manual, Release OS8.8.x.

**Table 13-11 Clone Snapshot Properties** 

| Property | Туре   | Description                           |
|----------|--------|---------------------------------------|
| pool     | string | Destination clone pool name           |
| project  | string | Destination clone project name        |
| lun      | string | Destination LUN name for LUN snapshot |

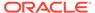

### **Example Request:**

```
PUT /api/storage/v1/pools/p1/projects/default/filesystems/fs01/snapshots/snap01/
clone
{
    "project": "rest",
    "share": "snap01clone01",
    "compression": "gzip-9"
Example Result:
HTTP/1.1 201 Created
Content-Length: 2035
X-Zfssa-Storage-Api: 1.0
Location: /api/storage/v1/pools/p1/projects/rest/filesystem/snap01clone01
Content-Type: application/json; charset=utf-8
    "filesystem": {
        "origin": {
            "project": "default",
            "share": "fs01",
            "snapshot": "snap01",
            "pool": "p1",
            "collection": "local"
        },
        "href": "/api/storage/v1/pools/p1/projects/rest/filesystems/
snap01clone01",
        "mountpoint": "/export/snap01clone01",
        "compression": "gzip-9",
        "source": {
            "compression": "local",
        },
       "canonical name": "zfs-storage-1/local/rest/snap01clone01"
```

### Rollback Snapshot

The rollback snapshot causes the source file system or LUN to be modified back to its state when the snapshot was taken. Successful response returns HTTP status 202 (Accepted), as well as the snapshot properties in JSON format.

The rollback is not allowed if the rollback would remove recent snapshots with a retention hold.

The following URI parameters are used:

- pool Source pool name
- project Source project name
- filesystem Source filesystem name for filesystem snapshot
- lun Source LUN name for LUN snapshot
- snapshot Source snapshot name

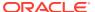

### Rollback a filesystem snapshot:

PUT /pools/pool/projects/project/filesystems/filesystem/snapshots/snapshot/rollback

#### Rollback a LUN snapshot:

PUT /pools/pool/projects/project/luns/lun/snapshots/snapshot/rollback

#### **Example Request:**

 $\label{put_pol} PUT \ /api/storage/v1/pools/p1/projects/default/filesystems/fs-01/snapshots/initial-backup/rollback$ 

#### Example Result:

```
HTTP/1.1 202 Accepted
Location: /pools/p1/projects/default/filesystems/fs-01/snapshot/fs-01-initial-clone
Content-Type: application/json
    "snapshot": {
        "name": "fs-01-initial-clone",
        "numclones": 0,
        "creation": "20130610T21:00:49",
        "filesystem": "fs-01",
        "collection": "local",
        "project": "default",
        "canonical name": "zfs-storage-1/local/default/
               fs-01@fs-01-initial-clone",
        "usage": {
            "unique": 0.0,
            "loading": false,
            "data": 31744.0
        "type": "snapshot",
        "id": "5c9bda07-21c1-2238-0000-00000000000",
        "pool": "p1"
```

# Delete a Snapshot

The DELETE snapshot command deletes a project, filesystem, or LUN snapshot from the Oracle ZFS Storage Appliance system.

The following URI parameters are used:

- pool Source pool name
- project Source project name
- filesystem Source filesystem name
- lun LUN name
- snapshot Source snapshot name

### Delete a project snapshot:

DELETE /api/storage/v1/pools/pool/projects/project/snapshots/snapshot

Delete a filesystem snapshot:

 $\label{lem:delta} $$ $ \text{DELETE /api/storage/v1/pools/pool/projects/} $$ $ project/filesystems/filesystem/snapshots/snapshot $$ $$ 

### Delete a filesystem LUN:

DELETE /api/storage/v1/pools/pool/projects/project snapshot

If the snapshot has an NDMP hold on it, add ?confirm=true to the DELETE command. Note, however, that this could adversely affect NDMP operations. For more information, see NDMP Configuration in Oracle ZFS Storage Appliance Administration Guide, Release OS8.8.x.

Before a manual snapshot with a retention hold can be deleted, the hold type must be off. To modify a manual snapshot from unlocked to off, use the PUT operation.

An error message might warn that existing automatic snapshots could be destroyed. If the snapshot or its children are actively changing, an error message indicates that the snapshot schedule cannot be removed. Also, if the schedule contains locked automatic snapshots, the schedule cannot be removed until the retention holds expire. If the automatic snapshot schedule has a retention hold but no snapshots have been generated, the schedule can be removed. If the snapshot is a project snapshot, the schedule will also be removed from its shares.

To use the snapshot retention hold feature, apply deferred update "Support for Snapshot Retention." For information about deferred updates, see Deferred Updates in *Oracle ZFS Storage Appliance Customer Service Manual, Release OS8.8.x.* To understand the required user role authorizations, see Removing a Snapshot Schedule (CLI) in *Oracle ZFS Storage Appliance Administration Guide, Release OS8.8.x.* 

#### **Example Request:**

DELETE /pools/p1/projects/default/filesystems/fs-01/snapshots/initial-backup?confirm=true

Example result if ?confirm=true is not added:

If ?confirm=true is not added when an NDMP hold exists on the snapshot, then the command will fail with the following output (lines are artificially broken for readability):

```
HTTP/1.1 409 Conflict
```

{"fault": {"message": "request requires confirm=true to complete (confirmation needed for scripted command (scripted commands must be prefixed with \"confirm\" to automatically confirm or \"deny\" to automatically deny) (encountered while attempting to run command \"confirm destroy snap\"))", "code": 409, "name": "ERR\_CONFIRM\_REQUIRED"}}

### List Snapshot Dependents

Lists dependents for a filesystem or volume. The following URI parameters are used:

- pool System storage pool name
- project Project name
- filesystem Filesystem name
- lun LUN name
- snapshot Snapshot name

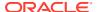

### List filesystem dependents:

 ${\tt GET /api/storage/v1/pools/pool/projects/project/filesystems/filesystem/snapshots/snapshot/dependents}$ 

### List volume dependents:

 ${\tt GET\ /api/storage/v1/pools/pool/projects/project/lun/lun/snapshots/snapshot/dependents}$ 

#### **Example Request:**

 $\label{lem:general} $$\operatorname{GET /api/storage/v1/pools/p1/projects/default/filesystems/fs01/snapshots/snap01/dependents} $$\operatorname{Accept: application/json}$$ 

#### Example Result:

```
HTTP/1.1 200 OK
X-Zfssa-Storage-Api: 1.0
Content-Type: application/json; charset=utf-8
X-Zfssa-Api-Version: 1.0
    "dependents": [
            "project": "rest",
            "href": "/api/storage/v1/pools/p1/projects/rest/filesystems/snap01clone01",
            "share": "snap01clone01"
        },
            "project": "rest",
            "href": "/api/storage/v1/pools/p1/projects/rest/filesystems/snap01clone02",
            "share": "snap01clone02"
        },
            "project": "rest",
            "href": "/api/storage/v1/pools/p1/projects/rest/filesystems/snap01clone03",
            "share": "snap01clone03"
```

### Schema

Manages custom schema properties.

Table 13-12 Schema Commands

| Request | Append to Path /api/storage/v{1 2} | Description                                      |
|---------|------------------------------------|--------------------------------------------------|
| GET     | /schema                            | List all NAS schema property objects             |
| GET     | /schema/property                   | Get the specified NAS schema property properties |
| POST    | /schema                            | Create a new NAS schema property                 |
| PUT     | /schema/property                   | Modify the specified NAS schema property object  |

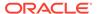

Table 13-12 (Cont.) Schema Commands

| Request | Append to Path /api/storage/v{1 2} | Description                                     |
|---------|------------------------------------|-------------------------------------------------|
| DELETE  |                                    | Delete the specified NAS schema property object |

Each custom schema property can be set on projects, filesystems, and LUNs by adding the prefix custom: to the custom property name.

For example, the following PUT body modifies a custom int property named priority:

```
{"custom:priority": 5}
```

Table 13-13 Schema Parameters

| Parameter   | Description                                                                      |
|-------------|----------------------------------------------------------------------------------|
| property    | Name of property (immutable)                                                     |
| description | Property description (for browser interface)                                     |
| type        | Type ("String", "Integer", "PositiveInteger", "Boolean", "EmailAddress", "Host") |

### **List Properties**

Lists schema properties.

#### **Example Request:**

```
GET /api/storage/v1/schema
```

### Example Result:

```
"properties": [{
    "description": "bob",
    "href": "/api/storage/v1/schema/bob",
    "property": "bob",
    "type": "String"
},{
    "description": "pat",
    "href": "/api/storage/v1/schema/pat",
    "property": "pat",
    "type": "String"
}]
```

### **Get Property**

Gets a schema property.

### Example Request:

GET /api/storage/v1/schema/priority

### Example Result:

```
{
    "property": {
        "description": "priority",
        "href": "/api/storage/v1/schema/priority",
        "property": "bob",
        "type": "Integer"
    }
}
```

### **Create Property**

Creates a new schema property.

### **Example Request:**

```
POST /api/storage/v1/schema HTTP/1.1
Host: zfs-storage.example.com:215
Content-Type: application/json
Content-Length: 64

{"property":"priority", "type":"Integer", "description":"Oh my"}

Example Result:

HTTP/1.1 201 Created
Content-Length: 89
X-Zfssa-Nas-Api: 1.0
Content-Type: application/json
Location: /api/storage/v1/schema/priority

{
    "property": {
        "href": "/api/storage/v1/schema",
        "type": "Integer",
        "description": "Oh my"
    }
}
```

## **Modify Property**

Modifies a schema property.

PUT /api/storage/v1/schema/priority

#### **Example Request:**

```
{"description":"My custom priority level"}

Example Result:

HTTP/1.1 202 Accepted
X-Zfssa-Nas-Api: 1.0
Content-Type: application/json
Content-Length: 90

{
    "property": {
        "href": "//api/storage/v1/schema/priority",
        "type": "Integer",
```

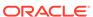

```
"description": "My custom priority level"
}
```

### **Delete Property**

This command deletes a schema property.

**Example Request:** 

DELETE /api/storage/v1/schema/me HTTP/1.1

**Example Result:** 

HTTP/1.1 204 No Content

# Replication

Replication facilitates replication of projects and shares between Oracle ZFS Storage Appliance systems.

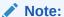

Replication is a licensed feature for certain models of Oracle ZFS Storage Appliance, and the replication RESTful API manages that feature. The service is available from the following URI:  $\label{eq:https://hostname:215/api/storage/v{1|2}/replication.}$  For license details, refer to the Oracle Software License Agreement (SLA) and Entitlement for Hardware Systems with Integrated Software Options, and the Licensing Information User Manual for the software release.

The Replication RESTful API manages the following resources:

- Replication Service The service that manages replication tasks.
- Replication Target An Oracle ZFS Storage Appliance peer that receives and stores data replicated from another appliance peer (the source). This term also refers to a configuration object on the Oracle ZFS Storage Appliance system that enables it to replicate to another appliance.
- Replication Action A configuration object on a source Oracle ZFS Storage
   Appliance system specifying a project or share, a target appliance, and policy
   options (including how often to send updates, whether to encrypt data on the wire,
   and so on).
- Replication Package The target-side analog of an action; the configuration object on the target Oracle ZFS Storage Appliance that manages the data replicated as part of a particular action from a particular source. Each action on a source appliance is associated with exactly one package on a target appliance and vice versa. Loss of either object requires creating a new action/package pair (and a full replication update).

The API supplies replication operations for replication actions and replication packages. The service API is used to manage the replication service and replication sources and targets.

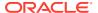

**Table 13-14 Replication Service Commands** 

| Request | Append to Path /api/service/v{1 2}/<br>services | Description                              |
|---------|-------------------------------------------------|------------------------------------------|
| GET     | /replication                                    | Get replication service state properties |
| PUT     | /replication/enable                             | Enable the replication service           |
| PUT     | /replication/disable                            | Disable the replication service          |

### List Replication Service Properties

Gets the state of the replication service.

### Example Request:

```
GET /api/service/v2/services/replication HTTP/1.1
Host: zfs-storage.example.com:215
Accept: application/json

Example Result:
HTTP/1.1 200 OK
{
    "service": {
        "href": "/api/service/v2/services/replication",
        "<status>": "online",
        "enable_start_finish_alerts": true
    }
}
```

## Modify Replication Service Properties

The replication service state can be modified like any other service. See the Service RESTful API for more information.

Depending on the number of projects that are replicating and the frequency of the replication schedule, the number of start and finish alerts for scheduled updates can obscure other important alerts. To disable start and finish alerts for scheduled updates, set the enable start finish alerts property to false:

```
PUT /api/service/v2/services/replication
Host: zfs-storage.example.com:215
Content-Type: application/json
{
    "enable_start_finish_alerts":false
}
```

# **Replication Targets**

The following table shows the available replication target commands.

**Table 13-15 Replication Target Commands** 

| Request | Append to Path /api/storage/v{1 2} | Description                                     |
|---------|------------------------------------|-------------------------------------------------|
| POST    | /replication/targets               | Create a new replication target                 |
| GET     | /replication/targets/target        | Get the specified replication target properties |
| GET     | /replication/targets               | List all replication target objects             |
| PUT     | /replication/targets/target        | Modify the specified replication target object  |
| DELETE  | /replication/targets/target        | Destroy the specified target object             |

The following table shows the properties of a replication target.

| Property         | Description                                                                                |
|------------------|--------------------------------------------------------------------------------------------|
| label            | The target name to display                                                                 |
| hostname         | The fully qualified domain name or IPv4 address of the target Oracle ZFS Storage Appliance |
| host_match       | Perform or bypass hostname verification; see Verify the Target Certificate                 |
| auto_accept_cert | Automatically accept the target's certificate; see Verify the Target Certificate           |

## List Replication Targets

Lists all of the available replication targets on an Oracle ZFS Storage Appliance system.

### **Example Request:**

```
GET /api/storage/v2/replication/targets HTTP/1.1
Host: zfs-storage.example.com:215
Authorization: Basic Tm8gcGVla2luZyE=
Accept: application/json
```

### **Example Result:**

```
HTTP/1.1 200 OK
X-Zfssa-Replication-Api: 1.0
Content-Type: application/json
Content-Length: 529

{
    "targets": [{
        "address": "ipaddr-1",
        "label": "zfs-storage-1",
        "hostname": "ipaddr-2",
        "asn": "9d7a7543-ca83-68f5-a8fc-f818f65e1cfc",
        "actions": 0,
        "target": "target-000",
        "href": "/api/storage/v2/replication/targets/zfs-storage-1"
        }, {
        "address": "ipaddr-3",
```

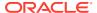

### List a Specified Replication Target

This command lists the details of a single replication target. The target is accessed by its hostname.

### **Example Request:**

```
GET /api/storage/v2/replication/targets/zfs-storage-1 HTTP/1.1
Authorization: Basic Tm8gcGVla2luZyE=
Host: zfs-storage.example.com:215
Accept: application/json
Example Result:
HTTP/1.1 200 OK
X-Zfssa-Replication-Api: 1.0
Content-Type: application/json
Content-Length: 337
        "target": {
            "href": "/api/storage/v2/replication/targets/zfs-storage-1",
            "address": "ipaddr-1",
            "label": "zfs-storage-1",
            "hostname": "ipaddr-2",
            "asn": "9d7a7543-ca83-68f5-a8fc-f818f65e1cfc",
            "actions": 0
```

### Create a Replication Target

The targets command creates a new replication target for replication.

If you need to ensure that the replication traffic goes over a particular network interface, set up a static route for the target that specifies that interface as shown in Add Route.

#### **Example Request:**

See Verify the Target Certificate for information about the hostname and auto\_accept\_cert properties.

```
POST /api/replication/v2/targets HTTP/1.1
Authorization: Basic Tm8gcGVla2luZyE=
Host: zfs-storage.example.com:215
Accept: application/json
Content-Type: application/json
Content-Length: 54
{
    "label":"zfs-storage-3",
```

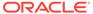

```
"hostname": "zfs-storage-3.example.com",
    "root password": "root-password",
    "auto accept cert":true
Example Result:
HTTP/1.1 201 Created
Content-Length: 135
Content-Type: application/json
Location: /service/v2/services/replication/targets/target-000
X-Zfssa-Replication-Api: 1.0
    "target": {
        "actions": 0,
        "address": "123.45.78.9:216",
        "asn": "fa5bf303-0dcb-e20d-ac92-cd129ccd2c81",
        "auto accept cert": true,
        "hostname": "zfs-storage-3.example.com",
        "href": "/service/v2/services/replication/targets/target-000",
        "label": "zfs-storage-3"
```

### Verify the Target Certificate

When you create a replication target, certificate verification is performed. Certificate verification consists of the following steps:

- Certificate hostname check
- Certificate trust check

If either the hostname check or the certificate trust check fails, the target is not created.

#### **Hostname Check**

The value of the hostname property can be a fully qualified domain name or an IPv4 address. The recommended value to use is the target's fully qualified domain name.

The hostname check verifies that the hostname specified in the hostname property for the target matches a host specified in the certificate. If you specify an IP address or an unqualified domain name for hostname, and the certificate only has fully qualified domain names, the hostname check fails and the target is not created.

If the target is using an ASN-based certificate, specify the target's fully qualified domain name for the value of the hostname property.

The hostname check is performed by default. If you set the host\_match property to false, the hostname check is not performed.

For stronger security, set the value of the hostname property to the target's fully qualified domain name, and make sure the host\_match property is set to true.

#### **Certificate Trust Check**

The certificate trust check verifies that one of the following certificates has been added to the source's trusted certificate list and is enabled for peer use:

The target appliance's certificate

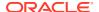

The certificate for the certificate authority that issued the target appliance's certificate

If the certificate is not trusted, HTTP status 409 (Conflict) is returned and the target is not created. In the following example, the message line is broken for readability:

The first time you create this target for this source, the target host's certificate is not known to be trusted. Because the RESTful API cannot prompt you to confirm the certificate, set the auto accept cert property to true to automatically accept the target's certificate.

After the target is created, its certificate can become untrusted. For example, the source's administrator could remove the certificate from the list of trusted certificates, or the target's administrator could replace the certificate. Modify the target to set the <code>auto\_accept\_cert</code> property to <code>true</code> to tell the source to accept this certificate as trusted.

The certificate trust check is performed for every peer and replication connection. If the certificate is not trusted, the source rejects the connection.

To check the properties of a certificate such as fingerprint or issuer commonName or SubjectAltName, to upload a certificate, or to delete a certificate, see Managing Certificates.

## Modify a Replication Target

This command modifies the properties of a replication target.

#### **Example Request:**

```
PUT /api/replication/v2/targets/target-001 HTTP/1.1
Authorization: Basic Tm8gcGVla2luZyE=
Host: zfs-storage.example.com:215
Accept: application/json
Content-Type: application/json
Content-Length: 78
{
    "hostname": "zfs-storage-3.example.com"
}
```

### Delete a Replication Target

This command deletes an existing replication target.

#### **Example Request:**

```
DELETE /service/v2/services/replication/targets/target-000 HTTP/1.1 Host: zfs-storage.example.com:215 Authorization: Basic Tm8gcGVla2luZyE=
```

Successful delete returns HTTP status 204 (No Content).

# **Replication Actions**

Replication actions define the rules for replicating data to replication targets. The following commands manage the replication actions.

## Using the Flat Action Interface

Requests to manage replication actions can be made directly to an Oracle ZFS Storage Appliance system, without specifying a project or share.

The following table lists the base commands for managing replication actions.

Table 13-16 Base Action Interface

| Request | Append to Path /api/storage/v{1 2}      | Description                                     |
|---------|-----------------------------------------|-------------------------------------------------|
| GET     | /replication/actions                    | List all replication action objects             |
| GET     | /replication/actions/ra_id              | Get the specified replication action properties |
| PUT     | /replication/actions/ra_id              | Modify the specified replication action object  |
| DELETE  | /replication/actions/ra_id              | Delete the specified replication action object  |
| PUT     | /replication/actions/ra_id/sendupdate   | Start the selected replication action           |
| PUT     | /replication/actions/ra_id/cancelupdate | Stop the selected replication action            |

The following table lists the commands for managing replication action schedules.

Table 13-17 Accessing Action Schedules

| Request | Append to Path /api/storage/v{1 2}                   | Description                                              |
|---------|------------------------------------------------------|----------------------------------------------------------|
| GET     | /replication/actions/ra_id/schedules                 | List all replication action schedule objects             |
| GET     | /replication/actions/ra_id/schedules/<br>ra_schedule | Get the specified replication action schedule properties |
| POST    | /replication/actions/ra_id/schedules                 | Create a new replication action schedule                 |
| PUT     | /replication/actions/ra_id/schedules/<br>ra_schedule | Modify the specified replication action schedule object  |
| DELETE  | /replication/actions/ra_id/schedules/<br>ra_schedule | Delete the specified replication action schedule object  |

The following table lists the commands for replication automatic snapshot management.

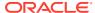

Note:

Share-level auto-snapshot schedules configured within project-level replication actions cannot be accessed with the following commands. Project-level actions can have multiple auto snapshot schedules in multiple shares, and this interface does not provide a definitive way to identify all the combinations.

**Table 13-18 Accessing Replication Automatic Snapshot Configuration** 

| Request | Append to Path /api/storage/v{1 2}                    | Description                                                               |
|---------|-------------------------------------------------------|---------------------------------------------------------------------------|
| GET     | /replication/actions/ra_id/autosnaps                  | Retrieve auto-snapshot configurations for the selected replication action |
| GET     | /replication/actions/ra_id/autosnaps/<br>autosnaps_id | Get the specified replication action auto-snapshot object                 |
| PUT     | /replication/actions/ra_id/autosnaps                  | Modify the specified replication action auto-snapshot properties          |
| PUT     | /replication/actions/ra_id/autosnaps/<br>autosnaps_id | Modify the specified replication action auto-snapshot object              |
| DELETE  | /replication/actions/ra_id/autosnaps/<br>autosnaps_id | Delete the specified replication action auto-snapshot object              |

The following table lists the command for Replication Action Statistics.

Table 13-19 Accessing Replication Action Statistics

| Request | Append to Path /api/storage/v{1 2} | Description                                                                   |
|---------|------------------------------------|-------------------------------------------------------------------------------|
| GET     |                                    | Retrieve read-only replication statistics for the selected replication action |

# Replication Actions in Project, Filesystem, or LUN Context

Requests to manage replication actions can also be made in the context of a specific project, filesystem, or LUN.

The following table lists the base commands for managing replication actions.

Project-based operations URIs begin with:

/api/storage/v{1|2}/pools/pool/projects/project

Filesystem-based operations URIs begin with:

/api/storage/v{1|2}/pools/pool/projects/project/filesystems/filesystem

LUN-based operations URIs begin with:

/api/storage/v{1|2}/pools/pool/projects/project/luns/lun

Append the following base commands to the desired context URI listed above to manage replication actions.

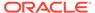

Table 13-20 Project, Filesystem, or LUN Base Replication Action Interfaces

| Request | Append to Project, Filesystem, or LUN URI Listed Above | Description                                     |
|---------|--------------------------------------------------------|-------------------------------------------------|
| GET     | /replication/actions                                   | List all replication action objects             |
| GET     | /replication/actions/ra_id                             | Get the specified replication action properties |
| POST    | /replication/actions                                   | Create a new replication action                 |
| PUT     | /replication/actions/ra_id                             | Modify the specified replication action object  |
| DELETE  | /replication/actions/ra_id                             | Delete the specified replication action object  |
| PUT     | /replication/actions/ra_id/sendupdate                  | Start the selected replication action           |
| PUT     | /replication/actions/ra_id/cancelupdate                | Stop the selected replication action            |

The following table lists the base commands for managing replication schedules.

Project-based operations URIs begin with:

/api/storage/v{1|2}/pools/pool/projects/project

Filesystem-based operations URIs begin with:

/api/storage/v{1|2}/pools/pool/projects/project/filesystems/filesystem

LUN-based operations URIs begin with:

/api/storage/v{1|2}/pools/pool/projects/project/luns/lun

Append the following base commands to the desired context URI listed above to manage replication schedules.

Table 13-21 Project, Filesystem, or LUN Replication Action Schedules

| Request | Append to Project, Filesystem, or LUN<br>URI Listed Above | Description                                              |
|---------|-----------------------------------------------------------|----------------------------------------------------------|
| GET     | /replication/actions/ra_id/schedules                      | List all replication action schedule objects             |
| GET     | /replication/actions/ra_id/schedules/<br>ra_schedule      | Get the specified replication action schedule properties |
| POST    | /replication/actions/ra_id/schedules                      | Create a new replication action schedule                 |
| PUT     | /replication/actions/ra_id/schedules/<br>ra_schedule      | Modify the specified replication action schedule object  |
| DELETE  | /replication/actions/ra_id/schedules/<br>ra_schedule      | Delete the specified replication action schedule object  |

The following table lists the base commands for managing replication automatic snapshot configuration.

Project-based operations URIs begin with:

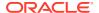

/api/storage/v{1|2}/pools/pool/projects/project

Filesystem-based operations URIs begin with:

/api/storage/v{1|2}/pools/pool/projects/project/filesystems/filesystem

LUN-based operations URIs begin with:

/api/storage/v{1|2}/pools/pool/projects/project/luns/lun

Append the following base commands to the desired context URI listed above to manage replication automatic snapshot configuration.

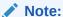

Share-level auto-snapshot schedules configured within project-level replication actions cannot be accessed with the following project-based operations. Project-level actions can have multiple auto-snapshot schedules in multiple shares, and this interface does not provide a definitive way to identify all combinations.

Table 13-22 Project, Filesystem, or LUN Replication Automatic Snapshot Configuration

| Request | Append to Project, Filesystem, or LUN URI Listed Above | Description                                                                                   |  |
|---------|--------------------------------------------------------|-----------------------------------------------------------------------------------------------|--|
| GET     | /replication/actions/ra_id/autosnaps                   | Retrieve auto-snapshot configurations for a project/share's selected replication action       |  |
| GET     | /replication/actions/ra_id/autosnaps/<br>autosnaps_id  | Get a project/share's specified replication action auto-snapshot configuration                |  |
| POST    | /replication/actions/ra_id/autosnaps                   | Create a new project/share's level replication action auto-snapshot object                    |  |
| PUT     | /replication/actions/ra_id/autosnaps                   | Modify a project/share's specified replication action's target autosnapshot retention policy. |  |
| PUT     | /replication/actions/ra_id/autosnaps/<br>autosnaps_id  | Modify the specified replication action auto-snapshot object                                  |  |
| DELETE  | /replication/actions/ra_id/autosnaps/<br>autosnaps_id  | Delete the specified replication action auto-snapshot object                                  |  |

The following table lists the base command for accessing replication action statistics.

Project-based operations URIs begin with:

/api/storage/v{1|2}/pools/pool/projects/project

Filesystem-based operations URIs begin with:

/api/storage/v{1|2}/pools/pool/projects/project/filesystems/filesystem

LUN-based operations URIs begin with:

/api/storage/v{1|2}/pools/pool/projects/project/luns/lun

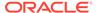

Append the following base commands to the desired context URI listed above to access replication action statistics.

Table 13-23 Accessing Replication Action Statistics

| Request | Append to Project, Filesystem, or LUN URI Listed Above | Description                                                                   |
|---------|--------------------------------------------------------|-------------------------------------------------------------------------------|
| GET     | /replication/actions/ra_id/stats                       | Retrieve read-only replication statistics for the selected replication action |

## List Replication Actions

Gets a list of all available replication actions.

#### **Example Request:**

```
GET /api/storage/v2/replication/actions HTTP/1.1
Authorization: Basic Tm8gcGVla2luZyE=
Accept: application/json
```

#### Example Result:

## **Get Replication Action**

The get replication action status command returns the status of a single replication action given by its ID.

### **Example Request:**

```
GET /api/storage/v2/replication/actions/1438ed7f-aad3-c631-d869-9e85cd7f15b4 HTTP/1.1 Authorization: Basic Tm8gcGVla2luZyE= Accept: application/json
```

#### **Example Result:**

```
HTTP/1.1 200 OK
X-Zfssa-Replication-Api: 1.0
Content-Type: application/json
Content-Length: 529
{
```

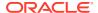

```
"action": {
        "average throughput": 0.0,
        "bytes sent": 0.0,
        "collection": "local",
        "compression": true,
        "continuous": false,
        "enabled": true,
        "estimated size": 0.0,
        "estimated time left": 0.0,
        "href": "/api/storage/v2/replication/actions",
        "id": "8373d331-de60-e590-90e8-9ad69fcb4aec",
        "include clone_origin_as_data": false,
        "include_snaps": true,
        "last_sync": "20130916T21:36:50",
        "last try": "20130916T21:36:50",
        "max bandwidth": 0,
        "pool": "p1",
        "project": "proj-01",
        "retain user snaps on target": false,
        "share": "fs1",
        "state": "sending",
        "target": "38094753-6c90-49ed-aa92-995a296d432a",
        "use ssl": true
}
```

### **Example Request:**

The following replication action response shows an example recovery point objective (RPO) and related replica lag warning and alerts.

GET /api/storage/v2/replication/actions HTTP/1.1

Authorization: Basic Tm8gcGVla2luZyE=

### Create Replication Action

Creates a new replication action.

Create Properties:

### Example Request:

```
POST /api/storage/v2/replication/actions HTTP/1.1
Host: zfs-storage.example.com:215
Authorization: Basic Tm8gcGVla2luZyE=
Content-Type: application/json
Content-Length: 121
Accept: application/json

{
    "pool": "p1",
    "project": "proj-01",
    "share": "fs1",
    "target_pool": "pool1",
    "target": "38094753-6c90-49ed-aa92-995a296d432a"
}
```

### Example Result:

```
HTTP/1.1 201 Created
Content-Length: 506
Content-Type: application/json
Location: /api/storage/v2/replication/action/8373d331-de60-e590-90e8-9ad69fcb4aec
X-Zfssa-Replication-Api: 1.0
{
    "action": {
        "project": "blue1",
        "target": "38094753-6c90-49ed-aa92-995a296d432a",
        "bytes_sent": 0.0,
        "compression": true,
        "continuous": false,
        "enabled": true,
        "dedup": false,
        "max bandwidth": 0,
        "collection": "local",
        "estimated size": 0.0,
        "state": "idle",
        "href": "/api/storage/v2/replication/pools/p1/projects/blah1/shares/fs1/
                  actions/8373d331-de60-e590-90e8-9ad69fcb4aec",
        "average_throughput": 0.0,
        "use ssl": true,
        "estimated time left": 0.0,
        "retain user snaps on target": false,
        "share": "fs1",
```

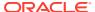

```
"id": "8373d331-de60-e590-90e8-9ad69fcb4aec",
    "pool": "p1",
    "include_clone_origin_as_data": false,
    "include_snaps": true
}
```

Creates a schedule for a replication action.

#### **Example Request:**

```
POST /api/storage/v2/replication/actions/b77bd8cd-17ed-69da-9e4b-aebe3cc63755/
schedules HTTP/1.1
Host: zfs-storage.example.com:215
Authorization: Basic Tm8gcGVla2luZyE=
Accept: */*
Content-Type:application/json
Content-Length: 65
    "frequency": "month",
    "day":"5th",
    "hour": "auto",
    "minute": "auto"
Example Result:
HTTP/1.1 201 Created
Date: Thu, 12 Jan 2017 17:35:48 GMT
Server: TwistedWeb/192.0.2
Content-Length: 0
X-Zfssa-Storage-Api: 1.1
Content-Type: application/json; charset=utf-8
X-Zfssa-Api-Version: 1.0
X-Zfssa-Version: user/generic@2016.12.08,1-0
```

## **Modify Replication Action**

Modifies an existing replication action.

#### **Example Request:**

"action": {

```
PUT /api/storage/v2/replication/actions/c141d88d-ffd2-6730-d489-b71905f340cc HTTP/1.1
Host: zfs-storage.example.com:215
Authorization: Basic Tm8gcGVla2luZyE=
Content-Type: application/json

{
    "use_ssl": false
}

Example Result:
HTTP/1.1 202 Accepted
X-Zfssa-Replication-Api: 1.0
Content-Type: application/json
Content-Length: 620
```

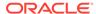

```
"target id": "407642ae-91b5-681c-de5e-afcd5cbf2974",
        "compression": true,
        "continuous": false,
        "enabled": true,
        "max bandwidth": 0,
        "dedup": false,
        "retain_user_snaps_on_target": false,
        "use ssl": false,
        "id": "c141d88d-ffd2-6730-d489-b71905f340cc",
        "include_clone_origin_as_data": false,
        "include snaps": true
}
Example Request:
PUT /api/storage/v2/replication/actions/action_id -d
'{"recovery point objective": 60}HTTP/1.1
Host: zfs-storage.example.com:215
Authorization: Basic Tm8gcGVla2luZyE=
Content-Type: application/json
Example Result:
X-Zfssa-Replication-Api: 1.0
Content-Type: application/json
Content-Length: 620
    "action": {
        "state description": "Idle (no update in progress)",
        "recovery point objective": 60,
        "replica lag over warning limit": false,
        "bytes sent": "0",
        "last_try": "Mon Nov 21 2016 23:25:59 GMT+0000 (UTC)",
        "max bandwidth": 0,
        "estimated size": "0",
        "href": "/api/storage/v2/replication/actions/12d981c3-b098-c65a-e1e9-
a6b8263a0f6a",
        "estimated time_left": 0,
        "use ssl": true,
        "id": "12d981c3-b098-c65a-e1e9-a6b8263a0f6a",
        "stats": {"total logical bytes": 40656,
        "last dd table build": 9169029,
        "total after dedup": 18476,
        "last try": "Mon Nov 21 2016 23:25:59 GMT+0000 (UTC)",
        "dd total updates": 1,
        "href": "/api/storage/v2/replication/actions/12d981c3-b098-c65a-e1e9-
a6b8263a0f6a/stats",
        "dd total duration": 47149245470,
        "last logical bytes": 40656,
        "dd total table mem": 2097152,
        "last result": "success",
        "last_after_dedup": 18476,
        "last duration": 47149245470,
        {"dd total logical bytes": 40656,
        "total updates": 1,
        "total duration": 47149245470,
        "replica data timestamp": "Mon Nov 21 2016 23:25:12 GMT+0000 (UTC)",
        "total to network": 9623,
        "dd total table build": 9169029,
```

```
"dd total phys bytes": 16800,
        "last to network": 9623,
        "total phys bytes": 16800,
        "last phys bytes": 16800,
        "last sync": "Mon Nov 21 2016 23:25:59 GMT+0000 (UTC)",
        "last dd table mem": 2097152,
        "dd total after dedup": 18476,
        "dd total to network": 9623},
        "compression": "on",
        "dedup": true,
        "replica lag warning alert": 0,
        "last result": "success",
        "include clone origin as data": false,
        "state": "idle",
        "offline": false,
        "export path": "",
        "export pending": false,
        "autosnaps": {"autosnaps_retention_policies":
        "synchronized",
        "href": "/api/storage/v2/replication/actions/12d981c3-b098-c65a-e1e9-
a6b8263a0f6a/autosnaps"},
        "replica data timestamp": "Mon Nov 21 2016 23:25:12 GMT+0000 (UTC)",
        "continuous": false,
        "target id": "4fd305ac-4af5-c34a-87c3-88203207305b",
        {"average throughput": "0B/s",
        "next update": "Sync now",
        "pool": "p1",
        "replica_lag_over_error_limit": false,
        "target": "pool1",
        "replica lag": "42:28:24",
        "retain user snaps on target": false,
```

### Monitor Replication Action Progress

The get replication action status command returns the status of a single replication action given by its ID. Examine state and state\_description to determine replication progress.

state property values:

- sending
- idle

state description property values:

- · Connecting to replication target
- Receiving checkpoint from target
- Estimating size of update
- Building deduplication tables

This property value is only for deduplicated replication streams.

**Example Request:** 

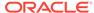

```
GET /api/storage/v2/replication/actions/1438ed7f-aad3-c631-d869-9e85cd7f15b4
Authorization: Basic Tm8gcGVla2luZyE=
Accept: application/json
Example Result:
HTTP/1.1 200 OK
X-Zfssa-Replication-Api: 1.0
Content-Type: application/json
Content-Length: 529
    "action": {
       "id": "1438ed7f-aad3-c631-d869-9e85cd7f15b4",
       "target id": "4fd3483e-b1f5-4bdc-9be3-b3a4becd0c42",
       "target": "cleo",
       "pool": "p0",
       "replication of": "testproj",
       "enabled": true,
       "continuous": false,
       "include snaps": true,
       "retain_user_snaps_on_target": false,
       "dedup": true,
       "include_clone_origin_as_data": false,
       "max bandwidth": -1,
       "bytes sent": 0,
       "estimated_size": 0,
       "estimated time left": 0,
       "average_throughput": 0,
       "use ssl": true,
       "compression": "on",
       "export path": "",
       "state": "sending",
       "state description": "Receiving checkpoint from target",
       "export pending": false,
       "offline": false,
       "next update": "Sync now",
       "replica_data_timestamp": "Thu Apr 28 2016 22:38:03 GMT+0000 (UTC)",
       "last_sync": "<unknown>",
       "last try": "<unknown>",
       "last result": "<unknown>",
       "replica_lag": "00:00:18",
       "recovery_point_objective": 0,
       "replica_lag_warning_alert": 0,
       "replica_lag_error_alert": 0,
       "replica_lag_over_warning_limit": false,
       "replica_lag_over_error_limit": false,
       "project": "testproj"
```

## **Cancel Update**

Cancels an in-progress replication update.

### Example Request:

PUT /api/storage/v2/replication/actions/c141d88d-ffd2-6730-d489-b71905f340cc/cancelupdate HTTP/1.1

```
Host: zfs-storage.example.com:215
Authorization: Basic Tm8gcGVla2luZyE=
```

### Example Result:

```
HTTP/1.1 202 Accepted
X-Zfssa-Replication-Api: 1.0
```

## Send Update

Schedules a replication update to start as soon as possible.

### **Example Request:**

```
PUT /api/storage/v2/replication/actions/c141d88d-ffd2-6730-d489-b71905f340cc/sendupdate HTTP/1.1 Authorization: Basic Tm8gcGVla2luZyE=
```

### Example Result:

```
HTTP/1.1 202 Accepted
X-Zfssa-Replication-Api: 1.0
```

### Delete a Replication Action

Deletes an existing replication action.

### **Example Request:**

```
DELETE /api/storage/v2/replication/actions/e7e688b1-ff07-474f-d5cd-cac08293506e HTTP/1.1 Host: zfs-storage.example.com:215 Authorization: Basic Tm8gcGVla2luZyE=
```

Successful delete returns HTTP status 204 (No Content).

### Example Result:

```
HTTP/1.1 204 No-Content
X-Zfssa-Replication-Api: 1.0
```

# Replication Packages

This section details replication package and source commands.

### **Table 13-24 Replication Package Commands**

| Request | Append to Path /api/storage/v{1 2}/replication | Description                               |
|---------|------------------------------------------------|-------------------------------------------|
| GET     | /packages                                      | List all replication packages             |
| GET     | /packages/ <i>package</i>                      | Get the specified replication package     |
| PUT     | /packages/ <i>package</i>                      | Modify the specified replication package  |
| DELETE  | /packages/ <i>package</i>                      | Destroy the specified replication package |
| PUT     | /packages/package/cancelupdate                 | Run cancelupdate on the specified package |
| PUT     | /packages/package/sever                        | Run sever on the specified package        |

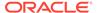

Table 13-24 (Cont.) Replication Package Commands

| Request | Append to Path /api/storage/v{1 2}/replication                                    | Description                                                        |
|---------|-----------------------------------------------------------------------------------|--------------------------------------------------------------------|
| PUT     | /packages/package/pkgreverse                                                      | Run reverse on the specified package                               |
| PUT     | /packages/package/clone                                                           | Clone the specified package                                        |
| GET     | /packages/package/clone/conflicts                                                 | List share property conflicts                                      |
| GET     | /packages/package/projects                                                        | List package projects                                              |
| GET     | /packages/package/projects/project                                                | Get package project                                                |
| PUT     | /packages/package/projects/project                                                | Modify package project                                             |
| GET     | /packages/package/projects/project/usage/groups                                   | Get package project group usage                                    |
| GET     | /packages/package/projects/project/usage/users                                    | Get package project users usage                                    |
| GET     | /packages/ <i>package</i> /projects/ <i>project</i> /snapshots                    | List all snapshot objects                                          |
| GET     | /packages/package/projects/project/snapshots/<br>snapshot                         | Get the specified snapshot properties                              |
| DELETE  | /packages/package/projects/project/snapshots/<br>snapshot                         | Destroy the specified snapshot object                              |
| PUT     | /packages/package/projects/project/snapshots/<br>snapshot                         | Rename the package project snapshot                                |
| GET     | /packages/package/projects/project/automatic                                      | List all package project automatic snapshot objects                |
| GET     | /packages/package/projects/project/automatic/<br>automatic                        | Get the specified package project automatic snapshot properties    |
| GET     | /packages/package/projects/project/filesystems                                    | List package filesystems                                           |
| GET     | /packages/package/projects/project/filesystems/<br>filesystem                     | Get package filesystem                                             |
| PUT     | /packages/package/projects/project/filesystems/<br>filesystem                     | Modify package filesystem                                          |
| GET     | /packages/package/projects/project/filesystems/<br>filesystem/usage/groups        | Get package filesystem group usage                                 |
| GET     | /packages/package/projects/project/filesystems/<br>filesystem/usage/users         | Get package filesystem users usage                                 |
| GET     | /packages/package/projects/project/filesystems/<br>filesystem/snapshots/snapshot  | Get the specified snapshot properties                              |
| GET     | /packages/package/projects/project/filesystems/<br>filesystem/snapshots           | List all snapshot objects                                          |
| DELETE  | /packages/package/projects/project/filesystems/<br>filesystem/snapshots/snapshot  | Destroy the specified snapshot object                              |
| PUT     | /packages/package/projects/project/filesystems/<br>filesystem/snapshots/snapshot  | Rename the package filesystem snapshot                             |
| GET     | /packages/package/projects/project/filesystems/<br>filesystem/automatic           | List all package filesystem automatic snapshot objects             |
| GET     | /packages/package/projects/project/filesystems/<br>filesystem/automatic/automatic | Get the specified package filesystem automatic snapshot properties |
| GET     | /packages/package/projects/project/luns                                           | List package LUNs                                                  |
| GET     | /packages/package/projects/project/luns/lun                                       | Get package LUN                                                    |

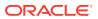

Table 13-24 (Cont.) Replication Package Commands

| Request | Append to Path /api/storage/v{1 2}/replication                                      | Description                                                 |
|---------|-------------------------------------------------------------------------------------|-------------------------------------------------------------|
| PUT     | /packages/package/projects/project/luns/lun                                         | Modify package LUN                                          |
| GET     | /packages/ <i>package</i> /projects/ <i>project</i> /luns/ <i>lun</i> /usage/groups | Get package LUN group usage                                 |
| GET     | /packages/package/projects/project/luns/lun/<br>usage/users                         | Get package LUN users usage                                 |
| GET     | /packages/package/projects/project/luns/lun/<br>snapshots/snapshot                  | Get the specified snapshot properties                       |
| GET     | /packages/package/projects/project/luns/lun/<br>snapshots                           | List all snapshot objects                                   |
| DELETE  | /packages/package/projects/project/luns/lun/<br>snapshots/snapshot                  | Destroy the specified snapshot object                       |
| PUT     | /packages/package/projects/project/luns/lun/<br>snapshots/snapshot                  | Rename the package LUN snapshot                             |
| GET     | /packages/package/projects/project/luns/lun/<br>automatic                           | List all package LUN automatic snapshot objects             |
| GET     | /packages/package/projects/project/luns/lun/<br>automatic/automatic                 | Get the specified package LUN automatic snapshot properties |

Replication sources and their corresponding packages can also be accessed using the following commands.

Table 13-25 Replication Source Commands

| Request | Append to Path /api/storage/v{1 2}/replication/sources | Description                               |
|---------|--------------------------------------------------------|-------------------------------------------|
| GET     | Use only /api/storage/v{1 2}/replication/sources       | List replication sources                  |
| GET     | /source                                                | List replication source details           |
| GET     | /source/packages/package                               | Get the specified replication package     |
| PUT     | /source/packages/package                               | Modify the specified replication package  |
| DELETE  | /source/packages/package                               | Destroy the specified replication package |
| PUT     | /source/packages/package/cancelupdate                  | Run cancelupdate on the specified package |
| PUT     | /source/packages/package/sever                         | Run sever on the specified package        |
| PUT     | /source/packages/package/pkgreverse                    | Run reverse on the specified package      |
| PUT     | /source/packages/package/clone                         | Clone the specified package               |
| GET     | /source/packages/package/clone/conflicts               | List share property conflicts             |
| GET     | /source/packages/package/projects                      | List package projects                     |
| GET     | /source/packages/package/projects/project              | Get package project                       |
| PUT     | /source/packages/package/projects/project              | Modify package project                    |
| GET     | /source/packages/package/projects/project/usage/groups | Get package project group usage           |
| GET     | /source/packages/package/projects/project/usage/users  | Get package project users usage           |

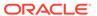

Table 13-25 (Cont.) Replication Source Commands

| Request | Append to Path /api/storage/v{1 2}/replication/<br>sources                               | Description                                                        |  |
|---------|------------------------------------------------------------------------------------------|--------------------------------------------------------------------|--|
| GET     | /source/packages/package/projects/project/<br>snapshots/snapshot                         | Get the specified snapshot properties                              |  |
| GET     | /source/packages/package/projects/project/<br>snapshots                                  | List all snapshot objects                                          |  |
| DELETE  | /source/packages/package/projects/project/<br>snapshots/snapshot                         | Destroy the specified snapshot object                              |  |
| PUT     | /source/packages/package/projects/project/<br>snapshots/snapshot                         | Rename the package project snapshot                                |  |
| GET     | /source/packages/package/projects/project/<br>automatic                                  | List all package project automatic snapshot objects                |  |
| GET     | /source/packages/package/projects/project/<br>automatic/automatic                        | Get the specified package project automatic snapshot properties    |  |
| GET     | /source/packages/package/projects/project/<br>filesystems                                | List package filesystems                                           |  |
| GET     | /source/packages/package/projects/project/<br>filesystems/filesystem                     | Get package filesystem                                             |  |
| PUT     | /source/packages/package/projects/project/<br>filesystems/filesystem                     | Modify package filesystem                                          |  |
| GET     | /source/packages/package/projects/project/<br>filesystems/filesystem/usage/groups        | Get package filesystem group usage                                 |  |
| GET     | /source/packages/package/projects/project/<br>filesystems/filesystem/usage/users         | Get package filesystem users usage                                 |  |
| GET     | /source/packages/package/projects/project/<br>filesystems/filesystem/snapshots/snapshot  | Get the specified snapshot properties                              |  |
| GET     | /source/packages/package/projects/project/<br>filesystems/filesystem/snapshots           | List all snapshot objects                                          |  |
| DELETE  | /source/packages/package/projects/project/<br>filesystems/filesystem/snapshots/snapshot  | Destroy the specified snapshot object                              |  |
| PUT     | /source/packages/package/projects/project/<br>filesystems/filesystem/snapshots/snapshot  | Rename the package filesystem snapshot                             |  |
| GET     | /source/packages/package/projects/project/<br>filesystems/filesystem/automatic           | List all package filesystem automatic snapshot objects             |  |
| GET     | /source/packages/package/projects/project/<br>filesystems/filesystem/automatic/automatic | Get the specified package filesystem automatic snapshot properties |  |
| GET     | /source/packages/package/projects/project/luns                                           | List package LUNs                                                  |  |
| GET     | /source/packages/package/projects/project/luns/                                          | Get package LUN                                                    |  |
| PUT     | /source/packages/package/projects/project/luns/                                          | Modify package LUN                                                 |  |
| GET     | /source/packages/package/projects/project/luns/<br>lun/usage/groups                      | Get package LUN group usage                                        |  |
| GET     | /source/packages/package/projects/project/luns/<br>lun/usage/users                       | Get package LUN users usage                                        |  |

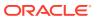

Table 13-25 (Cont.) Replication Source Commands

| Request | Append to Path /api/storage/v{1 2}/replication/sources                     | Description                                                 |
|---------|----------------------------------------------------------------------------|-------------------------------------------------------------|
| GET     | /source/packages/package/projects/project/luns/<br>lun/snapshots/snapshot  | Get the specified snapshot properties                       |
| GET     | /source/packages/package/projects/project/luns/<br>lun/snapshots           | List all snapshot objects                                   |
| DELETE  | /source/packages/package/projects/project/luns/<br>lun/snapshots/snapshot  | Destroy the specified snapshot object                       |
| PUT     | /source/packages/package/projects/project/luns/<br>lun/snapshots/snapshot  | Rename the package LUN snapshot                             |
| GET     | /source/packages/package/projects/project/luns/<br>lun/automatic           | List all package LUN automatic snapshot objects             |
| GET     | /source/packages/package/projects/project/luns/<br>lun/automatic/automatic | Get the specified package LUN automatic snapshot properties |

## **List Replication Sources**

Lists all available replication sources.

### **Example Request:**

```
GET /api/storage/v2/replication/sources HTTP/1.1 Host: zfs-storage.example.com:215 Accept: application/json
```

### Example Output:

# List Replication Packages

Lists all of the replication packages.

### **Example Request:**

```
GET /api/storage/v2/replication/packages HTTP/1.1
Host: zfs-storage.example.com:215
Accept: application/json
```

### Example Result:

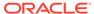

```
HTTP/1.1 200 OK
X-Zfssa-Replication-Api: 1.0
Content-Type: application/json
Content-Length: 529
  "packages": [
      "href": "/api/storage/v2/replication/packages/0efaab49-7b22-4d4a-
def8-813c27780894",
      "id": "0efaab49-7b22-4d4a-def8-813c27780894",
      "source name": "sourceA",
      "source asn": "8a22f6e0-4ee4-4b85-f141-e152f5fac961",
      "source ip": "ipaddr-1",
      "source pool": "poolA",
      "target pool": "poolA",
      "replica of": "projTest",
      "enabled": true,
      "state": "idle",
      "state description": "Idle (no update in progress)",
      "offline": false,
      "import_path": "",
      "data timestamp": "2017-03-09T22:36:12Z",
      "last sync": "2017-03-09T22:36:22Z",
      "last try": "2017-03-09T22:36:22Z",
      "last result": "success"
  1
```

### Modify Package

Modifies the package properties.

| Property | Туре    | Description                          |
|----------|---------|--------------------------------------|
| enabled  | boolean | Current state of replication updates |

### **Example Request:**

```
PUT /api/storage/v2/replication/packages/8373d331-de60-e590-90e8-9ad69fcb4aec
HTTP/1.1
Host: zfs-storage.example.com:215
Authorization: Basic Tm8gcGVla2luZyE=
Content-Type: application/json
{
    "enabled": false
}
```

### Example Result:

```
HTTP/1.1 202 Accepted
X-Zfssa-Replication-Api: 1.0
```

#### **Example Request:**

```
PUT /api/storage/v2/replication/packages/8373d331-de60-e590-90e8-9ad69fcb4aec/pkgreverse HTTP/1.1
Host: zfs-storage.example.com:215
```

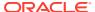

```
Authorization: Basic Tm8gcGVla2luZyE=
Content-Type: application/json
{
    "new_project_name":"restrev",
    "enable_action_upon_reversal":"true"
}
```

### Example Result:

```
HTTP/1.1 202 Accepted
X-Zfssa-Replication-Api: 1.0
```

### Delete Package

Destroys a replication package.

### **Example Request:**

```
DELETE /api/storage/v2/replication/packages/8373d331-de60-e590-90e8-9ad69fcb4aec HTTP/1.1
Host: zfs-storage.example.com:215
Authorization: Basic Tm8gcGVla2luZyE=
```

Successful delete returns HTTP status 204 (No Content).

#### **Example Result:**

```
HTTP/1.1 204 No-Content
X-Zfssa-Replication-Api: 1.0
```

### **Cancel Update**

Cancels an ongoing update for this package.

#### **Example Request:**

```
PUT /api/storage/v2/replication/packages/8373d331-de60-e590-90e8-9ad69fcb4aec/cancelupdate HTTP/1.1
Host: zfs-storage.example.com:215
Authorization: Basic Tm8qcGVla2luZyE=
```

If no update is in progress, HTTP status 409 (Conflict) is returned.

#### **Example Result:**

```
HTTP/1.1 409 Conflict
X-Zfssa-Replication-Api: 1.0
Content-Type: application/json
Content-Length: 137

{
    "cancelupdate": {
        "AKSH_ERROR": "EAK_NAS_REPL_BADSTATE",
        "message": "operation illegal for state"
    }
}
```

### Example Result:

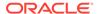

```
HTTP/1.1 202 Accepted X-Zfssa-Replication-Api: 1.0
```

### Clone Package

Clones the package project.

### **Example Request:**

```
PUT /api/v2/storage/replication/packages/8373d331-de60-e590-90e8-9ad69fcb4aec/clone HTTP/1.1
Host: zfs-storage.example.com:215
Authorization: Basic Tm8gcGVla2luZyE=
```

#### Example Result:

```
HTTP/1.1 202 Accepted
X-Zfssa-Replication-Api: 1.0
```

Successful clone returns HTTP status 202 (Accepted). A helper command can be used to determine whether there are conflicts with the clone operation.

### **Example Clone Conflicts Request:**

```
GET /api/storage/v2/replication/packages/8373d331-de60-e590-90e8-9ad69fcb4aec/
clone/conflicts HTTP/1.1
Host: zfs-storage.example.com:215
Authorization: Basic Tm8qcGVla2luZyE=
```

### Clone/conflicts Returns Conflicts:

```
HTTP/1.1 200 OK
X-Zfssa-Replication-Api: 1.0
Content-Type: application/json
Content-Length: 58
{
    "conflicts": "There are no conflicts."
}
Properties:
Default settings:
    target_project = (unset)
```

### Sever Package

Severs a replication connection and moves the package contents into new project. This action permanently severs this package and its replicated shares from the source system, making them local projects on this system. Subsequent replication updates in either direction requires defining new actions and sending a full update.

### **Example Request:**

```
PUT /api/storage/v2/replication/packages/8373d331-de60-e590-90e8-9ad69fcb4aec/sever HTTP/1.1 Host: zfs-storage.example.com:215
```

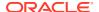

```
Authorization: Basic Tm8gcGVla2luZyE=
{
     "projname":"restsev"
}
Success Response:
HTTP/1.1 202 Accepted
X-Zfssa-Replication-Api: 1.0
```

### Reverse Package

Reverses the direction of replication. This action disables replication for this package and moves the contents of this package into a new local project configured to replicate back to the source. Any metadata or data changes made on the source since the last successful update are lost when the new project is first replicated back to the source.

### Example Request:

```
PUT /api/storage/v2/replication/packages/8373d331-de60-e590-90e8-9ad69fcb4aec/reverse
HTTP/1.1
Host: zfs-storage.example.com:215
Authorization: Basic Tm8gcGVla2luZyE=
{
    "projname":"restrev"
}
```

### Success Response:

```
HTTP/1.1 202 Accepted
X-Zfssa-Replication-Api: 1.0
```

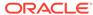

# Storage Encryption

Pools, projects, and shares can be encrypted. If a pool is encrypted, then each child project and share is encrypted and inherits encryption property values from the pool. If encryption property values are specified for a project, then the inherited values are not used, and child shares inherit the local values specified for the project. An encrypted project can be created in an unencrypted pool. An unencrypted project cannot be created in an encrypted pool.

If a project is encrypted, then each child share is encrypted and inherits encryption property values from the project. If encryption property values are specified for a share, then the inherited values are not used. An encrypted share can be created in an unencrypted project. An unencrypted share cannot be created in an encrypted project.

## Create an Encrypted Pool, Project, or Share

To create an encrypted pool, project, or share, specify values for the encryption, keystore, and keyname properties, in addition to the required properties described in Configure Pool, Create Project, Create Filesystem, and Create a New LUN.

The following table describes encryption properties for a particular pool, project, or share.

| <b>Table 14-1</b> | <b>Encryption Pro</b> | perties for Pools | . Proiects | . and Shares |
|-------------------|-----------------------|-------------------|------------|--------------|
|                   |                       |                   |            |              |

| Property       | Туре   | Description                                                                                                    |
|----------------|--------|----------------------------------------------------------------------------------------------------|
| encryption     | string | AES encryption type and key length                                                                                                    |
| keystore       | string | Type of keystore: local, okm, or kmip                                                                                                    |
| keyname        | string | A specific key name                                                                                                    |
| keylastchanged | string | (Read-only) The date that the key was last changed. This value is in ISO-8601 datetime format in v2 and in Javascript datetime format in v1. If the value is empty, then this key has not been changed since it was created. |
| keystatus      | string | (Read-only) Either available or unavailable, or none. If the value of this property is unavailable, then the key has been deleted.                                                                                           |

#### **Example Request:**

```
POST /api/storage/v2/pools/p1/projects HTTP/1.1
Host: zfs-storage.example.com:215
Content-Type: application/json
Accept: application/json
{
    "name": "proj-enc",
    "encryption": "aes-128-ccm",
    "keystore": "local",
```

## Manage Encryption Keys

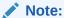

Encryption is a licensed feature for certain models. For details, refer to the "Oracle Software License Agreement ("SLA") and Entitlement for Hardware Systems with Integrated Software Options" and the Licensing Information User Manual for the software release.

Oracle ZFS Storage Appliance offers transparent data encryption for pools, projects, and individual shares (filesystems and LUNs). The appliance includes a built-in Local keystore, and also supports Oracle Key Manager (OKM), and Key Management Interoperability Protocol (KMIP) encryption. Each encrypted project or share requires a wrapping key from the Local, OKM, or KMIP keystore. The data encryption keys are managed by the storage appliance and are stored persistently encrypted by the wrapping key.

The encryption key must be created before you can create an encrypted pool, project, or share.

- Because the keystore must be configured before the pool is created, you cannot create an encrypted pool at initial system configuration or after factory reset.
- Before setting up replication for a share or project in a encrypted pool, ensure that the encryption key used at the source is also available at the target.

The following table describes the RESTful API requests available to manage encryption keys. In the table, the value of *keystore* is local, okm, or kmip. The value of *key* is the value of the keyname property. Key properties are described in List Encryption Keys.

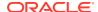

**Table 14-2 Encryption Key Operations** 

| Request | Append to Path /api/storage/v{1 2}       | Description                                    |
|---------|------------------------------------------|------------------------------------------------|
| GET     | /encryption/keystore                     | List all keystore properties                   |
| PUT     | /encryption/keystore                     | Modify keystore properties                     |
| GET     | /encryption/keystore/keys                | List all keystore keys                         |
| GET     | /encryption/keystore/keys/key            | Get details about the specified key            |
| POST    | /encryption/keystore/keys                | Create a key                                   |
| DELETE  | /encryption/keystore/keys/key            | Destroy a key                                  |
| GET     | /encryption/keystore/keys/key/dependents | List the shares that are dependent on this key |

## Configure a Local Keystore

To configure a Local keystore, set the master passphrase. For a Local keystore, master passphrase is the only property that you can list or modify.

Check whether master passphrase is set:

```
GET /api/storage/v2/encryption/local HTTP/1.1
```

### Output:

```
HTTP/1.1 200 OK
Content-Type: application/json

{
    "keystore": {
        "href": "/api/storage/v2/encryption/local",
        "master_passphrase": false,
        "keys": []
    }
}
```

### Specify a value for master passphrase:

```
PUT /api/storage/v2/encryption/local HTTP/1.1
Host: zfs-storage.example.com:215
Content-Type: application/json
Accept: application/json
{
    "master_passphrase": "passphrase"
}
```

### Confirm that master\_passphrase is set:

```
GET /api/storage/v2/encryption/local HTTP/1.1
```

### Output:

```
HTTP/1.1 200 OK
Content-Type: application/json
```

```
"keystore": {
        "href": "/api/storage/v2/encryption/local",
        "master_passphrase": true,
        "keys": []
    }
}
```

### Configure an OKM Keystore

The following table describes the properties that must be set to configure an OKM keystore.

**Table 14-3 OKM Keystore Properties** 

| Property         | Туре   | Description                                         |
|------------------|--------|-----------------------------------------------------|
| agent_id         | string | Agent ID                                            |
| registration_pin | string | This value is supplied by your OKM security officer |
| server_addr      | string | IP address of your OKM server                       |

### Check whether the above properties are set:

GET /api/storage/v2/encryption/okm HTTP/1.1

### Output:

```
HTTP/1.1 200 OK
Content-Type: application/json

{
    "keystore": {
        "href": "/api/storage/v2/encryption/okm",
        "agent_id": "",
        "registration_pin": false,
        "server_addr": "",
        "keys": []
    }
}
```

### Specify values for agent id, registration pin, and server addr:

```
PUT /api/storage/v2/encryption/okm HTTP/1.1
Host: zfs-storage.example.com:215
Content-Type: application/json
Accept: application/json
{
    "agent_id": "agent-id",
    "registration_pin": "reg-pin",
    "server_addr": "ipaddr"
}
```

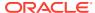

### Configure a KMIP Keystore

The KMIP keystore is used in conjunction with KMIP-compliant servers, including Oracle Key Vault. Oracle Key Vault is a software appliance that is installed on a dedicated server and that supports the OASIS KMIP standard.

To configure encryption using KMIP, upload the key and certificates that you received from your KMIP administrator as described in Upload a Key or Certificate.

After you have uploaded the key and certificates, specify the KMIP server, client certificate, and a key name.

The following table describes the properties to set to configure a KMIP keystore.

**Table 14-4 KMIP Keystore Properties** 

| Property              | Туре    | Description                                                                                |
|-----------------------|---------|--------------------------------------------------------------------------------------------|
| server_list           | list    | IP address or host name of a KMIP server; this property can have multiple values           |
| client_cert           | string  | Certificate that you created from files provided by your KMIP server administrator         |
| host_match            | boolean | Validate the server hostname against the server's identity in the server certificate       |
| destroy_key_on_remove | boolean | Destroy or preserve a key on the KMIP server when that key is deleted key on the appliance |

For more information about host\_match and destroy\_key\_on\_remove, see Key Management Interoperability Protocol (KMIP) Keystore in Oracle ZFS Storage Appliance Administration Guide, Release OS8.8.x.

Check whether the above properties are set:

```
GET /api/storage/v2/encryption/kmip HTTP/1.1
```

#### Output:

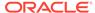

```
}
```

### Create an Encryption Key

After the keystore is configured, to create a key, simply set the key name. The following example creates a new KMIP key. See List Encryption Keys for example results.

#### **Example Request:**

```
POST /api/storage/v2/encryption/kmip/keys HTTP/1.1
Host: zfs-storage.example.com:215
Authorization: Basic Tm8gcGVla2luZyE=
Content-Type: application/json
Accept: application/json
{
         "keyname": "atz-1-27-2021"
}
```

### List Encryption Keys

This command lists the properties of all encryption keys. HTTP status 200 (OK) is returned for a successful command. The HTTP body contains an array of keys in JSON format. The following table describes encryption key properties.

**Table 14-5 Encryption Key Properties** 

| Property | Туре   | Description                                                                                                    |
|----------|--------|----------------------------------------------------------------------------------------------------|
| cipher   | string | AES encryption type                                                                                                    |
| key      | string | (Local only) Hex-encoded raw 256-bit key, stored in an encrypted form; this value is generated automatically if you do not specify a value |
| keyname  | string | A specific key                                                                                                    |
| href     | string | The path to the key                                                                                                    |

The following example lists all Local, OKM, and KMIP keys.

#### **Example Request:**

```
GET /api/storage/v2/encryption/local/keys /api/storage/v2/encryption/okm/keys /api/storage/v2/encryption/kmip/keys HTTP/1.1

GET /api/storage/v2/encryption/local/keys /api/storage/v2/encryption/okm/keys HTTP/1.1

Host: zfs-storage.example.com:215

Authorization: Basic Tm8gcGVla2luZyE=
Accept: application/json
```

#### Example Result:

This result shows no Local or OKM keys exist on this Oracle ZFS Storage Appliance system, and one KMIP key exists.

```
{
    "keys": {
```

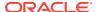

```
}
}
{
    "keys": {
    }
}
{
    "keys": [{
        "cipher": "AES",
        "keyname": "atz-1-27-2021",
        "href": "/api/storage/v2/encryption/kmip/keys/key-000"
    }]
```

## List Storage that is Encrypted with the Specified Key

The dependents query lists any shares, projects, or pools that are encrypted with the specified key.

The following example shows that only filesystem fs-enc in the default pool is encrypted with the atz-1-27-2021 KMIP key.

#### **Example Request:**

```
GET /api/storage/v2/encryption/kmip/keys/atz-1-27-2021/dependents HTTP/1.1
```

#### **Example Result:**

```
{
  "dependents": [
     "pool-0/local/default/fs-enc"
  ]
}
```

### Delete a Key

To delete a key, use the value of the href property of the key (not the key name). Successful deletion returns HTTP Status 204 (No Content).

When a key is deleted, all of the data in all of the pools and shares that use the key becomes inaccessible. This is equivalent to secure data destruction and is permanent and irrevocable unless you have prepared for key restoration by backing up the key.

```
DELETE /api/storage/v2/encryption/kmip/keys/key-000 HTTP/1.1 Host: zfs-storage.example.com:215 Accept: application/json
```

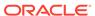

15

# System Commands

System commands are used to obtain Oracle ZFS Storage Appliance system identity information, and to perform top-level system management commands. The following table lists the available system commands.

## **Appliance System Commands**

The following system commands are available.

Table 15-1 Oracle ZFS Storage Appliance System Commands

| Request | Append to Path /api/system/v{1 2} | Description                                                                                                    |
|---------|-----------------------------------|----------------------------------------------------------------------------------------------------|
| GET     | /version                          | List the Oracle ZFS Storage Appliance hardware and software version information                                          |
| PUT     | /reboot                           | Reboot Oracle ZFS Storage Appliance;<br>any queued platform updates will be<br>applied during this reboot                |
| PUT     | /reboot?skip_update=true          | Reboot Oracle ZFS Storage Appliance without applying any queued platform updates                                         |
| PUT     | /reboot?diag=true                 | Diagnostic reboot: Reboot Oracle ZFS<br>Storage Appliance, gathering additional<br>diagnostic information in the process |
| PUT     | /poweroff                         | Turn off Oracle ZFS Storage Appliance                                                                                    |
| PUT     | /restart                          | Restart the management interface and gather diagnostic information                                                       |
| PUT     | /factoryreset                     | Reset the Oracle ZFS Storage<br>Appliance configuration back to factory<br>settings                                      |
| GET     | /disks                            | List all system disks                                                                                                    |
| GET     | /disks/disk                       | List the specified system disk properties                                                                                |
| GET     | /memory                           | System memory status report                                                                                              |

### **Get Version**

This command returns a system structure that contains system identity information. HTTP status 200 (OK) is returned for a successful command.

#### **Example Request:**

GET /api/system/v1/version HTTP/1.1 Host: zfs-storage.example.com:215

Accept: application/json

#### Example Result:

```
HTTP/1.1 200 OK
Content-Type: application/json
    "version": {
        "hw csn": "1211FM2009",
        "updated": "20130528T16:21:17",
        "fw vendor": "American Megatrends Inc.",
        "os isa": "i386",
        "os boot": "20130528T16:25:44",
        "hw product": "Sun Netra X4270 M3",
        "http_version": "Apache/2.2.24 (Unix)",
        "hw asn": "2f4aeeb3-b670-ee53-e0a7-d8e0ae410749",
        "ssl version": "OpenSSL 1.0.0k 5 Feb 2013",
        "os machine": "i86pc",
        "os nodename": "admin1",
        "os version": "nas/generic@2013.05.16,1-0",
        "ak product": "SUNW, iwashiG2",
        "fw_version": "21000208",
        "os release": "5.11",
        "installed": "20130411T19:50:16",
        "sp_version": "3.1.2.0",
        "os_platform": "i86pc",
        "fw release": "10/22/2012"
}
```

## Power Off System

This command performs a clean shutdown of Oracle ZFS Storage Appliance. All data services become permanently unavailable unless the appliance is part of a cluster. To power the system back on requires either service processor access or physical access to the power switch. This command runs asynchronously and returns an HTTP status of 202 (Accepted). The appliance must be monitored to follow the status of the actual command.

#### **Example Request:**

```
PUT /api/system/v1/poweroff HTTP/1.1
Host: zfs-storage.example.com:215
```

## Reboot System

This command performs a clean power cycle of Oracle ZFS Storage Appliance. All services are temporarily unavailable. This command runs asynchronously and returns HTTP status 202 (Accepted). The appliance must be monitored to follow the status of the actual command.

### Note:

If a pending platform update is available to the appliance, it will be applied during this reboot. To perform a reboot without applying the pending platform update, use the /reboot?skip update=true command instead.

#### Example Request:

```
PUT /api/system/v1/reboot HTTP/1.1
Host: zfs-storage.example.com:215
```

#### Example Request:

```
PUT /api/system/v1/reboot?skip_update=true HTTP/1.1
Host: zfs-storage.example.com:215
```

## Restart System Management

This command restarts the management interface and gathers diagnostic information. This command runs asynchronously and returns HTTP status 202 (Accepted). The Oracle ZFS Storage Appliance system must be monitored to follow the status of the actual command.

#### **Example Request:**

```
PUT /api/system/v1/restart HTTP/1.1
Host: zfs-storage.example.com:215
```

## Diagnostic Reboot

This command reboots Oracle ZFS Storage Appliance, gathering additional diagnostic information in the process. This command runs asynchronously and returns HTTP status 202 (Accepted). The appliance must be monitored to follow the status of the actual command.

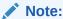

If there is a pending platform update available to the appliance, it will be not applied during this diagnostic reboot.

#### **Example Request:**

```
PUT /api/system/v1/reboot?diag=true HTTP/1.1
Host: zfs-storage.example.com :215
```

### **Factory Reset**

This command restores the Oracle ZFS Storage Appliance configuration to the original factory settings. All configuration changes are lost, and the appliance must be taken through initial setup as when first installed. This command runs asynchronously and returns HTTP status 202 (Accepted). The appliance must be monitored to follow the status of the actual command. Because this command can result in a loss of all configuration data, the query parameter <code>?confirm=true</code> must be added for the command to succeed.

```
PUT /api/system/v1/factoryreset?confirm=true HTTP/1.1 Host: zfs-storage.example.com:215
```

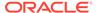

## System Support Bundles

The following support bundle commands are available.

**Table 15-2 Support Bundle Commands** 

| Request | Append to Path /api/system/v{1 2} | Description                                                                                      |
|---------|-----------------------------------|--------------------------------------------------------------------------------------------------|
| GET     | /bundles                          | List all support bundles                                                                         |
| GET     | /bundles/bundle                   | Get the specified bundle data or properties                                                      |
| POST    | /bundles                          | Build a support bundle and upload it to Oracle Support                                           |
| PUT     | /bundles/bundle/retry             | Retry upload of the specified bundle                                                             |
| PUT     | /bundles/bundle/cancel            | Cancel upload of the specified bundle                                                            |
| PUT     | /bundles/bundle/send              | Upload the specified bundle to<br>Oracle Support with an optional<br>Service Request (SR) number |
| DELETE  | /bundles/bundle                   | Destroy the specified bundle                                                                     |

## Create Support Bundle

Creates a new support bundle to help resolve a service request. A Service Request (SR) number must be supplied to associate the support bundle with the open service request and send it to Oracle Support. The SR number must be in 3-nnnnnnnnn format. For the support bundle to be automatically uploaded to Oracle Support, the Phone Home settings must be registered with valid My Oracle Support (MOS) credentials that have upload permissions.

#### **Example Request:**

```
POST /api/system/v1/bundles HTTP/1.1
Authorization: Basic Tm8gcGVla2luZyE=
Host: zfs-storage.example.com:215
Accept: application/json
Content-Type: application/json
Content-Length: 23
{"srn": "3-0123456789"}
```

#### Example Result:

```
HTTP/1.1 201 Created
X-Zfssa-Appliance-Api: 1.0
```

If a Service Request Number (SRN) is not provided, the system will build a local bundle instead.

```
POST /api/system/v1/bundles HTTP/1.1
Authorization: Basic Tm8qcGVla2luZyE=
```

```
Host: zfs-storage.example.com:215
Accept: application/json
Content-Type: application/json
Content-Length: 23
Example Result:
  "bundle": {
    "status": "",
    "uuid": "d4431d57-ba4f-4f37-fa1e-a09fcbf3e56b",
    "associated bundle": [
        "href": "/api/system/v1/bundles/4050963a-4082-663f-99c0-fee915f2839c"
    ],
    "srn": null,
    "filename": "ak.d4431d57-ba4f-4f37-fa1e-a09fcbf3e56b.tar.gz",
    "href": "/api/system/v1/bundles/d4431d57-ba4f-4f37-fa1e-a09fcbf3e56b",
    "date": "Thu Mar 10 2016 19:38:58 GMT+0000 (UTC)",
    "type": "User initiated"
```

## List Support Bundles

This command lists all support bundles being processed or collected by the Oracle ZFS Storage Appliance system. After a support bundle is uploaded to Oracle Support, the support bundle is removed from the system.

#### Example Request:

```
GET /api/system/v1/bundles HTTP/1.1
Authorization: Basic Tm8gcGVla2luZyE=
Host: zfs-storage.example.com:215
Accept: */*
Example Result:
    "bundles": [{
        "status": "building",
        "step_progress": 6.25,
        "srn": "3-0123456789",
        "filename": "/upload/issue/3-0123456789/3-0123456789 ak.ba8ebd55-2349-c31c-
cde3-acf3fb0c3389.tar.gz",
        "href": "/api/system/v1/bundles/ba8ebd55-2349-c31c-cde3-acf3fb0c3389",
        "date": "Wed Apr 30 2014 19:31:06 GMT+0000 (UTC)",
        "type": "User initiated",
        "uuid": "ba8ebd55-2349-c31c-cde3-acf3fb0c3389"
    }],
```

## Get Support Bundle

Gets properties from a single bundle.

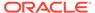

```
{\tt GET /api/system/v1/bundles/9604155c-928b-cf97-c826-cda9fc17ac57\ HTTP/1.1}
Authorization: Basic Tm8gcGVla2luZyE=
Host: zfs-storage.example.com:215
Accept: */*
Example Result:
HTTP/1.1 200 OK
X-Zfssa-Appliance-Api: 1.0
Content-Type: application/json
Content-Length: 165
    "bundle": {
       "status": "building",
        "step progress": 62.5,
        "srn": "3-0123456789",
        "filename": "/upload/issue/3-0123456789/3-0123456789_ak.ba8ebd55-2349-
c31c-cde3-acf3fb0c3389.tar.gz",
        "href": "/api/system/v1/bundles/ba8ebd55-2349-c31c-cde3-acf3fb0c3389",
        "date": "Wed Apr 30 2014 19:31:06 GMT+0000 (UTC)",
        "type": "User initiated",
        "uuid": "ba8ebd55-2349-c31c-cde3-acf3fb0c3389"
```

## **Cancel Support Bundle**

This command cancels automatic upload of a support bundle.

#### **Example Request:**

```
PUT /api/system/v1/bundles/9aef7c38-073c-603f-f35c-be64e26e90e3/cancel HTTP/1.1 Authorization: Basic Tm8gcGVla2luZyE= Host: zfs-storage.example.com:215
```

#### **Example Result:**

```
HTTP/1.1 202 Accepted X-Zfssa-Appliance-Api: 1.0
```

## **Retry Support Bundle Upload**

This command creates a new bundle upload job that attempts to upload a bundle to Oracle Support. The get bundle command can be used to monitor the status of the support bundle upload.

#### Example Request:

```
PUT /api/system/v1/bundles/9aef7c38-073c-603f-f35c-be64e26e90e3/retry HTTP/1.1 Authorization: Basic Tm8gcGVla2luZyE= Host: zfs-storage.example.com:215
```

```
HTTP/1.1 202 Accepted X-Zfssa-Appliance-Api: 1.0
```

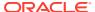

To retry a bundle upload using a different Service Request (SR) number, use the send command. If an SR number is not provided, the system will retry the upload using the original SR number.

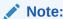

An SR number is required when running send on a locally generated bundle, or else an error will be thrown.

#### **Example Request:**

```
PUT /api/system/v1/bundles/9aef7c38-073c-603f-f35c-be64e26e90e3/send HTTP/1.1 Authorization: Basic Tm8gcGVla2luZyE= Host: zfs-storage.example.com:215 
{"srn": "3-0123456789"}
```

#### **Example Result:**

```
HTTP/1.1 202 Accepted X-Zfssa-Appliance-Api: 1.0
```

## **Upload Support Bundle**

A support bundle that is not automatically uploaded to Oracle Support can be uploaded manually.

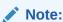

A Service Request (SR) number is required when running send on a locally generated bundle, or else an error will be thrown.

#### Example Request:

```
PUT /api/system/v1/bundles/9aef7c38-073c-603f-f35c-be64e26e90e3/send HTTP/1.1
Authorization: Basic Tm8gcGVla2luZyE=
Host: zfs-storage.example.com:215
{"srn": "3-0123456789"}
```

#### **Example Result:**

```
HTTP/1.1 202 Accepted X-Zfssa-Appliance-Api: 1.0
```

## **Delete Support Bundle**

This command removes a support bundle from Oracle ZFS Storage Appliance.

DELETE /api/system/v1/bundles/9aef7c38-073c-603f-f35c-be64e26e90e3 HTTP/1.1 Authorization: Basic Tm8gcGVla2luZyE= Host: zfs-storage.example.com:215

#### Example Result:

HTTP/1.1 204 No Content X-Zfssa-Appliance-Api: 1.0

# System Updates

These commands manage Oracle ZFS Storage Appliance system update images.

**Table 15-3 Update Commands** 

| Request | Append to Path /api/system/v{1 2} | Description                                                                                                    |
|---------|-----------------------------------|----------------------------------------------------------------------------------------------------|
| GET     | /updates                          | List all system updates                                                                                                    |
| GET     | /updates/update                   | Get the specified system update properties                                                                                           |
| GET     | /update/platform                  | Show the update status of platform firmware (refers to the service processor (SP) and system board firmware on the controller)       |
| GET     | /update/firmware                  | Show the update status of component firmware (refers to disk and SSD firmware, and also Oracle Storage Drive Enclosure IOM firmware) |
| PUT     | /updates/update                   | Modify update settings                                                                                                    |
| PUT     | /updates/update/upgrade           | Upgrade to the specified update image                                                                                                |
| PUT     | /updates/update/check             | Run upgrade health checks for the specified update image                                                                             |
| PUT     | /updates/update/rollback          | Rollback to the specified update image                                                                                               |
| PUT     | /updates-apply                    | Apply deferred incompatible updates                                                                                                  |
| DELETE  | /updates/update                   | Destroy the specified system update                                                                                                  |
| POST    | /updates                          | Load an update image onto<br>Oracle ZFS Storage Appliance                                                                            |

Table 15-4 Oracle ZFS Storage Appliance System Update Properties

| Property     | Туре     | Description          |
|--------------|----------|----------------------|
| version      | String   | Update media version |
| release_date | DateTime | Update release date  |

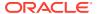

Table 15-4 (Cont.) Oracle ZFS Storage Appliance System Update Properties

| Property        | Туре      | Description                                                                                         |
|-----------------|-----------|----------------------------------------------------------------------------------------------------|
| install_date    | DateTime  | Update latest installation date; if not installed, date of download to Oracle ZFS Storage Appliance |
| status          | String    | Update media status (immutable)                                                                     |
| update_deferred | ChooseOne | Deferred setting: onreboot or onrequest                                                             |

#### Deferred updates notice:

The following updates enable features that are incompatible with earlier software versions. As these updates cannot be reverted once committed, and peer system resources are updated across a cluster, verifying first that the system upgrade is functioning properly before applying deferred updates is advised.

## List System Updates

#### Example request to get Oracle ZFS Storage Appliance system updates:

```
GET /api/system/v1/updates HTTP/1.1
Authorization: Basic Tm8gcGVla2luZyE=
Host: zfs-storage.example.com:215
Accept: application/json
```

```
HTTP/1.1 200 OK
X-Zfssa-Appliance-Api: 1.0
Content-Length: 541
Content-Type: application/json
    "updates": [
        "release date": "Tue Aug 13 2013 17:47:32 GMT+0000 (UTC)",
        "install date": "Wed Aug 14 2013 12:33:08 GMT+0000 (UTC)"
        "href": "/api/system/v1/updates/nas@2013.08.13,1-0",
        "status": "previous",
        "version": "2013.08.13,1-0"
    },
        "release date": "Sat Aug 24 2013 17:54:23 GMT+0000 (UTC)",
        "install date": "Sun Aug 25 2013 11:30:14 GMT+0000 (UTC)"
        "href": "/api/system/v1/updates/nas@2013.08.24,1-0",
        "status": "current",
        "version": "2013.08.24,1-0"
    },
        "release date": "Sun Aug 25 2013 12:56:57 GMT+0000 (UTC)",
        "install date": "Mon Aug 26 2013 18:50:33 GMT+0000 (UTC)"
        "href": "/api/system/v1/updates/nas@2013.08.25,1-0",
        "status": "waiting",
        "version": "2013.08.25,1-0"
```

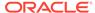

```
}]
```

## **Get System Update**

Gets properties for a single update image.

#### **Example Request:**

```
GET /api/system/v1/updates/nas@2013.08.25,1-0 HTTP/1.1
Authorization: Basic Tm8gcGVla2luZyE=
Host: zfs-storage.example.com:215
Accept: application/json
Example Result:
HTTP/1.1 200 OK
X-Zfssa-Appliance-Api: 1.0
Content-Length: 541
Content-Type: application/json
    "update": {
        "release date": "Sat Aug 24 2013 17:54:23 GMT+0000 (UTC)",
        "install date": "Sun Aug 25 2013 11:30:14 GMT+0000 (UTC)"
        "href": "/api/system/v1/updates/nas@2013.08.24,1-0",
        "status": "current",
        "version": "2013.08.24,1-0",
        "update_deferred", "on_request"
```

## Get Platform Firmware Update Status

Gets the update status for pending platform firmware updates. Platform firmware is a collective term that refers to the service processor (SP) and system board firmware on the Oracle ZFS Storage Appliance controller.

#### **Example Request:**

```
GET /api/system/v1/update/platform HTTP/1.1
Authorization: Basic Tm8gcGVla2luZyE=
Host: zfs-storage.example.com:215
Accept: application/json
```

```
HTTP/1.1 200 OK
X-Zfssa-Appliance-Api: 1.0
Content-Length: 541
Content-Type: application/json

{
    "platform": {
        "href": "/api/system/v1/update/platform",
        "power_down_needed": true,
        "update_needed": "true"
    }
}
```

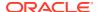

## Get Component Firmware Update Status

Gets the number of pending, failed, and in-progress component firmware updates. Component firmware a collective term that refers to disk and SSD firmware, and also Oracle Storage Drive Enclosure disk shelf IOM firmware.

#### **Example Request:**

```
GET /api/system/v1/update/firmware HTTP/1.1
Authorization: Basic Tm8gcGVla2luZyE=
Host: zfs-storage.example.com:215
Accept: application/json

Example Result:
HTTP/1.1 200 OK
X-Zfssa-Appliance-Api: 1.0
Content-Length: 541
Content-Type: application/json

{
    "firmware": {
        "href": "/api/system/v1/update/firmware",
        "upgrades_pending": 0,
        "upgrades_failed": 0,
        "upgrades_in_progress": 0
    }
}
```

## **Upload System Update**

This command uploads a new Oracle ZFS Storage Appliance system update image.

Example Upload Command Using curl:

After the image is uploaded and is unpacked, the properties of the update image are returned. The HTTP status is set to 201 (Created) on success, and the relative location of the new image is returned in the location header.

```
HTTP/1.1 201 Created
X-Zfssa-Appliance-Api: 1.0
Content-Length: 541
Content-Type: application/json
Location: /api/system/v1/updates/nas@2013.08.24,1-0

{
    "update": {
        "release_date": "Sat Aug 24 2013 17:54:23 GMT+0000 (UTC)",
        "install_date": "Sun Aug 25 2013 11:30:14 GMT+0000 (UTC)"
        "href": "/api/system/v1/updates/nas@2013.08.24,1-0",
        "status": "current",
        "version": "2013.08.24,1-0",
```

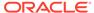

```
"update_deferred", "on_request"
}
```

## **Upgrade**

This command loads the update image and reboots Oracle ZFS Storage Appliance to the specified update image. The specified image status should be equal to "waiting" or the command fails.

#### **Example Request:**

```
PUT /api/system/v1/updates/nas@2013.08.25,1-0/upgrade?force=true Host: zfs-storage.example.com:215
Authorization: Basic Tm8gcGVla2luZyE=
Content-Length: 0
```

#### **Example Result:**

```
HTTP/1.1 202 Accepted X-Zfssa-Appliance-Api: 1.0
```

### Rollback

Rollback reboots Oracle ZFS Storage Appliance to a previous update image.

#### **Example Request:**

```
PUT /api/system/v1/updates/nas@2013.08.24,1-0/rollback
Host: zfs-storage.example.com:215
Authorization: Basic Tm8gcGVla2luZyE=
Content-Length: 0
```

#### Example Result:

```
HTTP/1.1 202 Accepted X-Zfssa-Appliance-Api: 1.0
```

## Delete Update Image

Removes an unused update image from Oracle ZFS Storage Appliance.

#### **Example Request:**

```
DELETE /api/system/v1/updates/nas@2013.08.13,1-0 HTTP/1.1 Host: zfs-storage.example.com:215 Authorization: Basic Tm8gcGVla2luZyE=
```

```
HTTP/1.1 204 No Content X-Zfssa-Appliance-Api: 1.0
```

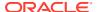

16

# **RESTful API User Service**

The RESTful API User service configures users on Oracle ZFS Storage Appliance.

## **User Service Commands**

The following user service commands are available.

Table 16-1 User Service Commands

|         |                                  | _                                                                   |  |
|---------|----------------------------------|---------------------------------------------------------------------|--|
| Request | Append to Path /api/user/v{1 2}  | Description                                                         |  |
| GET     | Use only /api/user/v{1 2}        | List the user service commands                                      |  |
| GET     | /users                           | List all Oracle ZFS Storage Appliance users                         |  |
| GET     | /users/user                      | List the properties of the specified user                           |  |
| POST    | /users                           | Create a new Oracle ZFS Storage<br>Appliance user                   |  |
| PUT     | /users/user                      | Modify the properties of the specified user                         |  |
| DELETE  | /users/user                      | Remove the specified user from Oracle ZFS Storage Appliance         |  |
| GET     | /users/user/preferences          | List preference properties for the specified user                   |  |
| PUT     | /users/user/preferences          | Modify preference properties for the specified user                 |  |
| GET     | /users/user/exceptions           | List all authorization exceptions for the specified user            |  |
| GET     | /users/user/exceptions/auth      | List the <i>auth</i> authorizations for the specified user          |  |
| POST    | /users/user/exceptions           | Create new authorization exceptions for the specified user          |  |
| PUT     | /users/user/exceptions/auth      | Modify the specified authorizations for the specified user          |  |
| DELETE  | /users/user/exceptions/auth      | Destroy the specified authorizations for the specified user         |  |
| GET     | /users/user/preferences/keys     | List all SSH keys for the specified user                            |  |
| GET     | /users/user/preferences/keys/key | List the properties of the specified SSH key for the specified user |  |
| POST    | /users/user/preferences/keys     | Create a new SSH key for the specified user                         |  |
| PUT     | /users/user/preferences/keys/key | Modify the specified SSH key for the specified user                 |  |

Table 16-1 (Cont.) User Service Commands

| Request | Append to Path /api/user/v{1 2}            | Description                                          |
|---------|--------------------------------------------|------------------------------------------------------|
| DELETE  | /users/user/preferences/keys/key           | Destroy the specified SSH key for the specified user |
| GET     | /users/user/preferences/tokens             | List all REST login tokens for the specified user    |
| GET     | /users/user/preferences/tokens?token=token | List a REST login token by its token value           |
| GET     | /users/user/preferences/tokens/token-id    | List a REST login token by its token ID              |
| POST    | /users/user/preferences/tokens             | Create a REST login token for the specified user     |
| DELETE  | /users/user/preferences/tokens?token=token | Remove a REST login token by its token value         |
| DELETE  | /users/user/preferences/tokens/token-id    | Remove a REST login token by its token ID            |

## **User Service Properties**

In addition to username and password, user service properties define characteristics such as which authorizations are granted to the user, what restrictions are placed on the user, and what is the user's locale.

## **User Properties**

Users can have the following properties. Some properties are available only for users of a particular type.

**Table 16-2 User Properties** 

| Property         | Туре   | Description                                                                                                    |
|------------------|--------|----------------------------------------------------------------------------------------------------|
| logname          | string | Unique username. The logname is immutable after the user is created.                                                                                                    |
| type             | string | Type of user: local, directory, data, nologin. The type is immutable after the user is created. Default: local.                                                                                                    |
| uid              | number | User ID. You can specify the user ID or allow the system to assign the user ID. If you specify the user ID, the user ID cannot be less than 100, cannot be greater than 2147483646, and cannot be equal to 60001, 60002, or 65534. The uid is immutable after the user is created. |
| fullname         | string | Full name or real name for the user. In the BUI, the full name is shown to the left of the <b>Logout</b> button at the top of the dashboard, and might also be shown on the browser tab. Default: same as logname.                                                                 |
| initial_password | string | Password for local and data users.                                                                                                    |

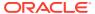

Table 16-2 (Cont.) User Properties

| Property           | Туре    | Description                                                                                                    |
|--------------------|---------|----------------------------------------------------------------------------------------------------|
| require_annotation | boolean | When true:  BUI – Require the user to enter a comment prior to displaying the initial BUI page.  CLI – Require the user to enter a comment prior to displaying the CLI prompt.  REST – Requests fail as unauthorized. The session annotation appears in the audit log. |
| roles              | list    | The roles assigned to a directory or local user.                                                                                                    |
| kiosk_mode         | boolean | When true, this user is a kiosk user:  BUI – The user is restricted to viewing only the screen that is the value of the kiosk_screen property.  CLI – Login fails.  REST – Requests fail as unauthorized.                                                              |
| kiosk_screen       | string  | The BUI screen that this user is restricted to if kiosk_mode is true. Default: status/dashboard.                                                                                                    |
| exceptions         | list    | Additional authorizations assigned to a directory or local user, or limitations on authorizations that are assigned in a role.                                                                                                    |
| preferences        | list    | User environment preferences such as locale, BUI start page, timeouts, SSH public keys, and REST login tokens.                                                                                                    |

For further descriptions of these properties, see the following documentation:

- Understanding Users and Roles in Oracle ZFS Storage Appliance Administration Guide, Release OS8.8.x
- Managing User Properties in Oracle ZFS Storage Appliance Administration Guide, Release OS8.8.x

### User Roles and Exceptions

Use the roles property to assign existing roles to a user. To create a role, see RESTful API Role Service.

Use the exceptions property to add authorizations for a user. You can also use this mechanism to remove authorizations. For example, if the user is assigned a role that grants certain authorizations, you can set individual authorizations to false in the exceptions list, while keeping other authorizations that are included in the role.

The following request adds the authorization to restart the Kerberos service for user user1.

```
POST /api/user/v1/users/user1/exceptions HTTP/1.1
{
```

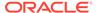

```
"scope": "svc",
"service": "kerberos",
"allow_restart": true
```

The following result shows all authorizations that are available for the Kerberos service for user1. In this example, other authorizations still have their default value of false.

```
{
    "auth": {
        "href": "/api/user/v1/users/user1/exceptions/auth-001",
        "scope": "svc",
        "service": "kerberos",
        "allow_administer": false,
        "allow_configure": false,
        "allow_restart": true
    }
}
```

### **User Preferences Properties**

You can set preferences for the user that you are logged in as or for any user for which you have the <code>allow\_changePreferences</code> authorization. To gain the <code>allow\_changePreferences</code> authorization, see User Roles and Exceptions.

| <b>Table 16-3</b> | User Preferences | <b>Properties</b> |
|-------------------|------------------|-------------------|
|-------------------|------------------|-------------------|

| Property           | Туре    | Description                                                                                                    |
|--------------------|---------|----------------------------------------------------------------------------------------------------|
| locale             | string  | Locality; default: C                                                                                                    |
| login_screen       | string  | The BUI page that is presented upon successful login if a page is not specified in the URL. Default: status/dashboard.                                            |
| cli_idle_timeout   | integer | The length of time in seconds that the CLI can be idle before the session is killed. The default value, -1, means the CLI will not automatically close when idle. |
| advanced_analytics | string  | Make available advanced analytics statistics                                                                                                    |
| keys               | list    | RSA/DSA public keys                                                                                                    |
| tokens             | list    | REST login tokens                                                                                                    |

See the following sections for more information about these properties:

- CLI Timeout
- SSH Keys
- REST Login Tokens

### **CLI Timeout**

By default, there is no limit on the length of time that the command-line interface (CLI) can be idle (the value of cli idle timeout is -1). To set a limit on the length of time

that the CLI can be idle, set a positive integer value for <code>cli\_idle\_timeout</code> seconds. If the timeout limit is reached, the CLI is closed.

The following example sets the CLI timeout to 1 hour.

```
PUT /api/user/v1/users/user1/preferences HTTP/1.1
{ "cli_idle_timeout": 3600 }
{
    "preferences": {
        "href": "/api/user/v1/users/user1/preferences",
        "locale": "C",
        "login_screen": "configuration/preferences",
        "session_timeout": 15,
        "cli_idle_timeout": 3600,
        "advanced_analytics": false,
        "keys": [],
        "tokens": []
}
```

To disable the timeout, set the value of cli\_idle\_timeout to -1 or use unset, as shown in the following example.

```
PUT /api/user/v1/users/user1/preferences HTTP/1.1
{ "<unset>": ["cli_idle_timeout"] }
```

Enclosing unset in angle brackets avoids the problem of having a property named unset.

### SSH Keys

SSH public keys can be used to allow SSH connections without the use of passwords.

Table 16-4 SSH Key Properties

| Property | Туре   | Description                            |
|----------|--------|----------------------------------------|
| type     | string | The type of SSH key: either RSA or DSA |
| key      | string | The contents of the SSH key            |
| comment  | string | A comment associated with this SSH key |

### **REST Login Tokens**

You can create a persistent or non-persistent REST login token, and access the token via its returned token value or token ID.

**Table 16-5 REST Login Token Properties** 

| Property       | Туре   | Description                                                                               |
|----------------|--------|-------------------------------------------------------------------------------------------|
| name           | string | The token name                                                                            |
| token_username | string | The name of the user that can use this login token; this value is set in the request path |

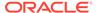

Table 16-5 (Cont.) REST Login Token Properties

| Property   | Туре    | Description                                                                                                    |  |
|------------|---------|----------------------------------------------------------------------------------------------------|--|
| preserve   | boolean | If false, use the default expiration value. If true, set a custom expiration value. Default: false.                                                                                               |  |
| expiration | number  | When creating a token, this value is seconds until the token expires. This property is required to be set if preserve is set to true. If preserve is set to false the value of expiration is 900. |  |
|            |         | When listing token properties, this value is the date and time that this token will expire.                                                                                                    |  |

#### **REST Login Token Query Parameter**

Use the token=token query parameter with the GET command to show the property values for that token. Use the token=token query parameter with the DELETE command to remove that token. The *token* is the value of X-Auth-Session in the create token response.

The *token* is displayed when the token is created and is not shown again. Be sure to copy and keep the *token*. See example "Creating a REST Login Token" in section Manage Tokens.

### List Users

In the following example, the root user is local to this Oracle ZFS Storage Appliance system, and the user1 user is an LDAP, NIS, or AD user. For a directory type user, the user ID, full name, and password are pulled from the directory service, and the password property is not listed. See more information about user types in Understanding Users and Roles in Oracle ZFS Storage Appliance Administration Guide, Release OS8.8.x.

#### **Example Request:**

```
GET /api/user/v1/users HTTP/1.1
```

```
"users": [
{
    "logname": "root",
    "type": "local",
    "uid": 0,
    "fullname": "Super-User",
    "initial_password": true,
    "require_annotation": false,
    "href": "/api/user/v2/users/root"
},{
    "logname": "user1",
    "type": "directory",
    "uid": user1uid,
    "fullname": "Real Name",
    "require_annotation": false,
    "roles": ["basic"],
```

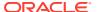

```
"kiosk_mode": false,
    "kiosk_screen": "status/dashboard",
    "href": "/api/user/v2/users/user1"
    }]
}
```

## List a Specific User

Information about a specific user includes user preferences and authorization exceptions. In this example, user1 has an authorization exception named auth-000 that grants user1 the ability to configure and post alerts. Preferences for user1 are all default values.

#### **Example Request:**

```
GET /api/user/v1/users/user1 HTTP/1.1
```

#### Example Result:

```
"user": {
    "href": "/api/user/v2/users/user1",
    "logname": "user1",
    "type": "directory",
    "uid": userluid,
    "fullname": "Real Name",
    "require annotation": false,
    "roles": ["basic"],
    "kiosk mode": false,
    "kiosk screen": "status/dashboard",
    "exceptions": [
        "scope": "alert",
        "allow configure": true,
        "allow post": true,
        "href": "/api/user/v2/users/user1/exceptions/auth-000"
    ],
    "preferences": {
        "href": "/api/user/v2/users/user1/preferences",
        "locale": "C",
        "login screen": "status/dashboard",
        "session timeout": 15,
        "cli idle timeout": -1,
        "advanced analytics": false,
        "keys": [],
        "tokens": []
```

### Create a User

To create a new user, you must provide at least a username (logname). If you do not specify a type, then the new user will be type local. Other properties are required depending on the type of the user, as described in the following list of user types:

- directory The username must be an existing NIS, LDAP, or AD user. The UID, password, and full name are managed automatically by the directory service.
- local and data Specify username and password. You can specify the UID, or a UID will be automatically assigned.

 nologin – Specify a username. You can specify the UID, or a UID will be automatically assigned.

To understand more about users and user types, see Understanding Users and Roles in Oracle ZFS Storage Appliance Administration Guide, Release OS8.8.x.

#### Example 16-1 Creating a Local User

#### **Example Request:**

```
POST /api/user/v1/users HTTP/1.1
    "logname": "test user",
    "initial password": "password"
Example Result:
    "user":
    {
        "href": "/api/user/v1/users/test user",
        "logname": "test user",
        "type": "local",
        "uid": 2000000002,
        "fullname": "test user",
        "initial password": true,
        "require annotation": false,
        "roles": ["basic"],
        "kiosk mode": false,
        "kiosk screen": "status/dashboard",
        "exceptions": [],
        "preferences": {
            "href": "/api/user/v1/users/test user/preferences",
            "locale": "C",
            "login_screen": "status/dashboard",
            "session_timeout": 15,
            "cli_idle_timeout": -1,
            "advanced_analytics": false,
            "keys": [],
            "tokens": []
        }
    }
}
```

#### Example 16-2 Cloning a User

To create a new user of the same type as an existing user and with the same roles and authorizations assigned, specify the following properties:

- user Username of the user that you are cloning
- clonename Username of the new cloned user
- password Initial password of the new cloned user

```
POST /api/user/v1/users HTTP/1.1
{
    "user": "test_user",
```

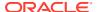

```
"clonename": "clone user",
    "password": "password"
}
Example Result:
    "user":
        "href": "/api/user/v1/users/clone user",
        "logname": "clone user",
        "type": "local",
        "uid": 2000000003,
        "fullname": "clone_user",
        "initial_password": true,
        "require_annotation": false,
        "roles": ["basic"],
        "kiosk mode": false,
        "kiosk screen": "status/dashboard",
        "exceptions": [],
        "preferences": {
            "href": "/api/user/v1/users/clone_user/preferences",
            "locale": "C",
            "login_screen": "status/dashboard",
            "session timeout": 15,
            "cli idle timeout": -1,
            "advanced analytics": false,
            "keys": [],
            "tokens": []
```

## **Modify User Properties**

Modifies user properties directly. The logname, type, and uid are immutable.

To add, modify, or delete roles, exceptions, preferences, SSH keys, or login tokens, see the following sections:

- RESTful API Role Service
- User Service Properties

```
PUT /api/user/v1/users/test_user HTTP/1.1

{"fullname": "Test A. User", "require_annotation": true}

Example Result:

{
    "user": {
        "href": "/api/user/v1/users/test_user",
        "logname": "test_user",
        "type": "local",
        "uid": 2000000002,
        "fullname": "Test A. User",
        "initial_password": true,
        "require_annotation": true,
```

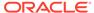

```
"roles": ["basic"],
    "kiosk_mode": false,
    "kiosk_screen": "status/dashboard",
    "exceptions": [],
    "preferences": {
        "href": "/api/user/v2/users/test_user/preferences",
        "locale": "C",
        "login_screen": "status/dashboard",
        "session_timeout": 15,
        "cli_idle_timeout": -1,
        "advanced_analytics": false,
        "keys": [],
        "tokens": []
}
```

### Delete a User

Deletes a user from the Oracle ZFS Storage Appliance system.

#### **Example Request:**

```
DELETE /api/user/v1/users/clone user HTTP/1.1
```

#### Example Result:

HTTP/1.1 204 No Content

## Manage Tokens

You can create persistent and non-persistent REST login tokens, view properties of tokens, and delete tokens. Properties of REST login tokens are read-only after the token is created. You can access a token via its returned token value or token ID.

#### Example 16-3 Creating a REST Login Token

Username and password are required to create a REST login token.

Set the token name. By default the value of preserve is false and the value of expiration is 900. If you set preserve to true, then you must set expiration to a number of seconds.

Be sure to save the value of X-Auth-Session from the result. For more information, see REST Login Tokens.

```
POST /api/user/v2/users/test_user/preferences/tokens HTTP/1.1
Host: zfs-storage.example.com:215
X-Auth-User: test_user
X-Auth-Key: password-xxx
Content-Type: application/json

{"name": "Test Token"}

Example Result:
HTTP/1.1 201 Created
...
```

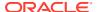

```
{\tt X-Auth-Session: ~JjZJsZrVQfbZULyAuvSJjTftnBHCcQT}
{
    "token": {
        "href":
"/api/user/v2/users/test user/preferences/tokens/fb65a127-a04c-4f58-bc52-
efa884447efb",
        "name": "Test Token",
        "token username": "test user",
        "preserve": false,
        "expiration": "2020-04-30T02:33:44Z",
        "id": "fb65a127-a04c-4f58-bc52-efa884447efb"
Example Request:
POST /api/user/v2/users/test user/preferences/tokens HTTP/1.1
Host: zfs-storage.example.com:215
X-Auth-User: test user
X-Auth-Key: password-xxx
Content-Type: application/json
{"name": "Another Token", "preserve": true, "expiration": 3600}
Example Result:
HTTP/1.1 201 Created
X-Auth-Session: pviHrthBGQhGZHoPuqxFQrDcCPZgwEK
{
    "token": {
        "href":
"/api/user/v2/users/test_user/preferences/tokens/21f981ad-6221-4fb4-a7d1-
dd5560256dfb",
        "name": "Another Token",
        "token username": "test user",
        "preserve": true,
        "expiration": "2020-04-30T03:20:31Z",
        "id": "21f981ad-6221-4fb4-a7d1-dd5560256dfb"
}
Example 16-4 List All Tokens of the Specified User
Example Request:
GET /api/user/v2/users/test user/preferences/tokens HTTP/1.1
X-Auth-Session: pviHrthBGQhGZHoPuqxFQrDcCPZgwEK
Example Result:
    "tokens": [{
        "name": "Another Token",
        "token username": "test user",
        "preserve": true,
        "expiration": "2020-04-30T03:20:31Z",
        "id": "21f981ad-6221-4fb4-a7d1-dd5560256dfb",
        "href": "/api/user/v2/users/testuser1/preferences/tokens/21f981ad-6221-4fb4-
a7d1-dd5560256dfb"
```

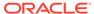

```
},{
         "name": "Test Token",
         "token_username": "test_user",
         "preserve": false,
         "expiration": "2020-04-30T02:33:44Z",
         "id": "fb65a127-a04c-4f58-bc52-efa884447efb",
         "href": "/api/user/v2/users/testuser1/preferences/tokens/fb65a127-a04c-4f58-bc52-efa884447efb"
     }]
}
```

#### Example 16-5 List a Specific Token by Its Token Value

#### **Example Request:**

```
GET /api/user/v2/users/test_user/preferences/tokens?
token=pviHrthBGQhGZHoPuqxFQrDcCPZgwEK HTTP/1.1
X-Auth-Session: pviHrthBGQhGZHoPuqxFQrDcCPZgwEK
```

#### Example Result:

```
{
    "token": {
        "href":
"/api/user/v2/users/test_user/preferences/tokens/21f981ad-6221-4fb4-a7d1-
dd5560256dfb",
        "name": "Another Token",
        "token_username": "test_user",
        "preserve": true,
        "expiration": "2020-04-30T03:20:31Z",
        "id": "21f981ad-6221-4fb4-a7d1-dd5560256dfb"
    }
}
```

#### Example 16-6 List a Specific Token by Its Token ID

```
GET /api/user/v2/users/test_user/preferences/tokens/21f981ad-6221-4fb4-a7d1-dd5560256dfb HTTP/1.1
X-Auth-Session: pviHrthBGQhGZHoPuqxFQrDcCPZqwEK
```

The result is the same as earlier.

#### Example 16-7 Delete a Token by Its Token Value

#### **Example Request:**

```
DELETE /api/user/v2/users/test_user/preferences/tokens?token=pviHrthBGQhGZHoPuqxFQrDcCPZgwEK HTTP/1.1
X-Auth-Session: pviHrthBGQhGZHoPuqxFQrDcCPZgwEK
```

#### **Example Result:**

HTTP/1.1 204 No Content

#### Example 16-8 Delete a Token by Its Token ID

```
DELETE /api/user/v2/users/test_user/preferences/tokens/21f981ad-6221-4fb4-a7d1-dd5560256dfb HTTP/1.1 X-Auth-Session: pviHrthBGQhGZHoPuqxFQrDcCPZgwEK
```

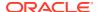

17

## **RESTful API Role Service**

A role is a named collection of authorizations that can be assigned to users. You can create roles with different authorizations for different purposes. Oracle ZFS Storage Appliance users can be assigned any necessary roles. Using roles is more secure than sharing administrator passwords. Roles restrict users to necessary authorizations only, and attribute user actions to that username in the audit log.

The "Basic administration" role is preexisting and is assigned to all users by default.

### **Role Service Commands**

The following table lists the role service commands.

Table 17-1 Role Service Commands

| Request | Append to Path /role/v{1 2}     | Description                                               |
|---------|---------------------------------|-----------------------------------------------------------|
| GET     | Use only /role/v{1 2}           | List the role service commands                            |
| GET     | /roles                          | List all roles                                            |
| GET     | /roles/role                     | List the properties of the specified role                 |
| POST    | /roles                          | Create a new role                                         |
| PUT     | /roles/role                     | Modify the properties of the specified role               |
| PUT     | /roles/ <i>role</i> /revoke     | Remove the specified role from all users                  |
| DELETE  | /roles/role                     | Destroy the specified role                                |
| GET     | /roles/role/authorizations      | List all authorizations for the specified role            |
| GET     | /roles/role/authorizations/auth | List the properties of the specified role authorization   |
| POST    | /roles/role/authorizations      | Create a new authorization for the specified role         |
| PUT     | /roles/role/authorizations/auth | Modify the properties of the specified role authorization |
| DELETE  | /roles/role/authorizations/auth | Destroy the specified role authorization                  |

# **Role Service Properties**

The name and description properties are required to create a role and are displayed when you list all roles. Authorizations are added after the role is created and are displayed when you list a specific role.

Table 17-2 Role Properties

| Property       | Туре   | Description                                   |
|----------------|--------|-----------------------------------------------|
| name           | string | Name of the role as it will be shown in lists |
| description    | string | Verbose description of the role               |
| authorizations | list   | Authorizations for this role                  |

## **List Roles**

List all defined roles.

#### **Example Request:**

```
GET /api/role/v1/roles HTTP/1.1
Authorization: Basic Tm8qcGVla2luZyE=
Host: zfs-storage.example.com:215
Accept: application/json
Example Result:
    "roles": [{
        "description": "Basic administration",
        "href": "/api/role/v1/roles/basic",
        "name": "basic",
        "role": "basic"
    }, {
        "description": "a",
        "href": "/api/role/v1/roles/rola",
        "name": "rola",
        "role": "rola"
    }]
```

### Get Role

Retrieves the properties for a single role. To return the property metadata, set the props query parameter to true.

```
GET /api/role/v1/roles/basic?props=true HTTP/1.1
Authorization: Basic Tm8gcGVla2luZyE=
Host: zfs-storage.example.com:215
Accept: application/json

Example Result:
```

```
HTTP/1.1 200 OK
X-Zfssa-Appliance-Api: 1.0
Content-Type: application/json
Content-Length: 390
{
    "props": [{
```

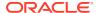

```
"immutable": true,
    "label": "Role name",
    "name": "name",
    "type": "String"
}, {
    "label": "A description of this role",
    "name": "description",
    "type": "String"
}],
    "role": {
        "authorizations": [],
        "description": "Basic administration",
        "href": "/api/role/v1/roles/basic",
        "name": "basic"
}
```

### Create Role

This command creates a new role.

Table 17-3 Create New Role Properties

| Property    | Туре   | Description                                              |
|-------------|--------|----------------------------------------------------------|
| name        | string | Name of the new role (required)                          |
| clone       | string | Name of the role to clone original properties (optional) |
| description | string | Role description (required)                              |

```
POST /api/role/v1/roles HTTP/1.1
Authorization: Basic Tm8gcGVla2luZyE=
Host: zfs-storage.example.com:215
Accept: application/json
Content-Type: application/json
Content-Length: 71
{"name":"role_workflow", "description":"Role to run workflows"}
Example Result:
HTTP/1.1 201 Created
X-Zfssa-Appliance-Api: 1.0
Content-Type: application/json
Content-Length: 143
Location: /api/role/v1/roles/role workflow
    "role": {
        "authorizations": [],
        "description": "Role to run workflows",
        "href": "/api/role/v1/roles/role workflow",
        "name": "role workflow"
    }
}
```

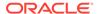

## Modify Role

The role properties can be modified after a role is created.

#### **Example Request:**

```
PUT /api/role/v1/roles/role workflow HTTP/1.1
Authorization: Basic Tm8gcGVla2luZyE=
Host: zfs-storage.example.com:215
Accept: application/json
Content-Type: application/json
Content-Length: 54
{"description": "Role allowing user to run workflows!"}
Example Result:
HTTP/1.1 202 Accepted
X-Zfssa-Appliance-Api: 1.0
Content-Type: application/json
Content-Length: 158
    "role": {
        "authorizations": [],
        "description": "Role allowing user to run workflows!",
        "href": "/api/role/v1/roles/role workflow",
        "name": "role workflow"
```

### Revoke Role

Revokes a role from all users.

#### **Example Request:**

```
PUT /api/role/v1/role_worksheets/revoke HTTP/1.1
Authorization: Basic Tm8gcGVla2luZyE=
Host: zfs-storage.example.com:215
Accept: application/json
```

#### Example Result:

```
HTTP/1.1 202 Accepted X-Zfssa-Appliance-Api: 1.0 Content-Type: application/json Content-Length: 0
```

### Delete Role

Deletes a role from the Oracle ZFS Storage Appliance system. If the role is still assigned to one or more users, add ?confirm=true to the DELETE command.

```
DELETE /api/role/v1/roles/rola?confirm=true HTTP/1.1 Authorization: Basic Tm8qcGVla2luZyE=
```

```
Host: zfs-storage.example.com:215
Accept: */*

Example Result:

HTTP/1.1 204 No Content
X-Zfssa-Appliance-Api: 1.0
```

### List Role Authorizations

Lists the authorizations for the selected role.

#### **Example Request:**

```
GET /api/role/v1/roles/role_workflow/authorizations HTTP/1.1
Authorization: Basic Tm8gcgVla2luZyE=
Host: zfs-storage.example.com:215
Accept: application/json

Example Result:
{
    "authorizations": [{
        "allow_modify": false,
        "allow_read": true,
        "auth": "auth-000",
        "href": "/api/role/v1/roles/role_workflow/authorizations/auth-000",
        "owner": "*",
        "scope": "workflow",
        "uuid": "*"
    }]
}
```

### Create Role Authorization

Creates a new role authorization. The input properties are the same as defined in the CLI. Each authorization has a defined scope property. Other properties can be set based on the input scope. Scope values include:

```
ad cluster keystore role stmf user alert dataset nas schema svc workflow appliance hardware net stat update worksheet
```

#### **Example Request:**

```
POST /api/role/v1/roles/role_workflow/authorizations HTTP/1.1
Authorization: Basic Tm8gcGVla2luZyE=
Host: zfs-storage.example.com:215
Accept: application/json
Content-Type: application/json
Content-Length: 41
{"scope": "workflow", "allow_read": true}
```

```
HTTP/1.1 201 Created
X-Zfssa-Appliance-Api: 1.0
Content-Type: application/json
Content-Length: 171
Location: /api/role/v1/roles/role_workflow/authorizations/auth-000
```

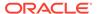

```
"auth": {
    "allow_modify": false,
    "allow_read": true,
    "href": "/api/role/v1/roles/role_workflow/authorizations/auth-000",
    "owner": "*",
    "scope": "workflow",
    "uuid": "*"
}
```

## Modify Role Authorization

The role authorization properties can be modified.

#### **Example Request:**

```
PUT /api/role/v1/roles/role workflow/authorizations/auth-000 HTTP/1.1
Authorization: Basic Tm8gcGVla2luZyE=
Host: zfs-storage.example.com:215
Accept: application/json
Content-Type: application/json
Content-Length: 29
{"allow_modify": true}
Example Result:
HTTP/1.1 202 Accepted
X-Zfssa-Appliance-Api: 1.0
Content-Type: application/json
Content-Length: 171
    "auth": {
        "allow modify": true,
        "allow read": true,
        "href": "/api/role/v1/roles/role workflow/authorizations/auth-000",
        "owner": "*",
        "scope": "workflow",
        "uuid": "*"
```

### **Delete Role Authorization**

Deletes a role authorization.

#### **Example Request:**

```
DELETE /api/role/v1/roles/role_workflow/authorizations/auth-000 HTTP/1.1 Authorization: Basic Tm8gcGVla2luZyE= Host: zfs-storage.example.com:215 Accept: */*
```

```
HTTP/1.1 204 No Content X-Zfssa-Appliance-Api: 1.0
```

# Workflow and Script Commands

This service is used to manage workflows. A workflow is a script that is uploaded to and managed by Oracle ZFS Storage Appliance. Workflows can be parameterized and executed in a first-class fashion from either the browser interface or the command line interface. Workflows can also be executed as alert actions or at a designated time; thus, they can allow the appliance to be extended in ways that capture specific policies and procedures, and they can be used to formally encode best practices for a particular organization or application.

## Workflow and Script Service Commands

The following table shows the workflow service commands.

Table 18-1 Workflow Service Commands

| Request | Append to Path /api/workflow/v{1 2} | Description                                             |
|---------|-------------------------------------|---------------------------------------------------------|
| GET     | Use only /api/workflow/v{1 2}       | List the workflow service commands                      |
| POST    | /workflows                          | Upload a new workflow onto Oracle ZFS Storage Appliance |
| GET     | /workflows                          | List all workflows                                      |
| GET     | /workflows/workflow                 | List the specified workflow properties                  |
| PUT     | /workflows/workflow                 | Modify the specified workflow properties                |
| PUT     | /workflows/workflow/execute         | Execute the specified workflow                          |
| DELETE  | /workflows/workflow                 | Destroy the specified workflow                          |
| POST    | /scripts                            | Upload and run a script                                 |
| GET     | /scripts                            | List all running scripts                                |
| GET     | /scripts/script                     | Reconnect to a running script                           |
| DELETE  | /scripts/script                     | Stop a running script                                   |

## **Upload Workflow**

Uploads a workflow to Oracle ZFS Storage Appliance.

```
POST /api/workflow/v1/workflows HTTP/1.1
Authorization: Basic Tm8gcGVla2luZyE=
Host: zfs-storage.example.com:215
Accept: application/json
Content-Type: application/javascript
Content-Length: 290

var workflow = {
   name: 'Echo',
   description: 'Echo bird repeats a song.',
```

```
parameters: {
        song: {
            label: 'Words of a song to sing',
            type: 'String',
    },
    execute: function (params) { return (params.song) }
};
Example Result:
HTTP/1.1 201 Created
X-Zfssa-Appliance-Api: 1.0
Content-Type: application/json
Content-Length: 268
X-Zfssa-Version: user/generic@2013.09.14,1-0
Location: /api/workflow/v1/workflows/f4fe892f-cf46-4d6a-9026-cd0c0cce9971
    "workflow": {
        "href": "/api/workflow/v1/workflows/f4fe892f-cf46-4d6a-9026-
cd0c0cce9971",
        "name": "Echo",
        "description": "Echo bird repeats a song.",
        "uuid": "f4fe892f-cf46-4d6a-9026-cd0c0cce9971",
        "owner": "root",
        "origin": "<local>",
        "setid": false,
        "alert": false,
        "version": "",
        "scheduled": false
```

### List Workflows

Lists all workflows installed on an Oracle ZFS Storage Appliance system. If the query parameter showhidden=true is set, the list includes workflows that are normally hidden.

#### **Example Request:**

GET /api/workflow/v1/workflows HTTP/1.1

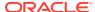

```
},
        "description": "Sets up environment for Oracle Solaris Cluster NFS",
        "href": "/api/workflow/v1/workflows/2793f2dc-72de-eac4-c58b-cfbe527df92d",
    },
        "description": "Removes the artifacts from the appliance used by Oracle
Solaris Cluster NFS",
        "href": "/api/workflow/v1/workflows/9e2d5eed-cc72-67b0-e913-bf5ffad1d9e1",
    },
        "description": "Sets up environment to be monitored by Oracle Enterprise
Manager",
        "href": "/api/workflow/v1/workflows/bb5de1b8-b950-6da6-a650-f6fb19f1172c",
    },
        "description": "Removes the artifacts from the appliance used by Oracle
Enterprise Manager",
        "href": "/api/workflow/v1/workflows/bd7214fc-6bba-c7ad-ed1f-942c0189e757",
    } ]
```

### Get Workflow

Gets properties for a single workflow. In the header, if Accept is specified as application/javascript, it returns the content of the workflow, otherwise it returns workflow properties.

**Example request where** Accept is specified as application/javascript:

```
GET /api/workflow/v1/workflows/cc574599-4763-4523-9e72-b74e1246d448 HTTP/1.1 Authorization: Basic Tm8gcGVla2luZyE= Host: zfs-storage.example.com:215 Accept: application/javascript
```

```
HTTP/1.1 200 OK
X-Zfssa-Appliance-Api: 1.0
Content-Type: application/javascript; charset=utf-8
Content-Length: 916
    var workflow = {
        name: 'Clear locks',
        description: 'Clear locks held on behalf of an NFS client',
        origin: 'Oracle Corporation',
        version: '1.0.0',
        parameters: {
            hostname: {
                label: 'Client hostname',
                type: 'String'
            },
            ipaddrs: {
                label: 'Client IP address',
                type: 'String'
```

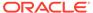

```
},
    validate: function (params) {
       if (params.hostname == '') {
            return ({ hostname: 'Hostname cannot be empty.' });
       if (params.ipaddrs == '') {
            return ({ ipaddrs: 'IP address cannot be empty.' });
    },
    execute: function (params) {
       try {
            nas.clearLocks(params.hostname, params.ipaddrs);
        } catch (err) {
            return ('Failed to clear NFS locks: ' + err.message);
       return ('Clear of locks held for ' + params.hostname +
           ' returned success.');
   }
};
```

#### Example request where Accept is specified as application/json:

```
GET /api/workflow/v1/workflows/cc574599-4763-4523-9e72-b74e1246d448 HTTP/1.1 Authorization: Basic Tm8gcGVla2luZyE= Host: zfs-storage.example.com:215 Accept: application/json
```

#### Example Result:

```
HTTP/1.1 200 OK
X-Zfssa-Appliance-Api: 1.0
Content-Type: application/json; charset=utf-8
Content-Length: 649
    "workflow": {
        "href": "/api/workflow/v1/workflows/cc574599-4763-4523-9e72-
b74e1246d448",
        "name": "Clear locks",
        "description": "Clear locks held on behalf of an NFS client",
        "uuid": "cc574599-4763-4523-9e72-b74e1246d448",
        "checksum":
"695d029224f614258e626fe0b3c449c1233dee119571f23b678f245f7748d13c",
        "installdate": "Wed Apr 01 2015 17:59:44 GMT+0000 (UTC)",
        "owner": "root",
        "origin": "Oracle Corporation",
        "setid": false,
        "alert": false,
        "version": "1.0.0",
        "scheduled": false
}
```

## Modify a Workflow

You can modify properties for a single workflow by sending a PUT request to a workflow resource.

#### **Example Request:**

```
PUT /api/workflow/v1/workflows/6c2b6545-fa78-cc7b-8cc1-ff88bd628e7d HTTP/1.1
Authorization: Basic Tm8gcGVla2luZyE=
Host: zfs-storage.example.com:215
Accept: application/json
Content-Type: application/json
Content-Length: 28
{"setid": false}
Example Result:
HTTP/1.1 202 Accepted
X-Zfssa-Appliance-Api: 1.0
Content-Type: application/json
Content-Length: 234
    "workflow": {
       "alert": false,
        "description": "Echo bird repeats a song.",
        "href": "/api/workflow/v1/workflows/448b78e1-f219-e8f4-abb5-e01e09e1fac8",
        "name": "Echo",
        "origin": "<local>",
        "owner": "root",
        "scheduled": false,
        "setid": true,
        "uuid": "448b78e1-f219-e8f4-abb5-e01e09e1fac8",
        "version": ""
    }
```

### **Execute a Workflow**

Executes a workflow script and return the results. Any workflow parameters must be passed in a JSON object within the body. On success HTTP status 202 (Accepted) is returned along with a JSON object with a single result property containing the workflow output.

```
PUT /api/workflow/v1/workflows/6c2b6545-fa78-cc7b-8cc1-ff88bd628e7d/run HTTP/1.1
Authorization: Basic Tm8gcGVla2luZyE=
Host: zfs-storage.example.com:215
Accept: application/json
Content-Type: application/json
Content-Length: 28
{"song": "tweet tweet tweet"}

Example Result:
HTTP/1.1 202 Accepted
X-Zfssa-Appliance-Api: 1.0
Content-Type: application/json
Content-Length: 34
{
    "result": "tweet tweet tweet\n"
}
```

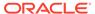

### **Delete Workflow**

Deletes a workflow script from Oracle ZFS Storage Appliance.

#### **Example Request:**

```
DELETE /api/workflow/v1/workflows/f4fe892f-cf46-4d6a-9026-cd0c0cce9971 HTTP/1.1 Authorization: Basic Tm8gcGVla2luZyE= Host: zfs-storage.example.com:215 Accept: */*
```

#### **Example Result:**

```
HTTP/1.1 204 No Content X-Zfssa-Appliance-Api: 1.0
```

## Upload and Run a Script

Uploads and runs a script on Oracle ZFS Storage Appliance.

A root user can view and access all scripts uploaded to the appliance. A non-root user can only view and access their own scripts.

For more information on scripting, see Working with CLI Scripting in Oracle ZFS Storage Appliance Administration Guide, Release OS8.8.x.

This script lists all shares on the appliance.

#### **Example Request:**

```
https://hostname:215/api/workflow/v1/scripts

POST /api/workflow/v1/scripts HTTP/1.1

Host: zfs-storage.example.com:215

Authorization: Basic Tm8gcGVla2luZyE=
User-Agent: curl/7.45.0

Accept: */*
Content-Length: 12
```

\$ curl -kv --user root:pw --data-binary @listShares.aksh \

#### Example Result:

```
HTTP/1.1 201 Created
Date: Mon, 27 Mar 2017 22:16:38 GMT
X-Zfssa-Workflow-Api: 1.1
X-Zfssa-Version: user/generic@2017.02.27,1-0
X-Zfssa-Api-Version: 1.0
Content-Type: plain/text; charset=utf-8
Transfer-Encoding: chunked

default
share1
share2
fs1
lun1
```

Content-Type: application/x-www-form-urlencoded

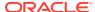

## **List All Running Scripts**

Use the following command to list all running scripts.

A root user can view and access all scripts uploaded to Oracle ZFS Storage Appliance. A non-root user can only view and access their own scripts.

For more information on scripting, see Working with CLI Scripting in Oracle ZFS Storage Appliance Administration Guide, Release OS8.8.x.

#### **Example Request:**

```
$ curl -kv --user root:pw https://hostname:215/api/workflow/v1/scripts
GET /api/workflow/v1/scripts HTTP/1.1
Host: zfs-storage.example.com:215
Authorization: Basic Tm8gcGVla2luZyE=
User-Agent: curl/7.45.0
Accept: */*
Example Result:
HTTP/1.1 200 OK
Date: Mon, 27 Mar 2017 22:41:06 GMT
Content-Length: 96
X-Zfssa-Workflow-Api: 1.1
X-Zfssa-Api-Version: 1.0
Content-Type: application/json; charset=utf-8
    "scripts": [
        {
            "time": 4,
            "href": "/api/workflow/v1/scripts/1",
            "user": "root",
            "script": "1"
        },
              "time": 39,
              "href": "/api/workflow/v1/scripts/9",
              "user": "root",
              "script": "9"
    ]
```

## Reconnect to a Running Script

A root user can reconnect to any running script uploaded to Oracle ZFS Storage Appliance. A non-root user can only reconnect to their own running scripts.

For more information on scripting, see Working with CLI Scripting in Oracle ZFS Storage Appliance Administration Guide, Release OS8.8.x.

```
$ curl -kv -H "Accept: text/plain" --user root:pw \
    https://hostname:215/api/workflow/v1/scripts/9
```

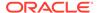

```
GET /api/workflow/v1/scripts/9 HTTP/1.1
Host: zfs-storage.example.com:215
Authorization: Basic Tm8gcGVla2luZyE=
User-Agent: curl/7.45.0
Accept: text/plain
Example Result:
    "test2": {,
        "str": "this is a string",
        "bool": "True",
        "posint": 994,
        "int": 1123,
        "address": "",
        "host": "192.0.2.0",
        "hostname": "example.com",
        "color": "red",
        "languages": "latin",
        "size": "red",
        "onoff": "off",
        "number": 0,
        "stringlist": "this is another string",
        "emptystringlist": "this is another string",
        "yetanotherstr": "You can't change me",
        "emptystr": "Any string",
        "password": "password",
        "longpassword": "longpassword",
        "permissions": "022",
        "nonnegativeint": 42,
        "port": 21,
        "time": "Thu Jan 01 1970 15:22:30 GMT+0000 (UTC)",
        "date": "Sun Jun 17 2007 00:00:00 GMT+0000 (UTC)",
        "datetime": "Sun Jun 17 2007 15:22:00 GMT+0000 (UTC)",
        "hostport": "ipaddr-1",
        "dn": "uid=root, ou=people, dc=fishpong, dc=com",
        "commalist": "foo,bar"
},
    "utask": []
```

## Stop a Running Script

A root user can delete any running script uploaded to Oracle ZFS Storage Appliance. A non-root user can only access and delete their own running scripts.

For more information on scripting, see Working with CLI Scripting in Oracle ZFS Storage Appliance Administration Guide, Release OS8.8.x.

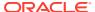

#### Example Result:

HTTP/1.1 204 No Content

Date: Mon, 27 Mar 2017 22:59:12 GMT

Content-Length: 0

X-Zfssa-Workflow-Api: 1.1

X-Zfssa-Version: build/generic@2017.02.27,1-0

X-Zfssa-Api-Version: 1.0

Content-Type: application/json; charset=utf-8

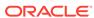

## **RESTful Clients**

Any HTTP client can be used as a RESTful client. Even the BUI can return RESTful API GET results by typing in a resource URL. Mozilla Firefox has a RESTful client module that can be installed to make RESTful requests (https://addons.mozilla.org/en-us/firefox/addon/restclient/). This module allows PUT, POST, and DELETE requests, as well as the normal HTTP GET requests.

RESTful clients must use TLS protocols because the SSL v2/3 protocols are no longer supported. Curl clients must use curl version 7.34.0 or higher.

This section contains more detailed information about various RESTful clients.

### **Curl Rest Client**

Curl clients must use curl version 7.34.0 or higher. Two common CLI-based HTTP clients are wget and curl. This section shows several examples of using curl to make RESTful API calls, and similar functionality can be accomplished using wget.

### Get Resource Data

This example shows how to use a simple HTTP GET request to obtain some JSON data:

```
$ curl --user ${USER}:${PASSWORD} -k \
  -i https://hostname:215/api/storage/v1/pools/p1
HTTP/1.1 200 OK
Date: Tue, 23 Jul 2018 12:57:02 GMT
Server: WSGIServer/0.1 Python/2.6.4
Content-Length: 284
Content-Type: application/json
X-Zfs-Sa-Nas-Api: 1.0
   "pool": {
      "profile": "mirror",
      "name": "p1",
      "usage": {
         "available": 895468984832.0,
         "total": 895500681216.0,
         "dedupratio": 100,
         "used": 31696384.0
      "peer": "00000000-0000-0000-0000-00000000000",
      "state": "online",
      "owner": "admin1",
      "asn": "314d252e-c42b-e844-dab1-a3bca680b563"
}
```

### Create a New Resource

This example shows how to send JSON data in a request to create a new resource:

```
$ curl --user ${USER}:${PASSWORD} -s -k -i -X POST -d @- \
         -H "Content-Type: application/json" \
         https://zfs-storage.example.com:215/api/user/v1/users <<JSON
> {"logname": "rest user",
> "fullname": "REST User",
> "initial_password": "password"}
> JSON
HTTP/1.1 201 Created
Date: Tue, 23 Jul 2018 13:07:37 GMT
Server: WSGIServer/0.1 Python/2.6.4
X-Zfs-Sa-Appliance-Api: 1.0
Content-Type: application/json
Content-Length: 357
   "user": {
      "logname": "rest_user",
      "fullname": "REST User",
      "initial_password": "password",
      "require annotation": false,
      "kiosk mode": false,
      "kiosk screen": "status/dashboard",
      "roles": ["basic"],
      "exceptions": {},
      "preferences": {
         "href": "/api/user/v1/users/admin1/preferences",
         "locale": "C",
         "login screen": "status/dashboard",
         "session timeout": 15,
         "cli_idle_timeout": -1,
         "advanced analytics": false,
         "keys": {}
   }
}
```

### Modify an Existing Resource

This example modifies a user's session timeout:

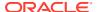

```
"preferences": {
    "href": "appliance/v1/users/admin1/preferences",
    "locale": "C",
    "login_screen": "status/dashboard",
    "session_timeout": 60,
    "cli_idle_timeout": -1,
    "advanced_analytics": false,
    "keys": {}
}
```

### Delete an Existing Resource

This command removes a user from the Oracle ZFS Storage Appliance system:

## Python RESTful Client

A Python RESTful API client is provided along with a REST test library to aid in test development of RESTful services.

Example RESTful Client Program:

The opener can then be used to open requests that are already pre-authenticated and ready to send/receive JSON data.

### Get a Resource

The following Python code can be used to get data from any RESTful API resource.

#### **Example GET:**

```
>>> request = urllib2.Request("https://zfs-storage.example.com:215/api/network/v1/
routes")
>>> response = opener.open(request)
>>> response.getcode()
```

### Create a Resource

#### Example Python code to create a new resource:

```
>>> action = {'category': 'network'}
>>> post data = json.dumps(action)
>>> request = urllib2.Request("https://zfs-storage.example.com:215/api/alert/v1/
actions", post data)
>>> request.add header('Content-Type', 'application/json')
>>> response = opener.open(request)
>>> response.getcode()
201
>>> response.info().getheader('Location')
'/api/alert/v1/actions/actions-001'
>>> body = json.loads(response.read())
>>> print json.dumps(body, sort keys=True, indent=4)
        "actions": {
        "category": "network",
        "datalink failed": true,
        "datalink_ok": true,
        "href":
        "/api/alert/v1/actions/actions-001",
        "ip address conflict": true,
        "ip address conflict resolved": true,
        "ip interface degraded": true,
        "ip interface failed":
        true,
        "ip interface ok": true,
        "network port down": true,
        "network_port_up":
```

```
true }
```

### Modify a Resource

#### Example Python code to modify an existing resource:

```
>>> put_data = '{"ip_address_conflict_resolved": false}'
>>>
        request = urllib2.Request("https://zfs-storage.example.com:215/api/alert/v1/
actions/actions-001", put_data)
>>> request.add header('Content-Type', 'application/json')
>>> request.get method = lambda: 'PUT'
>>> response = opener.open(request)
>>> response.getcode()
202
>>> body = json.loads(response.read())
>>> print json.dumps(body, sort keys=True, indent=4)
        "actions": {
        "category": "network",
        "datalink failed": true,
        "datalink ok": true,
        "href":
        "/api/alert/v1/actions/actions-001",
        "ip address conflict": true,
        "ip_address_conflict_resolved": false,
        "ip interface_degraded": true,
        "ip_interface_failed":
        true,
        "ip interface ok": true,
        "network port down": true,
        "network port up":
        true
```

### Delete an Existing Resource

#### Example Python code to delete an existing resource:

```
>>> request = urllib2.Request("https://zfs-storage.example.com:215/api/alert/v1/
actions/actions-001")
>>> request.get_method = lambda: 'DELETE'
>>> response = opener.open(request)
>>> response.getcode()
204
```

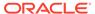